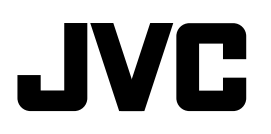

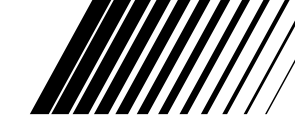

# **CD RECEIVER KD-AR5000/KD-LHX500**

# **RECEPTOR CON CD KD-AR5000/KD-LHX500**

# **RECEPTEUR CD KD-AR5000/KD-LHX500**

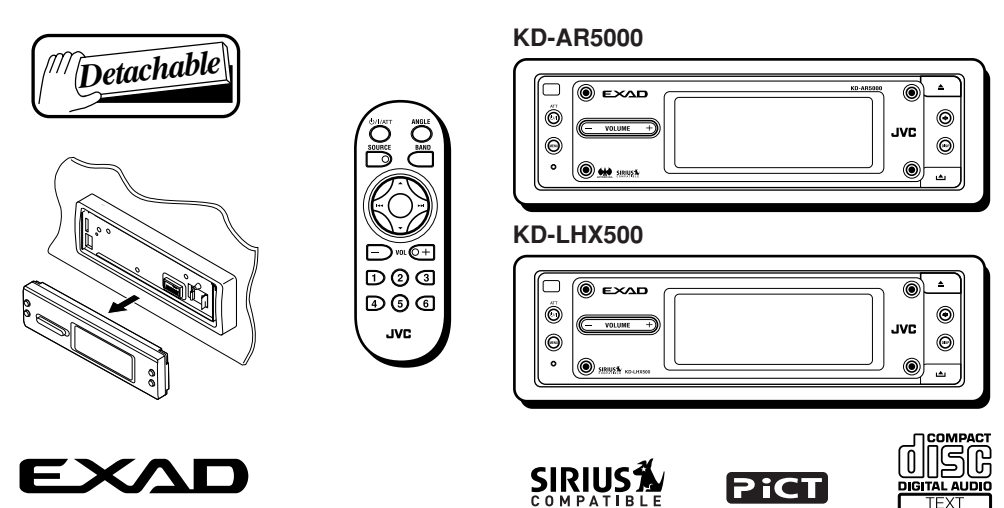

- This unit is equipped with the display demonstration. To cancel it, see page 7.
- Esta unidad está equipada con demostración en la pantalla. Para cancelarla, consulte la página 7.
- Cet appareil est équipé d'une fonction de démonstration des affichages. Pour l'annuler, référezvous à la page 7.

For installation and connections, refer to the separate manual. Para la instalación y las conexiones, refiérase al manual separado. Pour l'installation et les raccordements, se référer au manuel séparé.

> **INSTRUCTIONS MANUAL DE INSTRUCCIONES MANUEL D'INSTRUCTIONS**

### **For customer Use:**

Enter below the Model No. and Serial No. which are located on the top or bottom of the cabinet. Retain this information for future reference.

Model No.

Serial No.

LVT1134-001A  $[J]$ 

Download from Www.Somanuals.com. All Manuals Search And Download.

Thank you for purchasing a JVC product.

Please read all instructions carefully before operation, to ensure your complete understanding and to obtain the best possible performance from the unit.

### **INFORMATION (For U.S.A.)**

This equipment has been tested and found to comply with the limits for a Class B digital device, pursuant to Part 15 of the FCC Rules. These limits are designed to provide reasonable protection against harmful interference in a residential installation. This equipment generates, uses, and can radiate radio frequency energy and, if not installed and used in accordance with the instructions, may cause harmful interference to radio communications. However, there is no guarantee that interference will not occur in a particular installation. If this equipment does cause harmful interference to radio or television reception, which can be determined by turning the equipment off and on, the user is encouraged to try to correct the interference by one or more of the following measures:

- Reorient or relocate the receiving antenna.
- Increase the separation between the equipment and receiver.
- Connect the equipment into an outlet on a circuit different from that to which the receiver is connected.
- Consult the dealer or an experienced radio/TV technician for help.

### **Warning:**

If you need to operate the receiver while driving, be sure to look ahead carefully or you may be involved in a traffic accident.

# **How to reset your unit**

Press the reset button on the control panel using a ball-point pen or a similar tool. This will reset the built-in microcomputer.

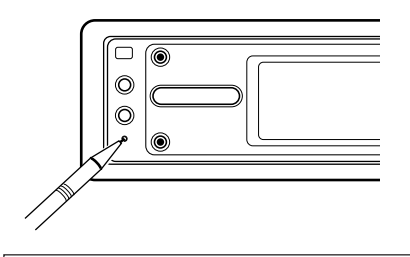

*Your preset adjustments—such as preset channels or sound adjustments—will also be erased.*

### **For safety....**

- Do not raise the volume level too much, as this will block outside sounds, making driving dangerous.
- Stop the car before performing any complicated operations.

# **IMPORTANT FOR LASER PRODUCTS**

- 1. CLASS 1 LASER PRODUCT
- 2. CAUTION: Do not open the top cover. There are no user serviceable parts inside the unit; leave all servicing to qualified service personnel.
- 3. CAUTION: Visible and invisible laser radiation when open and interlock failed or defeated. Avoid direct exposure to beam.

### **Cautions:**

- Do not operate the touch panel using a ball-point pen or a similar tool with the sharp tip (it may damage the touch panel).
- If the temperature inside the car is below 0°C (32°F), the movement of animation and text scroll will be halted on the display to prevent the display from being blurred.

**L**<sub>p</sub> [14] appears on the display. When the temperature increases, and the operating temperature is resumed, these functions will start working again.

# **Temperature inside the car....**

If you have parked the car for a long time in hot or cold weather, wait until the temperature in the car becomes normal before operating the unit.

# **Important!**

# **How to read this manual:**

To make the explanations as simple and easy-to-understand as possible, we have adapted the following methods:

- **Some related tips and notes are explained later in the sections "More about This Receiver" (see pages 46 to 48) but not in the same section explaining the operations.** If you want to know more about the functions, or if you have a doubt about the function, go to the section and you will find the answers.
- Button and touch panel operations are explained only with the illustrations as follows:

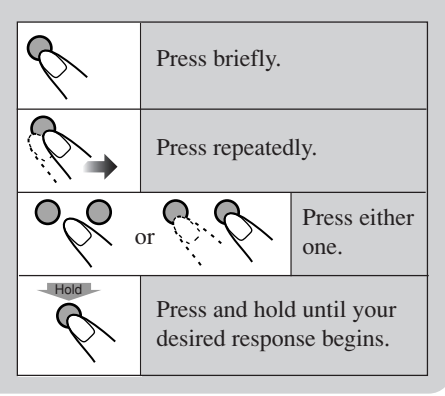

# **Contents**

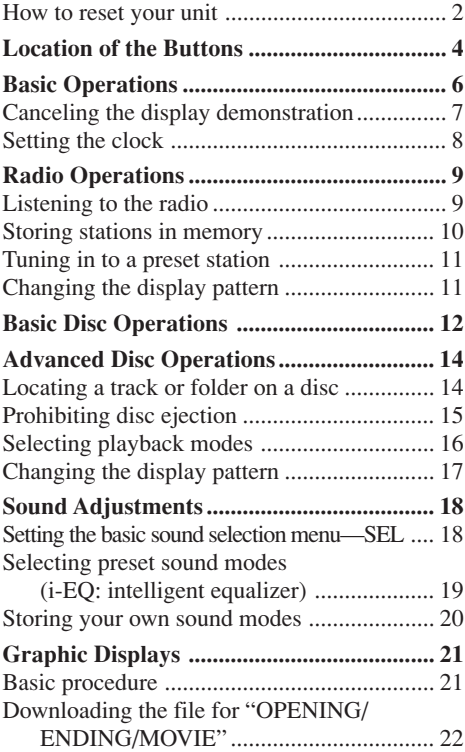

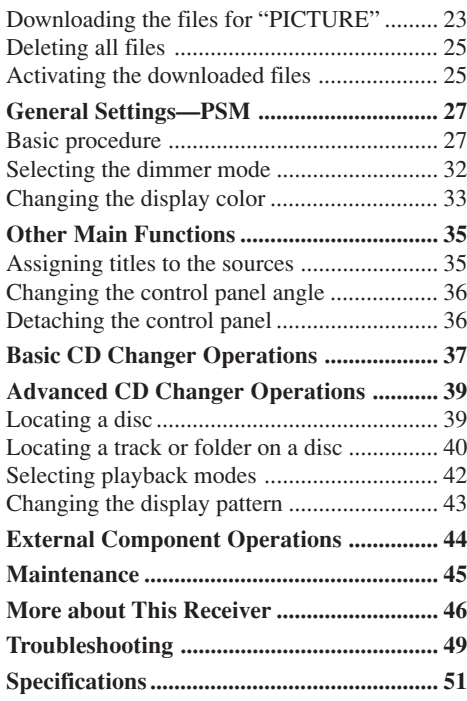

# **Location of the Buttons**

# **Control panel**

# **(Standby/On/Attenuator) button**

Turns on and off the power, and also attenuates the sounds.

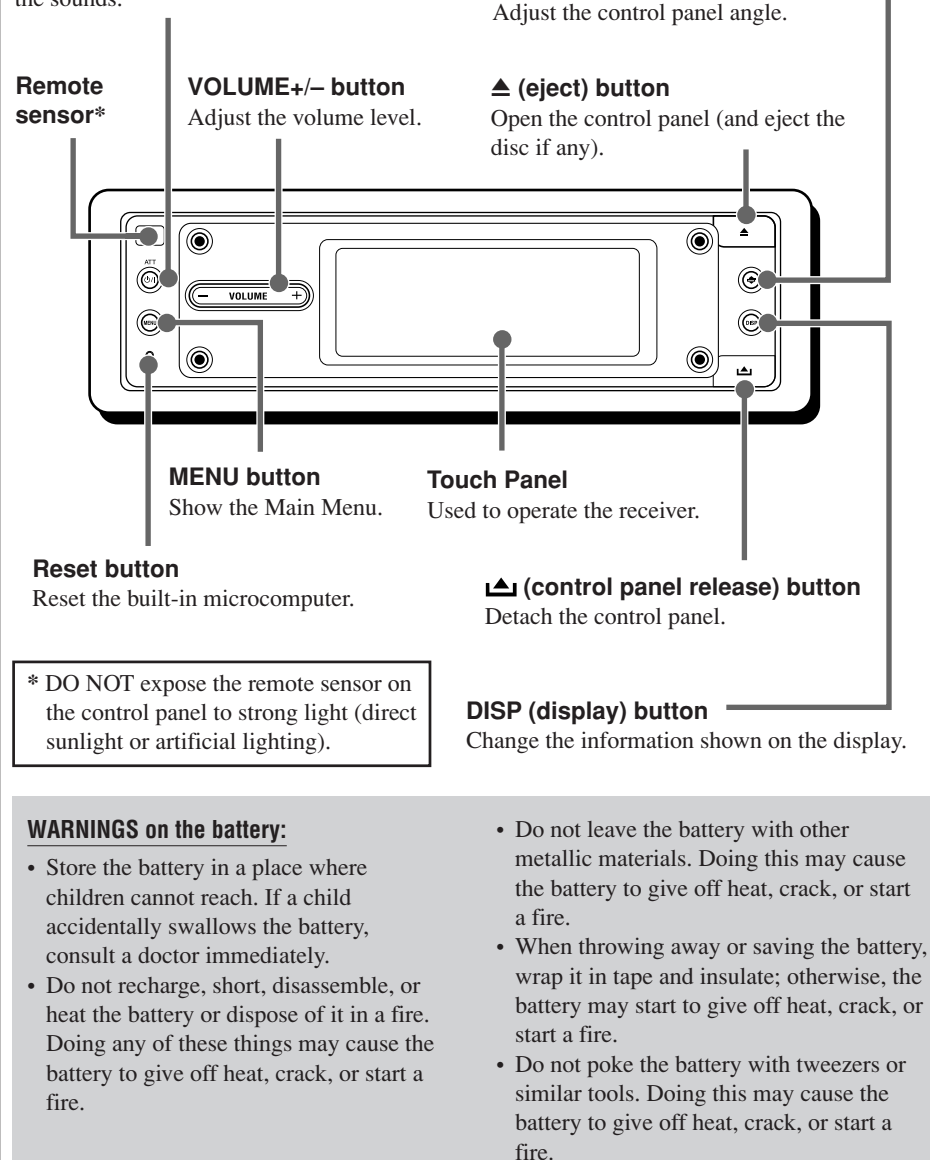

 **(angle) button**

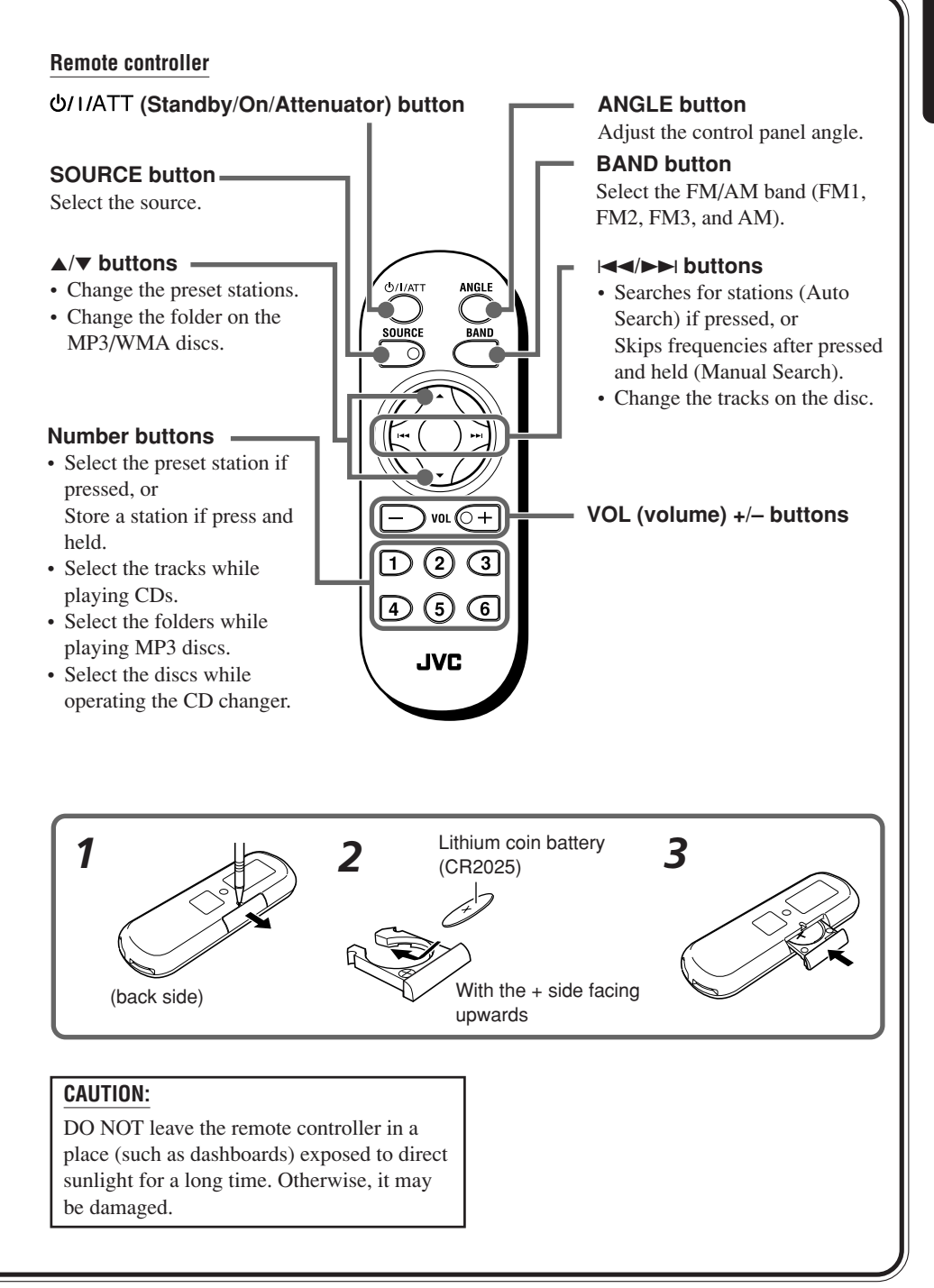

# **Basic Operations**

# **1 Turn on the power**

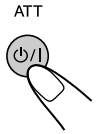

The Operation screen for last selected source is recalled.

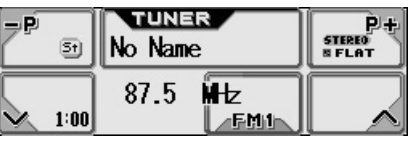

# **2 Select the source**

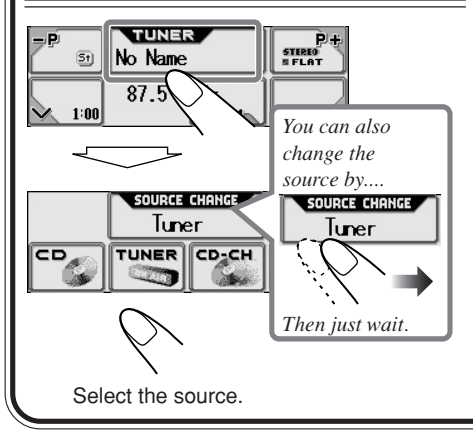

# **3 Adjust the volume**

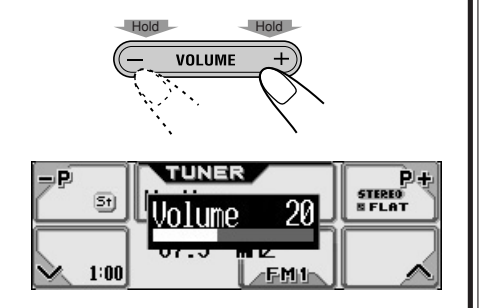

# **4 Adjust the sound**

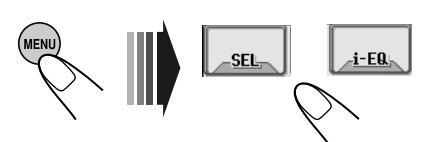

• For details, see pages 18 to 20.

**When operating the touch panel** Make sure to touch the area inside the key icon boundary, but not on the boundary.

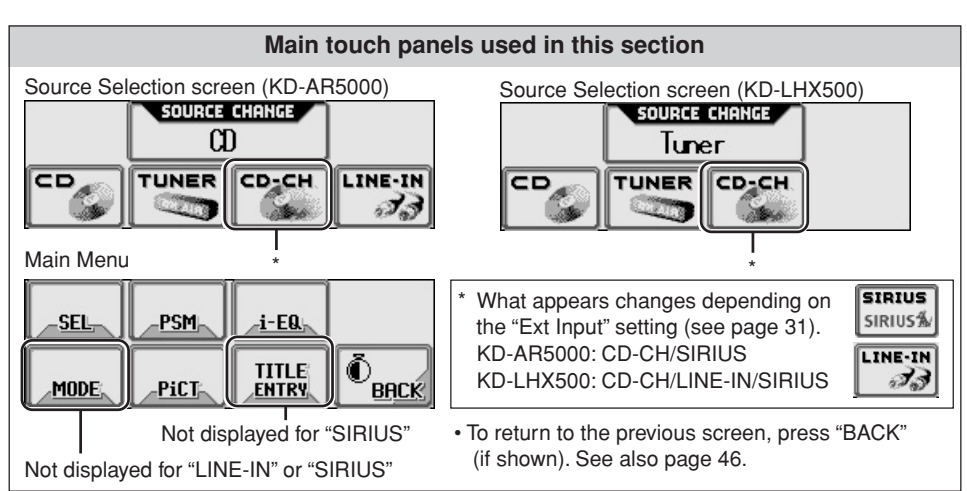

Download from Www.Somanuals.com. All Manuals Search And Download.

### **What information is shown on the touch panel**

The following information are shown commonly for all sources.

• If you press DISP on the control panel, the touch panel will show the different information or different screens. (Details about this will be explained later separately for each source.)

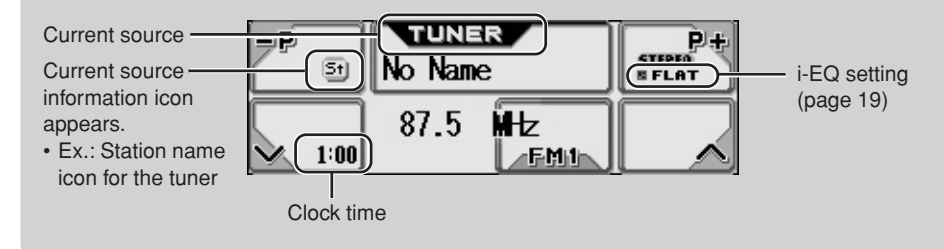

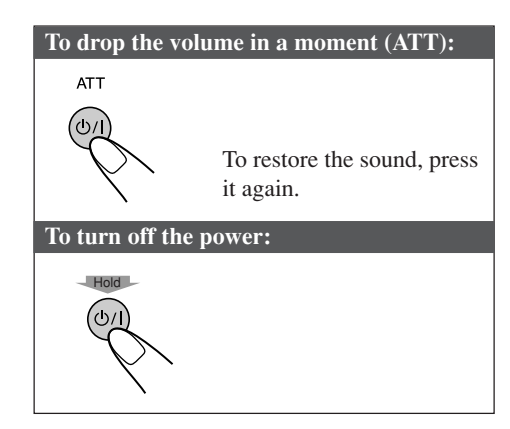

### **CAUTION on Volume Setting:**

Discs produce very little noise compared with other sources. If the volume level is adjusted for the tuner, for example, the speakers may be damaged by the sudden increase in the output level. Therefore, lower the volume before playing a disc and adjust it as required during playback.

# **Canceling the display demonstration**

When shipped from the factory, display demonstration has been activated, and starts automatically when no operations are done for about 20 seconds.

**To cancel the display demonstration,** follow the procedure below:

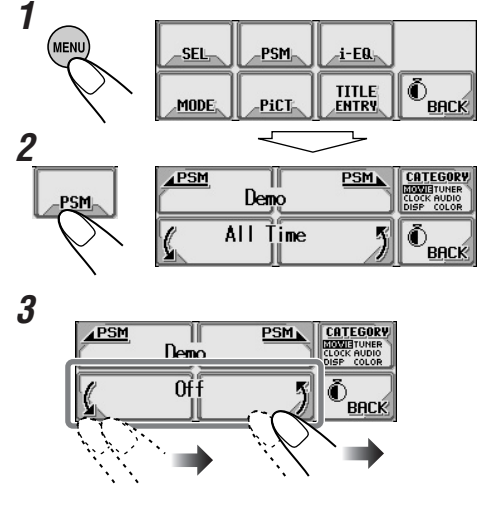

Select "Off."

**4**

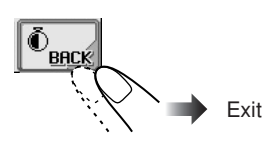

**To activate the display demonstration,** repeat the same procedure and select any one other than "Off" in step **3**.

• For more details, see "To show the display demonstration" on page 29.

# **Setting the clock**

You can also set the clock system to 24 hours or 12 hours.

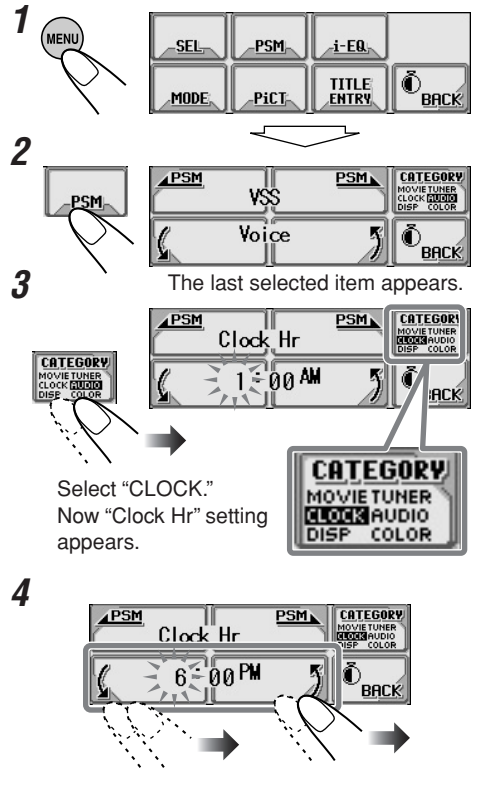

Adjust the hour.

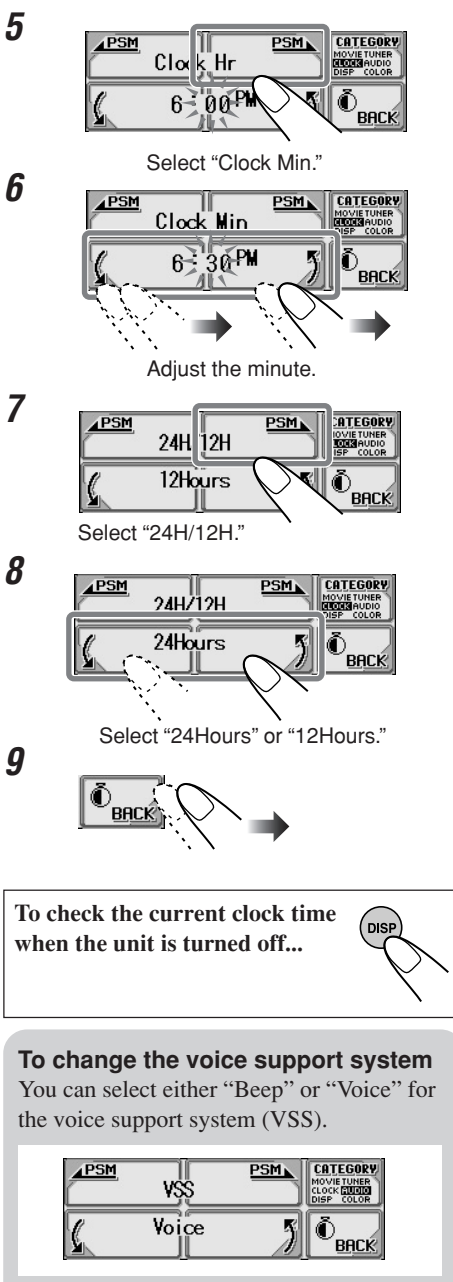

Furthermore, if you select "Voice," you can select the language—English, Spanish, or French.

To change them, see pages 30 and 31.

# **Radio Operations**

**STEREO** 

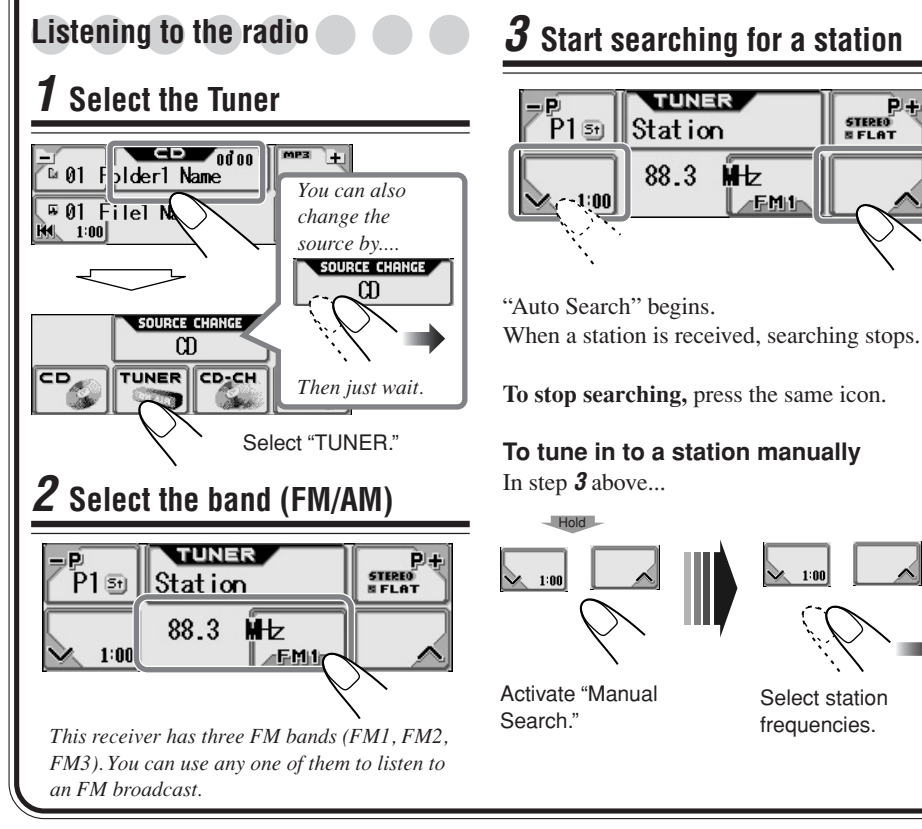

# **Main touch panels used in this section**

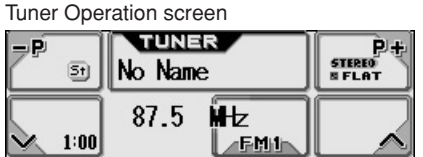

### Main Menu

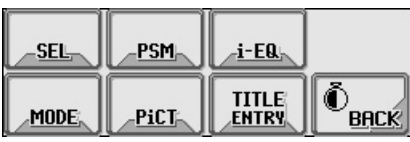

• To return to the previous screen, press "BACK" (if shown).

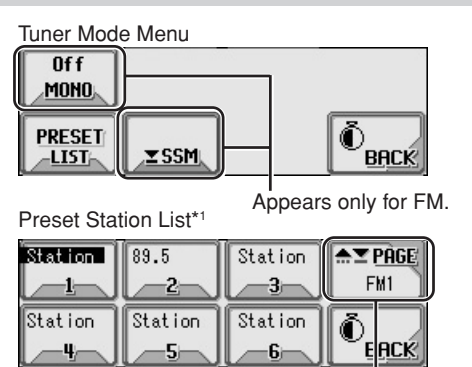

Appears only for FM.

• Press to change the FM band  $(1 \rightarrow 2 \rightarrow 3 \rightarrow ...)$ .

• Hold to change the FM band  $(3\rightarrow 2\rightarrow 1\rightarrow ...)$ .

\*1 The lists show either the station frequency or assigned name (the first 8 characters, see page 35). Download from Www.Somanuals.com. All Manuals Search And Download.

**When an FM stereo broadcast is hard to receive:**

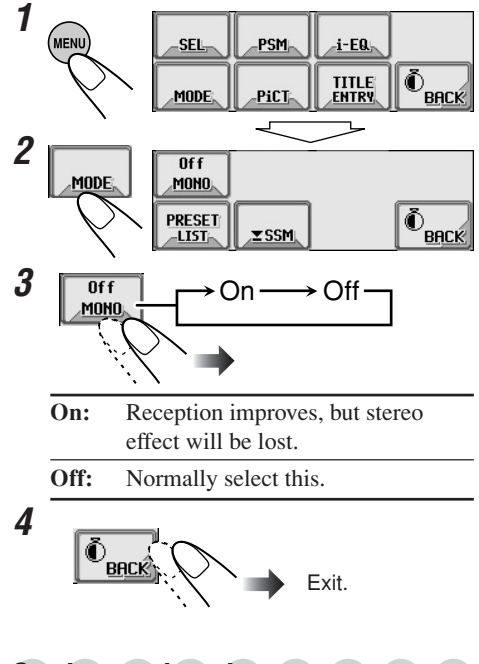

# **Storing stations in memory**

You can preset 6 stations for each band.

# **FM station automatic presetting—SSM (Strong-station Sequential Memory)**

• This is only for FM bands.

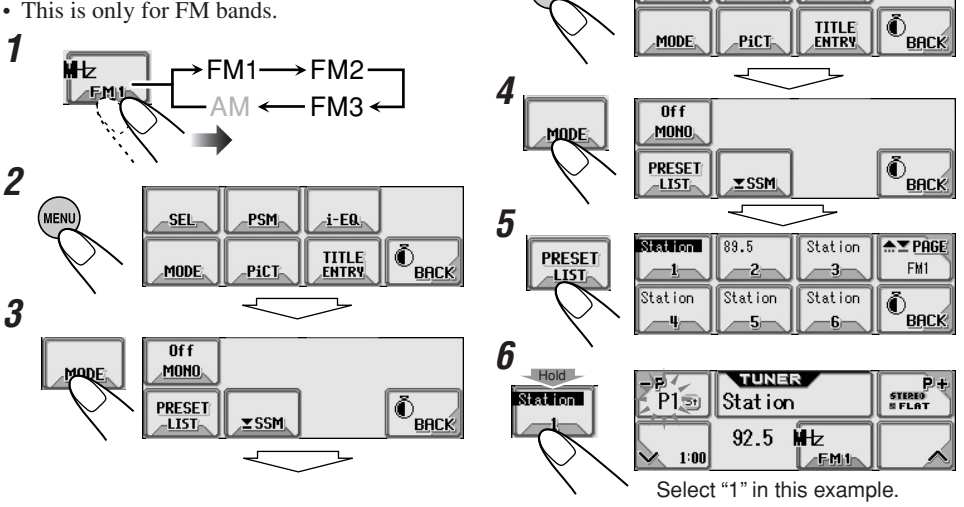

**3**

(мені

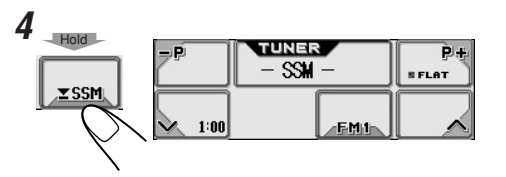

Local FM stations with the strongest signals are searched and stored automatically in the selected FM band.

# **Manual presetting**

Ex. Storing an FM station of 92.5 MHz into the preset number 1 of the FM1 band.

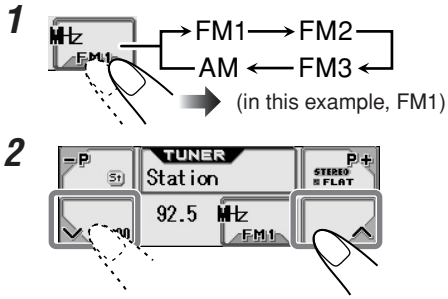

<sup>(</sup>in this example, of 92.5 MHz)

• Holding  $\mathbf{p}$  + or  $\mathbf{p}$  on the Tuner Operation screen can also display the Preset Station List (see step **5** below).

PSM

**SEL** 

 $i$ -EQ

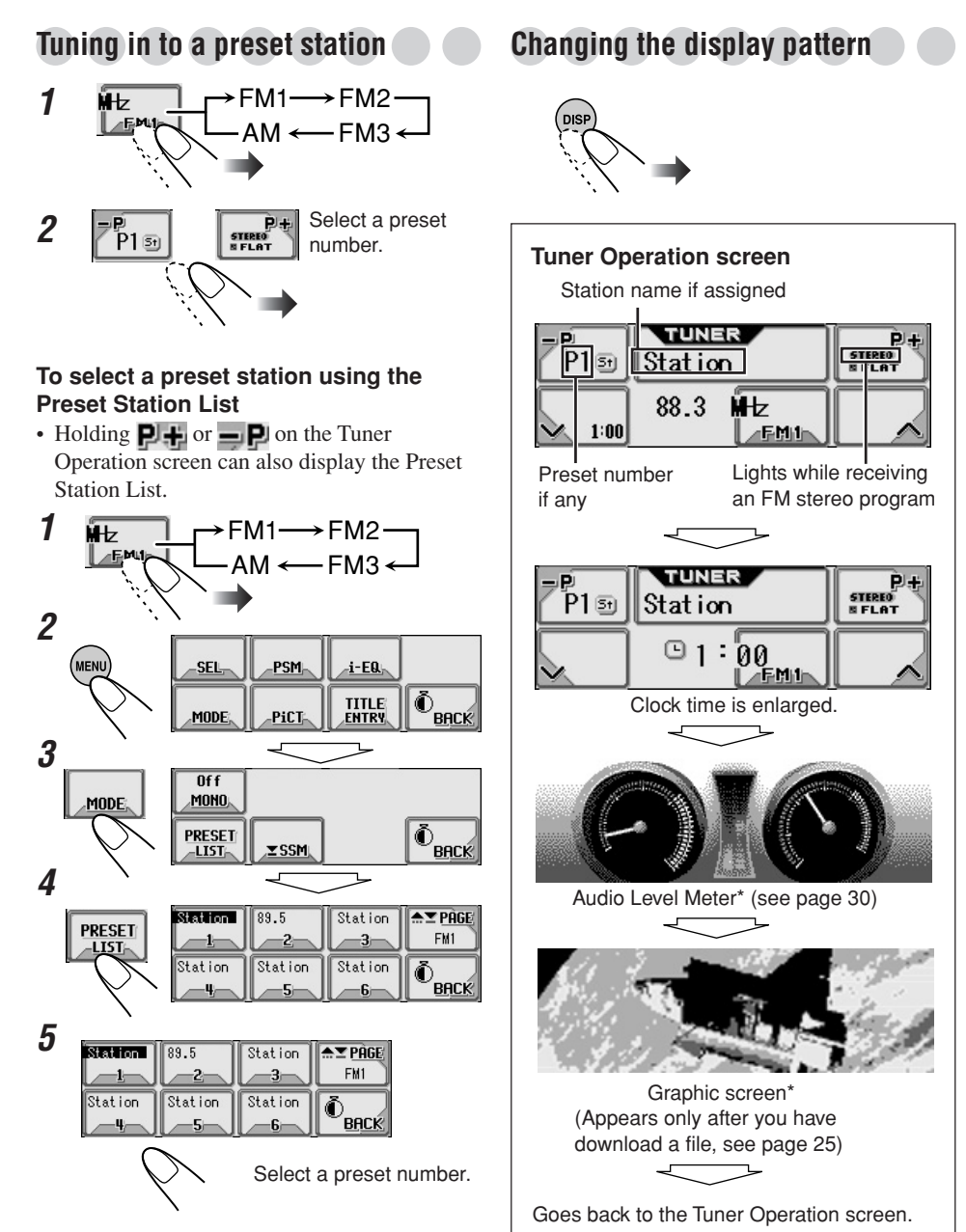

\* These screens will be temporarily canceled

when you operate the unit.

# **Basic Disc Operations 1 Open the control panel To fast-forward or reverse the track: Example CD**<br>**Example 1** Name The unit turns on, then... **F01** File1 Name  $H$ old  $\overline{\phantom{a}}$   $\overline{\phantom{a}}$ **To go to the next or previous tracks: 2 Insert a disc**  $\epsilon$   $\epsilon$   $\epsilon$   $\epsilon$  $\overline{u}$  01 Folder1 Name **S FLAT B** 01 File1 Name **To stop play and eject the disc:** The unit draws the disc, the control panel To return the control closes then goes back to the previous panel to its previous position (see page 36), and playback starts position, press it again. automatically.

Do not use the following discs:

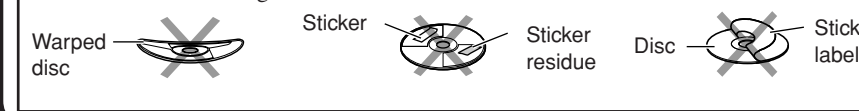

### **Main touch panels used in this section**

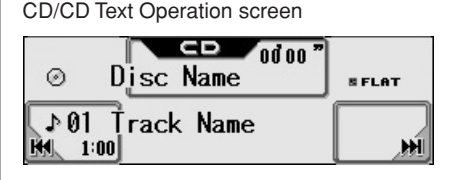

*• Microsoft and Windows Media are either registered trademarks or trademarks of Microsoft Corporation in the United States and/or other countries.*

### MP3 Operation screen

residue

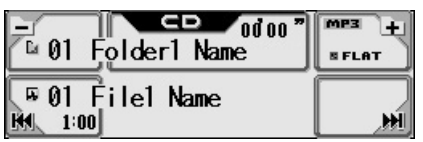

Disc

Stick-on

WMA Operation screen

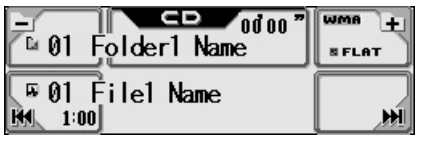

Download from Www.Somanuals.com. All Manuals Search And Download.

# HSIRI **13**<br>ISITONE

# **About MP3 and WMA discs**

MP3 and WMA (Windows Media® Audio) "**tracks**" (words "file" and "track" are used interchangeably) are recorded in "**folders**." "Root" is similar to the root of a tree. Every track and folder can be linked to and be accessed from the root.

• When an MP3 or a WMA folder includes an image <jll> file edited by Image Converter (Wide)—supplied in the CD-ROM, you can show the image on the display while the tracks in the folder are played back. (See pages 29 and 47 for details.)

**Hierarchy**<br>**Level 3 Level 1 Level 2 Level 3 Level 4 Level 5**  $\rho_{(6)}$ ☞ **02 03 01 ROOT**  $\rho_{(7)}$  $P(4)$  $\mathcal{L}_{\text{(3)}}$ **05** ♪ െ' ⊅க ዖ<sub>ጠ</sub> ⊅ക **04** 8  $\lambda_{(2)}$  $\rho_{(9)}$  $(2)$ : Folder with its play order **01** : MP3/WMA track with its  $\sqrt{D}$ play order

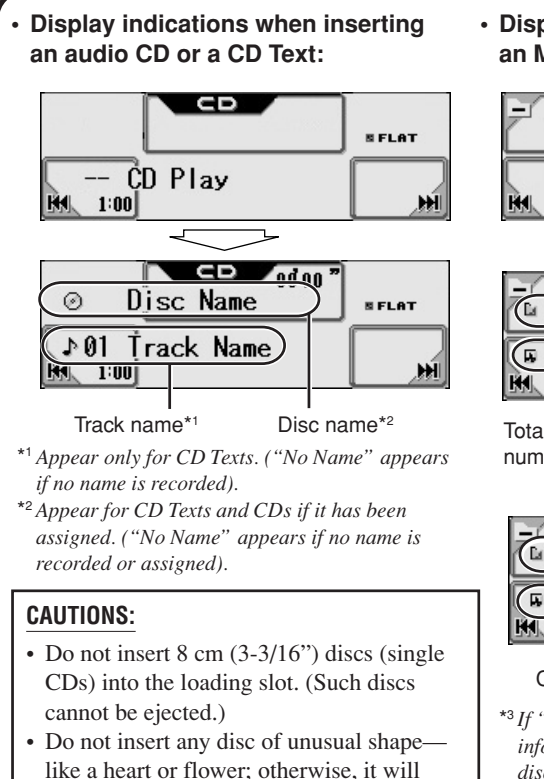

cause a malfunction.

Do not leave them in a car.

• Do not expose discs to direct sunlight or any heat source or place them in a place subject to high temperature and humidity. **• Display indications when inserting an MP3 or a WMA disc**

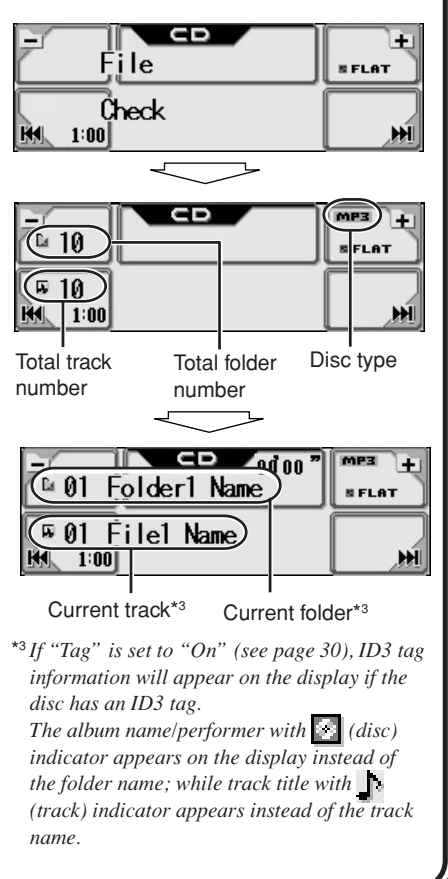

# **Advanced Disc Operations**

# **Locating a track or folder on a disc**

# **To locate a folder on the screen (only for MP3/WMA discs)**

- Holding  $\blacksquare$  or  $\blacksquare$  on the Disc Operation screen can also display the Folder List.
- **1 MP3/WMA discs)** .<br>Menl i-EQ SEL PSM **1** (MENU  $\Phi_{\text{BACK}}$ **SEL** PSM  $i$ -EQ **TITLE** MODE PiCT **ENTRY** ⋒ **TITLE**<br>ENTRY **BACK MODE PiCT 2** ℶ  $0<sub>f</sub>$  $0<sub>f</sub>$  $0<sub>f</sub>$ **2 INTRO REPEAT** RANDOM  $+10$ **MODE**  $nff$  $\overline{f}$  $\overline{f}$ **REPEAT** RANDOM  $+10$ **INTRO 1QDE DaFOLDER DFILE** Ō  $-LIST<sub>i</sub>$ **BACK**  $-LIST$ **DaFOLDER DFILE** Õ  $-LIST<sub>i</sub>$ <u>LIST</u> **BACK 3 BARBAL** Folder<sub>2</sub> Folder3  $\simeq$  PAGE **DaFOLDER 3**  $-<sub>0</sub>1$  $\mathbf{a}_2$  $\mathbf{a}$ 3 Folder 4121-12 File2 Na File3 Na  $\simeq$  PAGE DFILE Folder4 Folder5 Folder<sub>6</sub>  $\overline{D}1$ **D2** ⊡3⊢ File  $\mathbf{\omega}$ 5 BACK File6 Na  $F11aA$  Me  $F11a5$ **No** ⋒ **BACK** The current folder is highlighted. 凤山 网5 គ្រាស **4** The current track is highlighted. Folder1 Folder<sub>2</sub> Folder3  $\simeq$  PAGE 面2)  $a3$ Folder .<br>Eilet Na  $Filel$ <sup>2</sup> Na File3 Na **AVPAGE**  $-<sub>0</sub>1$ **4 D2 囚3** File  $\Box$  1 Folder4 Folder<sub>5</sub> Folder<sub>6</sub> **Ca** Si **Da 6 BACK**  $Filad$  No File5 Na File6 Na **Da W** δ BACK 05⊧ तल 因电 Select a folder number. Select a track number.

### **Main touch panels used in this section** Folder List screen (only for MP3/WMA)\*1 Disc Mode Menu screen  $0<sub>f</sub>$  $0<sub>f</sub>$  $0<sub>f</sub>$ Folder1 Folder<sub>2</sub> Folder3 ≜¥ PÂGE \*2 **INTRO REPERT RANDOM**  $+10$ Folder  $\mathbf{a}$  1:  $\mathbb{Z}2$ la 3⊧ Folder4 Folder<sub>5</sub> Folderf **DaFOLDER** DFILE LIST. **BACK** LIST. **BACK** 画型 **Da 5**ir **Da G**i Appears only for MP3/WMA. Skip 10 screen File (Track) List screen (only for MP3/WMA)\*1 File1 Na File2 Na File3 Na **승포 PAGE** וו EXIT \*2 因1:  $\mathbb{Z}^2$ 网孔 File  $= 10$  $130$  $+10$  $\bar{\mathbb{O}}$ File4 Na File5 Na File6 Na **BACK** 回业  $D5r$ **D6 BACK** Ш \*1 The lists show the folder/file names actually • To return to the previous screen, press recorded (the first 8 characters). "BACK" (if shown). \*2 Press to go to the next list; hold to go back to

# (highlighted on the screen), the File List screen (see step **3** below), then you can select a track to start with.

• If you select the currently selected folder

# **To locate a track on the screen (only for**

Download from Www.Somanuals.com. All Manuals Search And Download.

the previous list.

## **To locate a track (or folder) directly using the remote controller**

• To select a track (or folder for MP3 and WMA discs) number from  $1 - 6$ :

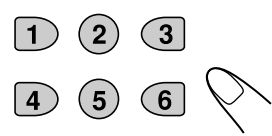

• To select a track (or folder for MP3 and WMA discs) number from  $7(1) - 12(6)$ :

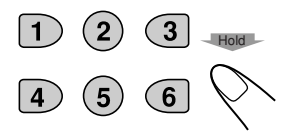

*To directly select the folders using the number button(s), it is required that folders be assigned 2 digit numbers at the beginning of their folder names—01, 02, 03, and so on.*

# **To skip 10 tracks at a time**

You can quickly reach a desired track on a disc including many tracks.

• For MP3 and WMA, you can select only a track within the current folder.

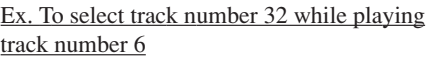

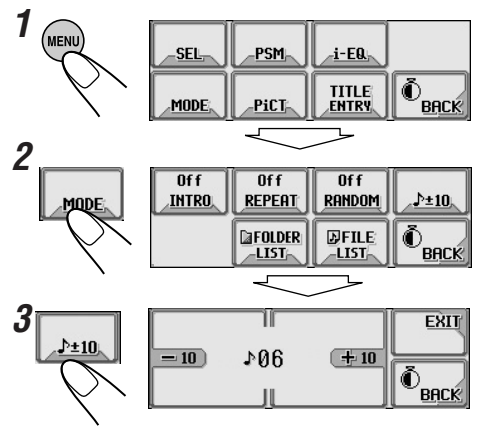

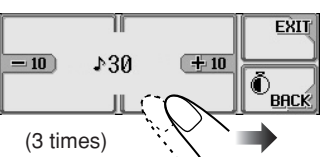

**4**

First time you press "+10" or "–10," the track skips to the nearest higher or lower track with a track number of multiple ten

(ex. 10th, 20th, 30th). Then, each time you press the button, you can skip 10 tracks.

• After the last track, the first track will be selected, and vice versa.

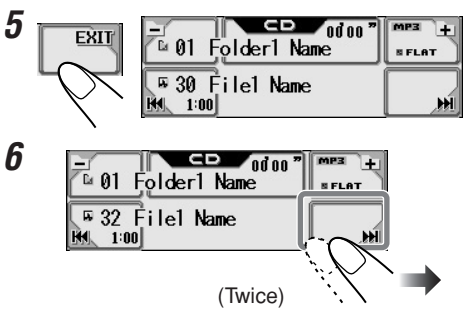

# **Prohibiting disc ejection**

You can lock a disc in the loading slot.

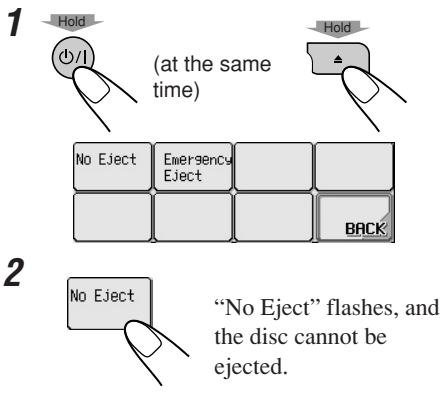

**To cancel the prohibition,** repeat the same procedure (press "Eject OK" in step **2** ). "Eject OK" flashes.

# **Selecting playback modes**

You can use only one of the following playback modes at a time.

# **To play back only intros (Intro Scan)**

You can play back the first 15 seconds of each track sequentially.

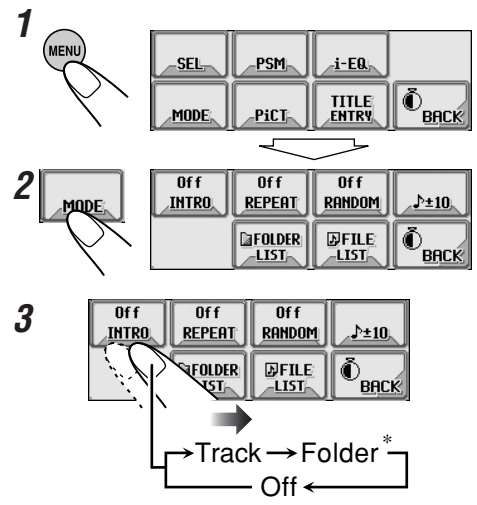

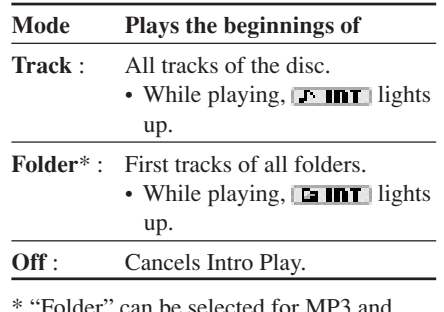

ected for MF WMA discs only.

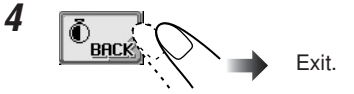

# **To play back tracks repeatedly (Repeat Play)**

You can repeat playback.

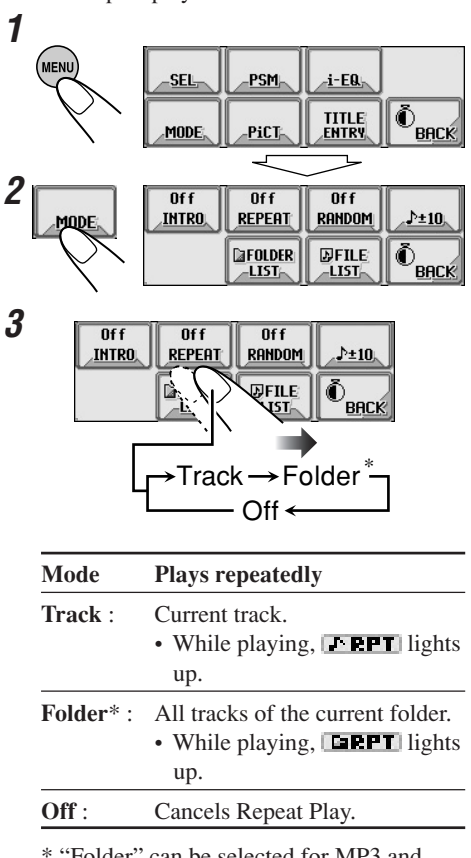

\* "Folder" can be selected for MP3 and WMA discs only.

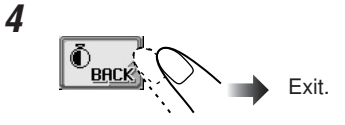

### **To play back tracks at random (Random Play)**

You can play back tracks at random.

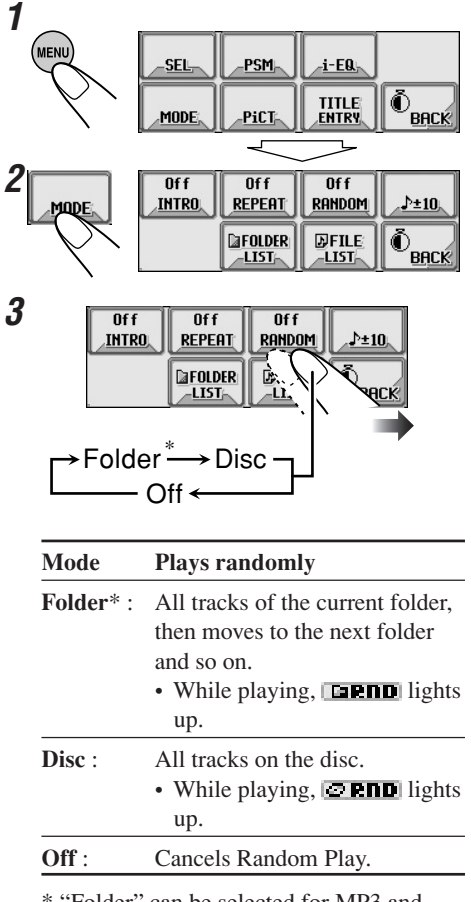

\* "Folder" can be selected for MP3 and WMA discs only.

**4**  $\Phi_{\text{BfCK}}$ Exit.

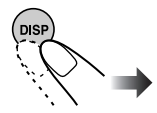

**Changing the display pattern** 

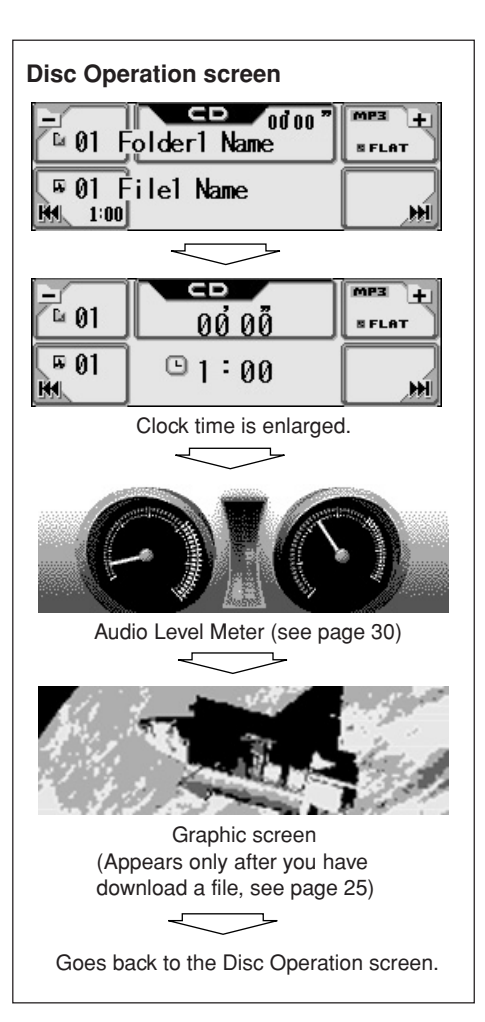

# **Sound Adjustments**

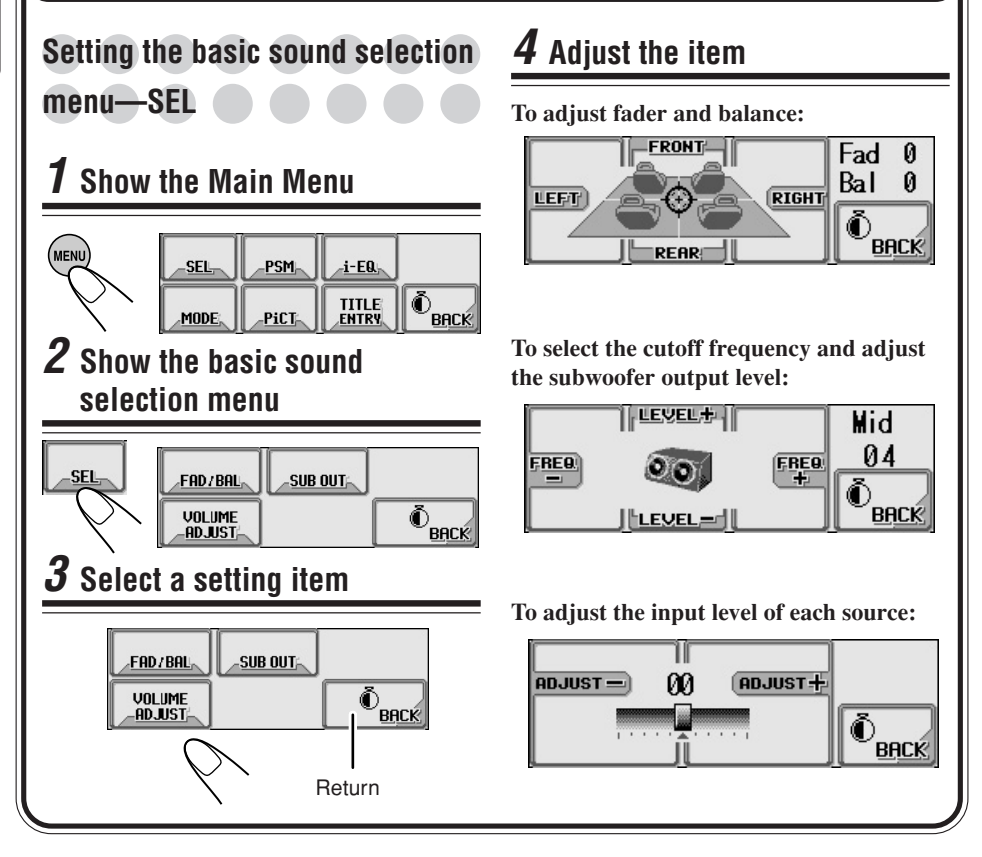

# **To adjust fader and balance—FAD/BAL:**

Adjust fader—speaker output balance between the front and rear speakers.

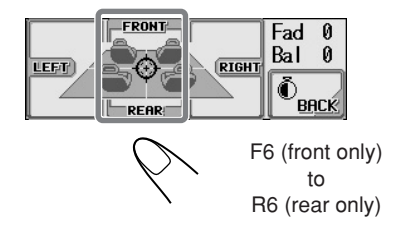

Adjust the balance—speaker output balance between the left and right speakers.

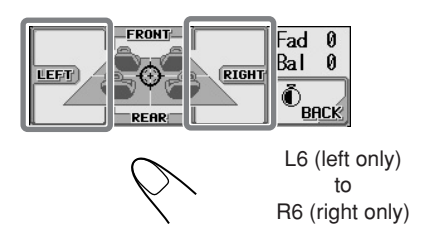

# **HSIRA** 19<br>HOIIONI

# **To adjust subwoofer output—SUB OUT:**

Select an appropriate cutoff frequency level according to the subwoofer connected.

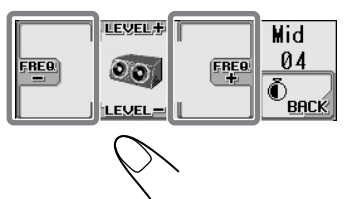

- Low: Frequencies higher than 55 Hz are cut off to the subwoofer.
- **Mid**: Frequencies higher than 85 Hz are cut off to the subwoofer.
- **High**: Frequencies higher than 115 Hz are cut off to the subwoofer.

Adjust the subwoofer output level.

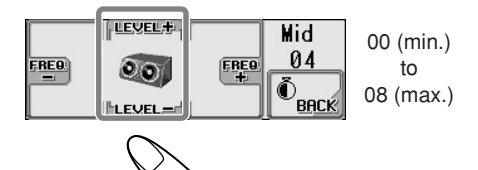

# **To adjust the input level of each source —VOLUME ADJUST:**

This setting is required for each source except FM. Before making an adjustment, select an appropriate source for which you want to make an adjustment.

Once you have made an adjustment, it is memorized, and the volume level will automatically increase or decrease by adjusted level whenever you change the source.

Adjust to match the input level to the FM sound level.

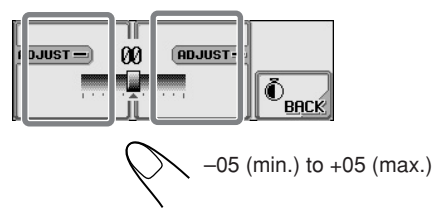

# **Selecting preset sound modes (i-EQ: intelligent equalizer)**

You can select a sound mode suitable to the music genre.

### **Available sound modes:**

- **Flat** (To cancel the sound mode. No sound mode is applied)
- **Hard Rock**
- **R & B**
- **Pop**
- **Jazz**
- **Dance**
- **Country**
- **Reggae**
- **Classic**
- **User 1, User 2, User 3**

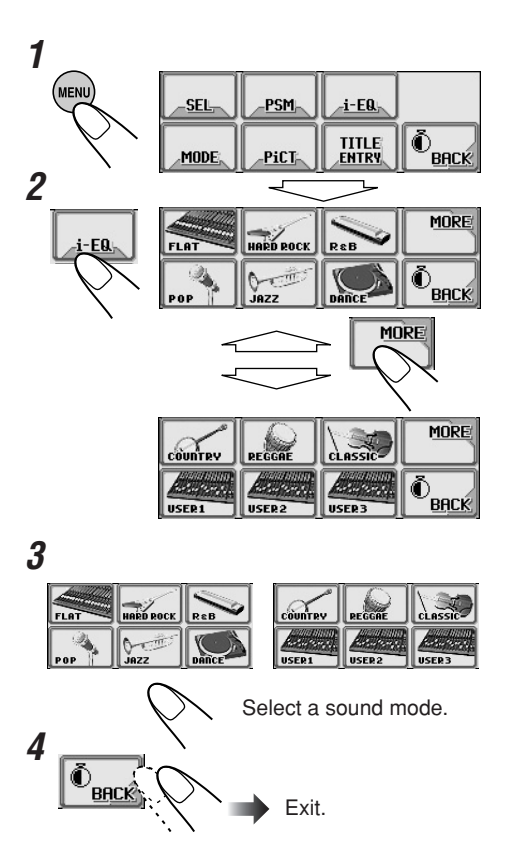

You can adjust the sound modes and store your own adjustments in memory.

# **1 Repeat steps 1 to 3 on page 19 to select a sound mode you want to adjust.**

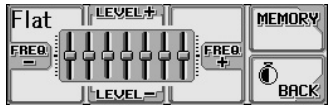

Ex. When you select "Flat"

**2**

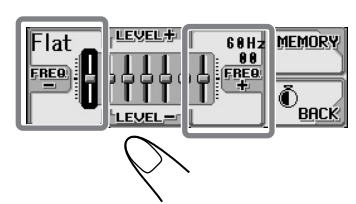

Select the frequency band—60Hz, 150Hz, 400Hz, 1kHz, 2.4kHz, 6kHz, 12kHz.

**3**

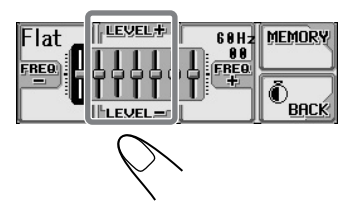

Adjust the level of the selected band within the range of –05 to +05.

**4 Repeat steps 2 and 3 to adjust the other frequency bands.**

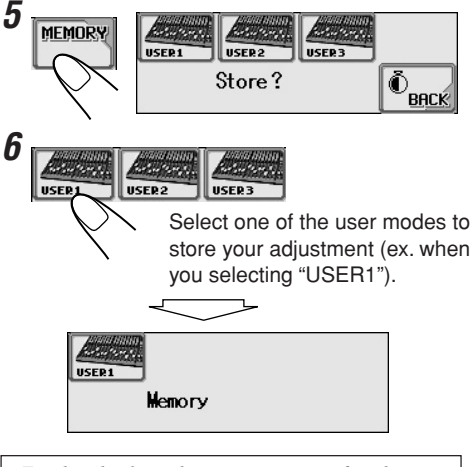

*For details about the preset settings of each sound mode, see below.*

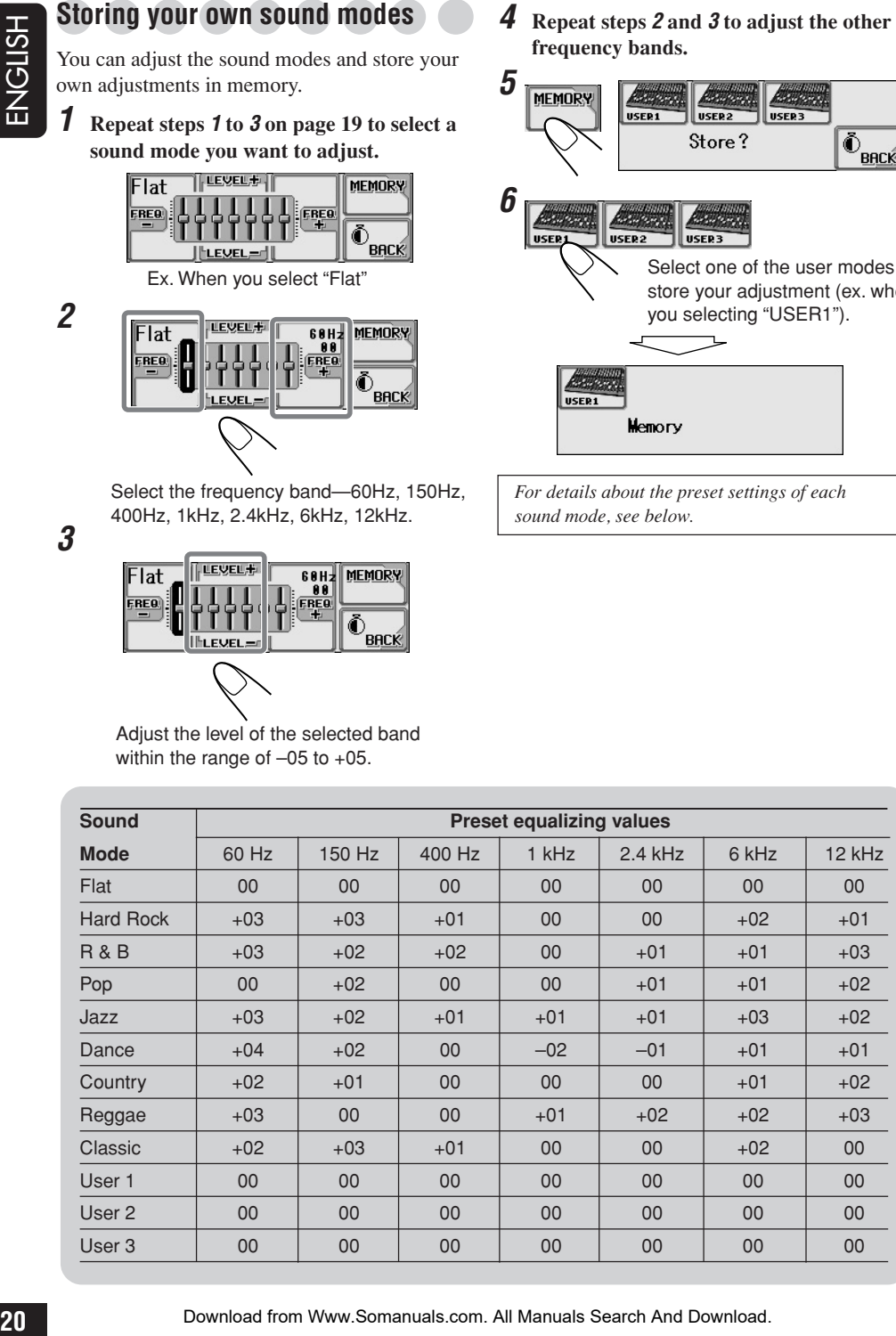

# **Graphic Displays**

**SHSHS** 

# **Basic procedure**

**Before starting the following procedure, prepare a CD-R including still images (pictures) and animations (movies).**

• With Image Converter (Wide) included in the supplied CD-ROM, you can create your own images and animations. (The supplied CD-ROM also includes sample images and animations.)

# **1 Open the control panel**

The unit turns on, then...

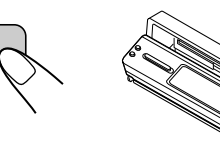

# **2 Insert the prepared CD-R**

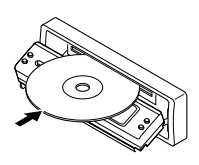

The unit draws the disc, the control panel closes, then goes back to the previous position (see page 36).

• If the disc includes playable audio files, playback starts.

# **3 Show the Main Menu**

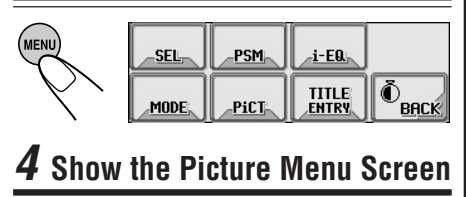

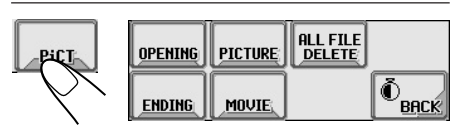

# **5 Select the item**

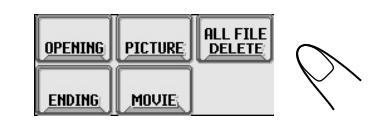

- To download/delete the file for "Opening"  $screen \rightarrow OPERING$  (see page 22)
- To download/delete the file for "Ending"  $screen \rightarrow$  **ENDING** (see page 22)
- To download/delete the files for graphic screen **→ PICTURE/MOVIE** (see pages 22 and 23)
- To delete all memorized files  $\rightarrow$  **ALL FILE DELETE** (see page 25)

# **Main touch panels used in this section**

### Picture Menu

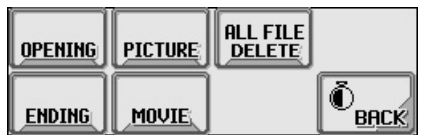

- To return to the previous screen, press "BACK" (if shown).
- \*1 The lists show the folder/file names actually recorded (the first 8 characters).
- \*2 Press to go to the next list; hold to go back to the previous list.

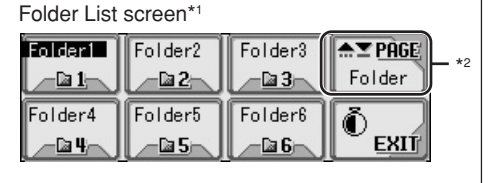

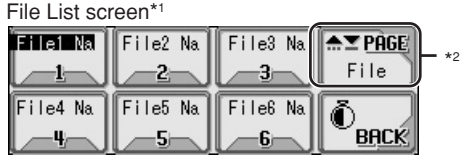

# **IMPORTANT:**

- Refer to Image Converter PDF files included in the "Manual" folder of the supplied CD-ROM.
- Still images (pictures) should have <**jll**>, and animations (movies) should have <**jla**> as their extension code in their file names.
- Before you download or delete the files, observe the following:
	- Do not download a file while driving.
	- Do not turn off the ignition key of the car while downloading or deleting a file.\*
	- Do not detach the control panel while downloading or deleting a file.\*
- \* If you do it, the file download or deletion will not be done correctly.

# **Downloading the file for "OPENING** /ENDING/MOVIE"

- **OPENING**: Opening screen To download/delete an animation (consisting of 30 frames maximum) to be shown after the unit is turned on.
- **ENDING**: Ending screen To download/delete an animation (consisting of 30 frames maximum) to be shown before the unit is turned off.
- **MOVIE**: Graphic screen To download/delete an animation (consisting of 90 frames maximum) to be shown while playing a source.

# **To download an animation**

- It takes a long time to download an animation. For details, see page 48.
- To activate the downloaded animation, see page 25.

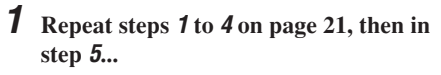

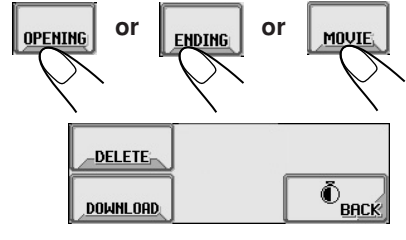

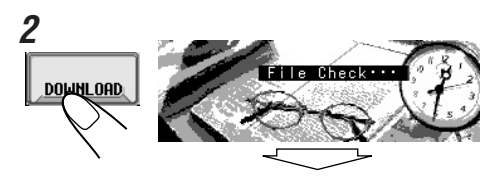

*Only the folders including the <jla> files are shown.*

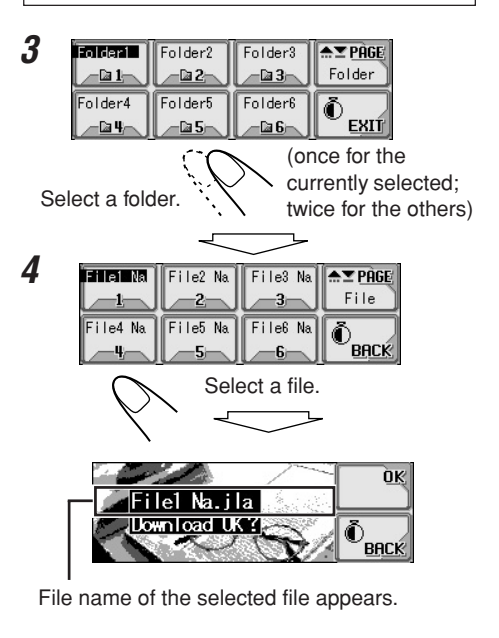

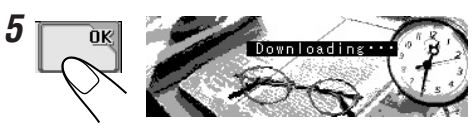

**To delete the stored animation:**

**1 Repeat steps 1 to 4 on page 21, then in step 5...**

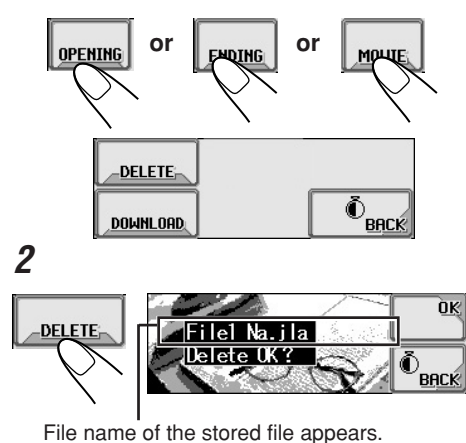

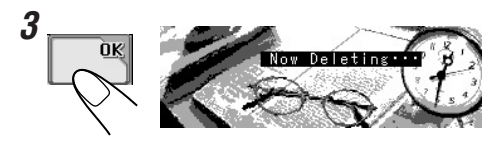

# **Downloading the files for "PICTURE"**

Download pictures (total of 30 still images: each one frame—see also page 48) which can be used for the graphic screen.

• To activate the downloaded animation, see page 25.

# **To download pictures**

**1 Repeat steps 1 to 4 on page 21, then in step 5...**

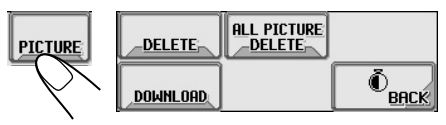

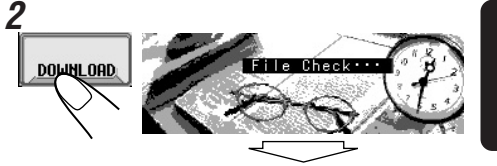

*Only the folders including the <jll> files are shown.*

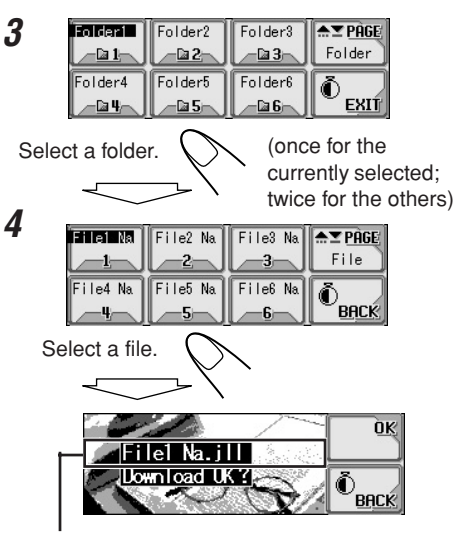

File name of the selected file appears.

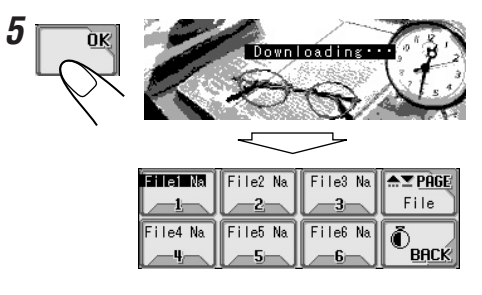

**To be continued...**

### **6 Download more files if you want.** • To select a file from the same folder:

- an barat ata File2 Na  $File2$  Na  $\sqrt{2 \cdot PG}$ **OK**  $File$  $\frac{2}{\sqrt{\frac{2+1}{5}}}$   $\frac{3}{\sqrt{5}}$   $\frac{1}{\sqrt{5}}$   $\frac{1}{\sqrt{5}}$   $\frac{1}{\sqrt{5}}$   $\frac{1}{\sqrt{5}}$   $\frac{1}{\sqrt{5}}$   $\frac{1}{\sqrt{5}}$   $\frac{1}{\sqrt{5}}$   $\frac{1}{\sqrt{5}}}$   $\frac{1}{\sqrt{5}}$   $\frac{1}{\sqrt{5}}$   $\frac{1}{\sqrt{5}}}$   $\frac{1}{\sqrt{5}}$   $\frac{1}{\sqrt{5}}}$   $\frac{1}{\sqrt{5}}$   $\frac{1}{\$ File4 Na  $\rightarrow$
- To select a file from another folder:

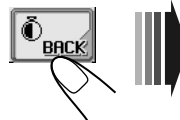

Repeat steps **3** to **5**.

**7 After downloading all the files you want...**

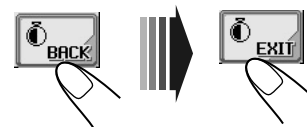

**To delete the stored pictures:**

**1 Repeat steps 1 to 4 on page 21, then in step 5...**

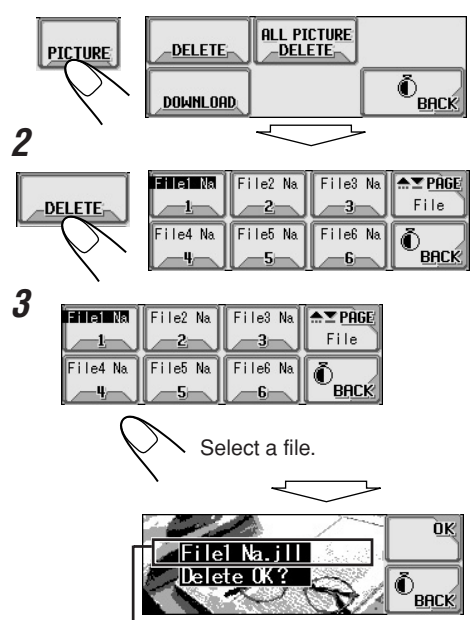

File name of the selected file appears.

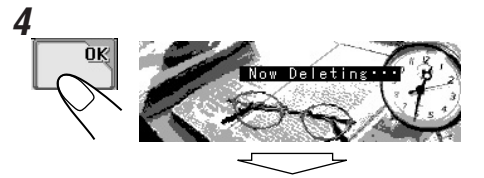

**5 Delete more files if you want.**

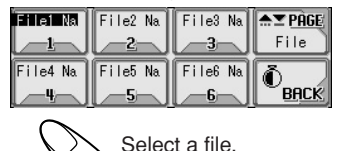

**6 After deleting all the files you do not want...**

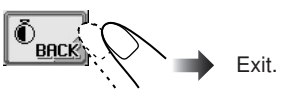

# **To delete all the stored pictures at a time:**

**1 Repeat steps 1 to 4 on page 21, then in step 5...**

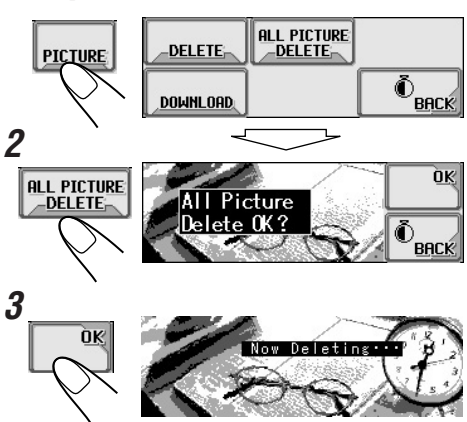

# **Deleting all files**

You can easily delete all files—animations and pictures stored for "OPENING/ENDING/ MOVIE/PICTURE."

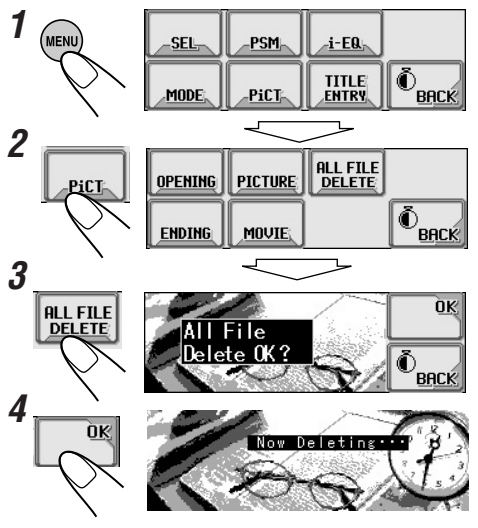

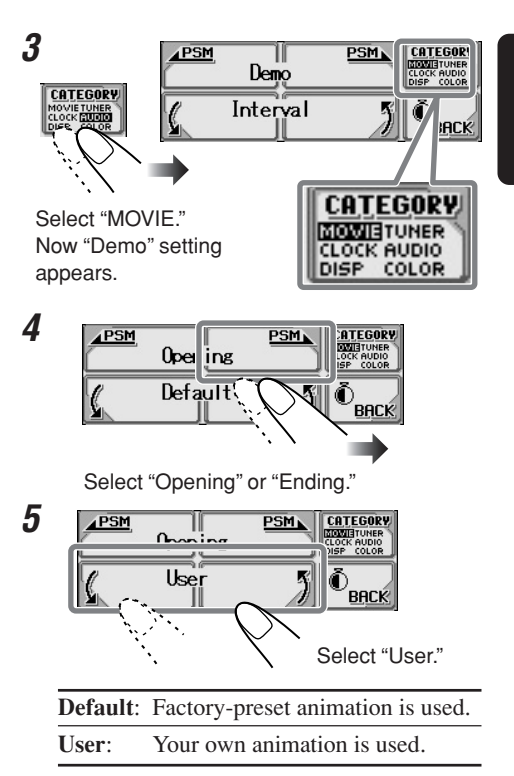

# **Activating the downloaded files**

**To activate the animations stored for opening and ending screens**

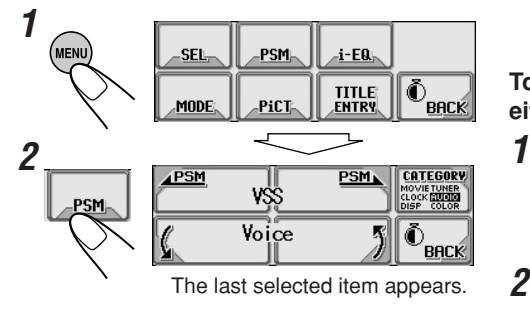

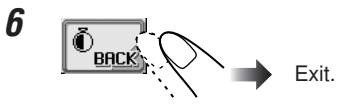

# **To activate the graphic screen using either picture or movie**

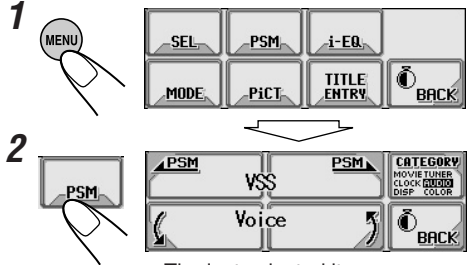

The last selected item appears.

**To be continued...**

**HSTISH** 

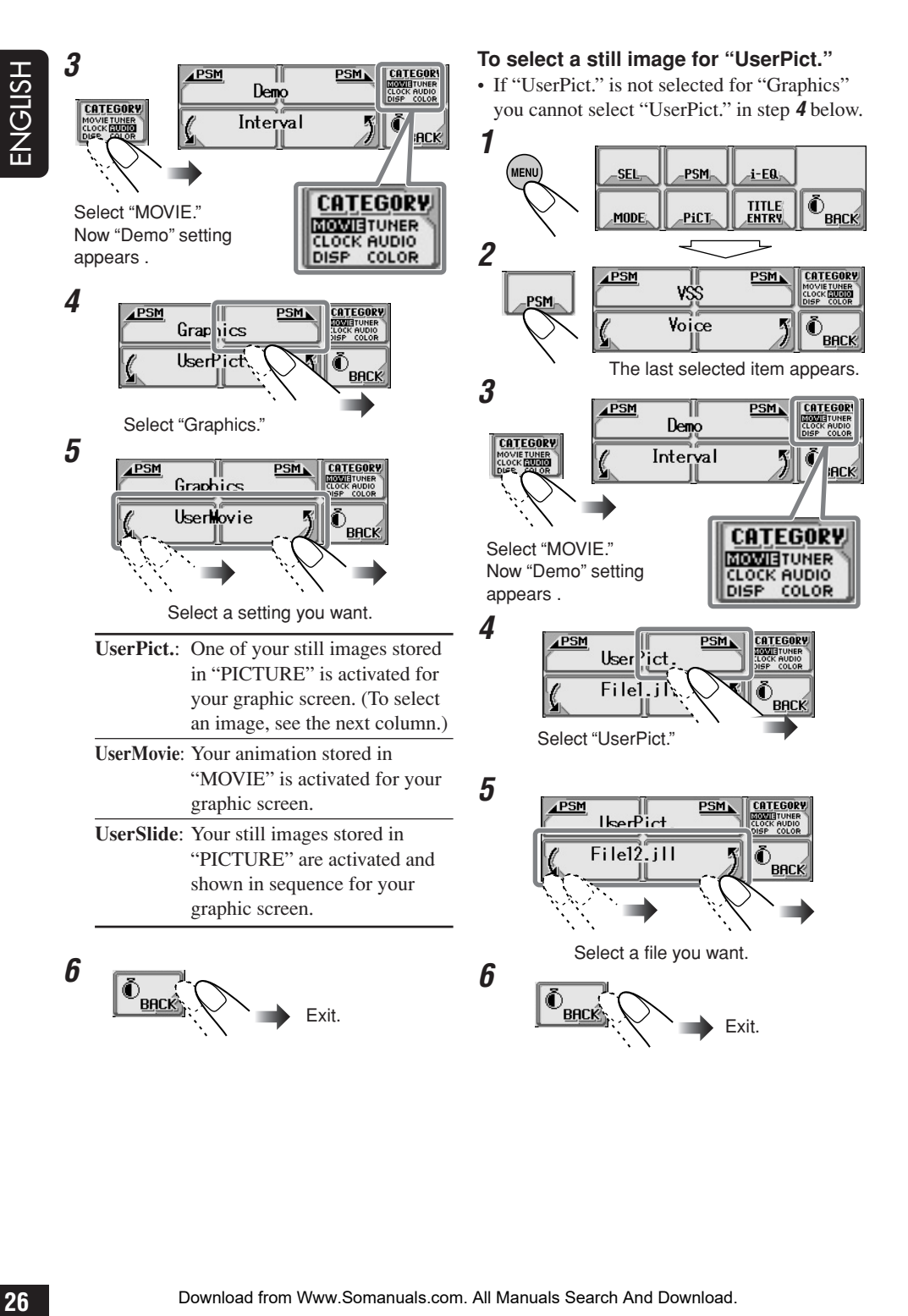

Download from Www.Somanuals.com. All Manuals Search And Download.

# **General Settings—PSM**

# **Basic procedure**

You can change the Preferred Setting Mode (PSM) items listed on the table that follows.

• The PSM items are grouped into six categories—MOVIE, CLOCK, DISP (display), TUNER, AUDIO, and COLOR.

# **1 Show the Main Menu**

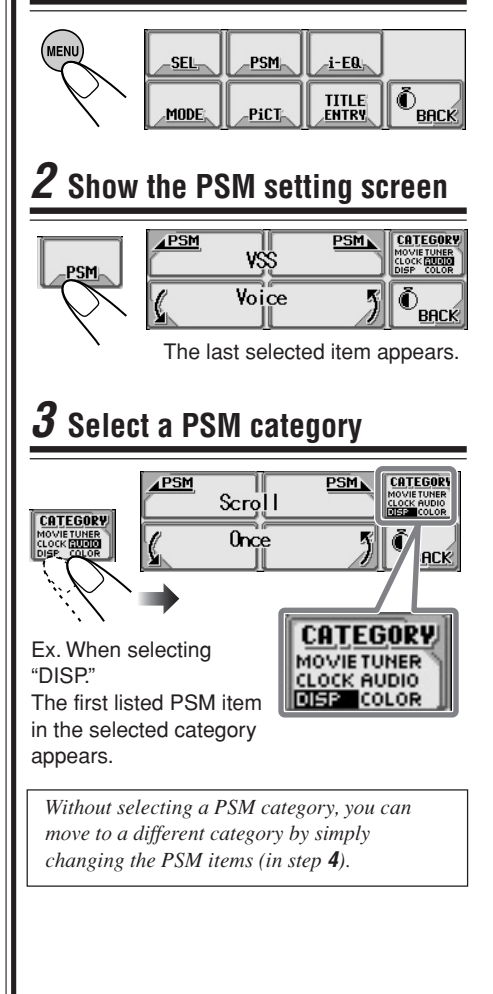

# **4 Select a PSM item**

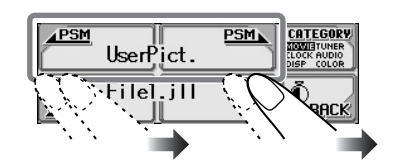

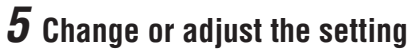

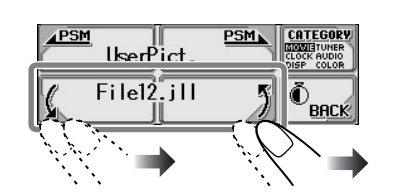

# **6 Change or adjust other PSM items**

If necessary, repeat steps **3** to **5** to change other PSM item settings.

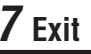

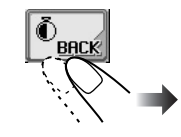

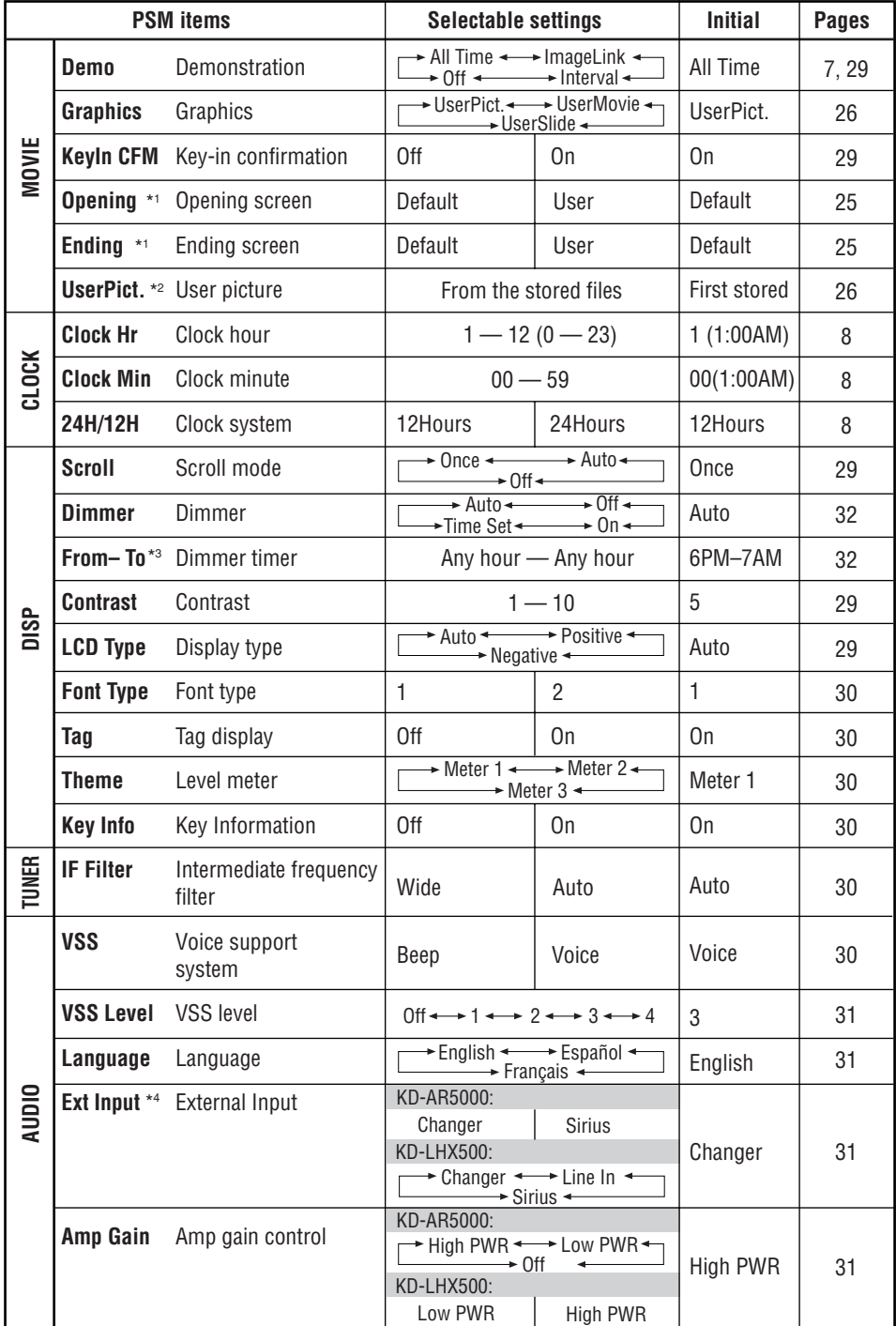

ENGLISH **28**ENGLISH

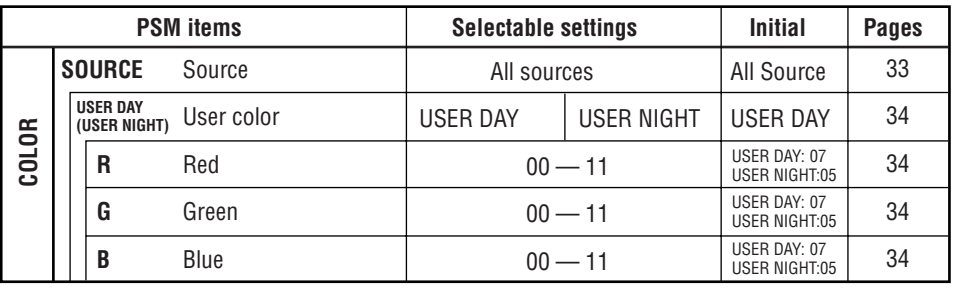

\*1 *Displayed only after a downloadable file is stored in memory.*

- \*2 *Displayed only after a downloadable file is stored in memory and while selecting "UserPict." for "Graphics."*
- \*3 *Displayed only when "Dimmer" is set to "Time Set."*
- \*4 *Displayed only when the source is not an external component.*

### **To show the display demonstration**

If no operation is done for about 20 seconds, display demonstration starts.

- **All Time**: Display demonstration (animation) appears.
- **ImageLink**:A still image included in an MP3/WMA folder appears while playing back the tracks in the folder (see page 13).
- **Interval**: Display demonstration (animation) and playback source indication appears alternately.
- **Off:** Cancels the demonstration.

# **To turn on and off the animation screens—KeyIn CFM**

You can turn on and off the animation screens—opening, ending, source changing, and i-EQ selecting screens.

- On: An animation screens appear... – When you turn on or off the power,
	- When you change the sources, and
	- When you select an i-EQ.
- **Off:** Cancels the animation screens.

# **To select the scroll mode—Scroll**

The entire text information is shown by scrolling if it cannot be shown at a time.

- **Once**: Scrolls only once.
- **Auto**: Repeats the scroll (in 5-second intervals).
- **Off**: Cancels scroll mode.

### **To adjust the display contrast level —Contrast**

You can adjust the contrast to make the display clear and legible.

### **To select the display illumination pattern —LCD Type**

You can select the display illumination patterns.

- **Auto**: Positive pattern will be selected during the day time\*, while negative pattern will be used during the night time\*.
- **Positive**: Positive (normal) pattern of the display.
- **Negative**: Negative pattern of the display (except still images, animations, and audio level meters).
- *\* Depending on the "Dimmer" setting*

# **To select the font type used on the display—Font Type**

You can select either of the two fonts (1 or 2).

### **To turn the tag display on or off—Tag**

An MP3 and WMA track can contain track information called "Tag" where its album name, performer, track title, etc. are recorded.

- **On**: Shows the Tag display while playing MP3 or WMA tracks.
- **Off**: Cancels the Tag display. Only the folder name and track name appear.

*For MP3 tracks only: There are two versions– ID3v1 (ID3 Tag version 1) and ID3v2 (ID3 Tag version 2). When both ID3v1 and ID3v2 are recorded, ID3v2 will be shown.*

# **To select the audio level meter—Theme**

You can select the level meter.

- To show the level meter, press DISP repeatedly.
- **Meter 1**:

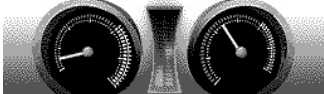

• **Meter 2**:

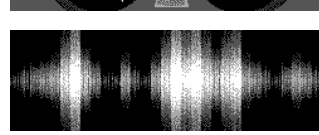

• **Meter 3**:

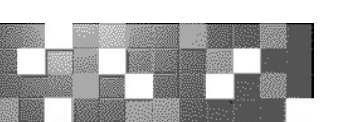

# **To show or delete the key icon boundary on the touch panel—Key Info**

Key icons have their own boundaries on the touch panel to make the operations easy. These boundaries can be shown or deleted according to your preference.

- On: To show the key icon boundary.
- **Off**: To delete the key icon boundary.

*Though "Off" is selected, the key icon boundary will be shown while you are operating the touch panel. About 5 seconds after the operation, it goes off.*

# **To change the FM tuner selectivity —IF Filter**

In some areas, adjacent stations may interfere with each other. If this interference occurs, noise may be heard.

- **Auto**: When this type of interference occurs, this unit automatically increases the tuner selectivity so that interference noise will be reduced. (But the stereo effect will also be lost.)
- **Wide**: Subject to the interference from adjacent stations, but sound quality will not be degraded and the stereo effect will not be lost.

### **To change the voice support system —VSS**

You can select either "Beep" or "Voice" for the voice support system (VSS).

- **Voice**: Guidance is announced in the language you have selected (see "To select the language for the VSS —Language" on page 31) when you operate the unit.
- **Beep**: A Beep sounds when you operate the unit.

**To deactivate the VSS,** select "Off" for "VSS Level" (see page 31).

# **ENGLISH** 31FNCNCLIONS SATISFIES SATISFIES SATISFIES SATISFIES SATISFIES SATISFIES SATISFIES SATISFIES SATISFIES SATISFIES SATISFIES SATISFIES SATISFIES SATISFIES SATISFIES SATISFIES SATISFIES SATISFIES SATISFIES SATISFIES SATISFIES

# **To adjust the VSS level—VSS Level**

You can adjust the volume level of the VSS sounds.

• By selecting "Off," you can deactivate the VSS.

### **To select the language for the VSS —Language**

You can select the language for the voice support system—English, Spanish (Español), or French (Français).

• The indications on the display will also be shown in the selected language.

### **To select the external component to use —Ext Input**

To use the external component connected to the CD changer jack as the playback source through this unit, you need to select which component to use.

- **Changer**: To use a JVC CD changer.
- **Line In**: To use any external component except the other two (selectable only for KD-LHX500).
- **Sirius**: To use a JVC SIRIUS Radio.

### **To select the amplifier gain control— Amp Gain**

You can change the maximum volume level of this unit. When the maximum power of the speakers is less than 50 W, select "Low PWR" to prevent them from being damaged.

- **Low PWR**: You can adjust the volume level from "Volume 00" to "Volume 30."
- **High PWR**: You can adjust the volume level from "Volume 00" to "Volume 50."
- **Off**: Only for KD-AR5000: Deactivates the built-in amplifier. (Sounds come out only from external amplifiers connected to Line Out plugs.)

### **You can use the following table to keep memo of your own PSM settings.**

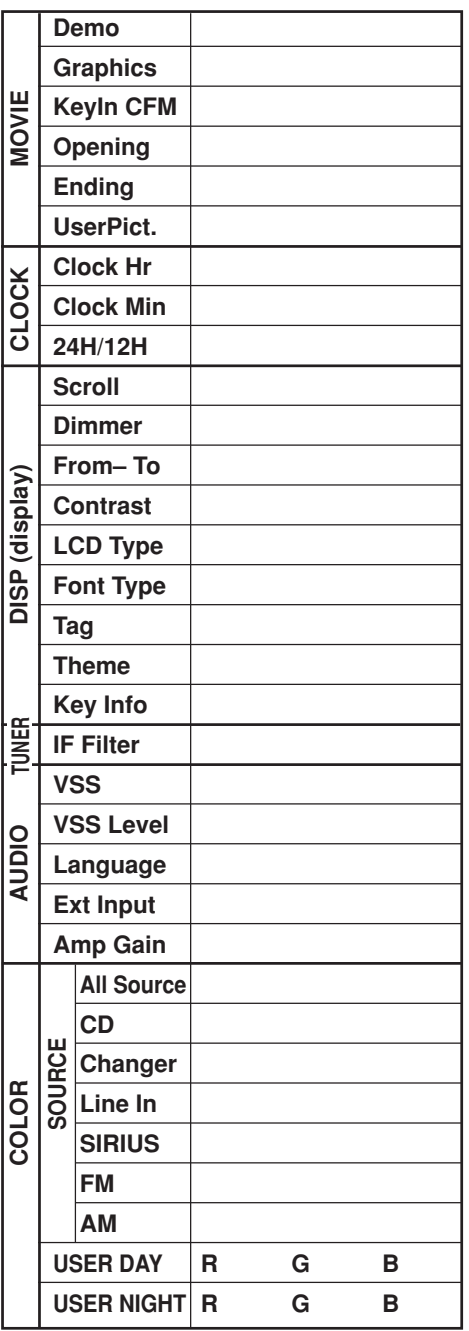

# **Selecting the dimmer mode**

You can dim the display at night automatically or as you set the timer.

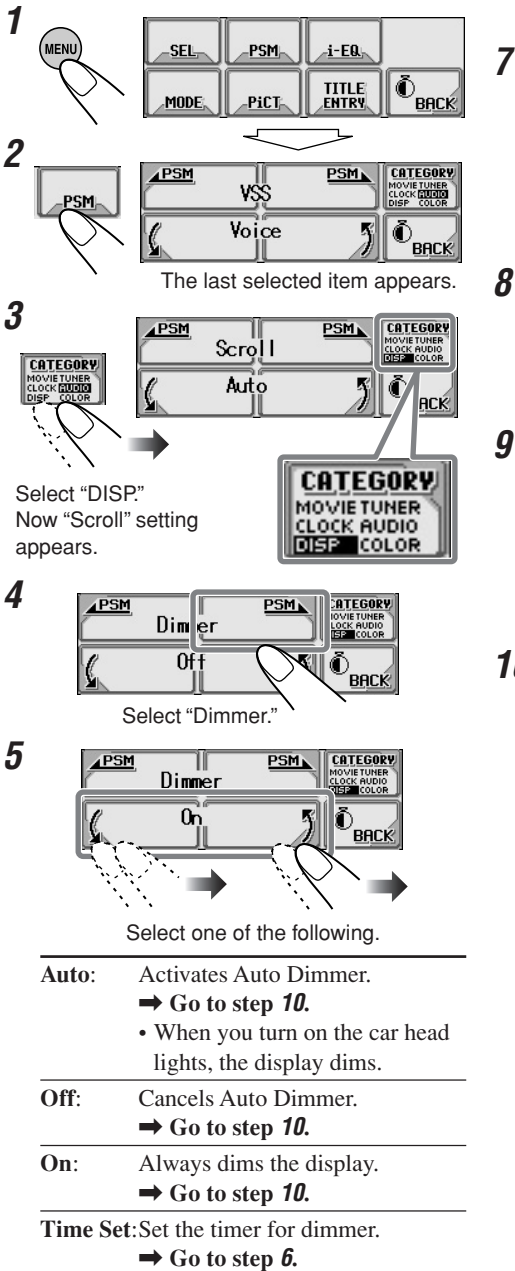

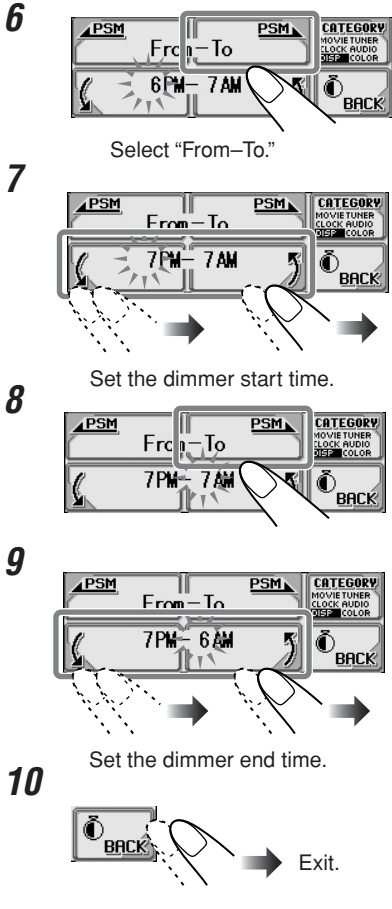

# **Changing the display color**

You can select your favorite color for each source (or for all sources).

# **Setting the desired color for the source**

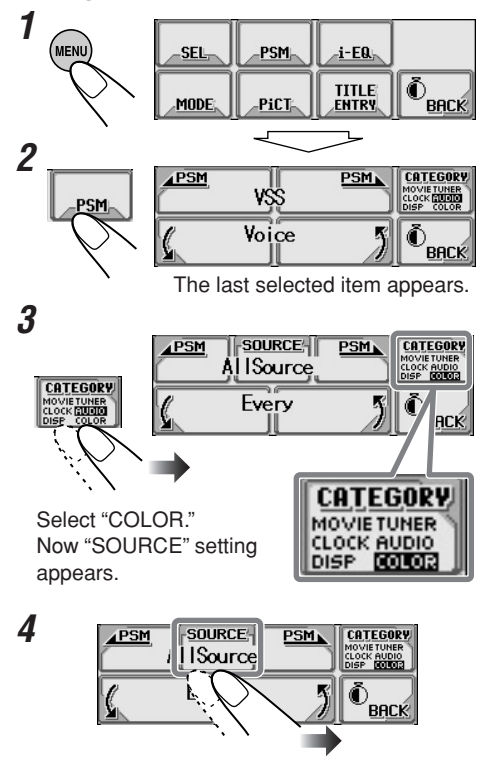

Select the source to which you apply the color.

• When you select "All Source," you can apply the same color to all sources.

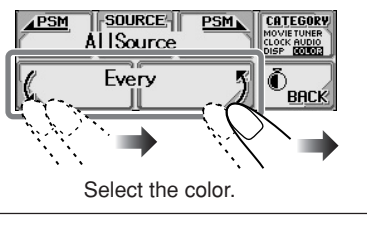

Every<sup>\*1</sup> $\Box$  Aqua  $\Box$  Sky  $\Box$  Sea  $\Box$ Leaves  $\Gamma$  Grass  $\Gamma$  Apple  $\Gamma$  Rose  $\Gamma$ Amber  $\Gamma$  Honey  $\Gamma$  Violet  $\Gamma$  Grape  $\Gamma$ Pale  $\Gamma$  User<sup>\*2</sup>  $\Gamma$ 

(back to the beginning)

**5**

- *\*1 When you select "Every," the color changes every 2 seconds (changing to every color listed above except "User").*
- *\*2 When you select "User," the user-edited colors—"USER DAY" and "USER NIGHT" will be applied. (See page 34.)*
- **6 Repeat steps 4 and 5 to select the color for each source (except when selecting "All Source" in step 4).**

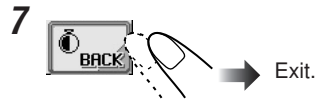

## **Creating your own color—User**

You can create your own colors—"USER DAY" and "USER NIGHT," and select them for the display color.

- **USER DAY**: Can be used as your user color during the day time\*.
- **USER NIGHT**: Can be used as your user color during the night time\*.
- *\* Depending on the "Dimmer" setting*

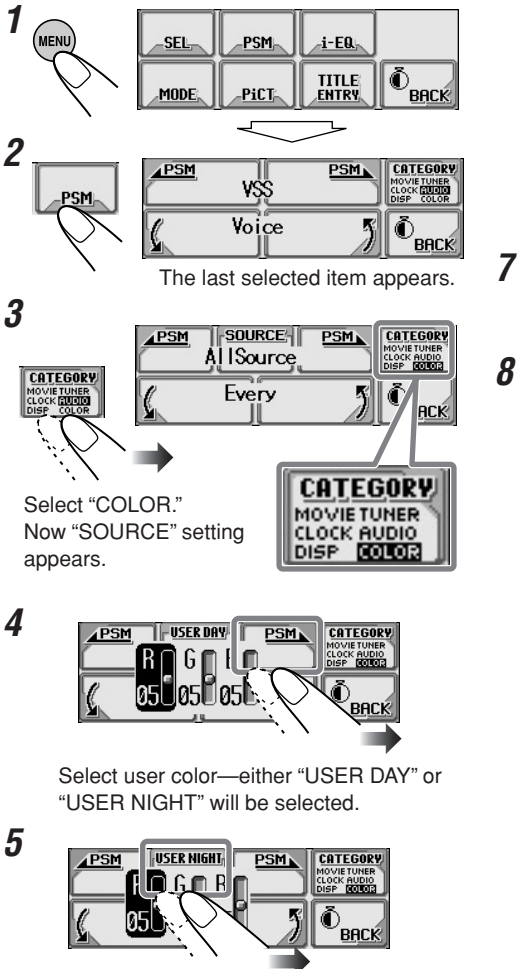

Select either "USER DAY" or "USER NIGHT" if necessary.

**6 Adjust the selected user color.**

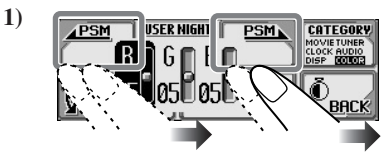

Select (highlight) one of three primary colors—R/G/B.

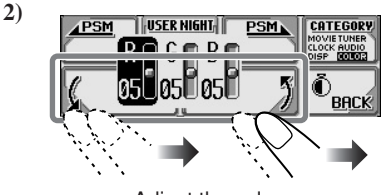

Adjust the color

- **3) Repeat steps 1) and 2) to adjust the other primary colors.**
- **7 Repeat steps 5 and 6 to adjust the other user color—"USER DAY" or "USER NIGHT."**
- **8 After adjustment is over...**

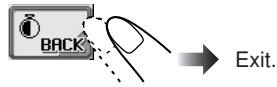

# **Other Main Functions**

# **Assigning titles to the sources**

You can assign titles to station 30 frequencies, 40 CDs (both in this unit and in the CD changer), and the external component.

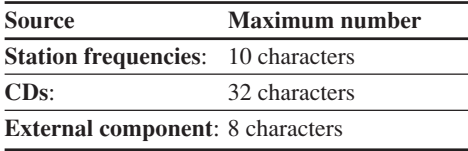

- You cannot assign a title to CD Text, MP3, and WMA discs.
- For available characters, see page 48.

# **1 Prepare the source.**

- **For FM/AM station frequencies:** Change "FM" or "AM," then select a station frequency.
- **For a CD in this unit**: Insert a CD.
- **For CDs in the CD changer**: Select "CD-CH," then select a disc number.

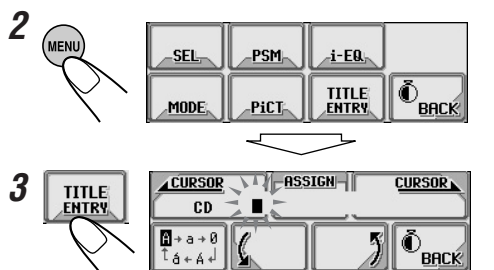

Ex. When you have selected "CD" and assign a title to the loaded disc

**4 Assign a title.**

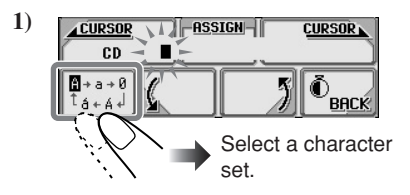

**CURSOR** 

**2)**

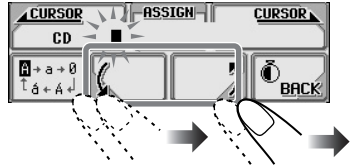

Select a character.

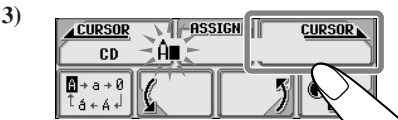

Move to the next character position.

**4) Repeat steps 1) to 3) until you finish entering the title.**

# **To erase the characters....**

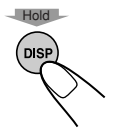

The entire title (all entered characters) are erased at a time.

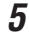

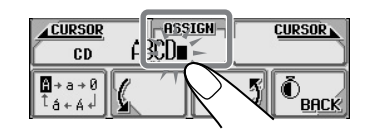

# **Changing the control panel angle**

You can change the angle of the control panel.

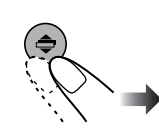

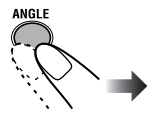

On the control panel On the remote controller

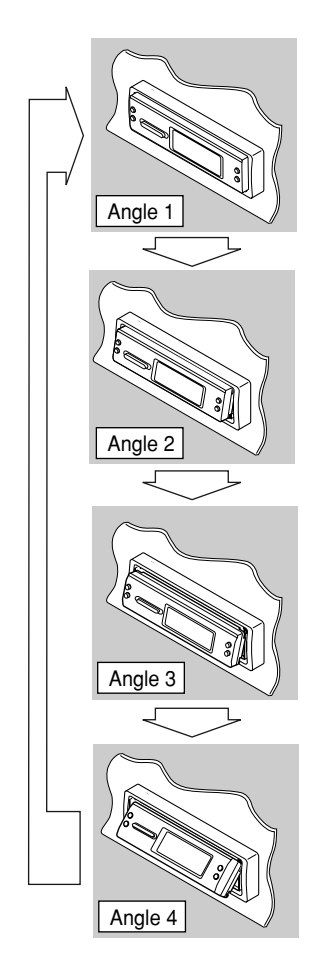

# **CAUTION:**

NEVER insert your finger in between the control panel and the unit, as it may get caught or hurt.

# **Detaching the control panel**

• When detaching and attaching the control panel, be careful not to damage the connectors.

# **Detaching the control panel**

Before detaching the control panel, be sure to turn off the power.

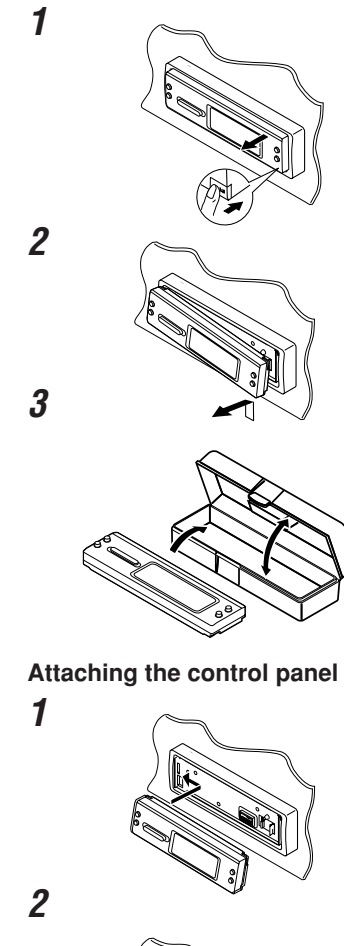

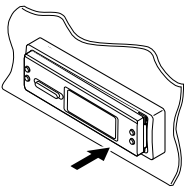
**To fast-forward or reverse the track:**

**TAGE-CH** nd nn

 $\equiv \otimes 01 +$ 

4 01 Folder1 Name  $\overline{901}$  File1 Name

# **Basic CD Changer Operations**

With JVC MP3-compatible CD changer connected, you can play back your original CD-Rs and CD-RWs recorded either in audio CD format or in MP3 format.

# **1 Select CD changer**

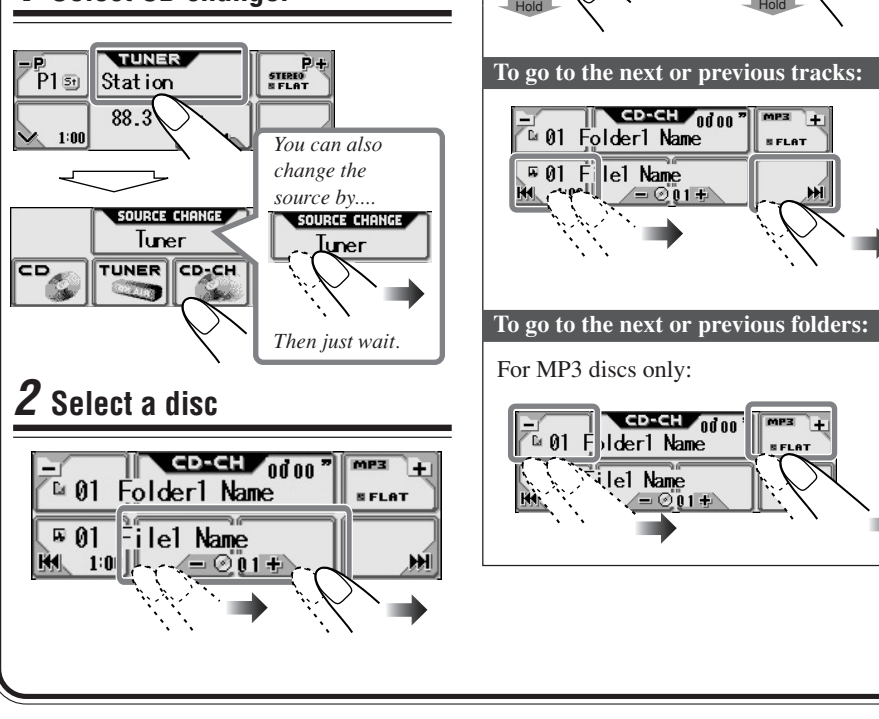

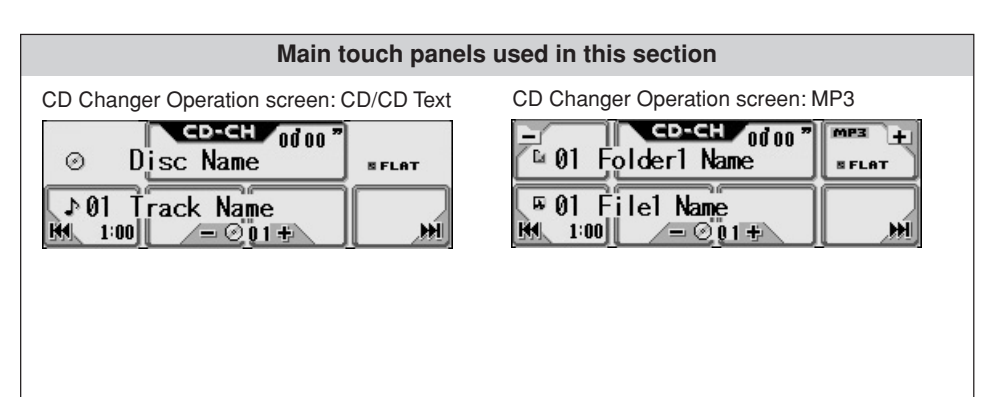

**• Display indications when the current disc is an audio CD or a CD Text:**

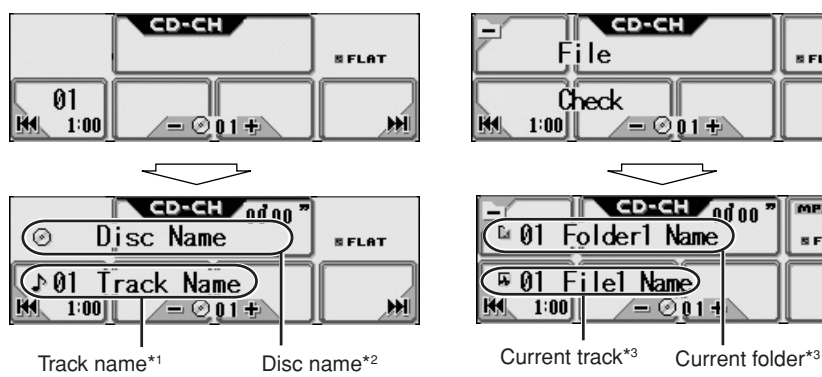

- \*1 *Appear only for CD Texts. ("No Name" appears if no name is recorded).*
- \*2 *Appear for CD Texts and CDs if it has been assigned. ("No Name" appears if no name is recorded or assigned).*

**• Display indications when the current disc is an MP3 disc**

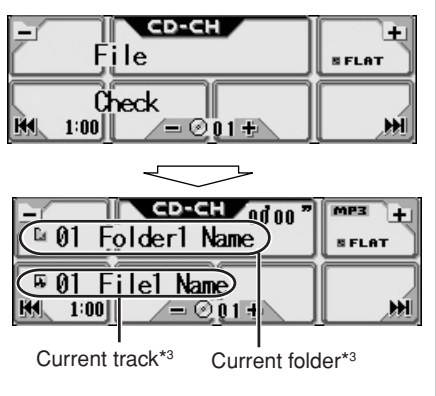

\*3 *If "Tag" is set to "On" (see page 30), ID3 tag information will appear on the display if the disc has an ID3 tag.*

*The album name/performer with (disc) indicator appears on the display instead of the folder name; while track title with (track) indicator appears instead of the track name.*

#### **It is recommended to use the JVC MP3 compatible CD changer with your unit.**

- You can also connect the CH-X series CD changers (except CH-X99 and CH-X100). However, they are not compatible with MP3 discs, so you cannot play back MP3 discs.
- You cannot use the KD-MK series CD changers with this unit.

#### **Before operating your CD changer:**

- Refer also to the Instructions supplied with your CD changer.
- You cannot control and play any WMA disc in the CD changer.
- If no discs are in the magazine of the CD changer or the discs are inserted upside down, "No Disc" will appear. If this happens, remove the magazine and set the discs correctly.
- If no magazine is loaded in the CD changer, "No Magazine" appears. If this happens, insert the magazine in the CD changer.

# **Advanced CD Changer Operations**

### **Locating a disc**

**To locate a disc**

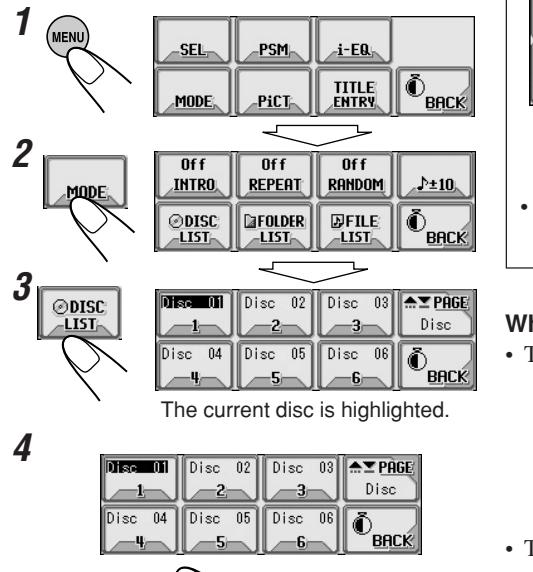

You can also select a disc....

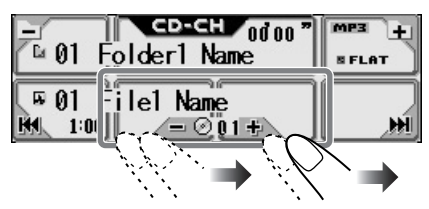

• If you hold the icon, the Disc List will appear on the display.

#### **When using the remote controller:**

• To select a disc number  $1 - 6$ :

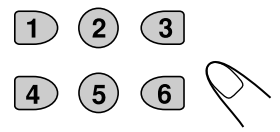

• To select a disc number from  $7(1) - 12(6)$ :

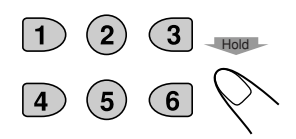

#### **Main touch panels used in this section**

CD Changer Mode screen

Select a disc.

Works only when JVC MP3 compatible CD changer (CH-X1500) is connected.

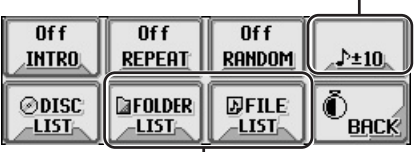

Appears only for MP3 discs.

To return to the previous screen, press "BACK" (if shown)

Disc List screen\*1

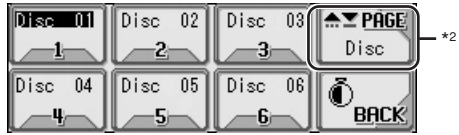

- \*1 The lists show the disc names actually recorded or assigned (the first 8 characters, see page 35).
- \*2 Press to go to the next list; hold to go back to the previous list.

#### **Main touch panels used in this section**

| Folder2 | ™2                  | ⊤Da 3⊧              | Folder3     AΣPÂGE  <br>Folder | $*2$ |
|---------|---------------------|---------------------|--------------------------------|------|
| Folder4 | Folder <sub>5</sub> | Folder <sub>6</sub> | <b>BACK</b>                    |      |

Folder List screen (only for MP3)\*1 File (Track) List screen (only for MP3)\*1

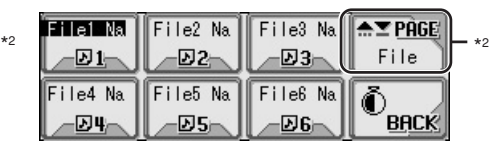

- \*1 The lists show the folder/file names actually recorded (the first 8 characters).
- To return to the previous screen, press "BACK" (if shown)

\*2 Press to go to the next list; hold to go back to the previous list.

## **Locating a track or folder on a disc**

**To locate a folder on the screen (only for MP3 discs)**

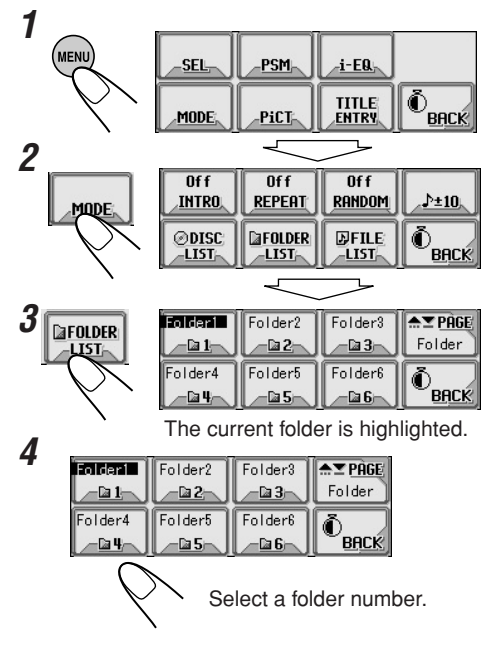

• If you select the currently selected folder (highlighted on the screen), the File List screen (see step **3** of the left column on page 41), then you can select a track to start with.

You can also select a folder....

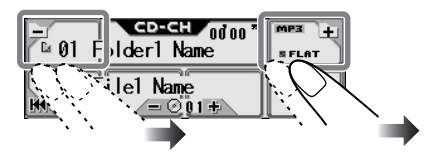

• If you hold the icon, the Folder List will appear on the display.

#### **To locate a track on the screen (only for MP3 discs)**

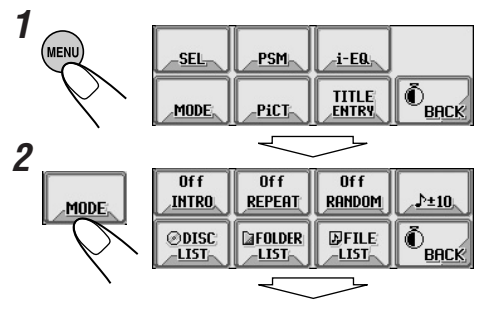

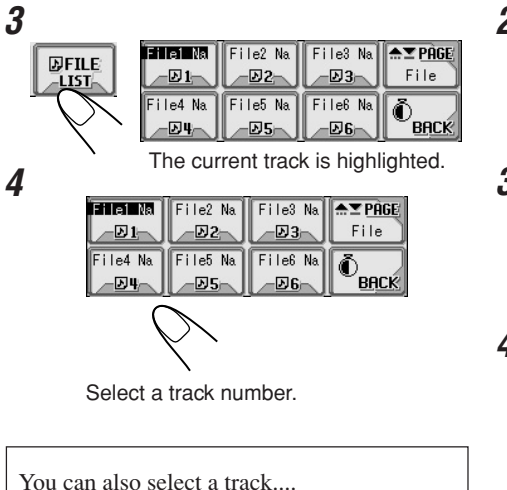

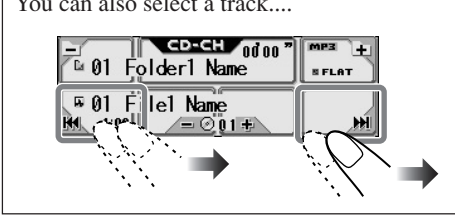

#### **To skip 10 tracks at a time**

You can quickly reach a desired track on a disc including many tracks.

- This operation is only possible when using a JVC MP3 compatible CD changer (CH-X1500) .
- For MP3 discs, you can select only a track within the current folder.

#### Ex. To select track number 32 while playing track number 6

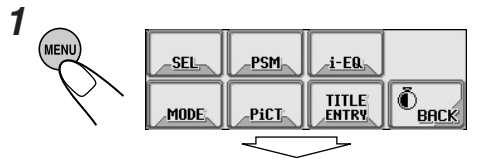

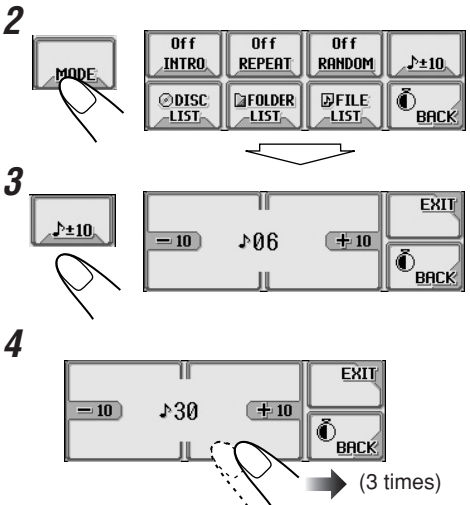

First time you press " $+10$ " or " $-10$ ," the track skips to the nearest higher or lower track with a track number of multiple ten (ex. 10th, 20th, 30th).

Then, each time you press the button, you can skip 10 tracks.

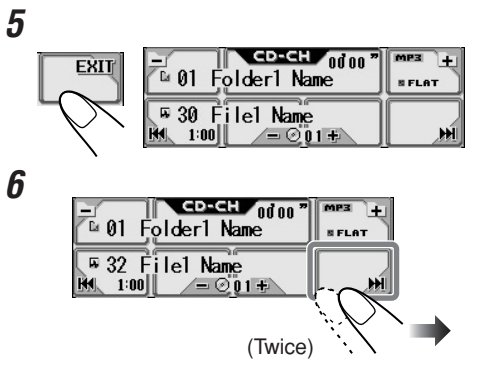

## **Selecting playback modes**

You can use only one of the following playback modes at a time.

#### **To play back only intros (Intro Scan)**

You can play back the first 15 seconds of each track sequentially.

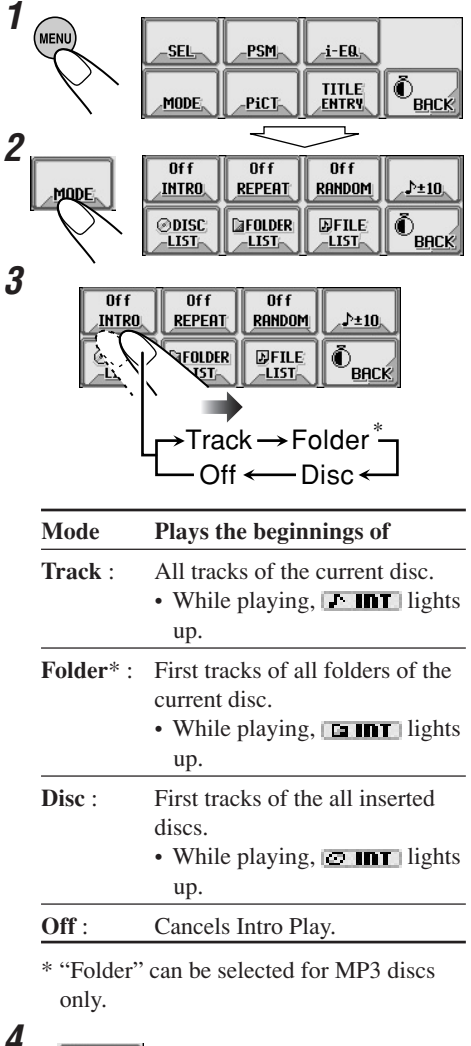

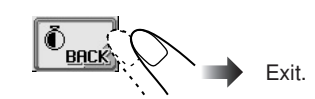

#### **To play back tracks repeatedly (Repeat Play)**

You can repeat playback.

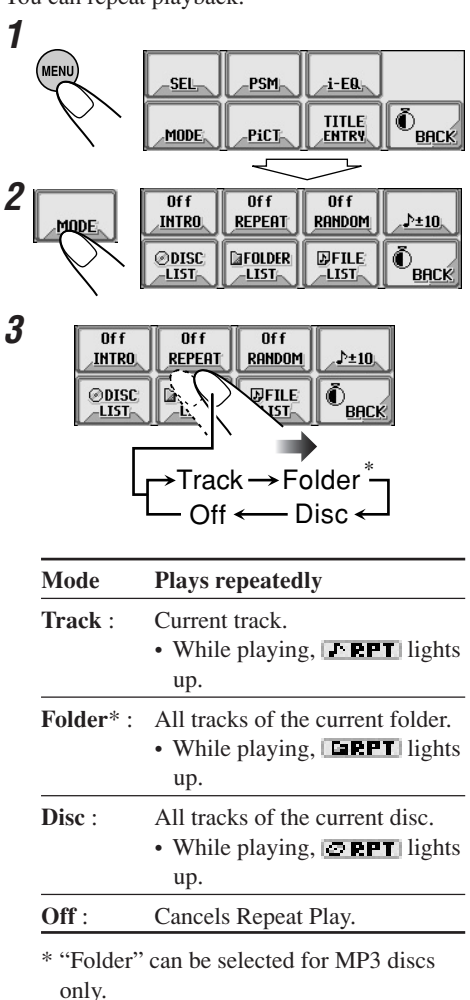

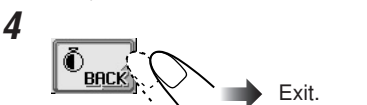

#### **To play back tracks at random (Random Play)**

You can play back tracks at random.

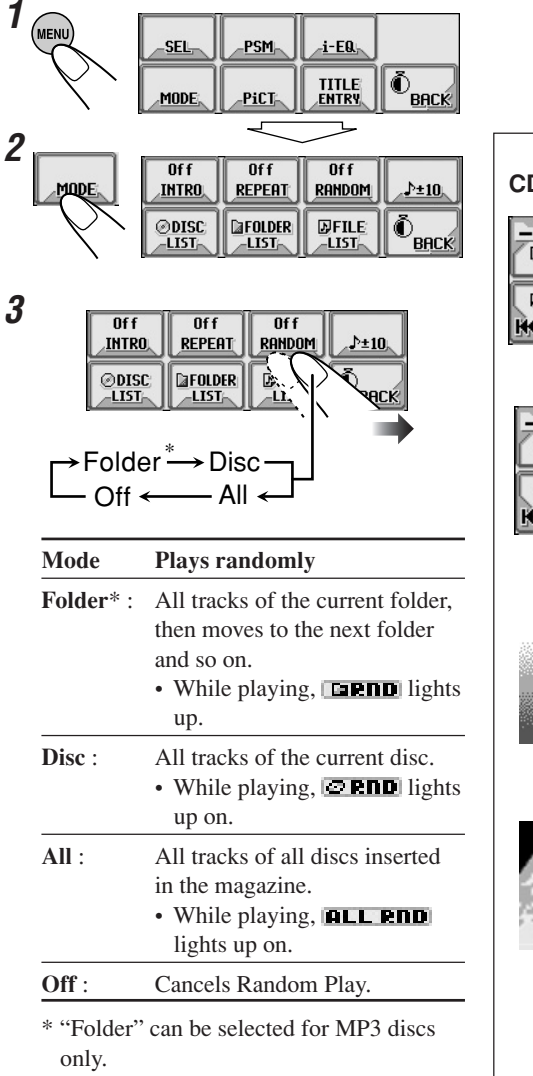

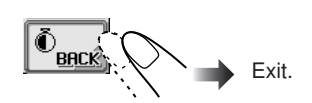

**4**

## **Changing the display pattern**

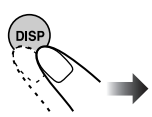

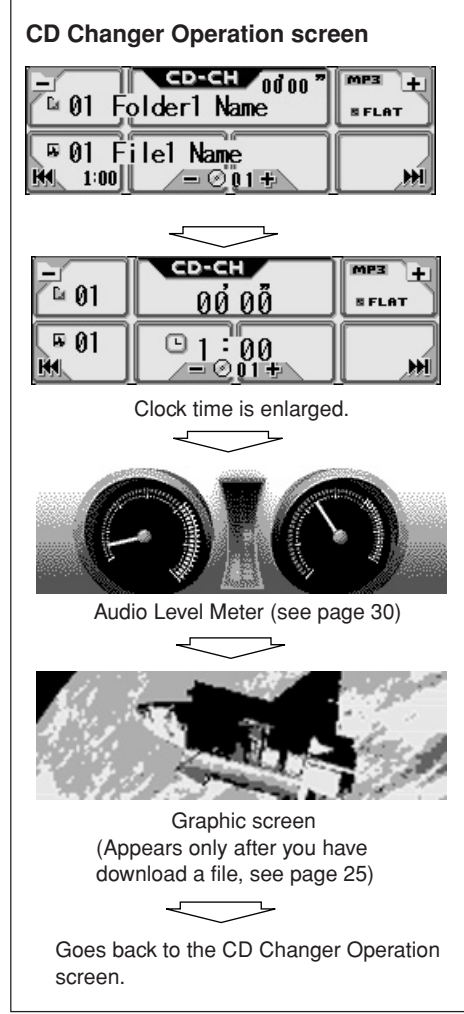

# **External Component Operations**

#### **For KD-AR5000:**

You can connect an external components to the LINE IN plugs on the rear.

#### **For KD-LHX500:**

You can connect the external component to the CD changer jack on the rear using the special adapter for the component (not supplied). See the Installation/Connection Manual (separate volume).

• Before operating the external component, select the "Ext Input" setting correctly (see page 31).

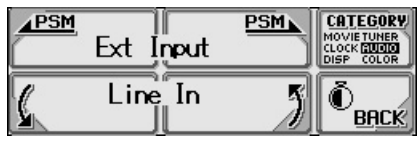

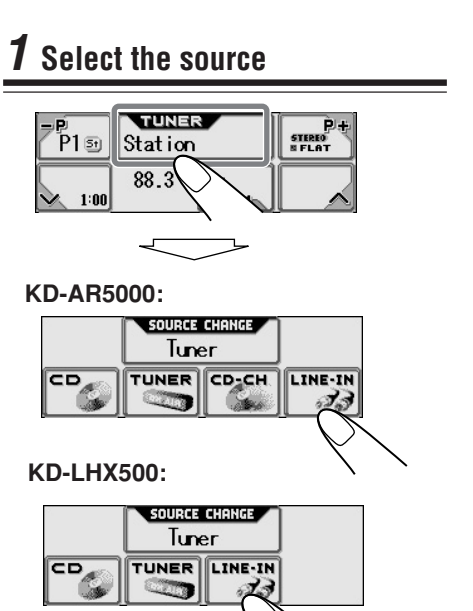

Select "LINE-IN"

# *You can also change the source by....* SOURCE CHANGE Turren *Then just wait.* LINE-IN Line In **SELAT**  $91:99$ **2 Adjust the volume** Hold Hold **VOLUME 3 Adjust the sound** (мені  $i$ -EQ SFI • For details, see pages 18 to 20. **To change the display indication**

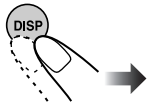

*To use JVC SIRIUS Radio, refer to the SIRIUS Radio Setup Manual (separate volume).*

# **Maintenance**

#### **How to clean the touch panel**

When removing stains or dust on the surface. turn off the power, then wipe with dry soft cloth.

- Be careful not to scratch the surface when wiping it.
- Do not use the following materials to clean the touch panel:
	- Wet cloth
	- Volatile substance such as benzine and thinner
	- Acid detergent, alkaline detergent, and detergent composed of organic substance
- When using chemically processed duster, read its precautions carefully.

#### **How to clean the connectors**

Frequent detachment will deteriorate the connectors.

To minimize this possibility, periodically wipe the connectors with a cotton swab or cloth moistened with alcohol, being careful not to damage the connectors.

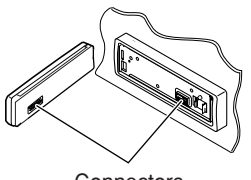

**Connectors** 

#### **Moisture condensation**

Moisture may condense on the lens inside the CD player in the following cases:

• After starting the heater in the car.

• If it becomes very humid inside the car. Should this occur, the CD player may malfunction. In this case, eject the disc and leave the unit turned on for a few hours until the moisture evaporates.

#### **How to handle discs**

#### **When removing a disc from its case,** press down the center holder of the case and lift the disc out, holding it by the edges.

Center holder

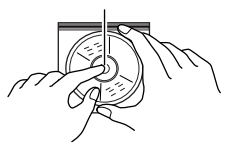

• Always hold the disc by the edges. Do not touch its recording surface.

**When storing a disc into its case,** gently insert the disc around the center holder (with the printed surface facing up).

• Make sure to store discs into the cases after use.

#### **To keep discs clean**

A dirty disc may not play correctly.

If a disc does become dirty, wipe it with a soft cloth in a straight line from center to edge.

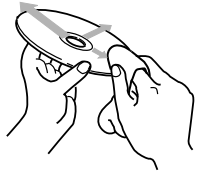

• Do not use any solvent (for example, conventional record cleaner, spray, thinner, benzine, etc.) to clean discs.

#### **To play new discs**

New discs may have some rough spots around the inner and outer edges. If such a disc is used, this unit may reject the disc. To remove these rough

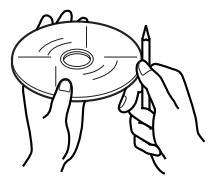

spots, rub the edges with a pencil or ball-point pen, etc.

# **More about This Receiver**

### **Basic Operations**

#### **General**

• The clock in the "BACK" icon on the screen works as the time countdown indicator. If no operation is done for a certain period of time, the current screen goes off, and the source operation screen resumes.

#### **Selecting the source**

- If a disc is not loaded, you cannot select "CD" for the playback source.
- Without connecting the CD changer, you cannot select "CD-CH (CD changer)" for the playback source.
- To select the external component for the playback source, set the "Ext Input" setting correctly (page 31).

#### **Turning off the power**

• If you turn off the power while listening to a disc, disc play will start from where playback has been stopped previously, next time you turn on the power.

## **Tuner Operations**

#### **Storing stations in memory**

- When SSM is carried out for a band...
	- All stations previously stored for the band are erased and stations are stored newly.
	- Received stations are preset in the number buttons No.1 (lowest frequency) to No.6 (highest frequency). When SSM is over, the station stored in number button 1 will be automatically tuned in.
- When storing a station manually, a previously preset station is erased when a new station is stored in the same preset number.
- Preset stations are erased when the power supply to the memory circuit is interrupted (for example, during battery replacement). If this occurs, preset the stations again.

## **Basic Disc Operations**

#### **General**

- This unit has been designed to reproduce CDs/CD Texts, and CD-Rs (Recordable)/ CD-RWs (Rewritable) in both audio and MP3/WMA formats.
- The unit cannot read or play an MP3 track without the extension code  $\langle mp3 \rangle$ , and a WMA track without the extension code <wma>.
- When a disc has been already loaded, selecting "CD" for the playback source starts disc play.

#### **Inserting a disc**

- When a disc is inserted upside down, the disc automatically ejects.
- If you keep the control panel open for about 1 minute, the control panel returns to its previous position.

#### **Playing a disc**

- While playing an audio CD: If a title has been assigned to the audio CD (see page 35), it will be shown on the display.
- While fast-forwarding or reversing on an MP3 or WMA disc, you can only hear intermittent sounds. (The elapsed playing time also changes intermittently on the display.)

#### **When playing a CD-R or CD-RW**

- Use only "finalized" CD-Rs or CD-RWs.
- Some CD-Rs or CD-RWs may not play back on this unit because of their disc characteristics, and for the following causes:
	- Discs are dirty or scratched.
	- Moisture condensation on the lens inside the unit.
	- The pickup lens inside the unit is dirty.
- CD-RWs may require a longer readout time since the reflectance of CD-RWs is lower than that of regular CDs.
- Do not use following CD-Rs or CD-RWs:
	- Discs with stickers, labels, or protective seal stuck to the surface.
	- Discs on which labels can be directly printed by an ink jet printer.

Using these discs under high temperatures or high humidity may cause malfunctions or damage to discs. For example,

- Stickers or labels may shrink and warp a disc.
- Stickers or labels may peel off so discs cannot be ejected.
- Print on discs may get sticky.

Read instructions or cautions about labels and printable discs carefully.

#### **Changing the source**

• If you change the source, playback also stops (without ejecting the disc). Next time you select "CD" for the playback source, disc play starts from where it has

been stopped previously.

#### **ImageLink**

- ImageLink will not work in the following cases:
	- If no <jll> file is included in an MP3/WMA folder.
	- If Intro Scan is activated.
	- If the source is changed to another from "CD."
	- $-$  If more than one  $\langle$  ill $\rangle$  file are included in a folder, a file with the youngest file number is used for the graphic screen.

#### **Ejecting a disc**

• If the ejected disc is not removed within 15 seconds, the disc is automatically inserted again into the loading slot to prevent it from dust. (Disc will not play this time.)

## **Advanced Disc Operations**

#### **Locating a track or on a disc**

• You can skip 10 tracks at a time only if there are more than 10 tracks in a disc or in a folder.

## **Sound Adjustment**

#### **General**

- If you are using a two-speaker system, set the fader level to "00."
- Subwoofer out setting takes effect only when a subwoofer is connected.
- You cannot make the input level—Volume Adjustment—of the FM stations. If the source is FM, "Fix" will appear when you try to adjust it.

#### **Storing your own sound modes**

• If you do not want to store your current adjustment, but only to apply the adjustment to the current playback source, press "BACK" repeatedly to go back to the operation screen of the current source. Adjustment you made remains effective until you select a sound mode.

## **Graphic Displays**

#### **Downloading (or deleting) files**

- You can download a file only while selecting "CD" for the playback source; on the other hand, you can delete a file while selecting any source.
- If you have already downloaded an animation for "OPENING," "ENDING," or "MOVIE," downloading a new animation deletes the previously stored animation.
- It takes a long time to download an animation.
- About 3 to 4 seconds for a still image (one frame).
- About 1 to 2 minutes for an animation of 30 frames.
- About 4 minutes for an animation of 90 frames.
- If a disc inserted does not include any  $\langle$ ill $\rangle$ and <jla> files, beeps sound when you try to operate the downloading procedure.
- If you try to store a 31st image for picture screen, "Picture Full" appears and you cannot start downloading. Delete unwanted files before downloading.
- If the total frame number of an animation downloaded exceeds the following number, the frames exceeding that numbers are ignored.
	- For "OPENING" and "ENDING": 30
	- For "MOVIE": 90

## **General Settings—PSM**

- "Auto Dimmer" may not work correctly on some vehicles, particularly on those having a control dial for dimming. In this case, change the "**Dimmer**" setting to any one other than "Auto."
- If "**LCD Type**" is set to "Auto," the display pattern will change to the "Negative" or "Positive" pattern depending on the "**Dimmer**" setting
- If you change the "**Amp Gain**" setting from "High PWR" to "Low PWR" while the volume level is set higher than "Volume 30," the unit automatically changes the volume level to "Volume 30."

## **Other Main Functions**

#### **Assigning titles to the sources**

- When you try to assign a title to a 41st disc or to a 31st station frequency, "Name Full" appears and you cannot enter the text entry mode. Delete unwanted titles before assignment.
- When the CD changer is connected, you can assign titles to CDs in the CD changer. These titles can also be shown on the display if you insert the CDs in this unit.

#### **Characters shown on the display**

In addition to the Roman alphabets  $(A - Z)$ ,  $a - z$ ), the following characters will be used to show the various information on the display.

• You can also use the following characters to assign titles (see page 35).

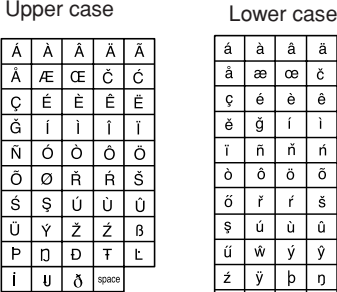

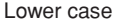

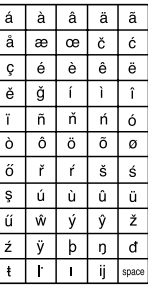

#### **Numbers and symbols**

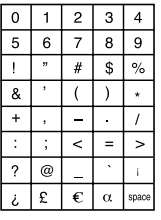

# **Troubleshooting**

What appears to be trouble is not always serious. Check the following points before calling a service center.

#### **General**

- **Main menu screen or other screens suddenly go off.**
	- $\Rightarrow$  There is a time limit for some operations. In this case, if no operation is done for a certain period, the current source operation screen resumes.
- **Sound is sometimes interrupted.**
	- $\Rightarrow$  You are driving on rough roads. Stop playback while driving on rough roads.
	- $\Rightarrow$  Disc is scratched.
- **Sound cannot be heard from the speakers.**  $\Rightarrow$  Connections are incorrect.
- **"Connect Error" appears on the display.**
	- $\Rightarrow$  The control panel is not attached correctly. Remove the control panel, wipe the connector (see page 45), then attach it again.
- **"Reset P00" "Reset P44" appears on the display.**
	- $\Rightarrow$  Something is blocking the control panel movement. Press the reset button (see page 2). If it does not work, check the installation (ex. whether screws longer than specified are used or not).

#### **FM/AM broadcast**

- **SSM automatic presetting does not work.**  $\Rightarrow$  Signals are too weak. Store stations manually.
- **Static noise is generated while listening to the radio.**

 $\Rightarrow$  The antenna is not connected firmly.

#### **Disc playback—CD/CD-R/CD-RW**

**• Disc cannot be played back.**  $\Rightarrow$  Disc is inserted upside down.

- **Disc cannot be recognized ("No Disc," "Loading Error," or "Eject Error" flashes).**
	- $\Rightarrow$  The CD player may function incorrectly. Press  $\mathbf{Q}$  / 1 ATT and  $\triangleq$  at the same time for more than 2 seconds to display the following screen, then press "Emergency Eject."

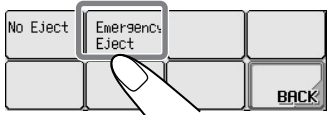

- **Tracks on the CD-R/CD-RW cannot be skipped.**
	- $\Rightarrow$  CD-R/CD-RW is not finalized.
- **Disc cannot be ejected.**
	- $\Rightarrow$  Disc is locked. Unlock the disc (see page 15).

#### **Disc playback—MP3/WMA**

- **Disc cannot be played back.**
	- $\Rightarrow$  MP3/WMA tracks do not have the extension code—<mp3> or <wma> in their file names.
	- $\Rightarrow$  MP3/WMA tracks are not recorded in the format compliant with ISO 9660 Level 1, ISO 9660 Level 2, Romeo, or Joliet.
- **Noise is generated.**
	- $\Rightarrow$  The current track is not an MP3/WMA file (although it has the extension code— <mp3> or <wma>).
- **Elapsed playing time is not correct.**
	- $\Rightarrow$  This sometimes occurs during play. This is caused by how the tracks are recorded on the disc.
- **"Not Support" appears and tracks skip.**  $\Rightarrow$  Tracks are not encoded in an appropriate format.
	- $\Rightarrow$  Copy-protected WMA tracks cannot be played back.
- **"No Files" appears for a while, then the disc ejects.**
- $\Rightarrow$  The current MP3/WMA disc does not contain any MP3/WMA tracks.
- **"No Music" appears.**
	- $\Rightarrow$  No MP3/WMA tracks are included in the folder. Skip the folder.
	- $\Rightarrow$  Only <jll> and/or <jla> files are recorded on the disc.
- **Correct characters are not displayed (ex. album name).**
	- $\Rightarrow$  This unit can only display a limited number of special characters (see the tables on page 48).

#### **Graphics**

- **Download does not seem to finish.**
	- $\Rightarrow$  If you are trying to download an animation of many frames, it takes a quite long time (see page 48).
- **Animation does not move.**
	- $\Rightarrow$  Temperature in the car compartment is very low—**appellent** appears. Wait until the operating temperature resumes—until **Lemith** goes off.
- **The entire animation has not been downloaded.**
	- $\Rightarrow$  "OPENING" and "ENDING" can only memorize 30 frames of the animation even it includes 90 frames.

#### **Preferred Setting Modes—PSM**

- **"Movie" category settings in the PSM do not take effect.**
	- $\Rightarrow$  Temperature in the car compartment is very low—**[**  $\frac{1}{2}$  appears. Wait until the operating temperature resumes—until **Lemith** goes off.
- **"Opening" and "Ending" cannot be selected.**
	- $\Rightarrow$  If "KeyIn CFM" is set to "Off," you cannot select them.
- **You cannot select an image for "UserPict." ("---------" appears for the file name on the lower part of the display.)**
	- $\Rightarrow$  You can select an image only after downloading the appropriate files in memory.

#### **External component operations**

- **The external component you want is not selected for the playback source.**
	- $\Rightarrow$  Select the appropriate source for the "Ext" Input" setting.

#### **CD changer operations**

- **"No Magazine" flashes.**
	- $\Rightarrow$  Magazine is not loaded in the CD changer.
- **"No Disc" flashes.**
	- $\Rightarrow$  No discs are in the magazine or the discs are inserted upside down.
- **"Reset 01" "Reset 07" flashes.**
	- $\Rightarrow$  The built-in microcomputer in the CD changer is malfunctioning. Press the reset button of the CD changer.
- **"Reset 08" flashes.**
	- $\Rightarrow$  This unit is not connected to a CD changer correctly. Connect this unit and the CD changer correctly and press the reset button of the CD changer.

#### **About mistracking:**

Mistracking may result from driving on extremely rough roads. This does not damage the unit and the disc, but will be annoying.

It is recommend to stop disc play while driving on such rough roads.

# **Specifications**

#### **AUDIO AMPLIFIER SECTION**

Maximum Power Output: Front: 50 W per channel Rear: 50 W per channel Continuous Power Output (RMS): Front: 19 W per channel into  $4 \Omega$ ,  $40 \text{ Hz}$ to 20 000 Hz at no more than 0.8% total harmonic distortion. Rear: 19 W per channel into  $4 \Omega$ ,  $40 \text{ Hz}$ to 20 000 Hz at no more than 0.8% total harmonic distortion. Load Impedance:  $4 \Omega (4 \Omega$  to  $8 \Omega$  allowance) Equalizer Control Range: Frequencies: 60 Hz, 150 Hz, 400 Hz, 1 kHz, 2.4 kHz, 6 kHz, 12 kHz Level:  $+10 \text{ dB}$ Frequency Response: 40 Hz to 20 000 Hz Signal-to-Noise Ratio: 70 dB Line-In Level/Impedance (KD-AR5000 only): LINE IN: 1.5 V/20 kΩ load Line-Out Level/Impedance: KD-AR5000:  $5.0 \text{ V}/20 \text{ k}\Omega$  load (full scale) KD-LHX500:  $4.0 \text{ V}/20 \text{ k}\Omega$  load (full scale) Output Impedance: 1 kΩ Other Terminals: SUBWOOFER OUT Changer control

#### **TUNER SECTION**

Frequency Range: FM: 87.5 MHz to 107.9 MHz AM: 530 kHz to 1 710 kHz

#### **[FM Tuner]**

Usable Sensitivity: 11.3 dBf  $(1.0 \text{ µV}/75 \Omega)$ 50 dB Quieting Sensitivity: 16.3 dBf (1.8 µV/75 Ω) Alternate Channel Selectivity (400 kHz): 65 dB Frequency Response: 40 Hz to 15 000 Hz Stereo Separation: 35 dB Capture Ratio: 1.5 dB

#### **[AM Tuner]**

Sensitivity: 20  $\mu$ V Selectivity: 65 dB

#### **CD PLAYER SECTION**

Type: Compact disc player Signal Detection System: Non-contact optical pickup (semiconductor laser) Number of channels: 2 channels (stereo) Frequency Response: 5 Hz to 20 000 Hz Dynamic Range: 98 dB Signal-to-Noise Ratio:102 dB Wow and Flutter: Less than measurable limit MP3 (MPEG Audio Layer 3) Max. Bit rate: 320 Kbps WMA (Windows Media® Audio) Max. Bit rate: 192 Kbps

#### **GENERAL**

Power Requirement: Operating Voltage: DC 14.4 V (11 V to 16 V allowance) Grounding System: Negative ground Allowable Operating Temperature: 0°C to +40°C (32°F to 104°F) Dimensions ( $W \times H \times D$ ): Installation Size:  $182 \text{ mm} \times 52 \text{ mm} \times 157.5 \text{ mm}$  $(7-3/16" \times 2-1/16" \times 6-1/4")$ Panel Size: 188 mm  $\times$  58 mm  $\times$  13 mm  $(7-7/16" \times 2-5/16" \times 9/16")$ Mass: 1.86 kg (4.1 lbs) (excluding accessories)

Design and specifications are subject to change without notice.

*If a kit is necessary for your car, consult your telephone directory for the nearest car audio speciality shop.*

Muchas gracias por la compra de este producto JVC. Como primer paso, por favor lea detenidamente este manual para comprender a fondo todas las instrucciones y obtener un máximo disfrute de esta unidad.

#### **IMPORTANTE (EE.UU.)**

Este equipo se ha sometido a todo tipo de pruebas y cumple con las normas establecidas para dispositivos de Clase B, de conformidad con la Parte 15 de las reglas de la FCC (Comisión Federal de Comunicaciones). Estas reglas están diseñadas para asegurar una protección razonable contra este tipo de interferencias en las instalaciones residenciales. Este equipo genera y utiliza energía de radiofrecuencia. Si no se instala y utiliza debidamente, es decir, conforme a las instrucciones, podrían producirse interferencias en radiocomunicaciones. Sin embargo, no se garantiza que estas interferencias no se produzcan en una instalación determinada. Si este equipo ocasiona interferencias en la recepción de radio o televisión, lo cual puede comprobarse mediante la conexión o desconexión del equipo, el problema podrá corregirse mediante una o una combinación de las siguientes medidas:

- Reoriente la antena receptora o cámbiela de lugar.
- Aumente la separación entre el equipo y el aparato receptor.
- Enchufe el equipo a una toma de corriente situada en un circuito distinto del aparato receptor.
- Consulte a su distribuidor o a un técnico experto en radio/televisión.

#### **Advertencia:**

Si es necesario operar el receptor mientras conduce, asegúrese de mirar atentamente al frente pues podría provocar un accidente de tráfico.

#### **Cómo reposicionar su unidad**

Pulse el botón de reposición provisto en el panel de control utilizando un bolígrafo o herramienta similar.

Esto hará que se reposicione el microcomputador incorporado.

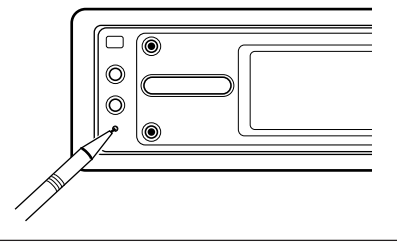

*También se borrarán los ajustes preestablecidos por usted—como por ejemplo los canales preajustados o los ajustes de sonido.*

#### **Para fines de seguridad....**

- No aumente demasiado el nivel de volumen pues es muy peligroso conducir si no se escuchan los sonidos exteriores.
- Detenga el automóvil antes de efectuar cualquier operación complicada.

#### **IMPORTANTE PARA PRODUCTOS LÁSER**

- 1. PRODUCTO LÁSER CLASE 1
- 2. PRECAUCIÓN: No abra la tapa superior. En el interior de la unidad no hay piezas que pueda reparar el usuario; encargue el servicio a personal técnico cualificado.
- 3. PRECAUCIÓN: Radiación láser visible e invisible en caso de apertura o con interbloqueo averiado o defectuoso. Evite la exposición directa a los haces.

#### **Precauciones:**

- No opere el panel táctil utilizando un bolígrafo o herramienta similar de punta afilada (el panel táctil se podría dañar).
- Si la temperatura en el interior del vehículo desciende por debajo de 0°C (32°F), el movimiento de animación y el desplazamiento del texto se detienen en la pantalla para evitar que la imagen aparezca borrosa.

Aparece **en diamental de la pantalla**. Estas funciones se reactivan cuando se restablezca la temperatura de funcionamiento.

#### **Temperatura dentro del automóvil....**

Si ha dejado el automóvil estacionado durante largo tiempo en un sitio cálido o frío, no opere la unidad hasta que se normalice la temperatura del habitáculo.

# **Importante!**

#### **Cómo leer este manual:**

Para que las explicaciones sean más simples y fáciles de entender, hemos adoptado los siguientes métodos:

- **Algunas notas y consejos relacionados se explican posteriormente en las secciones de "Más acerca de este receptor" (consulte las páginas 46 a 48), pero no en la misma sección en que se describen las operaciones.** Si desea saber más sobre las funciones, o si tiene alguna duda, vaya a la sección pertinente y busque la respuesta.
- Las operaciones de los botones y del panel táctil se explican sólo mediante ilustraciones, de la siguiente manera:

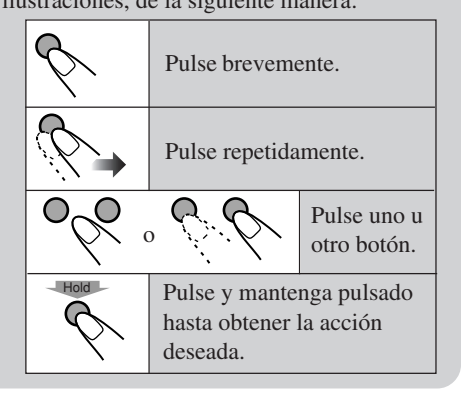

# **Contenido**

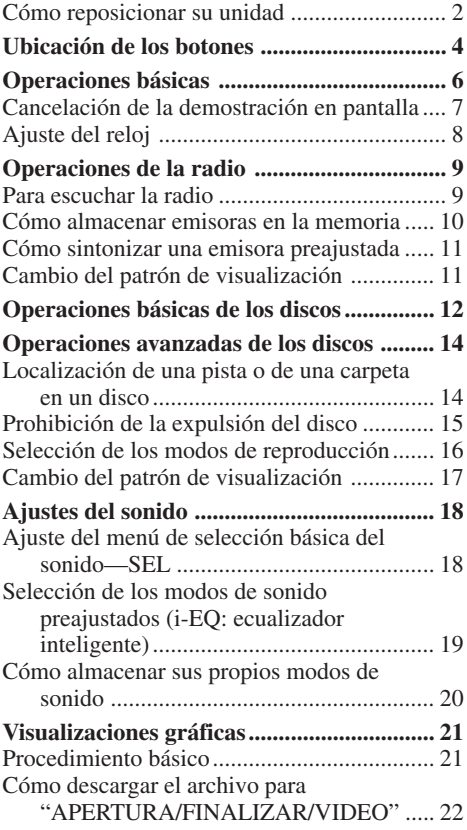

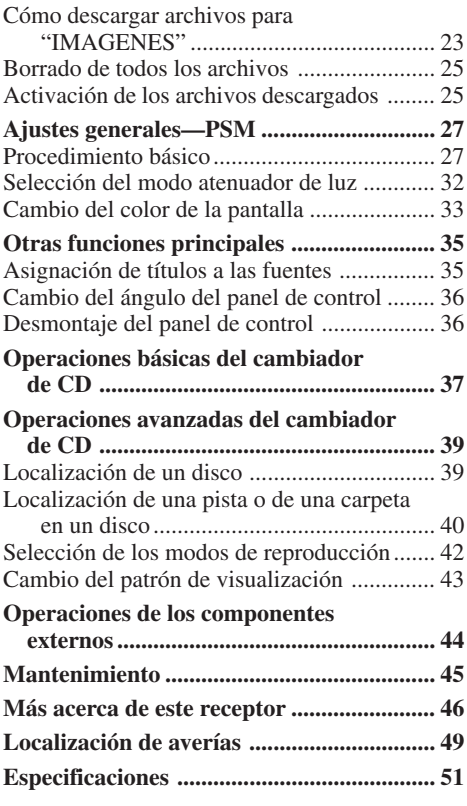

Download from Www.Somanuals.com. All Manuals Search And Download.

# **Ubicación de los botones**

#### **Panel de control**

#### **Botón (En espera/Encendido/ Atenuador)**

Activa y desactiva la alimentación, y también atenúa los sonidos.

#### **Botón ≑ (ángulo)** –

Ajusta el ángulo del panel de control.

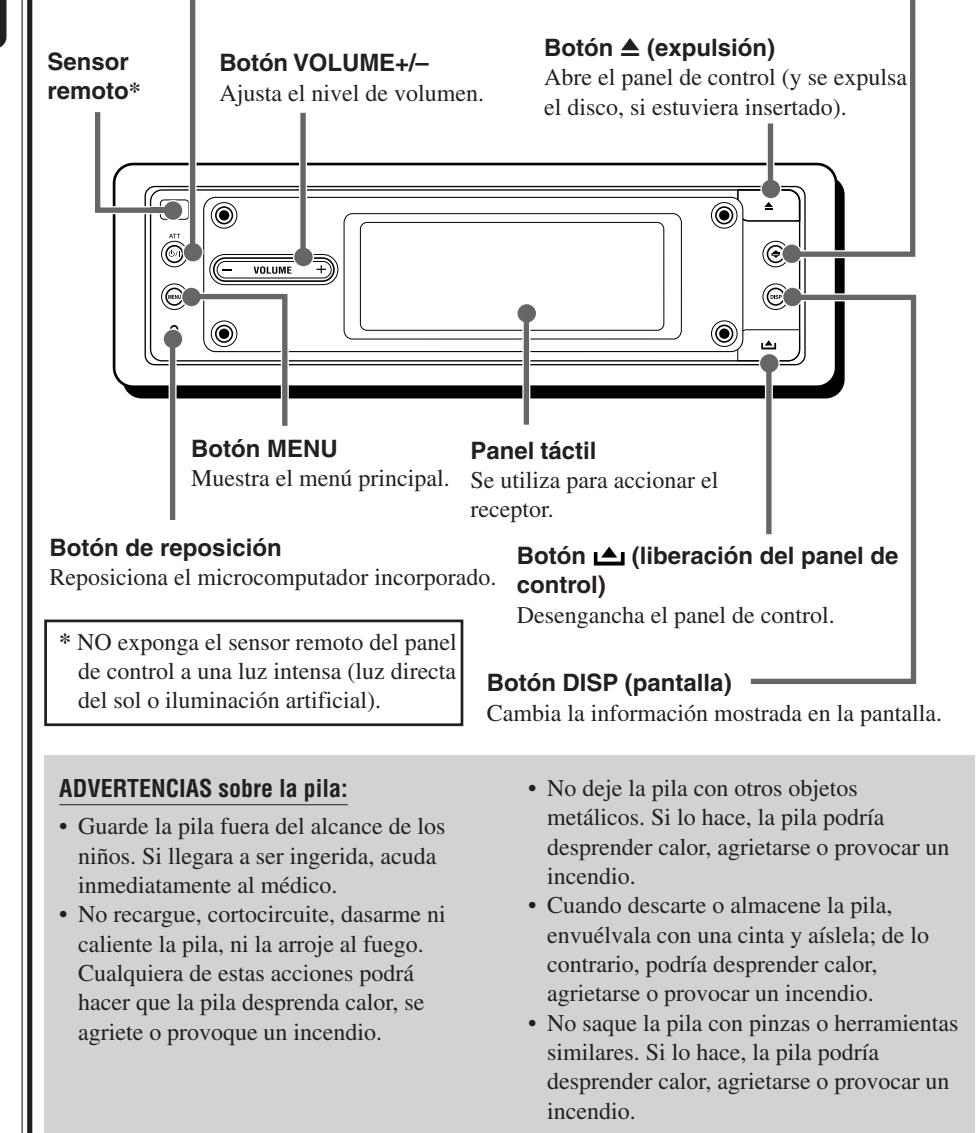

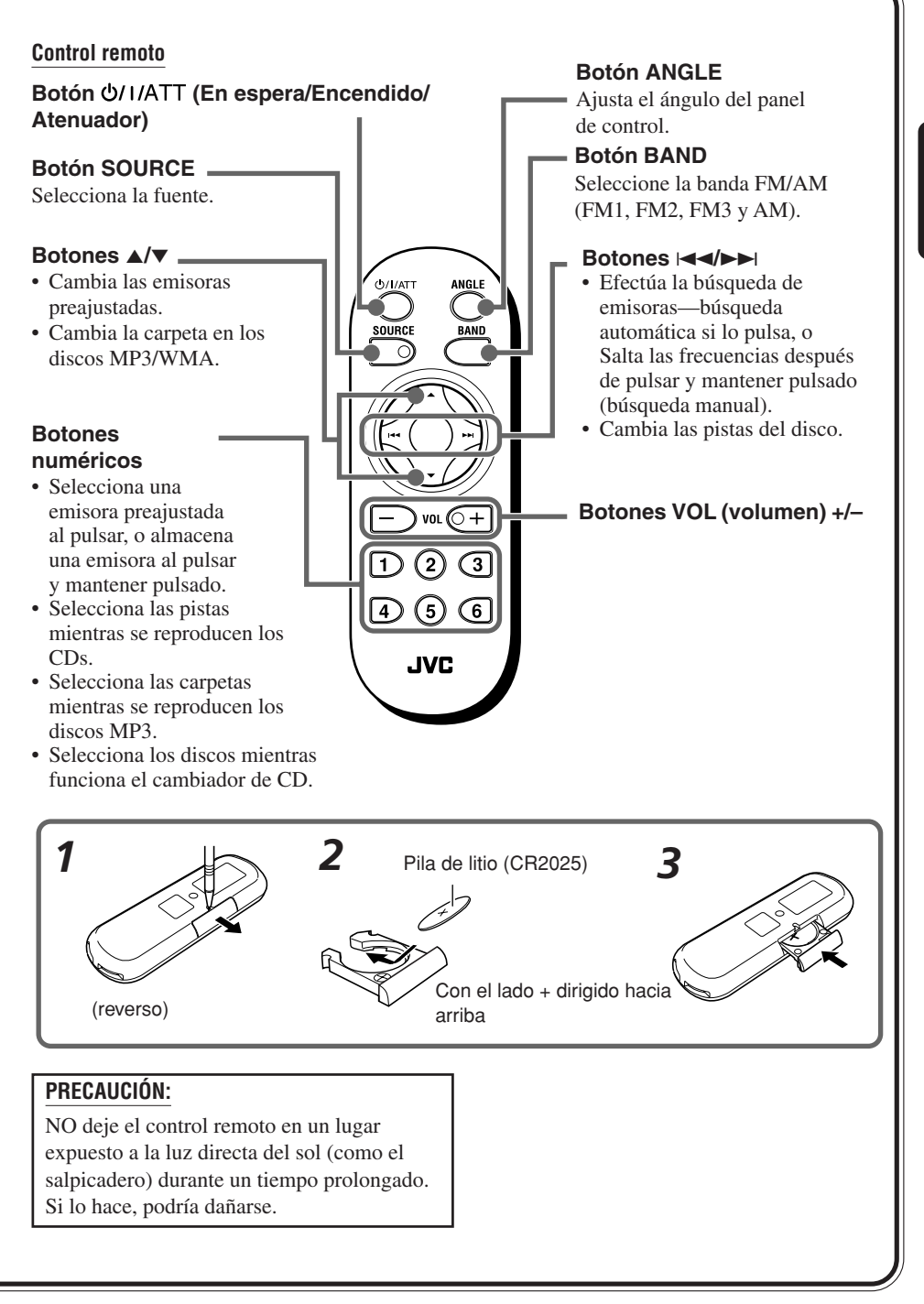

# **Operaciones básicas**

# **1 Encienda la unidad**

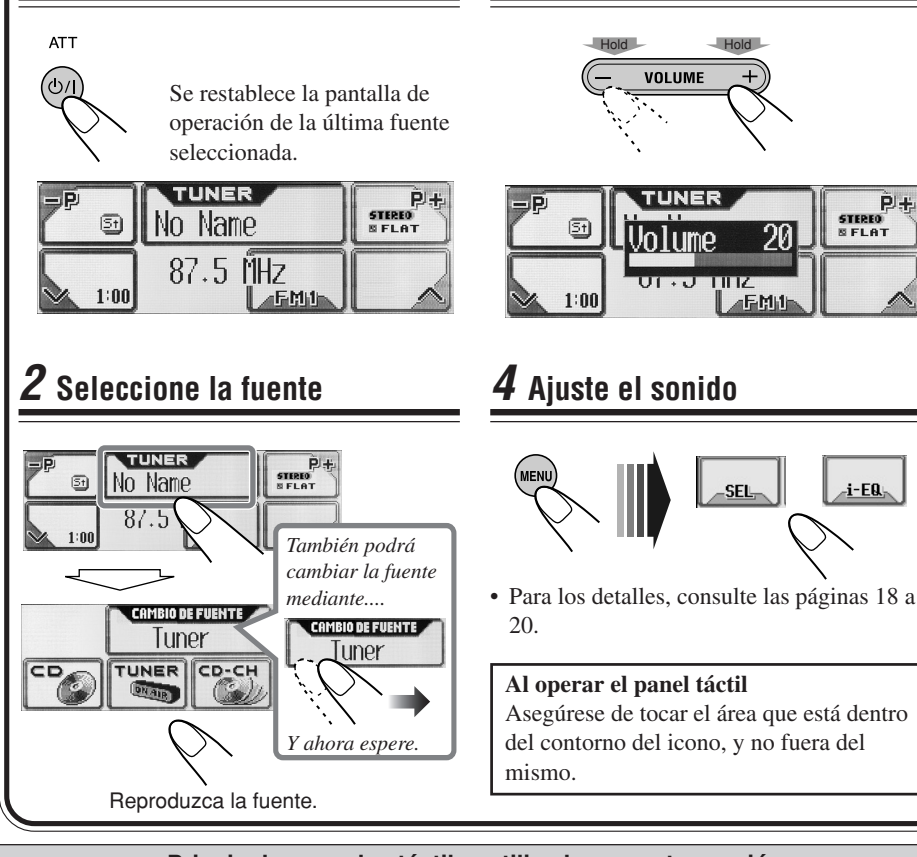

**3 Ajuste el volumen**

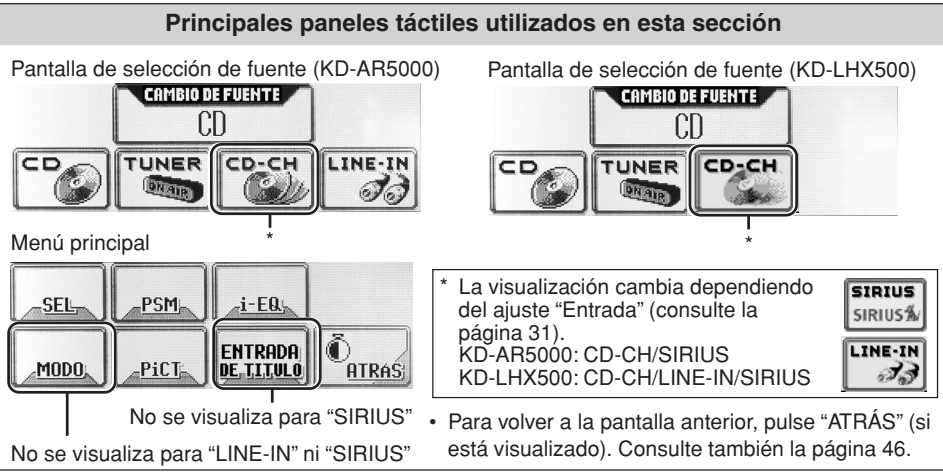

Download from Www.Somanuals.com. All Manuals Search And Download.

# **7**ESPA **SPANOL**

#### **Qué información se muestra en el panel táctil**

La siguiente información se muestra generalmente para todas las fuentes.

- Si pulsa DISP en el panel de control, el panel táctil mostrará una información diferente o
	- fuentes diferentes. (Se provee una explicación más detallada separadamente para cada fuente).

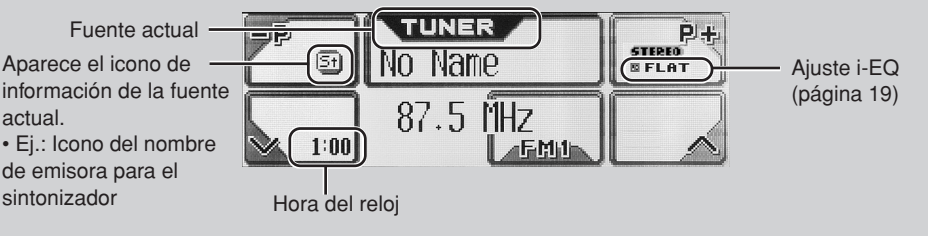

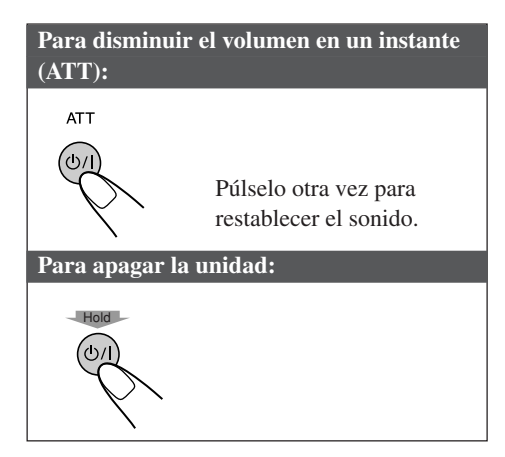

#### **PRECAUCIÓN sobre el ajuste de volumen:**

Los discos producen muy poco ruido al compararse con otras fuentes. Si el nivel de volumen está ajustado al sintonizador por ejemplo, se podrían dañar los altavoces debido a un repentino aumento del nivel de salida. Por consiguiente, baje el volumen antes de reproducir un disco y ajústelo al nivel deseado durante la reproducción.

## **Cancelación de la demostración en pantalla**

La unidad se expide de fábrica con la demostración en pantalla activada, la cual se inicia automáticamente tras un período de inactividad de aproximadamente 20 segundos.

**Para cancelar la demostración en pantalla,** siga el procedimiento de abajo:

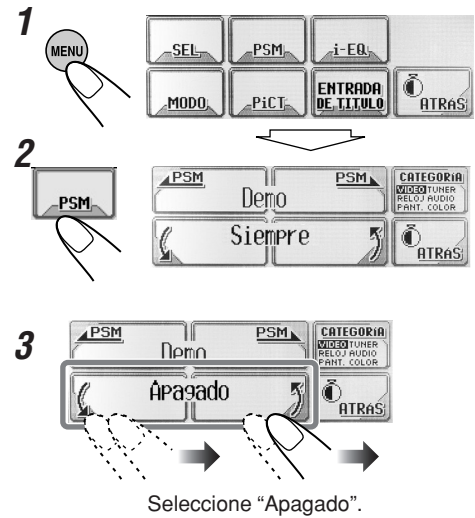

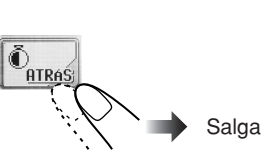

**Para activar la demostración en pantalla,** repita el mismo procedimiento y seleccione

cualquier otra opción que no sea "Apagado" en el paso **3**.

• Para más detalles, consulte "Para mostrar la demostración en pantalla" en la página 29.

## Ajuste del reloi

También podrá ajustar el sistema del reloj ya sea a 24 horas o 12 horas.

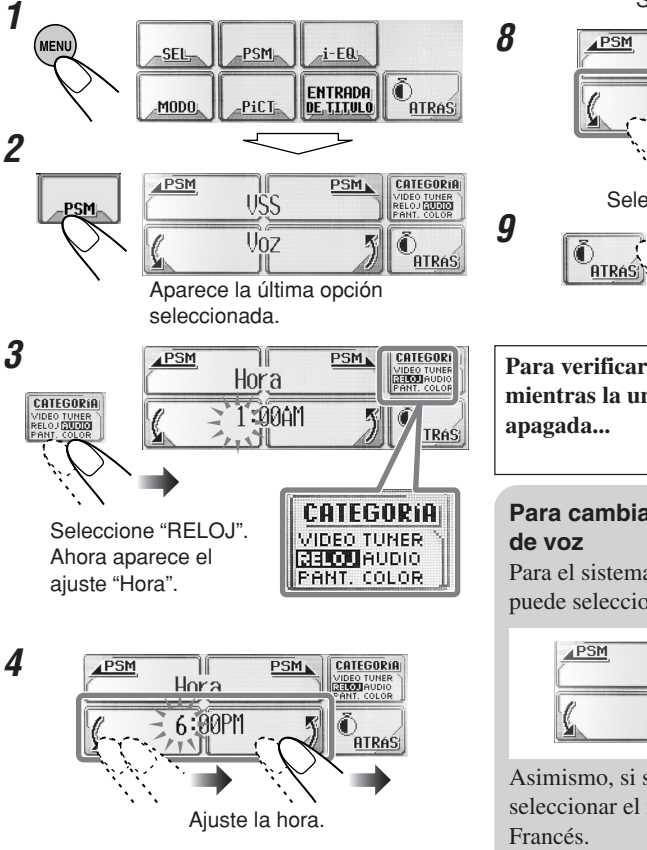

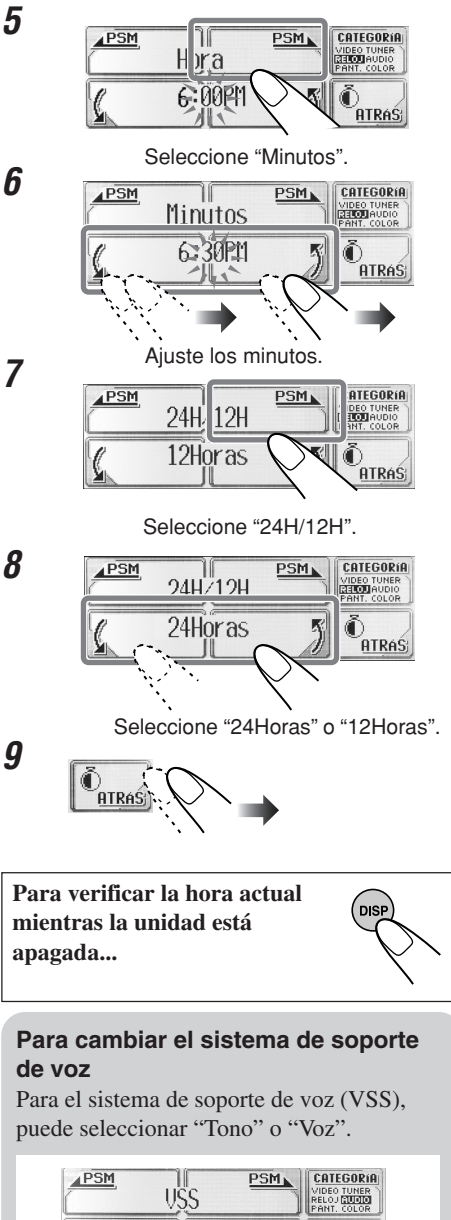

Asimismo, si selecciona "Voz", podrá seleccionar el idioma—Inglés, Español o

**ATRAS** 

 $U_{0Z}$ 

Para cambiar, consulte las páginas 30 y 31.

# **emisora Para escuchar la radio 1 Seleccione el sintonizador Operaciones de la radio**

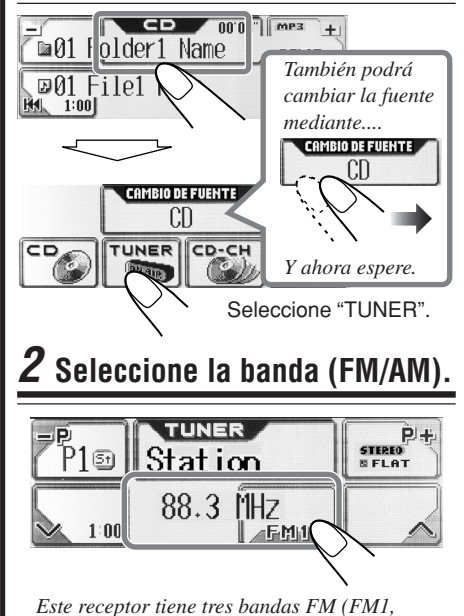

*FM2, FM3). Podrá escuchar cualquiera de ellas para escuchar una radiodifusión en FM.*

# **3 Comience la búsqueda de la**

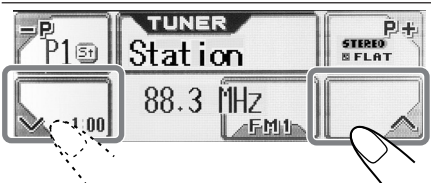

Comienza "Auto Search (búsqueda automática)".

La búsqueda se interrumpe cuando se recibe una emisora.

**Para detener la búsqueda,** pulse el mismo icono.

#### **Para sintonizar manualmente una emisora**

En el paso **3** de arriba...

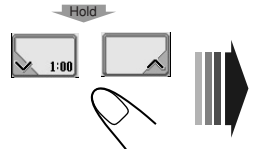

Seleccione la

Active "Manual Search (búsqueda manual)" .

frecuencia de la emisora.

#### **Principales paneles táctiles utilizados en esta sección**

Pantalla de operación del sintonizador

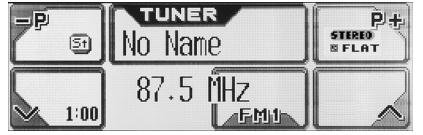

#### Menú principal

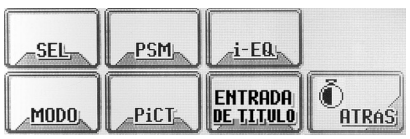

• Para volver a la pantalla anterior, pulse "ATRÁS" (si está visualizado).

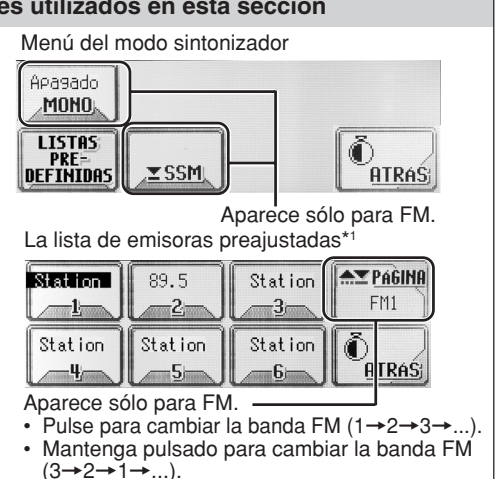

\*1 Las listas muestran la frecuencia de la emisora o el nombre asignado (los primeros 8 caracteres, consulte la página 35).

**9**ESPA **OLNASS**  **Cuando una radiodifusión en FM estéreo es difícil de recibir:**

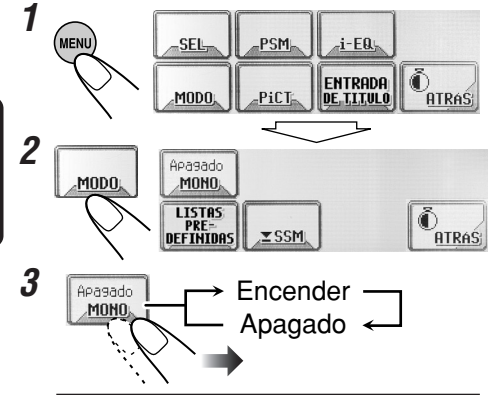

**Encender:** La recepción mejora, pero se pierde el efecto estereofónico.

**Apagado:** Normalmente seleccione esta opción.

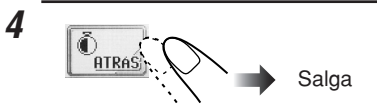

# **Cómo almacenar emisoras en la**

#### memoria

**10**ESPA

 $10$ 

Pueden preajustarse 6 emisoras para cada banda.

#### **Preajuste automático de emisoras FM— SSM (Memoria secuencial de la emisora más fuerte)**

• Esto es sólo para las bandas FM.

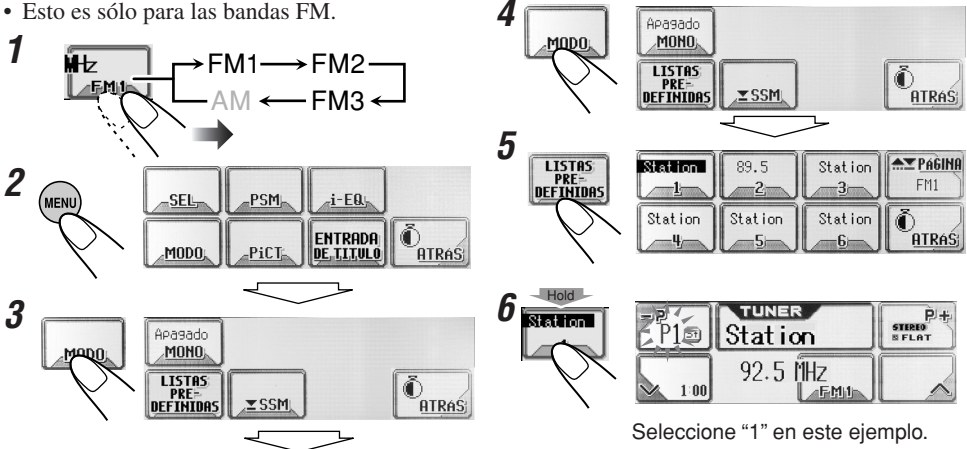

**3**

(MEN

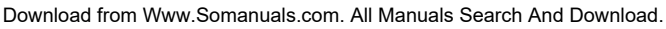

Las emisoras FM locales con las señales más fuertes serán buscadas y almacenadas automáticamente en la banda FM seleccionada.

#### **Preajuste manual**

Ej. Almacenar la emisora FM de 92,5 MHz en el número de preajuste 1 de la banda FM1.

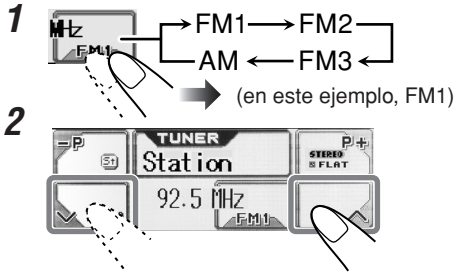

(en este ejemplo, de 92,5 MHz)

• Manteniendo pulsado  $\mathbf{P}$  +  $\mathbf{o}$  =  $\mathbf{P}$  en la pantalla operación del sintonizador, también se podrá visualizar la lista de emisoras preajustadas (consulte el paso **5** de abajo).

**PSM** 

PiCT

 $\mathbf{i}$ -EQ

**ENTRADA** 

DE TITULO

 $\bigcirc$  atras

**SEL** 

MODO

# **11**ESPA **SPAÑOL**

## **Cómo sintonizar una emisora** preajustada

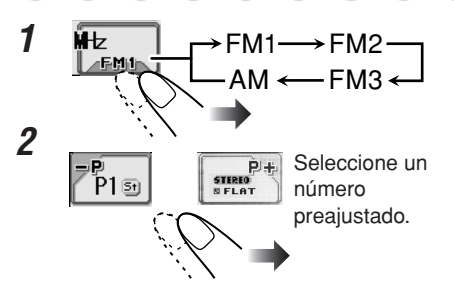

#### **Para seleccionar una emisora preajustada utilizando la lista de emisoras preajustadas**

• Manteniendo pulsado  $\Box +$ o  $\Box$   $\Box$  en la pantalla de operación del sintonizador, también se podrá visualizar la lista de emisoras preajustadas.

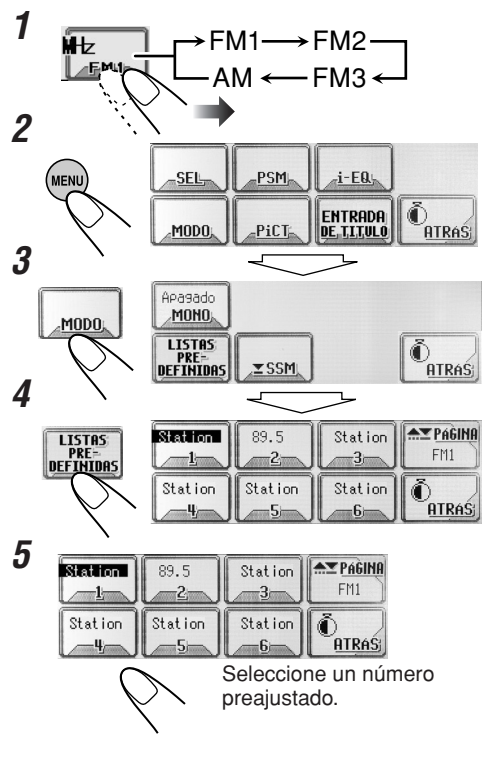

# **Cambio del patrón de visualización**

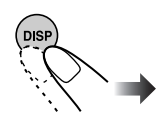

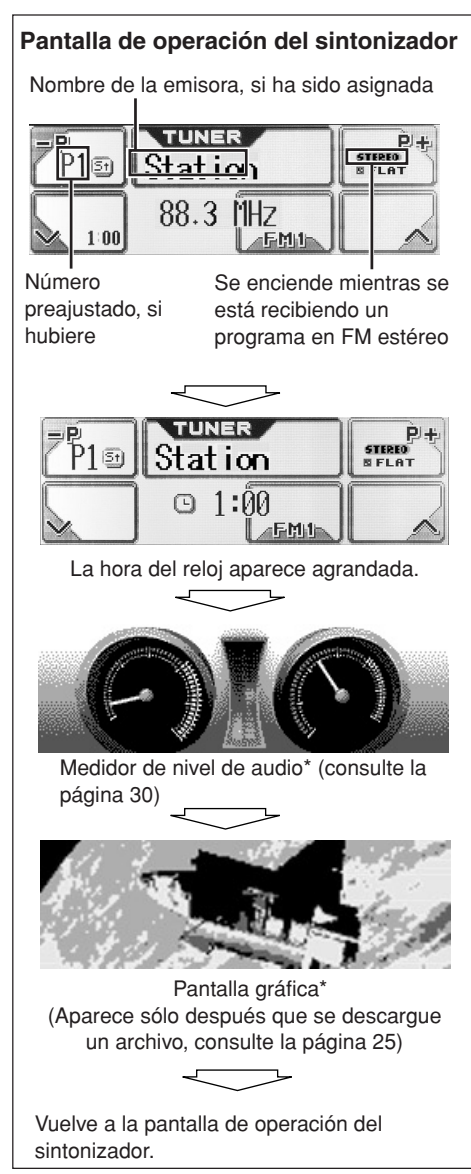

\* Estas pantallas se cancelan temporalmente al operar la unidad.

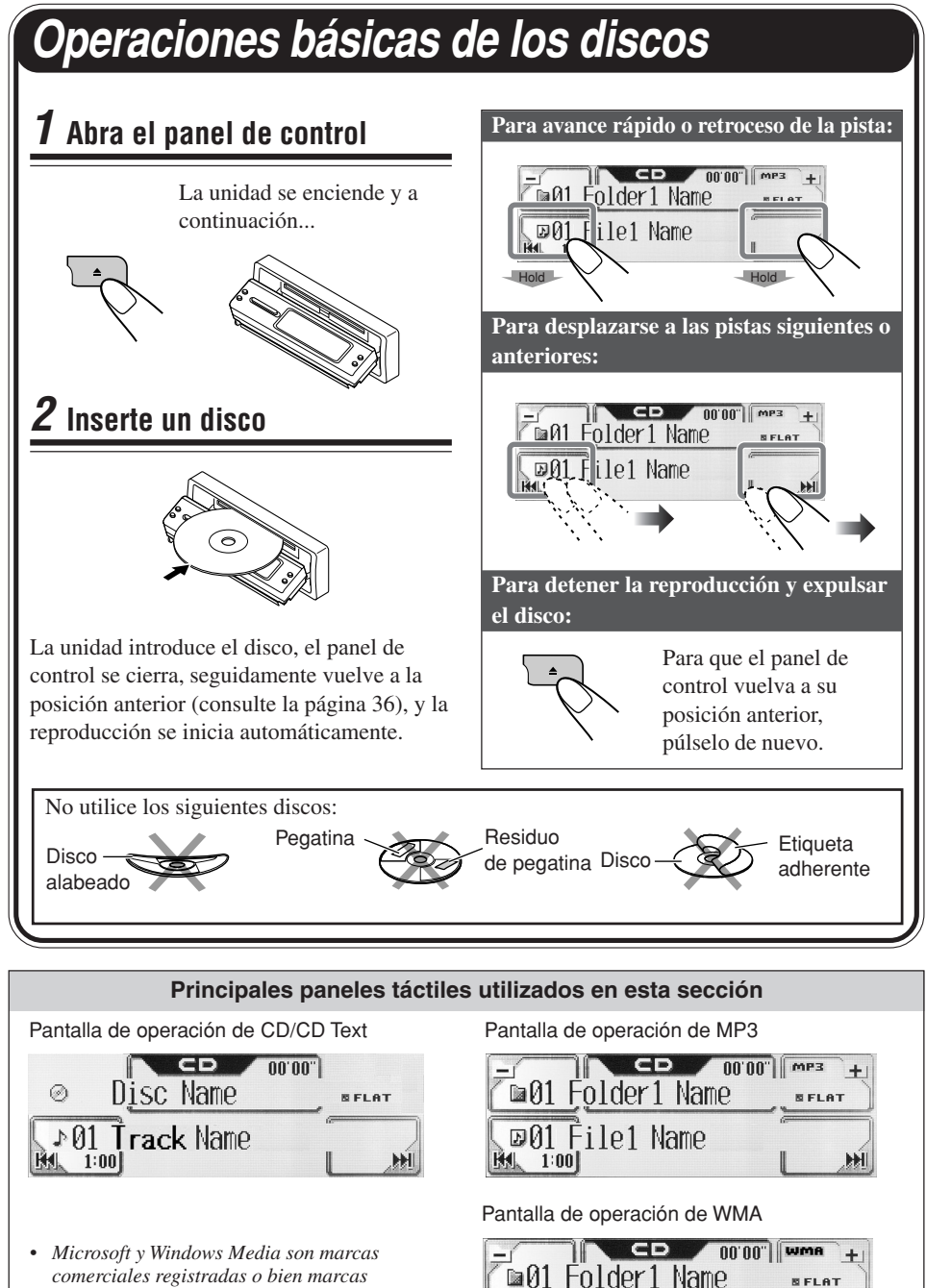

**SELAT** 

H

⊠01 Èile1 Name

 $1:00$ 

*comerciales registradas o bien marcas comerciales de Microsoft Corporation en los Estados Unidos y/u otros países.*

Download from Www.Somanuals.com. All Manuals Search And Download.

ÑOL

# **13**ESPA **ONARS:**

#### **Acerca de los discos MP3 y WMA**

Las "**pistas**" MP3 y WMA (Windows Media® Audio) (los términos "pista" y "archivo" se utilizan indistintamente en este manual) se graban en **"carpetas"**.

La "raíz" es similar a la raíz de un árbol. Cada una de las pistas y carpetas pueden estar enlazadas y accederse desde la raíz.

• Cuando una carpeta MP3 o WMA incluye un archivo de imágenes <jll> editado por Image Converter (Ancho)—suministrado en el CD-ROM, podrá mostrar la imagen en la pantalla mientras se reproducen las pistas de la carpeta. (Para los detalles, consulte las páginas 29 y 47).

**Jerarquía Nivel 1 Nivel 2 Nivel 3 Nivel 4 Nivel 5**  $\rho_{(6)}$ ☞ **02 03 01 ROOT**  $\mathcal{V}(\mathcal{A})$  $\sqrt{3}$ 7 /ወ  $\rho_{(5)}$ **05** ₽⋒ **04** U 8 ∤⊚ 2 12 : Carpeta con este orden de **01** reproducción : Pista MP3/WMA con su  $\sqrt{D}$ orden de reproducción

**• Indicaciones que aparecen en la pantalla cuando se inserta un CD de audio o un CD Text:**

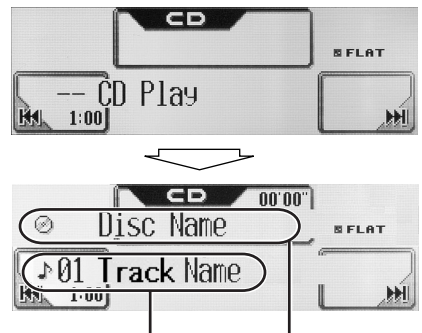

- Nombre de la pista\*1 Nombre del disco\*2
- \*1 *Aparece sólo para CD Texts. (Aparece "No Name" (Sin nombre) si no hay ningún nombre grabado).*
- \*2 *Aparece para CD Texts y CDs si han sido asignados. (Aparece "No Name" (Sin nombre) si no hay ningún nombre grabado o asignado).*

#### **PRECAUCIONES:**

- No inserte discos de 8 cm (3-3/16 pulgada) (CDs simples) en la ranura de carga. (Tales discos no pueden ser expulsados).
- No inserte ningún disco cuya forma no sea la habitual—un corazón o una flor, por ejemplo, pues se producirá una avería.
- No exponga los discos a los rayos directos del sol ni a otra fuente de calor, ni los deje en sitios sujetos a temperatura y humedad elevadas. No los deje dentro de un automóvil.

**• Indicaciones que aparecen en la pantalla cuando se inserta un disco MP3 o WMA:**

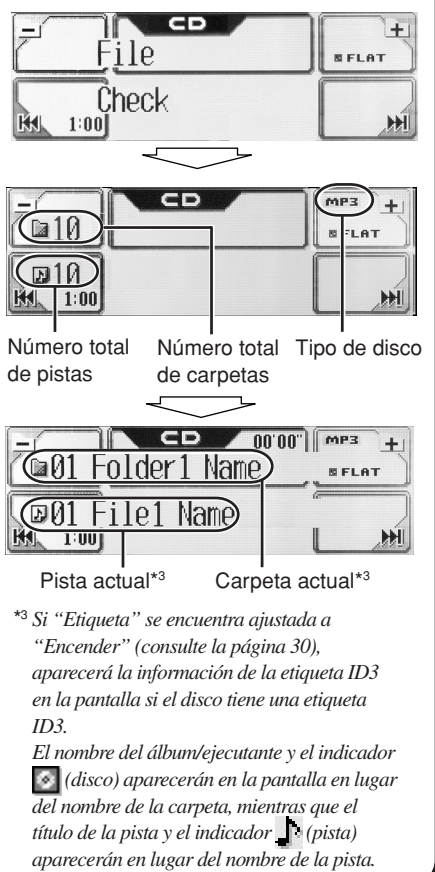

# **Operaciones avanzadas de los discos**

# Localización de una pista o de una

carpeta en un disco

#### **Para localizar una carpeta en la pantalla (sólo para discos MP3/WMA)**

- También se podrá visualizar la lista de carpetas manteniendo pulsado  $\Box$  o  $\Box$  en la pantalla de operación del disco.
- .<br>MFNI (MENU **1 SEI** PSM  $-i-FR$ Õ ENTRADA<br>DE TITULO PiCT **ATRAS** MODO **2** MODO **2** Apagado Apagado Apasado **INTRO REPETIR** ALEATORIA  $P \pm 10$ MODO. **ENLISTADE** ⋒ **MLISTADE CARPETAS PISTAS ATRAS: 3 3 AV PAGINA** Folder1 Folder2 Folder3 **BALISTADE** Folder **CARPETAS**  $\mathbb{Z}$  is  $1_{\mathbb{Z}}$  $\mathbb{R}^2$  $\mathbb{B}3_{\mathbb{R}}$ Folder4 Folder<sub>5</sub> Folder6 **ATRAS**  $\equiv$   $\ln 4$  $\blacksquare$ la 5)  $\mathbf{B}$  6 La carpeta actual está resaltada.<br>**4 Irakaz | Folderz | Folderz | Expression 4**  $\mathbb{Z}^{1}$ Folder  $-21$  $\approx 2$  $\blacksquare$ là  $3\blacksquare$ Folder4 Folder5 Folder6 Õ  $-D4$ **ATRAS**  $\mathbb{R}$  4 $\mathbb{R}$  $\sin 5$  $= 6$ Seleccione un número de carpeta.
- Si selecciona la carpeta actualmente seleccionada (resaltada en la pantalla), la pantalla lista de archivos (consulte el paso **3** de abajo), entonces podrá seleccionar la pista de inicio.

#### **Para localizar una pista en la pantalla (sólo para discos MP3/WMA)**

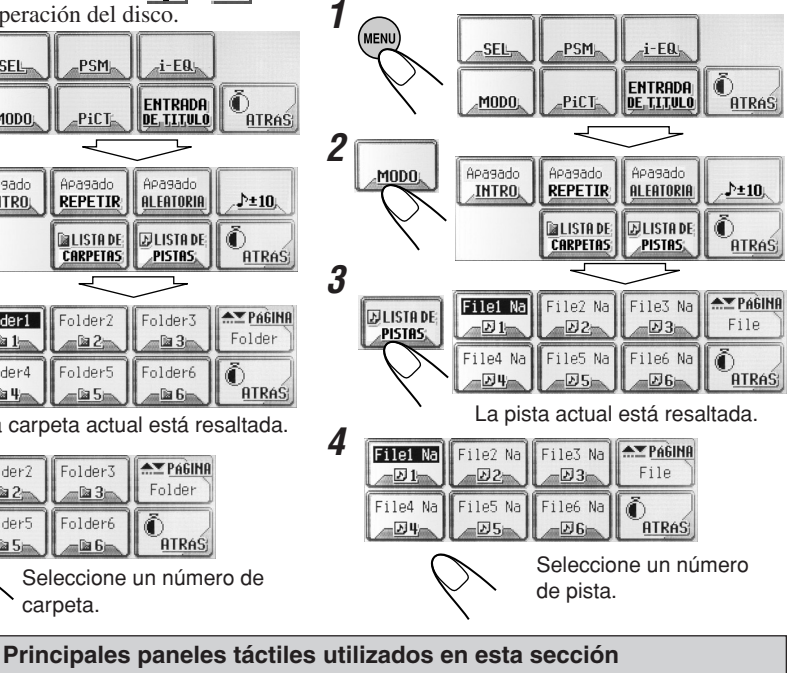

Pantalla de la lista de carpetas (sólo para MP3/WMA)\*1

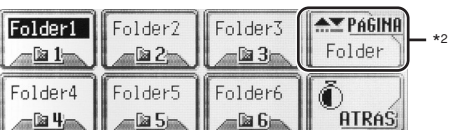

Aparece sólo para MP3/WMA. Pantalla de la lista de archivos (pistas) (sólo para MP3/ WMA)\*1

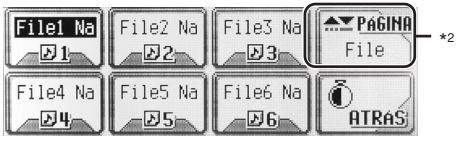

- \*1 Las listas muestran los nombres de carpetas/ archivos actualmente grabados (los primeros 8 caracteres).
- \*2 Pulse para ir a la siguiente lista; manténgalo pulsado para volver a la lista anterior.

• Para volver a la pantalla anterior, pulse "ATRÁS" (si está visualizado).

Pantalla para saltar 10 pistas

♪30

Pantalla del menú del modo disco

Apagado

ALEATORIA

**ENLISTADE** 

PISTAS,

 $+10$ 

 $\pm 10$ 

**ATRAS** 

**SALIDA** 

**ATRAS** 

õ

Apagado

**REPETIR** 

**BALISTADE** 

**CARPETAS** 

Apagado

**INTRO** 

 $=10$ 

#### **Para localizar directamente una pista (o carpeta) utilizando el control remoto**

• Para seleccionar un número de pista (o de carpeta para discos MP3 y WMA) entre  $1 - 6$ :

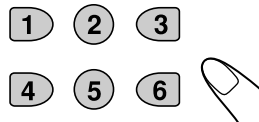

• Para seleccionar un número de pista (o de carpeta para discos MP3 y WMA) entre 7 (1)  $-12(6)$ :

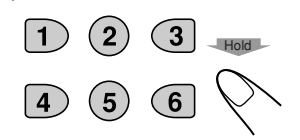

*Para poder seleccionar directamente las carpetas utilizando el(los) botón(es) numérico(s), se deberán asignar a las carpetas números de 2 dígitos al comienzo de los nombles de carpetas— 01, 02, 03, y así sucesivamente.*

#### **Para saltar 10 pistas a la vez**

Si lo desea, podrá desplazarse rápidamente a la pista deseada de un disco que contiene numerosas pistas.

• Para MP3 y WMA, sólo podrá seleccionar una pista dentro de la carpeta actual.

Ej. Para seleccionar el número de pista 32 mientras se reproduce la pista número 6

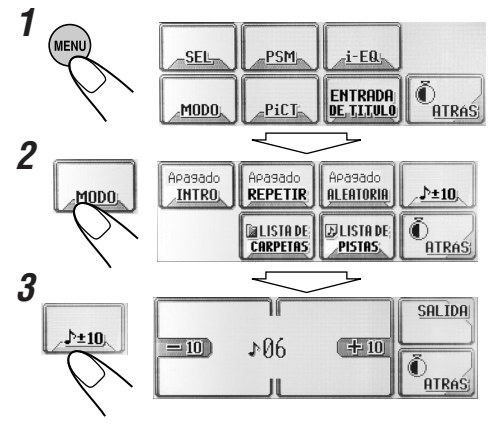

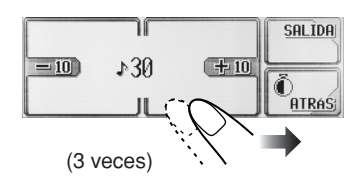

**4**

La primera vez que pulsa " $+10$ " o " $-10$ ", se salta a la pista superior o inferior más próxima cuyo número de pista sea múltiplo de diez (ej. 10°, 20°, 30°).

Posteriormente, cada vez que pulsa el botón, podrá saltar 10 pistas.

• Después de la última pista, se seleccionará la primera pista, y viceversa.

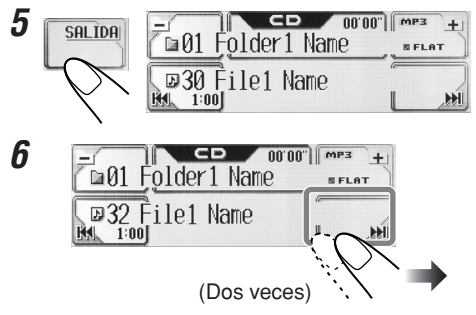

## **Prohibición de la expulsión del disco**

Es posible bloquear un disco en la ranura de carga.

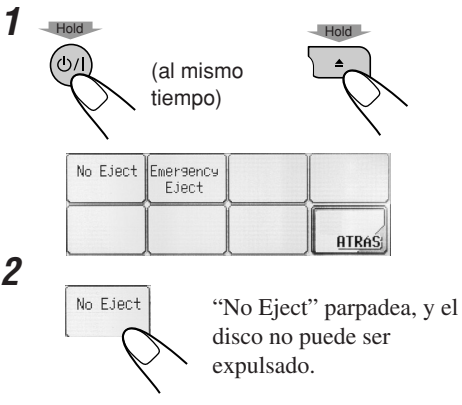

**Para cancelar la prohibición,** repita el mismo procedimiento (pulse "Eject OK" en el paso **2** ). "Eject OK" parpadea.

### Selección de los modos de

### reproducción

Podrá utilizar sólo uno de los siguientes modos de reproducción a la vez.

#### **Para reproducir sólo las introducciones musicales (Búsqueda Intro)**

Podrá reproducir secuencialmente los primeros 15 segundos de cada pista.

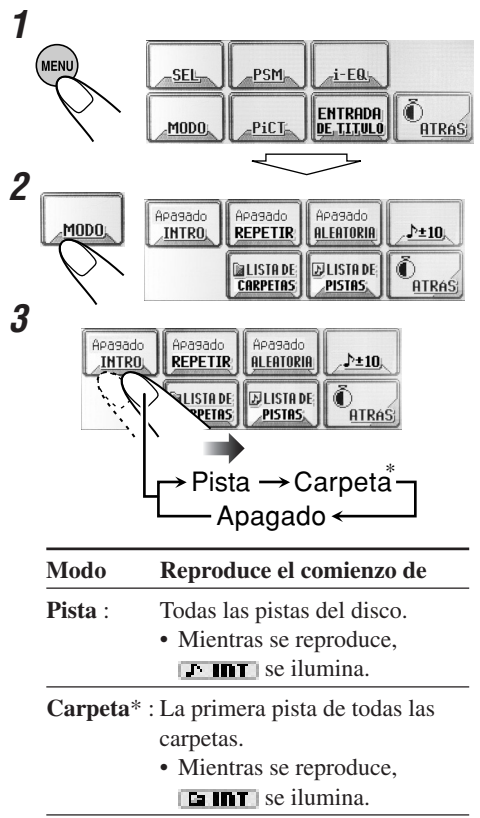

**Apagado** : La búsqueda intro se cancela.

\* "Carpeta" puede seleccionarse sólo para discos MP3 y WMA.

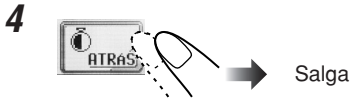

#### **Para reproducir las pistas repetidamente (Reproducción repetida)**

Podrá efectuar la reproducción repetida.

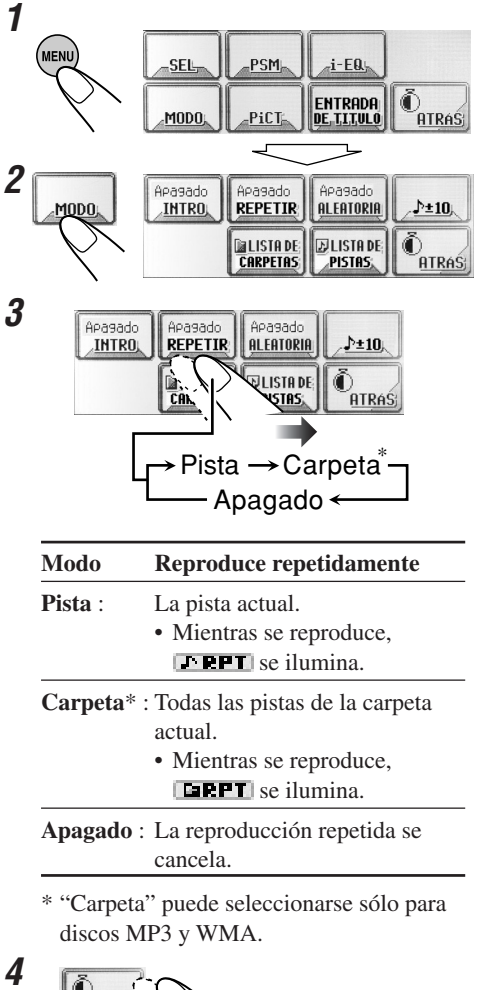

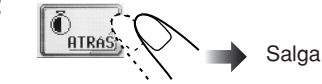

**Cambio del patrón de visualización** 

#### **Para reproducir las pistas de forma aleatoria (Reproducción aleatoria)**

Podrá reproducir las pistas de forma aleatoria.

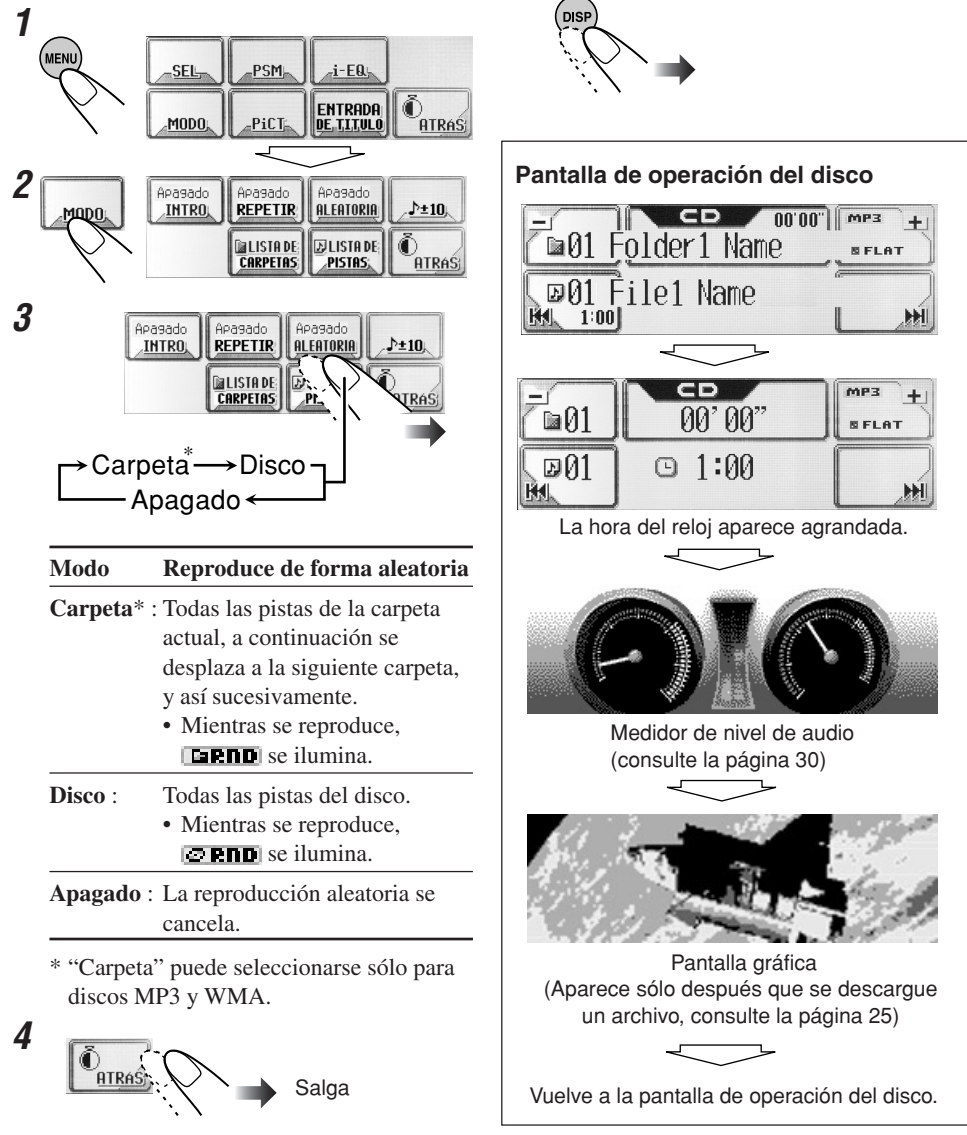

# **Ajustes del sonido**

**ONANS** 

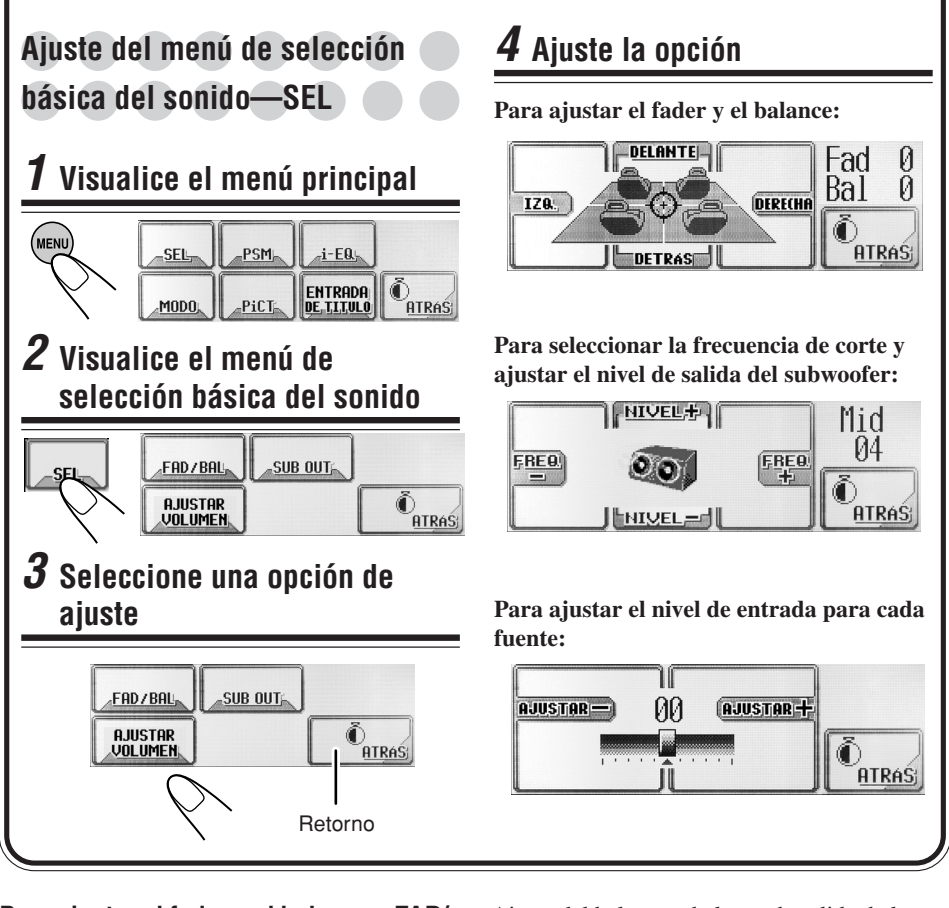

#### **Para ajustar el fader y el balance—FAD/ BAL:**

Ajuste del fader—balance de salida de los altavoces entre los altavoces delanteros y traseros.

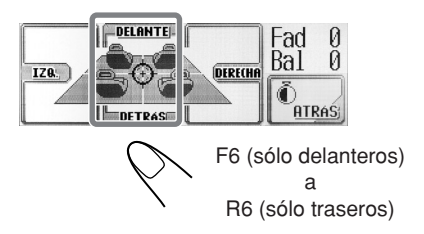

Ajuste del balance—balance de salida de los altavoces entre los altavoces izquierdo y derecho.

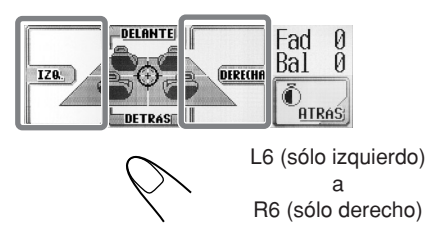

# 19ASS<br>19 **ESPANO**

#### **Para ajustar la salida del subwoofer —SUB OUT:**

Seleccione un nivel de frecuencia de corte apropiado de acuerdo con el subwoofer conectado.

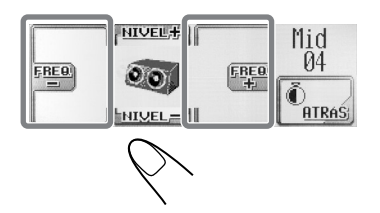

- **Low**: Las frecuencias superiores a los 55 Hz no se suministran al subwoofer.
- **Mid**: Las frecuencias superiores a los 85 Hz no se suministran al subwoofer.
- **High**: Las frecuencias superiores a los 115 Hz no se suministran al subwoofer.

Ajuste el nivel de salida del subwoofer.

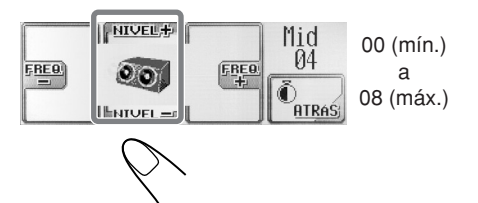

#### **Para ajustar el nivel de entrada de cada fuente—AJUSTAR VOLUMEN :**

Este ajuste debe realizarse para cada fuente, a excepción de FM. Antes de realizar un ajuste, seleccione la fuente apropiada, cuyo ajuste se desea realizar.

Una vez realizado el ajuste, el mismo será memorizado y por lo tanto, cada vez que cambie de fuente el nivel de volumen aumentará o disminuirá automáticamente de acuerdo con el nivel ajustado.

Ajuste de manera que el nivel de entrada corresponda con el nivel de sonido de FM.

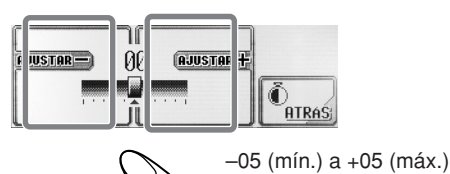

# Selección de los modos de sonido preajustados (i-EQ: **ecualizador inteligente)**

Podrá seleccionar un modo de sonido adecuado al género musical.

#### **Modos de sonido disponibles:**

- **Flat** (Para cancelar el modo de sonido. No se aplica modo de sonido)
- **Hard Rock**
- **R & B**
- **Pop**
- **Jazz**
- **Dance**
- **Country**
- **Reggae**
- **Classic**
- **User 1, User 2, User 3**

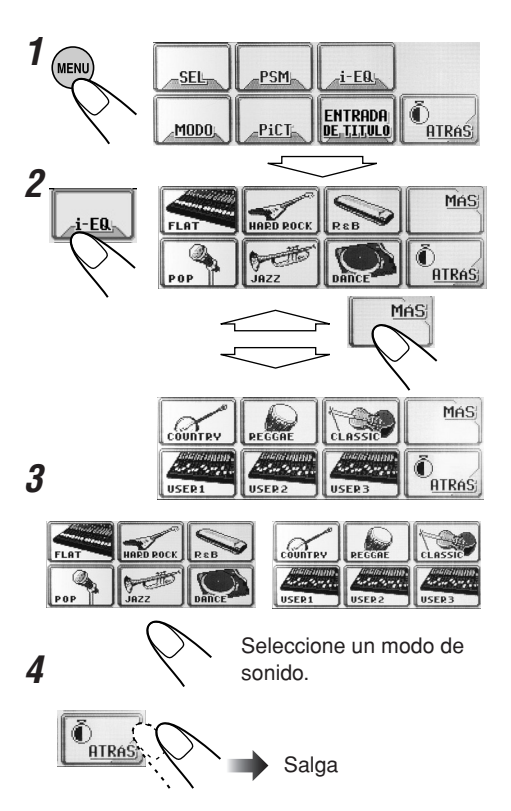

# **Cómo almacenar sus propios**

### modos de sonido

Podrá ajustar los modos de sonido a su gusto y almacenar sus propios ajustes en la memoria.

**1 Repita los pasos 1 a 3 de la página 19 para seleccionar el modo de sonido que desea ajustar.**

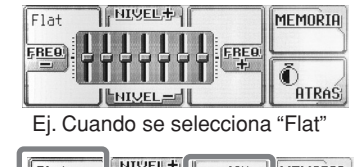

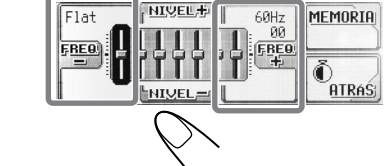

Seleccione la banda de frecuencia—60Hz, 150Hz, 400Hz, 1kHz, 2.4kHz, 6kHz, 12kHz.

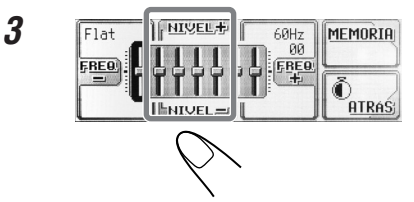

Ajuste el nivel de la banda selecciona dentro del margen de –05 a +05.

**4 Repita los pasos 2 y 3 para ajustar las otras bandas de frecuencia.**

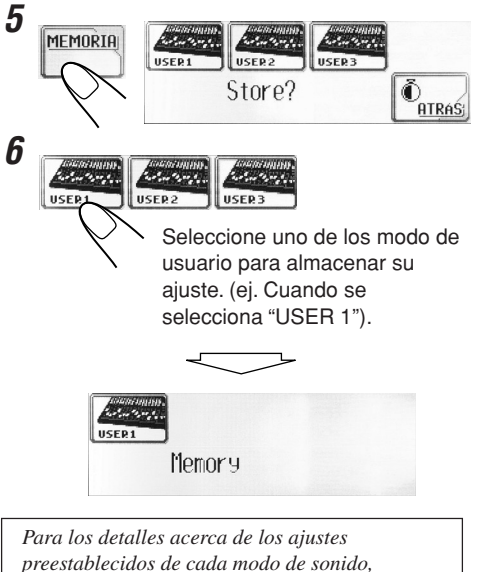

*consulte la tabla de abajo.*

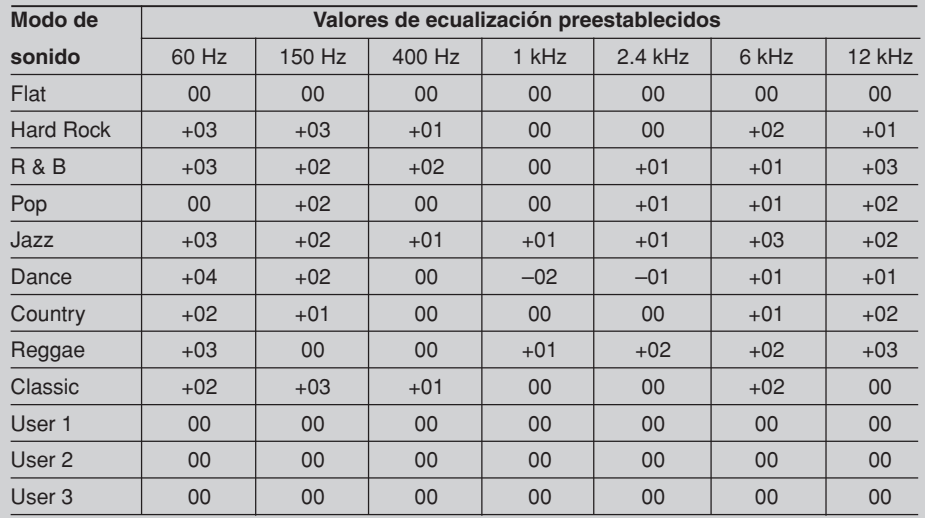

Download from Www.Somanuals.com. All Manuals Search And Download.

**2**

# **Visualizaciones gráficas**

## **Procedimiento básico**

**Antes de iniciar el siguiente procedimiento, prepare un CD-R que incluya imágenes fijas (fotos) y animaciones (vídeos).**

• Con el Image Converter (Ancho) incluido en el CD-ROM suministrado, podrá crear sus propias imágenes y animaciones. (El CD-ROM suministrado también incluye imágenes y animaciones de muestra).

# **1 Abra el panel de control**

La unidad se enciende y a continuación...

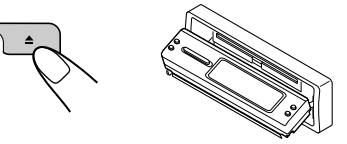

# **2 Inserte el CD-R preparado**

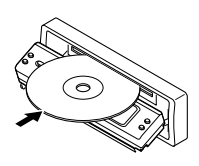

La unidad introduce el disco, el panel de control se cierra y a continuación vuelve a la posición anterior (consulte la página 36).

• Si el disco incluye archivos de audio reproducibles, la reproducción se inicia.

# **3 Visualice el menú principal**

l ? : C

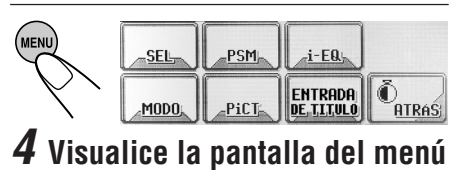

**de imágenes** BORRAR<br>TODO<br>ARCHIVO **APERTURA** IMAGENES  $\ddot{\mathbb{O}}_{\text{ATRAS}}$ FINALIZAI **UIDE0** 

## **5 Seleccione la opción**

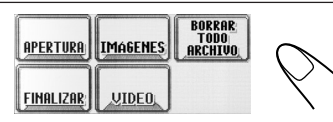

- Para descargar/borrar el archivo para la pantalla "Apertura" \ **APERTURA** (consulte la página 22)
- Para descargar/borrar el archivo para la pantalla "Finalizar" \ **FINALIZAR** (consulte la página 22)
- Para descargar/borrar los archivos para la pantalla gráfica \ **IMAGENES/VIDEO** (consulte las páginas 22 y 23)
- Para borrar todos los archivos memorizados \ **BORRAR TODO ARCHIVO** (consulte la página 25)

#### **Principales paneles táctiles utilizados en esta sección**

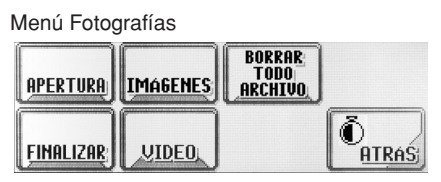

- Para volver a la pantalla anterior, pulse "ATRÁS" (si está visualizado).
- \*1 Las listas muestran los nombres de carpetas/ archivos actualmente grabados (los primeros 8 caracteres).
- \*2 Pulse para ir a la siguiente lista; manténgalo pulsado para volver a la lista anterior.

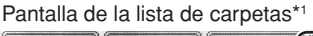

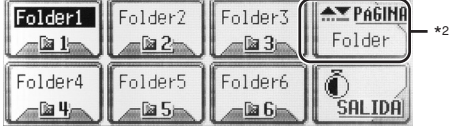

#### Pantalla de la lista de archivos\*1

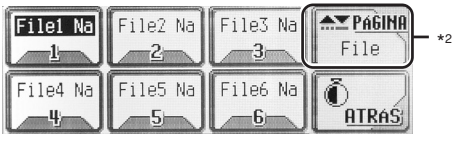

#### **IMPORTANTE:**

- Consulte los archivos PDF del Image Converter incluido en la carpeta "Manual" del CD-ROM suministrado.
- Las imágenes fijas (fotos) deberán contar con <**jll**> y las animaciones (vídeos) con <**jla**> como su códigos de extensión en sus nombres de archivos.
- Antes de descargar o de borrar los archivos, observe lo siguiente:
	- No descargue archivos mientras está conduciendo.
	- No desconecte la llave de encendido del automóvil mientras está descargando o borrando un archivo.\*
	- No desmonte el panel de control mientras está descargando o borrando un archivo.\*
- Si lo hiciese, la descarga o el borrado del archivo no se efectuará correctamente.

# **Cómo descargar el archivo para "APERTURA/FINALIZAR/VIDEO"**

- **APERTURA**: Pantalla de apertura Descarga/borra una animación (compuesta de 30 fotogramas como máximo) para que se visualice después de encender la unidad.
- **FINALIZAR**: Pantalla de fin Descarga/borra una animación (compuesta de 30 fotogramas como máximo) para que se visualice después de apagar la unidad.
- **VIDEO**: Pantalla gráfica Descarga/borra una animación (compuesta de 90 fotogramas como máximo) para que se visualice mientras se está reproduciendo una fuente.

#### **Para descargar una animación**

- La descarga de una animación tarda bastante tiempo. Para los detalles, consulte la página 48.
- Para activar la animación descargada, consulte la página 25.
- **1 Repita los pasos 1 a 4 de la página 21 y a continuación, en el paso 5...**

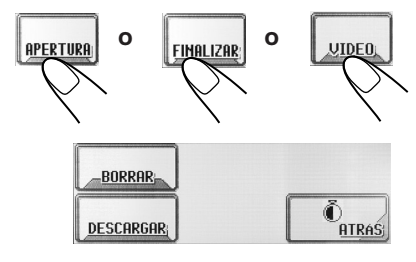

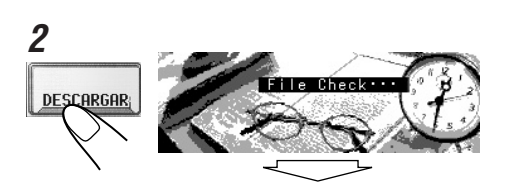

*Sólo se muestran las carpetas que incluyen archivos <jla>.*

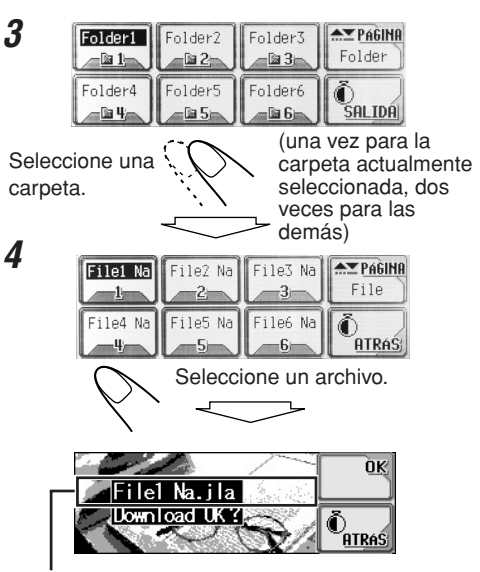

Aparece el nombre del archivo seleccionado.

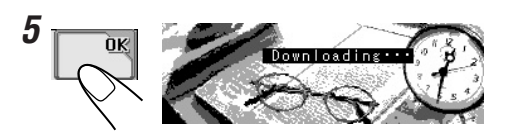
**1 Repita los pasos 1 a 4 de la página 21 y a continuación, en el paso 5...**

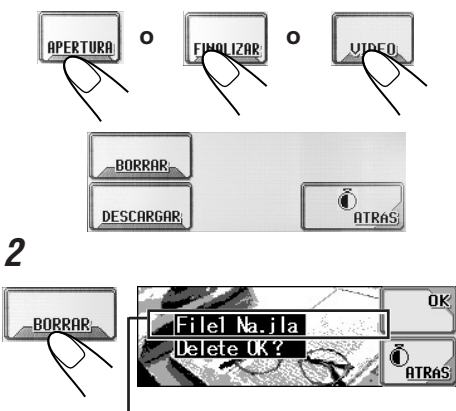

Aparece el nombre de archivo almacenado.

# **3** 0Ķ Now Deleting:

# **Cómo descargar archivos para "IMAGENES"**

Descargue imágenes (total de 30 imágenes fijas: un fotograma c/u — consulte también la página 48) que se puedan usar para la pantalla gráfica.

• Para activar la animación descargada, consulte la página 25.

#### **Para descargar imágenes**

**1 Repita los pasos 1 a 4 de la página 21 y a continuación, en el paso 5...**

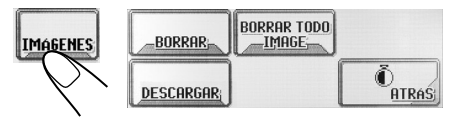

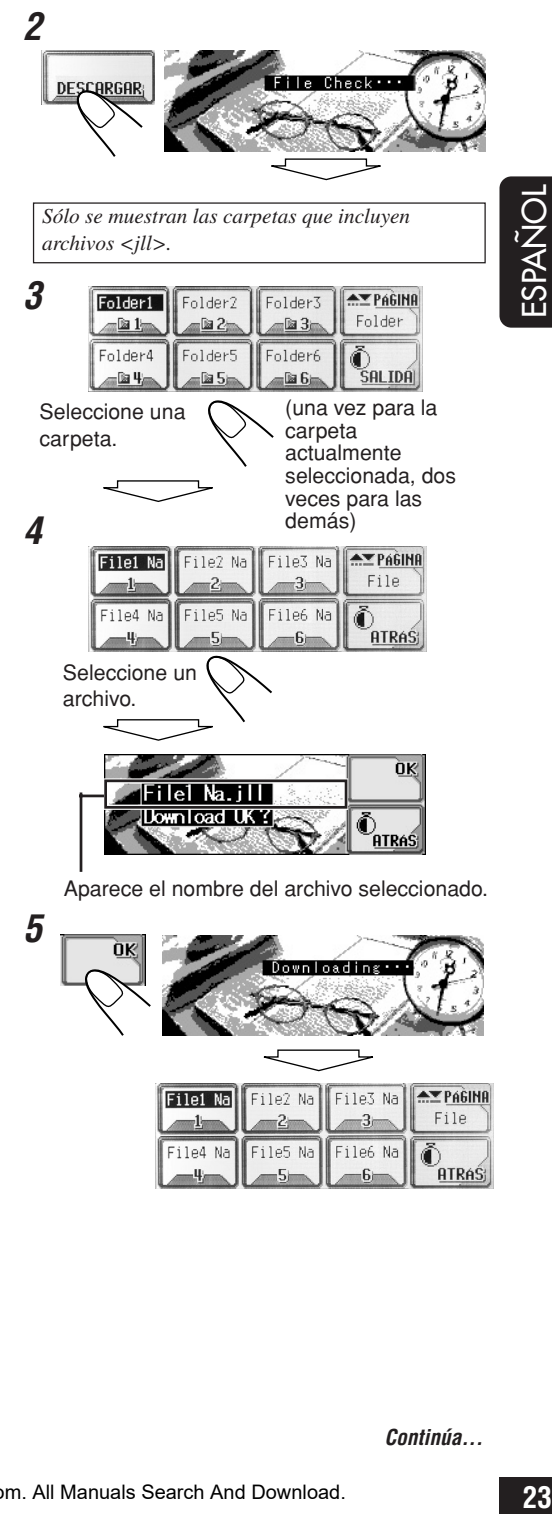

File4 Na

**ATRAS** 

File6 Na

#### **6 Descargue más archivos, si así lo desea.**

• Para seleccionar un archivo de la misma carpeta:

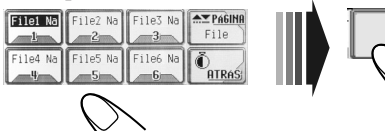

• Para seleccionar un archivo de otra carpeta:

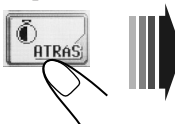

Repita los pasos **3** a **5**.

ñκ

**7 Después de descargar todos los archivos que desea...**

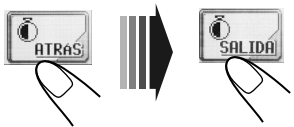

**Para borrar las fotografías almacenadas:**

**1 Repita los pasos 1 a 4 de la página 21 y a continuación, en el paso 5...**

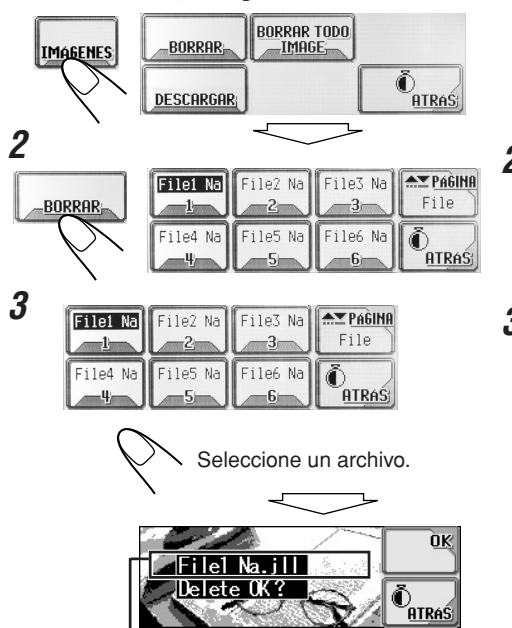

Aparece el nombre del archivo seleccionado.

**4** ÒK Now Deleting

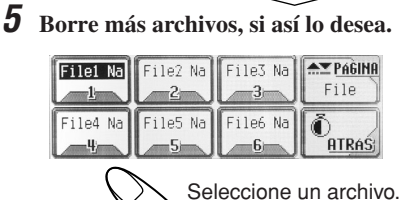

**6 Después de borrar todos los archivos que no necesita...**

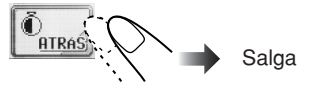

**Para borrar simultáneamente todas las fotografías almacenada:**

**1 Repita los pasos 1 a 4 de la página 21 y a continuación, en el paso 5...**

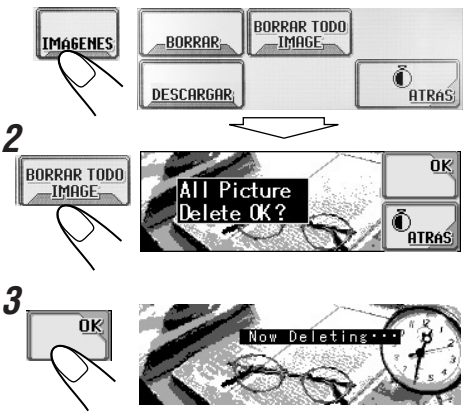

ÑOL

# **Borrado de todos los archivos**

**3**

Podrá borrar fácilmente todos los archivos animaciones y fotografías almacenadas para "APERTURA/FINALIZAR/VIDEO/ IMAGENES".

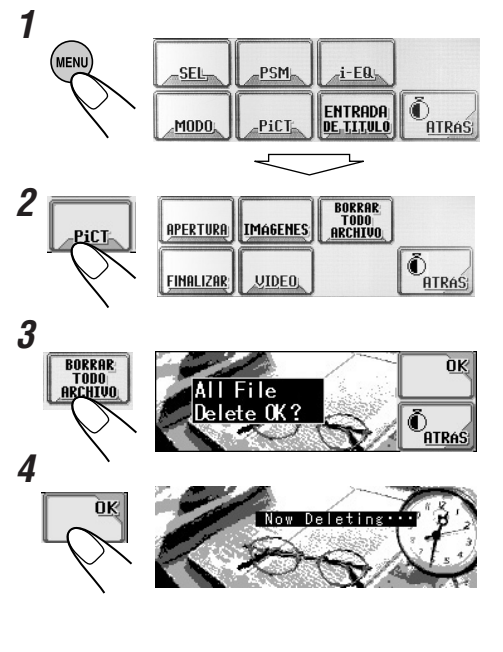

### Activación de los archivos

#### descargados

**Activación de las animaciones almacenadas para las pantallas de apertura y de cierre**

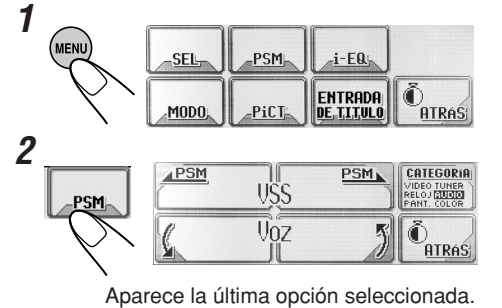

RELOUR Demo CATEGORIA Intervalo  $\overline{2}$ EO TUNER<br>OJ **RIUGIO** ras, CATFGORIA Seleccione "VIDEO". **MIDEOTUNER** Ahora aparece el ajuste RELOJ AUDIO "Demo". PANT, COLOR **4** CATEGORIA  $AP$ SM PSM<sub>N</sub> Aperltura Estándal **ATRAS** Seleccione "Apertura" o "Finalizar". **5** PSM PSM<sub>k</sub> CATEGORIA Anorturo Usuario 髩 ⋒ **ATRAS** Seleccione "Usuario". **Estándar:** Se utiliza la animación preajustada en fábrica. **Usuario:** Se utiliza su propia animación.

 $4$ PSM

٦ſ

PSM<sub>k</sub>

**CATEGORIA** 

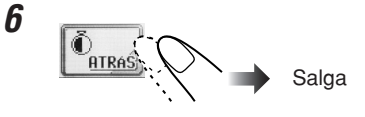

#### **Para activar la pantalla gráfica utilizando ya sea imagen o vídeo**

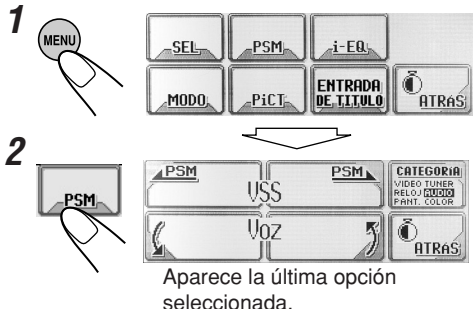

**ESPANOI** 

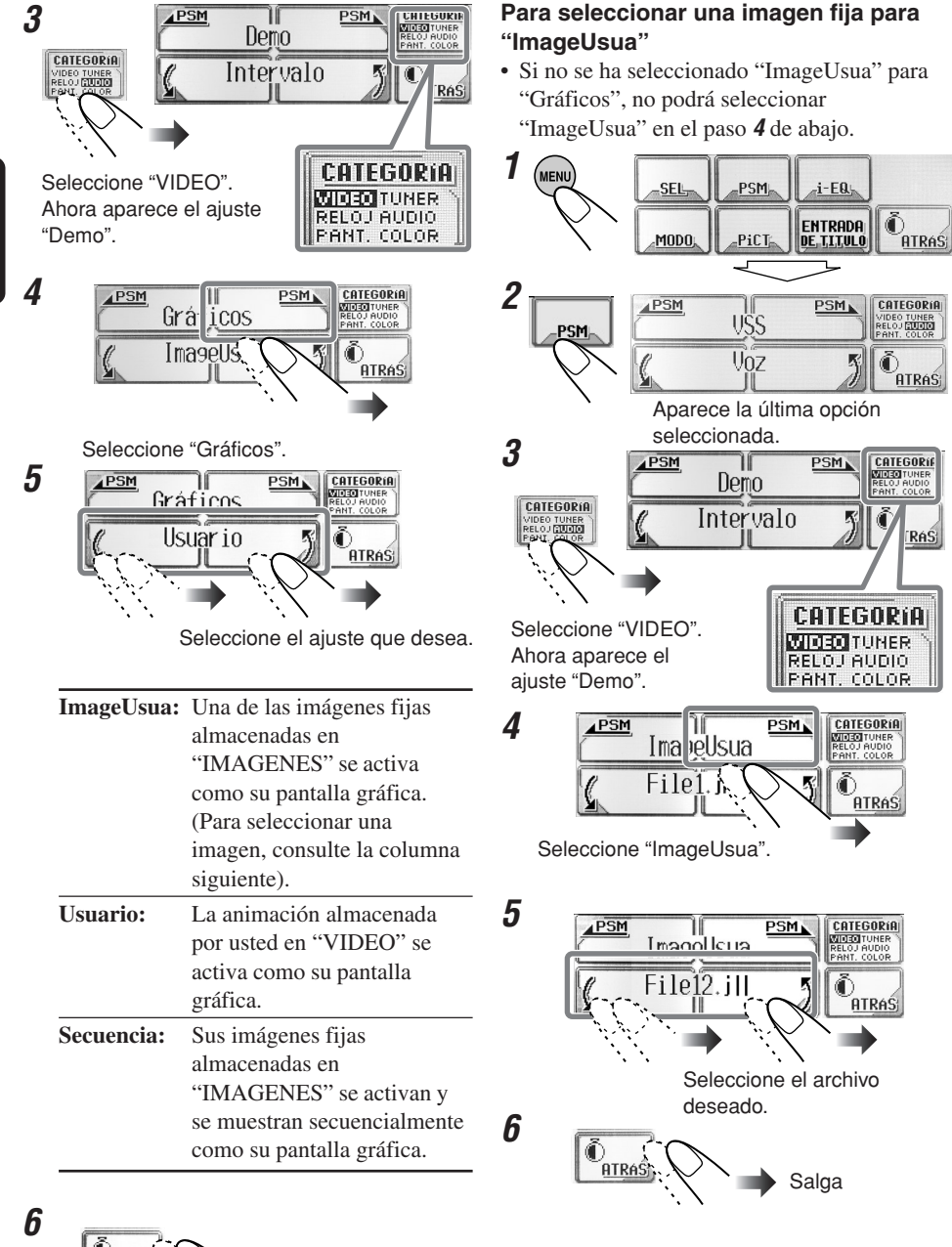

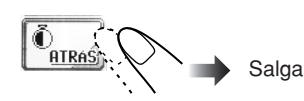

ÑOL

# **Ajustes generales—PSM**

# **Procedimiento b** aaaaaaaa **ásico**

Podrá cambiar las opciones del modo de ajustes preferidos (PSM) listadas en la tabla de abajo.

• Las opciones PSM se encuentran agrupadas en seis categorías—VIDEO, RELOJ, PANT. (pantalla), TUNER, AUDIO y COLOR.

# **1 Visualice el menú principal**

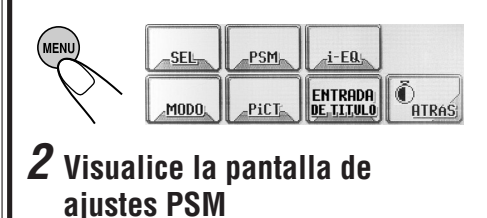

#### $APSH$ PSM. CATEGORIA UŜS **RELOU DUNER**<br>VIDEO TUNER  $\overline{007}$ Õ **ATRAS** Aparece la última opción seleccionada. **3 Seleccione una categoría PSM PSM** PSM<sub>b</sub> **CATEGORI** Continuo RELOJ **CATEGORIA** Una vez o Tuner<br>Je<u>tuat</u>a € **TRAS** CATEGORIA Ej. Cuando se selecciona **VIDEO TUNER** "PANT.". RELOJ AUDIO Aparece la opción PSM **PRINT COLOR** listada en primer lugar de la categoría seleccionada. *Antes de seleccionar una categoría PSM, podrá desplazarse a otras categorías cambiando simplemente las opciones PSM (en el paso* **4***).*

# **4 Seleccione una opción de PSM**

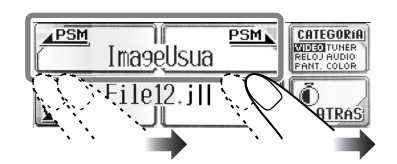

# **27**ESPA **OLNAGS**

# **5 Cambie o ajuste la configuración**

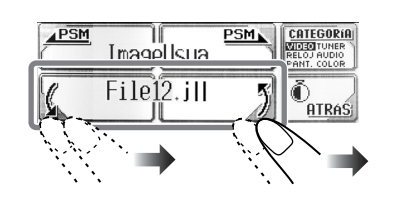

# **6 Cambie o ajuste otras opciones PSM**

Si es necesario, repita los pasos **3** a **5** para cambiar los ajustes de otras opciones PSM.

# **7 Salga**

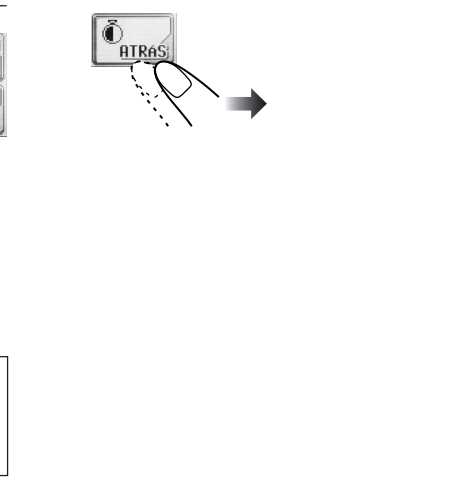

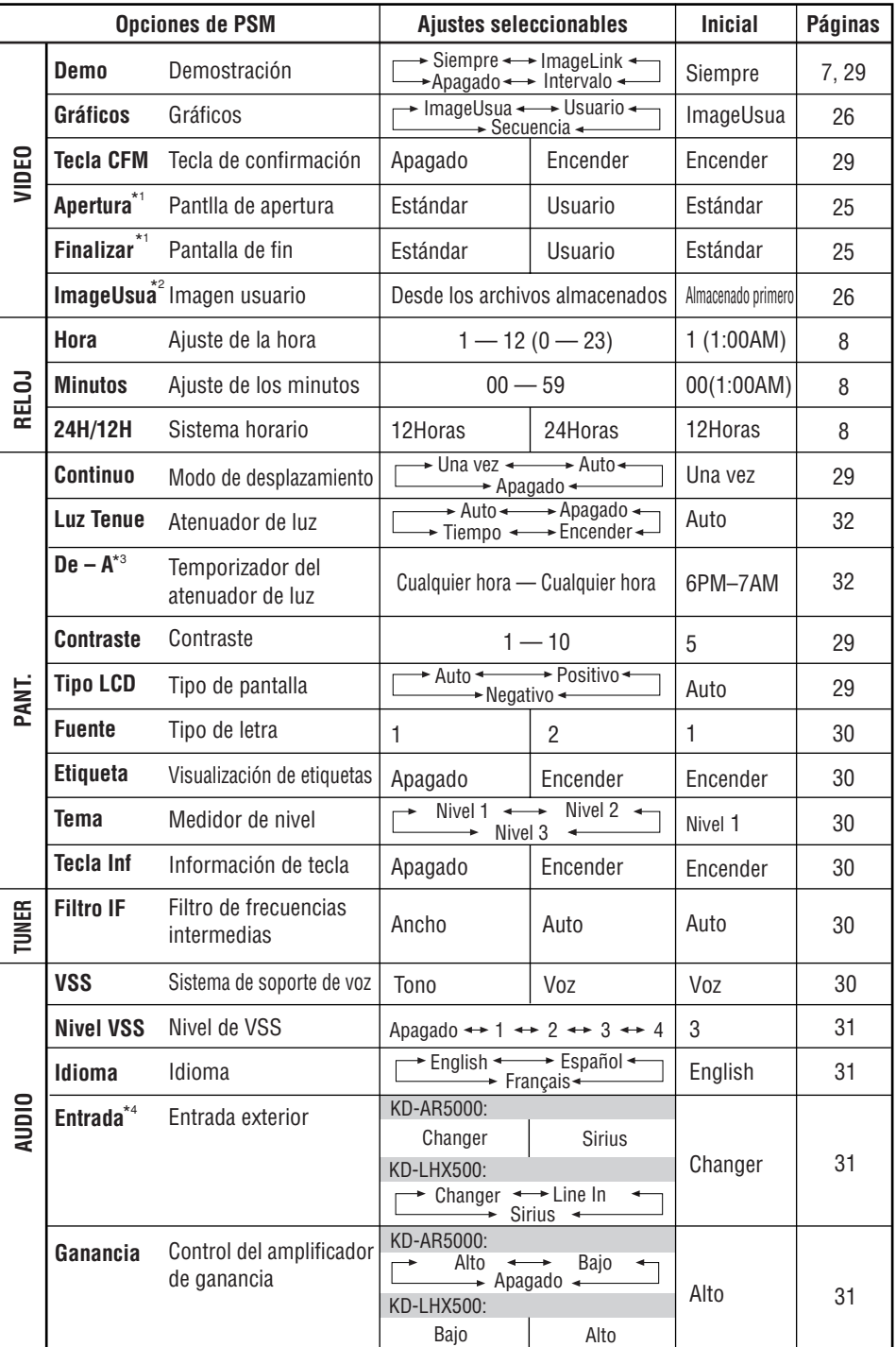

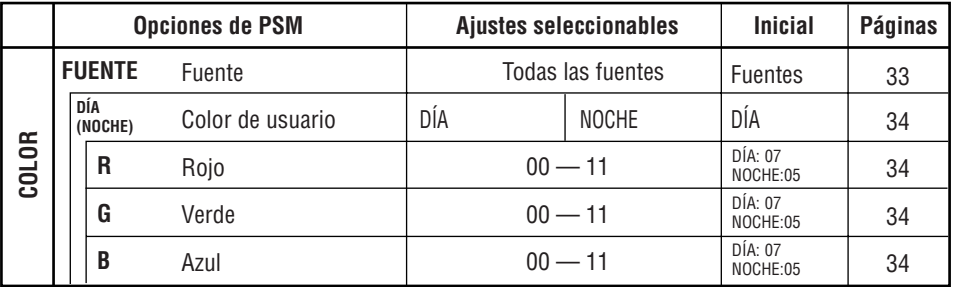

**29**ESPA **IONARS** 

\*1 *Se visualiza sólo después que el archivo descargable sea almacenado en la memoria.*

- \*2 *Se visualiza sólo después que el archivo descargable sea almacenado en la memoria y mientras "ImageUsua" se encuentra seleccionado para "Gráficos".*
- \*3 *Se visualiza sólo cuando "Luz Tenue" esté ajustado a "Tiempo".*

\*4 *Se visualiza sólo cuando la fuente no es un componente externo.*

#### **Para mostrar la demostración en pantalla**

La demostración en pantalla se inicia cuando no se realiza ninguna operación durante aproximadamente 20 segundos.

- **Siempre:** Aparece la demostración en pantalla (animación).
- **ImageLink**:Aparece la imagen fija incluida en la carpeta MP3/WMA mientras se reproducen las pistas de la carpeta (consulte la página 13).
- **Intervalo:** La demostración en pantalla (animación) y la indicación de la fuente de reproducción aparecen alternativamente.
- **Apagado**: La demostración se cancela.

#### **Para activar y desactivar las pantallas de animación—Tecla CFM**

Podrá activar o desactivar las pantallas de animación—pantallas de selección de apertura, fin, cambio de fuente e i-EQ.

• **Encender**: Las pantallas de animación aparecen...

> – Cuando usted enciende o apaga la unidad,

- Cuando cambia la fuente, y
- Cuando se selecciona un i-EQ.
- **Apagado**: Las pantallas de animación se cancelan.

#### **Para seleccionar el modo de desplazamiento—Continuo**

Efectúe el desplazamiento cuando la información de todo el texto no pueda visualizarse simultáneamente.

- **Una vez**: El desplazamiento se efectúa una sola vez.
- **Auto**: El desplazamiento se repite (a intervalos de 5 segundos)
- **Apagado**: El modo de desplazamiento se cancela.

#### **Para ajustar el nivel de contraste de la pantalla—Contraste**

Podrá ajustar el contraste para que la pantalla se vez clara y legible.

#### **Para seleccionar el patrón de iluminación de la pantalla—Tipo LCD**

Podrá seleccionar los patrones de iluminación de la pantalla.

- **Auto**: Se seleccionará el patrón positivo durante el día\*, por otra parte, se utilizará el patrón negativo durante la noche\*.
- **Positivo:** Patrón positivo (normal) de la pantalla.
- **Negativo**: Patrón negativo de la pantalla. (excepto imágenes fijas, animaciones, y medidores de nivel de audio).

*\* Dependiendo del ajuste de "Luz Tenue".*

#### **Para seleccionar el tipo de letra utilizado en la pantalla—Fuente**

Podrá seleccionar entre dos tipos de letras  $(1 \ 0 \ 2)$ .

#### **Para activar o desactivar la visualización de la etiqueta—Etiqueta**

Las pistas MP3 y WMA pueden contener información de pista denominada "Etiqueta", en donde se han grabado el nombre del álbum, el nombre del artista, el título de la pista, etc.

- **Encender**: Se activa la visualización de la etiqueta mientras se reproducen las pistas MP3 o WMA.
- **Apagado**: La visualización de la etiqueta se cancela. Sólo aparecen el nombre de la carpeta y el nombre de la pista.

*Sólo para pistas MP3: Existen dos versiones – ID3v1 (ID3 Etiqueta versión 1) e ID3v2 (ID3 Etiqueta versión 2). Estando grabados ambos, ID3v1 e ID3v2, se visualizará ID3v2.*

#### **Para seleccionar el medidor de nivel de audio—Tema**

Podrá seleccionar el medidor de nivel.

- Para que el medidor de nivel se visualice, pulse DISP repetidamente.
- **Nivel 1**:

• **Nivel 2**:

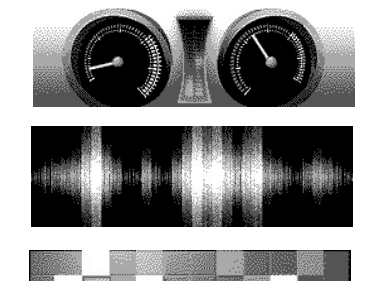

• **Nivel 3**:

#### **Para mostrar o borrar los límites de los iconos de las teclas en el panel táctil— Tecla Inf**

Los iconos de las teclas tienen sus propios límites en el panel táctil para facilitar las operaciones. Estos límites se pueden mostrar o borrar, según sus preferencias.

- **Encender**: Para mostrar el límite del icono de la tecla.
- **Apagado**: Para borrar el límite del icono de la tecla.

*Aunque se seleccione "Apagado", se mostrará el límite del icono de la tecla mientras se está operando el panel táctil. Se apagará unos 5 segundos después de realizar la operación.*

#### **Para cambiar la selectividad del sintonizador FM—Filtro IF**

En algunas áreas, las emisoras adyacentes pueden interferir entre sí. Estas interferencias podrían producir ruidos.

- **Auto**: Cuando se produce este tipo de interferencias, esta unidad aumenta automáticamente la selectividad del sintonizador para atenuar los ruidos parásitos. (Aunque también se pierde el efecto estereofónico).
- **Ancho**:Se encuentra sujeta a interferencias de las emisoras adyacentes, pero la calidad del sonido no se degrada y tampoco se pierde el efecto estereofónico.

#### **Para cambiar el sistema de soporte de voz—VSS**

Podrá seleccionar entre "Tono" y "Voz" para el sistema de soporte de voz (VSS).

- **Voz**: La guía vocal se realiza en el idioma seleccionado por usted (consulte "Cómo seleccionar el idioma para el VSS—Idioma" en página 31) al operar el unidad.
- **Tono**: Suena un tono al operar el unidad.

**Para desactivar el VSS,** seleccione "Apagado" para "Nivel VSS" (consulte la página 31).

# **31**ESPA **IONARS**

#### **Para ajustar el nivel VSS—Nivel VSS**

Podrá controlar el nivel de volumen de los sonidos del VSS.

• Seleccionando "Apagado", se podrá desactivar el VSS.

#### **Cómo seleccionar el idioma para el VSS —Idioma**

Podrá seleccionar el idioma para el sistema de soporte de voz—English (Inglés), Español o Français (Francés).

• Las indicaciones en la pantalla también se visualizarán en el idioma seleccionado.

#### **Para seleccionar el componente externo a utilizar—Entrada**

Para poder utilizar el componente externo conectado al jack del cambiador de CD como fuente de reproducción a través de esta unidad, deberá seleccionar cuál dispositivo desea usar.

- **Changer :** Para utilizar un cambiador de CD de JVC.
- Line In: Para usar cualquier componente externo excepto los otros dos (seleccionable sólo para KD-LHX500).
- **Sirius**: Para usar una radio SIRIUS de  $IVC$

#### **Para seleccionar el control de ganancia del amplificador—Ganancia**

Podrá cambiar el nivel de volumen máximo de esta unidad. Cuando la potencia máxima de los altavoces sea inferior a 50 W, seleccione "Bajo" para evitar que se dañen.

- **Bajo**: El nivel de volumen se puede ajustar entre "Volume 00" y "Volume 30".
- **Alto**: El nivel de volumen se puede ajustar entre "Volume 00" y "Volume 50".
- **Apagado**: Sólo para KD-AR5000: El amplificador incorporado se desactiva. (El sonido se emite sólo a través de los amplificadores externos conectados a las clavijas Line Out).

**Podrá utilizar la siguiente tabla para anotar los ajustes PSM realizados por usted.**

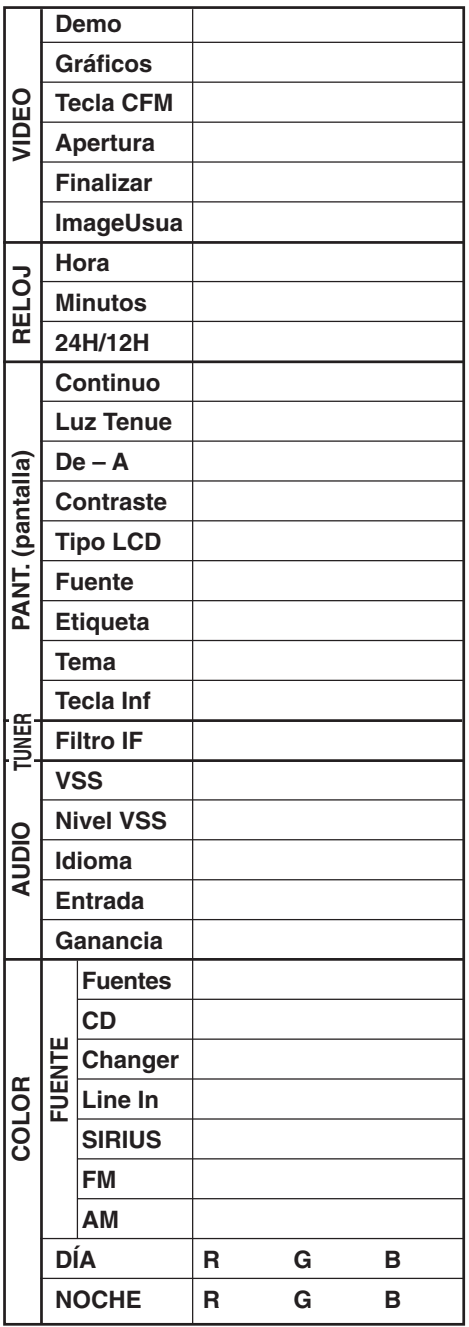

## Selección del modo atenuador de luz

Podrá oscurecer automáticamente la pantalla de noche, o mientras ajusta el temporizador.

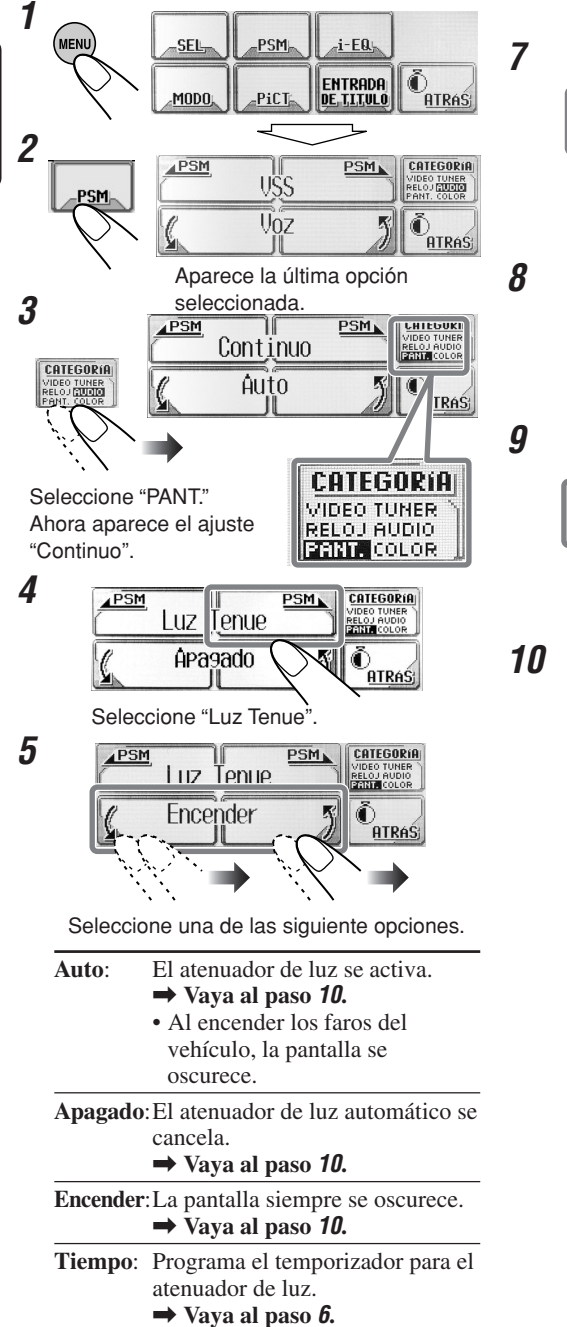

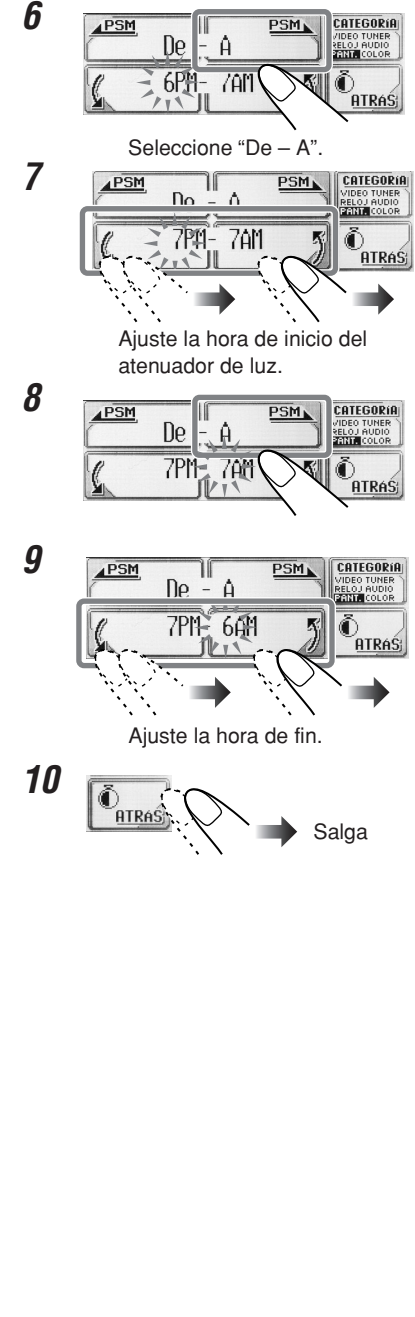

Download from Www.Somanuals.com. All Manuals Search And Download.

ÑOL

# **Cambio del color de la pantalla**

Podrá seleccionar su color favorito para cada fuente (o para todas las fuentes).

**Ajuste del color deseado para la fuente**

#### **1** .<br>Menl **SEL PSM**  $i-EQ$  $\Phi_{\text{HIRAS}}$ ENTRADA MODO PiCT. <u>de, titulo</u> **2** PSM PSM<sub>b</sub> **CATEGORIA** USS<sub></sub> VIDEO TUNER<br>RELOJ **RUDIO**<br>PANT. COLOR  $U_{07}$ **ATRAS** Aparece la última opción **3** seleccionada. PSM **FUENTER** PSM **CATEGORI** Fuentes RELOU AUDIO **CATEGORIA** Todos DEO TUNER<br>LOJ **FIUNIO TRAS** CATEGORIA Seleccione "COLOR". VIDEO TUNER Ahora aparece el ajuste RELOU AUDIO PANT. COLOR "FUENTE". **4** P<sub>SM</sub> **FUENTE-**PSM<sub>b</sub> **CATEGORIA Fuentes** RELOJ AUDIO ATRAS

Seleccione la fuente que desea para ajustar el color.

• Si selecciona "Fuentes", podrá aplicar el mismo color a todas las fuentes.

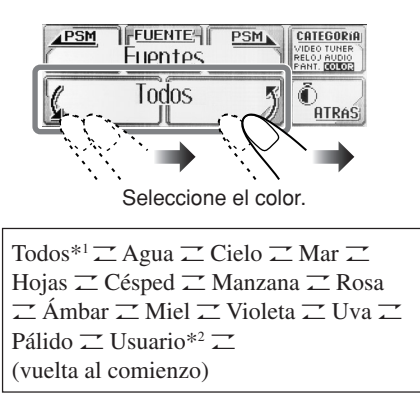

**5**

- *\*1 Cuando se selecciona "Todos", el color cambiará cada 2 segundos (cambia a cada uno de los colores listados arriba, a excepción de "Usuario").*
- *\*2 Cuando se selecciona "Usuario", se aplicarán los colores editados por el usuario—"DÍA" y "NOCHE". (Consulte la página 34).*
- **6 Repita los pasos 4 y 5 para seleccionar el color para cada fuente (excepto cuando se selecciona "Fuentes" en el paso 4).**

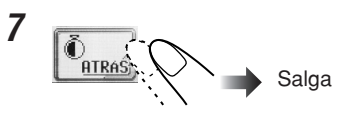

**ESPAÑOL** 

#### **Creación de sus propios colores— Usuario**

Podrá crear sus propios colores— "DÍA" y "NOCHE", y seleccionarlos como color de la pantalla.<br>• DÍA:

- Se puede usar como color de usuario durante el día\*.
- **NOCHE**: Se puede usar como color de usuario durante la noche\*.

*\* Dependiendo del ajuste "Luz Tenue".*

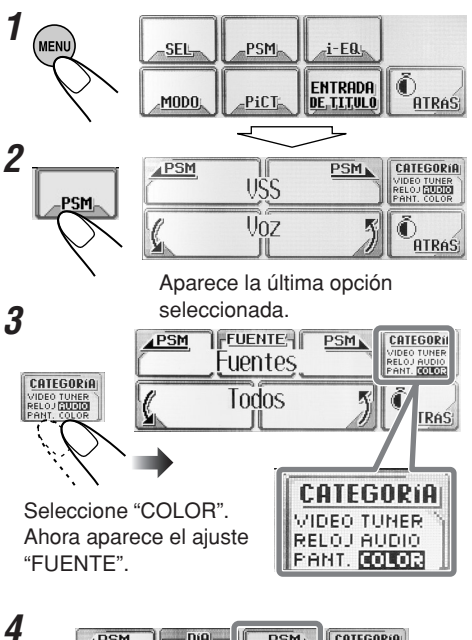

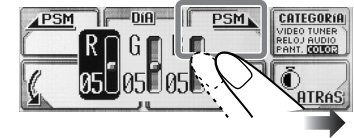

Se seleccionará el color de usuario especificado—ya sea "DÍA" o "NOCHE".

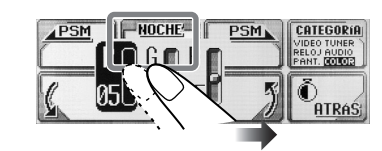

Seleccione ya sea "DÍA" o "NOCHE", si es necesario.

**6 Ajuste el color de usuario seleccionado.**

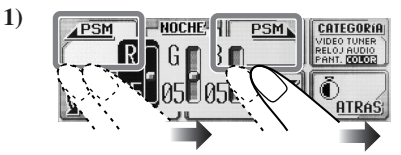

Seleccione (resalte) uno de los tres colores primarios—R/G/B.

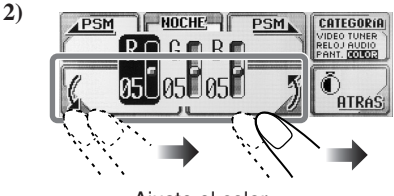

Ajuste el color.

- **3) Repita los pasos 1) y 2) para ajustar otros colores primarios.**
- **7 Repita los pasos 5 y 6 para ajustar otro color de usuario—"DÍA" o "NOCHE".**
- **8 Después de finalizar el ajuste...**

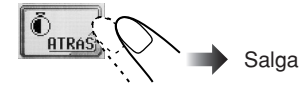

**5**

# **Otras funciones principales**

### Asignación de títulos a las fuentes

Puede asignar títulos a 30 frecuencias de emisoras, 40 CDs (tanto en esta unidad como en el cambiador de CD) y al componente externo.

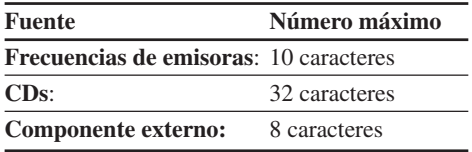

- No podrá asignar título a los discos CD Text, MP3 ni WMA.
- Para los caracteres disponibles, consulte la página 48.

#### **1 Prepare la fuente.**

- **Para frecuencias de emisoras FM/AM:** Cambie "FM" o "AM", y a continuación seleccione la frecuencia de una emisora.
- **Para un CD en esta unidad:** Inserte un  $CD$
- **Para CDs en el cambiador de CD:** Seleccione "CD-CH" y a continuación seleccione un número de disco.

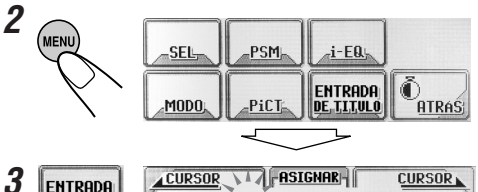

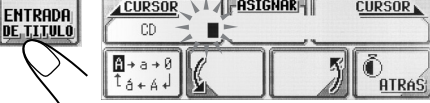

Ej. Cuando se ha seleccionado "CD" y asignado un título al disco cargado.

#### **4 Asigne un título.**

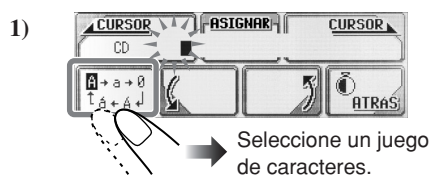

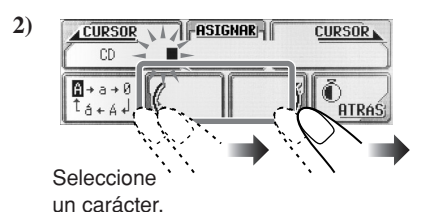

**T FASIGNA** H **CURSOR CURSOR 3)**  $\overline{m}$ ÂŨ.  $\mathbb{R}$  + a + 0  $\delta + A +$ 

Muévase a la posición del siguiente carácter.

**4) Repita los pasos 1) a 3) hasta que termine de introducir el título.**

#### **Para borrar los caracteres....**

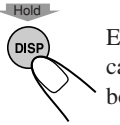

**5**

El título entero (todos los caracteres introducidos) se borra de una sola vez.

**ATRAS** 

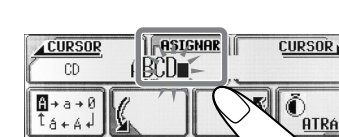

## **Cambio del ángulo del panel de**

#### control

Podrá cambiar el ángulo del panel de control.

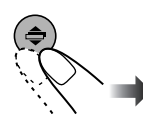

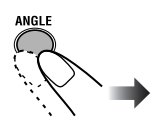

En el panel de control En el control remoto

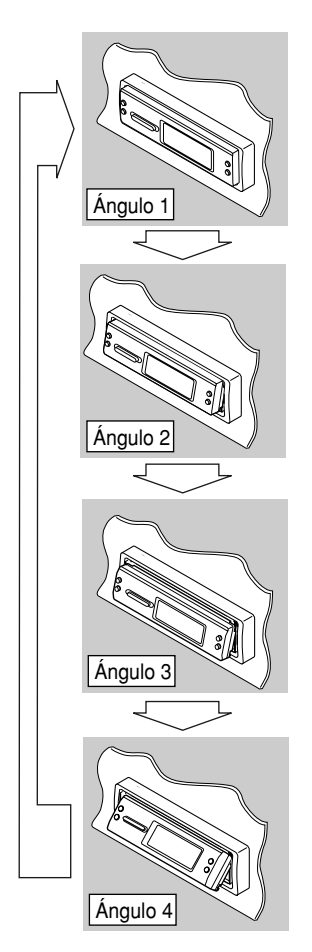

#### **PRECAUCIÓN:**

NUNCA inserte el dedo entre el panel de control y la unidad, pues podría quedar atrapado y lastimarse.

## **Desmontaje del panel de control**

• Al desmontar o instalar el panel de control, preste atención para no dañar los conectores.

#### **Desmontaje del panel de control**

Antes de desmontar el panel de control, asegúrese de apagar la unidad.

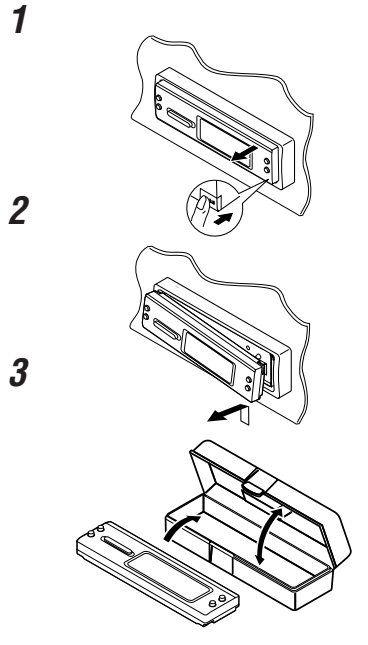

**Instalación del panel de control 1**

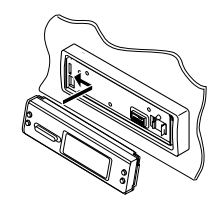

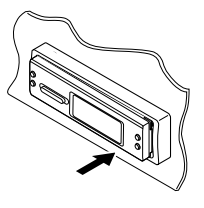

**2**

# **Operaciones básicas del cambiador de CD**

Conectando el cambiador de CD compatible con MP3 de JVC, podrá reproducir sus CD-Rs y CD-RWs originales grabados en formato de audio CD o en formato MP3.

# **1 Seleccione el cambiador de CD**

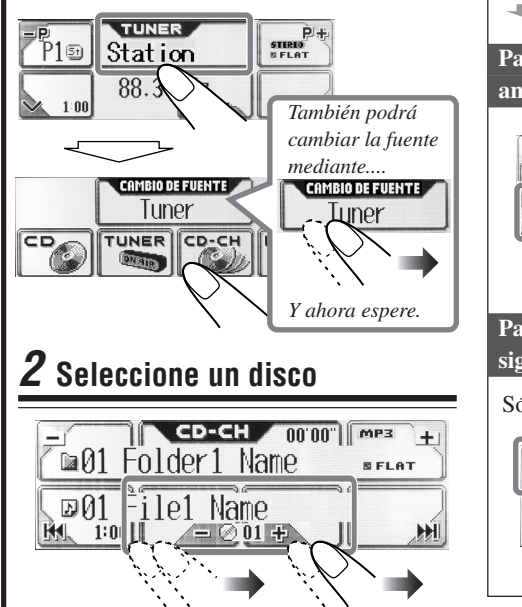

**Para avance rápido o retroceso de la pista:** CD-CH nmnn mes m01 Folder1 Name **D01 File1 Name**  $= 001 +$  $H$ old  $\sim$   $\sim$   $\sim$   $\sim$   $\sim$   $H$ old **Para desplazarse a las pistas siguientes o anteriores:** CD-CH 00'00" MP3  $+$ m01 Folder1 Name **D01 File1 Name Para desplazarse a las carpetas siguientes o anteriores:** Sólo para discos MP3: CD-CH MMM MP3 Folder1 Name ile1 Name

#### **Principales paneles táctiles utilizados en esta sección** Pantalla de operación del cambiador de CD: Pantalla de operación del cambiador de CD: CD/CD Text M<sub>P3</sub> CD-CH  $n$ nn CD-CH 00'00" | MP3  $+1$ m01 Folder1 Name Disc Name Ø **BELAT SFLAT** ♪01 Track Name ⊠01 File1 Name **BM** H  $1:00$  $\blacksquare$   $\odot$  01  $\pm$ HJ.  $1:00$  $\sqrt{=}$  01  $+$ H

**37**ESPA **OLNASS** 

**• Las indicaciones se visualizan sólo cuando el disco actual es un CD de audio o un CD Text:**

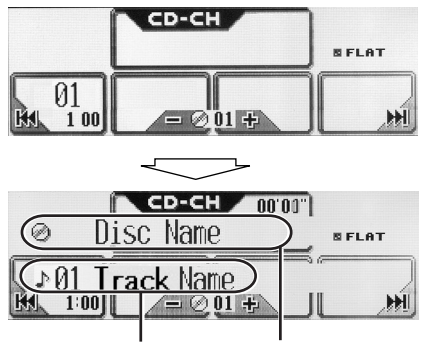

- \*1 *Aparece sólo para CD Texts. (Aparece "No Name" (Sin nombre) si no hay ningún nombre grabado).*
- \*2 *Aparece para CD Texts y CDs si han sido asignados. (Aparece "No Name" (Sin nombre) si no hay ningún nombre grabado o asignado).*

**• Las indicaciones se visualizan sólo cuando el disco actual es un disco MP3:**

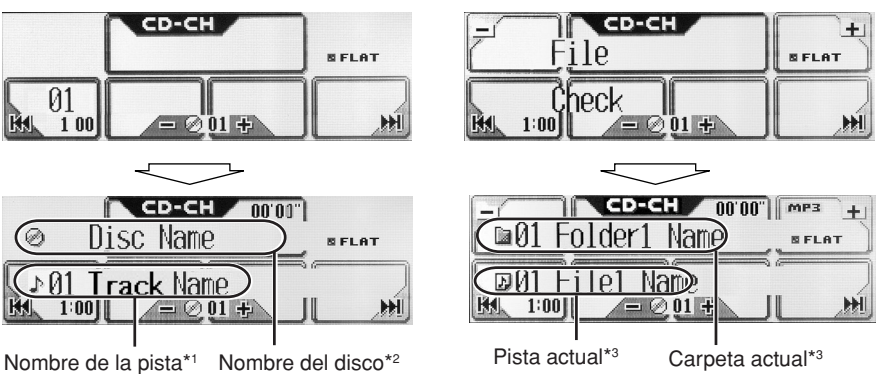

\*3 *Si "Etiqueta" se encuentra ajustada a "Encender" (consulte la página 30), aparecerá la información de la etiqueta ID3 en la pantalla si el disco tiene una etiqueta ID3.*

*El nombre del álbum/ejecutante y el indicador (disco) aparecerán en la pantalla en lugar del nombre de la carpeta, mientras que el título de la pista y el indicador (pista) aparecerán en lugar del nombre de la pista.*

#### **Con esta unidad se recomienda utilizar el cambiador de CD compatible con MP3 de JVC.**

- También se pueden conectar los cambiadores de CD de la serie CH-X (excepto CH-X99 y CH-X100). Sin embargo, como no son compatibles con discos MP3, no podrá reproducir discos MP3.
- Con esta unidad no podrá utilizar los cambiadores de CD de la serie KD-MK.

#### **Antes de operar su cambiador de CD:**

- Refiérase también a las instrucciones suministradas con su cambiador de CD.
- No podrá controlar ni reproducir ningún disco WMA en el cambiador de CD.
- Si no hay discos en el cartucho del cambiador de CD o cuando los discos estén insertados boca abajo, aparecerá "No Disc". Si así sucede, retire el cartucho y coloque los discos correctamente.
- Si no hay ningún cartucho cargado en el cambiador de CD, aparecerá "No Magazine". Si así sucede, inserte el cargador en el cambiador de CD.

# **Operaciones avanzadas del cambiador de CD**

#### **Localización de un disco**

#### **Para localizar un disco**

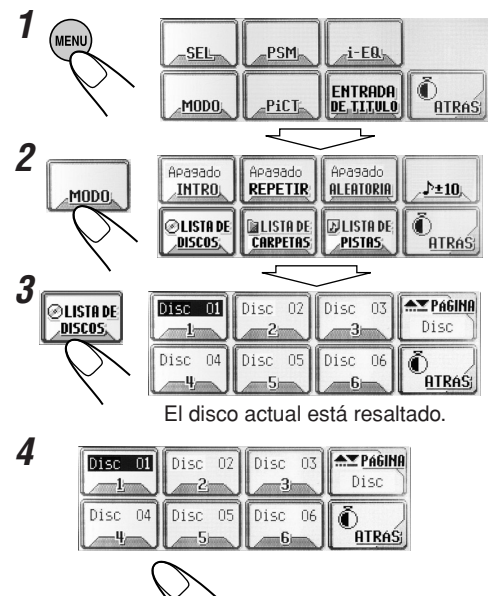

También puede seleccionar un disco....

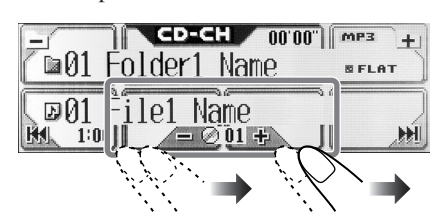

• Si mantiene pulsado el icono, aparecerá la lista de discos en la pantalla.

#### **Cuando se utiliza el control remoto:**

• Para seleccionar un número de disco entre  $1 - 6$ 

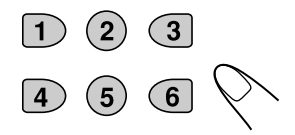

• Para seleccionar un número de disco entre  $7(1) - 12(6)$ :

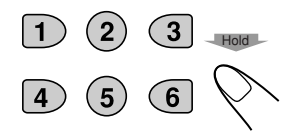

#### **Principales paneles táctiles utilizados en esta sección**

Pantalla del modo de cambiador de CD

Seleccione un disco.

Funciona sólo cuando se ha conectado el cambiador de CD compatible con MP3 de JVC (CH-X1500).  $\blacksquare$ 

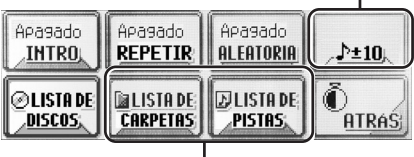

Aparece sólo para discos MP3.

• Para volver a la pantalla anterior, pulse "ATRÁS" (si está visualizado)

#### Pantalla de lista de discos\*1

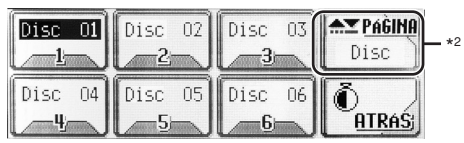

- \*1 Las listas muestran los nombres de discos actualmente grabados o asignados (los primeros 8 caracteres, consulte la página 35).
- \*2 Pulse para ir a la siguiente lista; manténgalo pulsado para volver a la lista anterior.

#### **Principales paneles táctiles utilizados en esta sección**

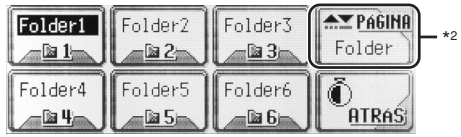

Pantalla de lista de carpetas (sólo para MP3)\*1 Pantalla de lista de archivos (pistas) (sólo para MP3)\*1

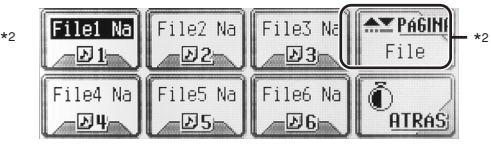

- \*1 Las listas muestran los nombres de carpetas/ archivos actualmente grabados (los primeros 8 caracteres).
- \*2 Pulse para ir a la siguiente lista; manténgalo pulsado para volver a la lista anterior.
- Para volver a la pantalla anterior, pulse "ATRÁS" (si está visualizado)

# Localización de una pista o

#### de una carpeta en un disco

#### **Para localizar una carpeta en la pantalla (sólo para discos MP3)**

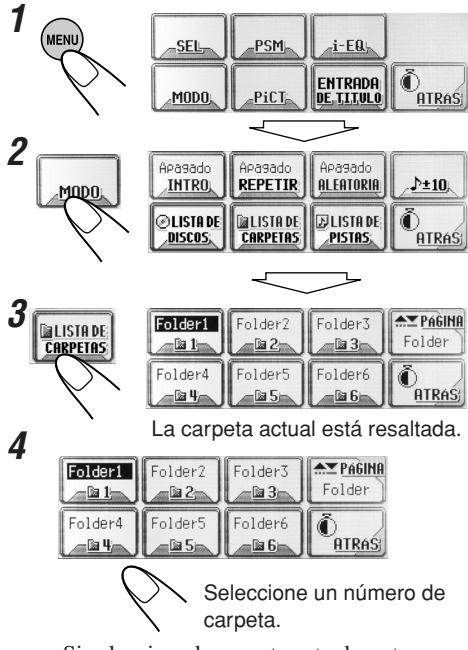

• Si selecciona la carpeta actualmente seleccionada (resaltada en la pantalla), la pantalla lista de archivos (véase el paso **3** de la columna izquierda de la página 41), entonces podrá seleccionar la pista de inicio.

También podrá seleccionar una carpeta.... CD-CH 0000 mps blder1 Name Name  $\rho$ 1  $\otimes$  01 +

• Si mantiene pulsado el icono, aparecerá la lista de carpetas en la pantalla.

#### **Para localizar una pista en la pantalla (sólo para discos MP3)**

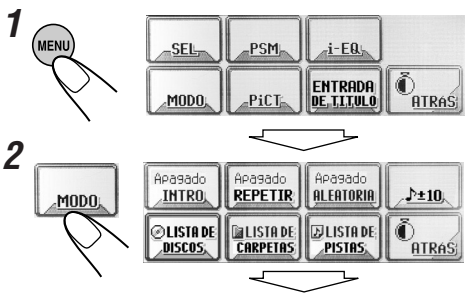

**40**ESPA ÑOL

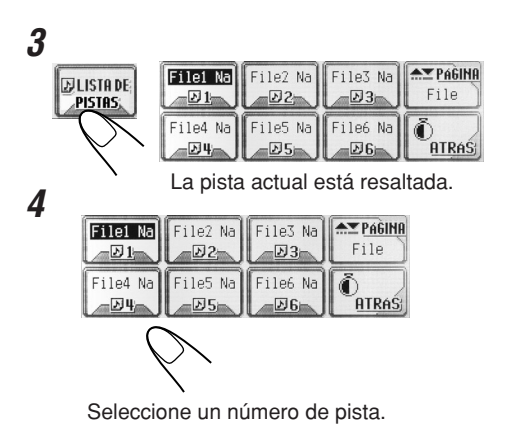

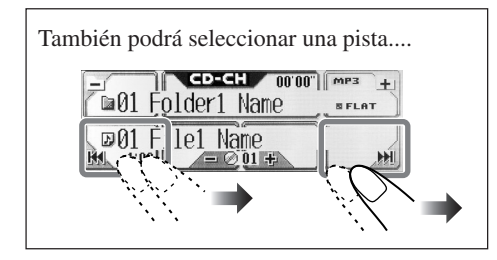

#### **Para saltar 10 pistas a la vez**

Podrá desplazarse rápidamente a la pista deseada de un disco que contiene numerosas pistas.

- Esta operación sólo se podrá realizar cuando se utiliza un cambiador de CD compatible con MP3 de JVC (CH-X1500).
- Para discos MP3, sólo podrá seleccionar una pista dentro de la carpeta actual.

Ej. Para seleccionar el número de pista 32 mientras se reproduce la pista número 6

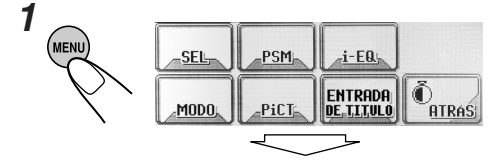

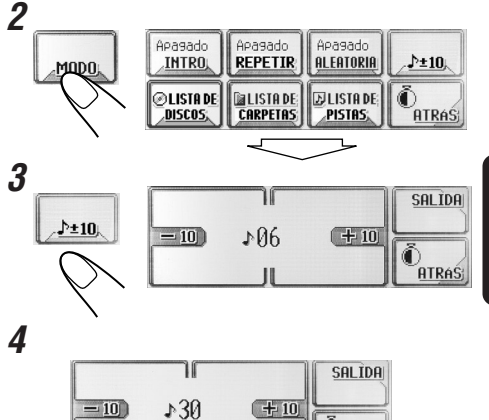

**ATRAS** (3 veces)

La primera vez que pulsa "+ $10$ " o " $-10$ ", se salta a la pista superior o inferior más próxima cuyo número de pista sea múltiplo de diez (ej. 10°, 20°, 30°).

Posteriormente, cada vez que pulsa el botón, podrá saltar 10 pistas.

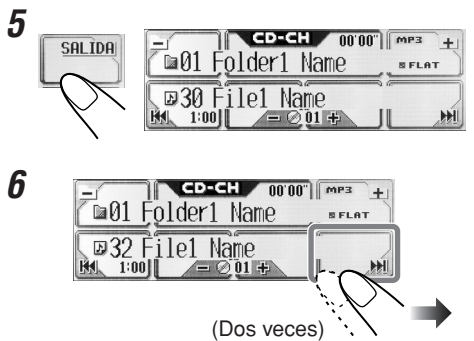

**IONARE** 

#### Selección de los modos de

#### **reproducci** aaaaaaaaa **ón**

Podrá utilizar sólo uno de los siguientes modos de reproducción a la vez.

#### **Para reproducir sólo las introducciones musicales (Búsqueda Intro)**

Podrá reproducir secuencialmente los primeros 15 segundos de cada pista.

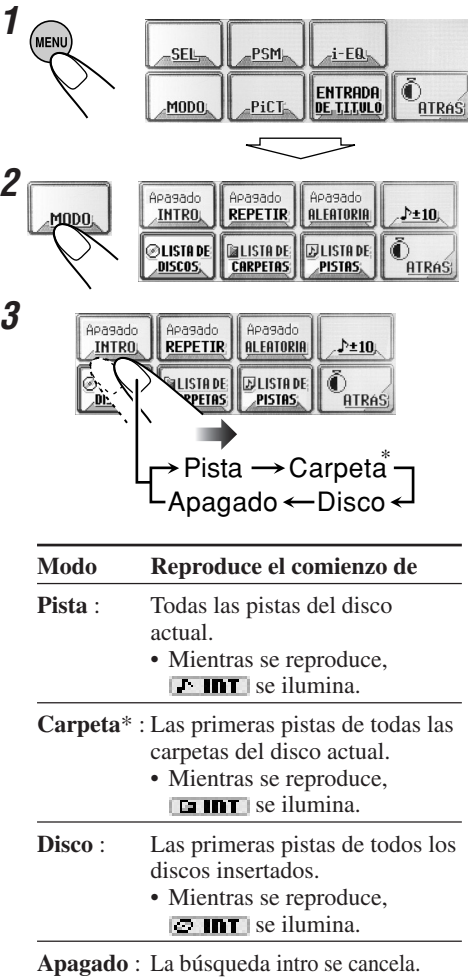

\* "Carpeta" puede seleccionarse sólo para discos MP3.

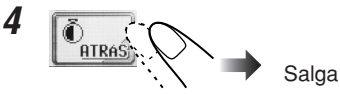

#### **Para reproducir las pistas repetidamente (Reproducción repetida)**

Podrá efectuar la reproducción repetida.

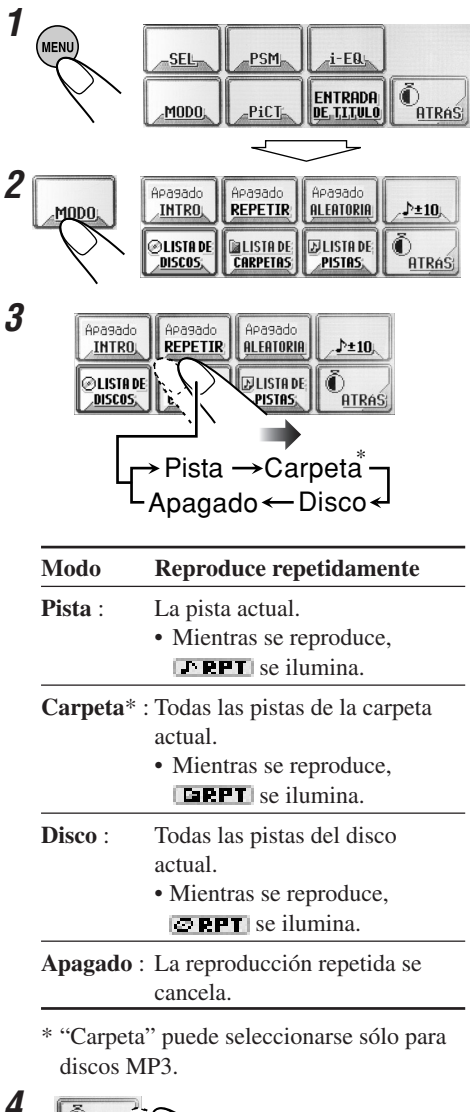

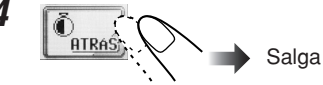

Download from Www.Somanuals.com. All Manuals Search And Download.

#### **Para reproducir las pistas de forma aleatoria (Reproducción aleatoria)**

Podrá reproducir las pistas de forma aleatoria.

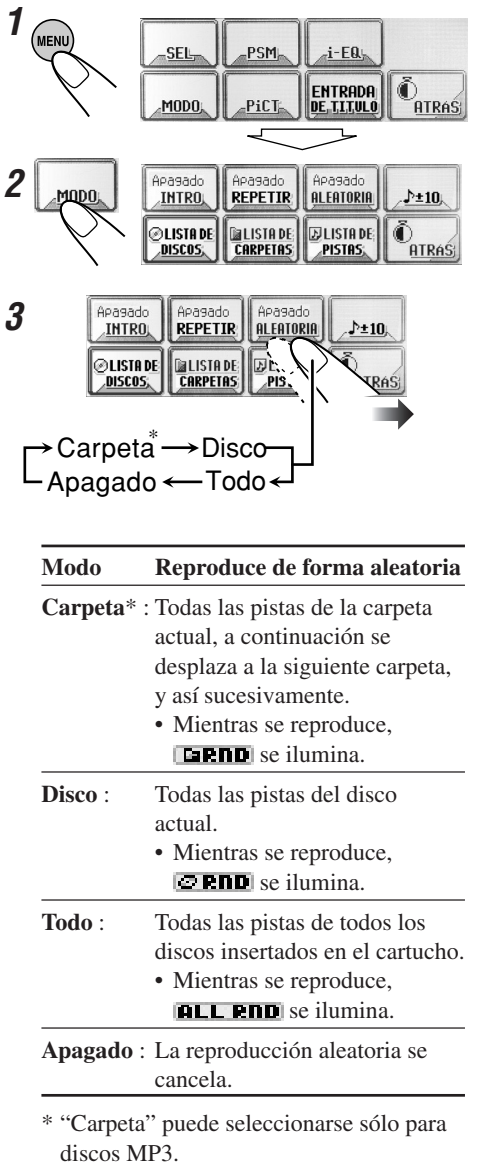

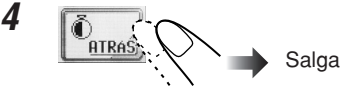

# **Cambio del patrón de visualización**

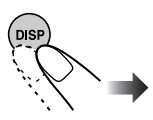

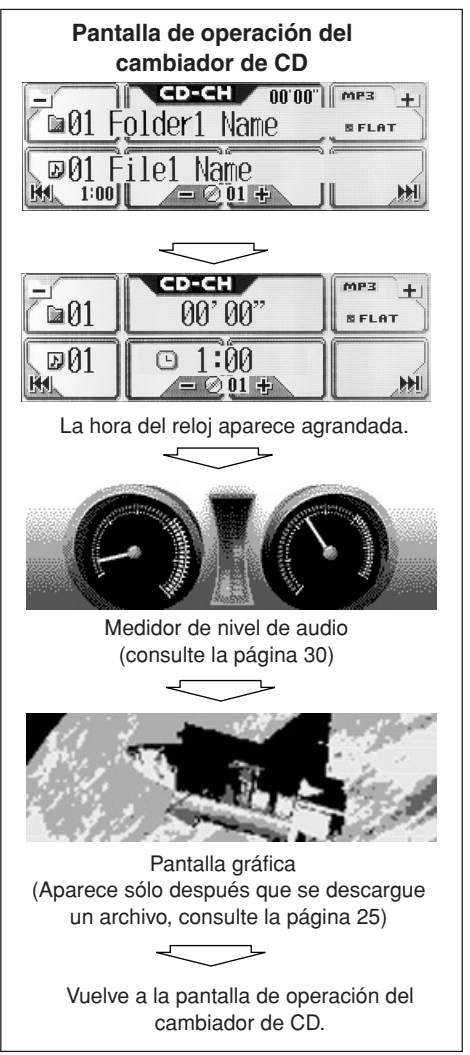

# **Operaciones de los componentes externos**

#### **Para KD-AR5000:**

Puede conectar componentes externos a las clavijas LINE IN de la parte trasera.

#### **Para KD-LHX500:**

Podrá conectar el componente externo al jack del cambiador de CD de la parte trasera, utilizando el adaptador especial para el componente (no suministrado). Consulte el manual de instalación/ conexión (volumen separado).

• Antes de operar el componente externo, seleccione correctamente el ajuste "Entrada" (consulte la página 31).

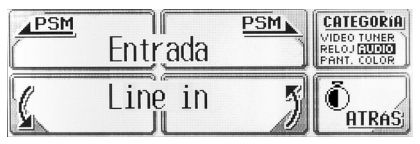

# **1 Seleccione la fuente**

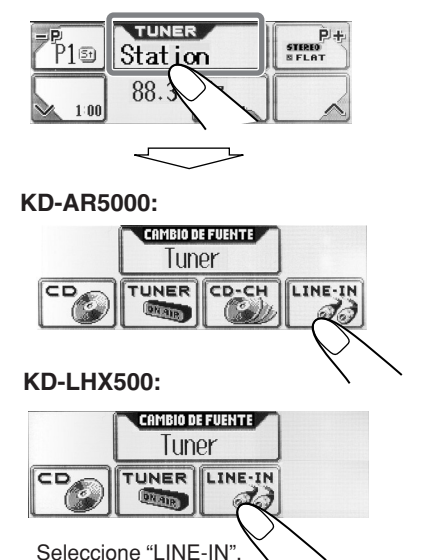

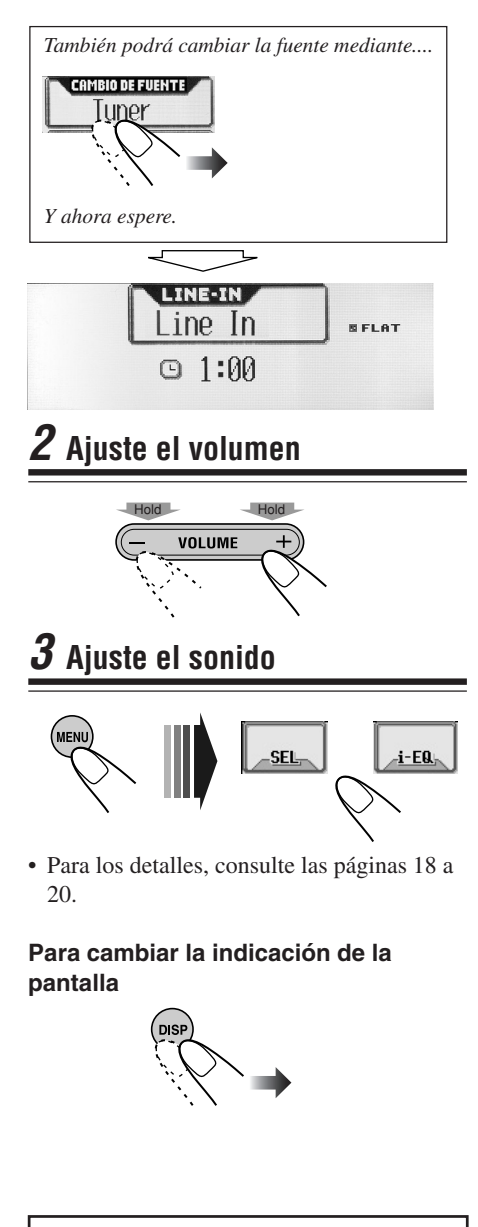

*Para usar una radio SIRIUS de JVC, consulte el Manual de configuración de la radio SIRIUS (volumen separado).*

# **Mantenimiento**

#### **Cómo limpiar el panel táctil**

Para eliminar las manchas o el polvo de la superficie, desconecte la alimentación y seguidamente limpie con un lienzo suave y seco.

- Tenga cuidado de no producir arañazos en la superficie durante la limpieza.
- No utilice los siguientes materiales para limpiar el panel táctil:
	- Paño húmedo
	- Sustancias volátiles, como bencina o diluyente
	- Detergente ácido, detergente alcalino, y detergente compuesto de sustancias orgánicas
- Cuando se utiliza un paño tratado químicamente, lea atentamente sus instrucciones.

#### **Cómo limpiar los conectores**

El desmontaje frecuente deteriorará los conectores.

Para reducir esta posibilidad al mínimo, limpie periódicamente los conectores con un palillo de algodón o con un paño humedecido con alcohol, teniendo cuidado de no dañar los conectores.

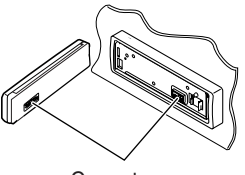

Conectores

#### **Condensación de humedad**

Podría condensarse humedad en la lente alojada en el interior del reproductor de CD en los siguientes casos:

• Después de encender el calefactor del automóvil.

• Si hay mucha humedad en el habitáculo. En estos casos, el reproductor de CD podría no funcionar correctamente. En este caso, haga expulsar el disco y deje la unidad encendida durante algunas horas hasta que se evapore la humedad.

#### **Cómo tratar los discos Cuando saque el disco de su estuche,**

presione el sujetador central del estuche y extraiga el disco agarrándolo por los bordes.

Sujetador central

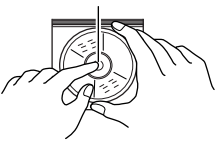

• Siempre sujete el disco por sus bordes. No toque la superficie de grabación.

#### **Cuando guarde un disco en su estuche,**

insértelo suavemente alrededor del sujetador central (con la superficie impresa hacia arriba).

• Asegúrese de guardar los discos en su estuche después del uso.

#### **Para mantener los discos limpios**

Un disco sucio podría no reproducirse correctamente. Si un disco llegara a ensuciarse, utilice un lienzo suave y limpie con movimientos rectos, desde el centro hacia el borde.

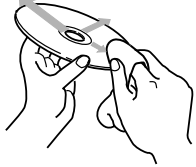

• No utilice ningún solvente (por ejemplo, limpiador de discos convencional, pulverizadores, diluyentes, bencina, etc.) para limpiar los discos.

#### **Para reproducir discos nuevos**

Algunos discos nuevos podrían presentar ciertas irregularidades en sus bordes interior y exterior. Si intenta introducir un disco en estas condiciones, podría

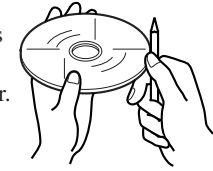

suceder que la unidad rechace el disco. Elimine las irregularidades raspando los bordes con un lápiz o bolígrafo, etc.

# **Más acerca de este receptor**

#### **Operaciones básicas**

#### **General**

• El reloj que se encuentra en el icono "ATRÁS" de la pantalla funciona como indicador de cuenta regresiva para el tiempo. Si no se efectúa ninguna operación durante un cierto período de tiempo, la pantalla actual se apaga, y vuelve a aparecer la pantalla de operación de fuente.

#### **Selección de la fuente**

- Si el disco no está cargado, no podrá seleccionar "CD" como fuente de reproducción.
- Sin conectar el cambiador de CD, no podrá seleccionar "CD-CH (cambiador de CD)" para la fuente de reproducción.
- Para seleccionar el componente externo para la fuente de reproducción, efectúe correctamente el ajuste "Entrada" (página 31).

#### **Apagado de la unidad**

• Si apaga la unidad mientras está escuchando un disco, la reproducción del disco se iniciará desde donde la detuvo la próxima vez que encienda la unidad.

### **Operaciones del sintonizador**

#### **Cómo almacenar emisoras en la memoria**

- Cuando se efectúa el SSM para una banda... – Todas las emisoras almacenadas previamente para esa banda se borran cuando se almacenan las emisoras nuevas.
	- Las emisoras recibidas quedan preajustadas en los botones numéricos N˚ 1 (frecuencia más baja) a N˚ 6 (frecuencia más alta). Cuando finalice el SSM, se sintonizará automáticamente la emisora almacenada en el botón número 1.
- Cuando efectúe el preajuste manual, la emisora preajustada previamente se borra cuando se almacena una emisora nueva en el mismo número de preajuste.
- Si se deja de suministrar energía al circuito de la memoria (por ejemplo, durante el reemplazo de la pila), se borrarán las emisoras preajustadas. Si así sucede, vuelva a preajustar las emisoras.

## **Operaciones básicas de los discos**

#### **General**

- Esta unidad ha sido diseñada para reproducir CDs/CD Texts, y CD-Rs (Grabables)/ CD-RWs (Reescribibles), en ambos formatos, de audio y MP3/WMA.
- La unidad no puede leer ni reproducir una pista MP3 sin el código de extensión <mp3>, ni una pista WMA sin el código de extensión <wma>.
- Si se ha cargado un disco, se empezará a reproducir cuando se seleccione "CD" como fuente de reproducción.

#### **Inserción del disco**

- Cuando se inserta un disco boca abajo, el mismo será expulsado automáticamente.
- Si deja el panel de control abierto durante aproximadamente 1 minuto, el panel de control vuelve a su posición anterior.

#### **Reproducción del disco**

- Mientras se reproduce un CD de audio: Si se ha asignado título al CD de audio (consulte la página 35), se visualizará en la pantalla.
- Mientras se efectúa el avance rápido o el retroceso de un disco MP3 o WMA, podrá escuchar sólo sonidos intermitentes. (El tiempo de reproducción transcurrido también cambia intermitentemente en la pantalla).

**46**ESPA ÑOL

# **47**ESPA **IONADE**

#### **Cuando reproduce un CD-R o CD-RW**

- Utilice sólo CD-Rs o CD-RWs "finalizados".
- Puede suceder que algunos discos CD-Rs o CD-RWs no se puedan reproducir en esta unidad debido a las características propias de los mismos, o por una de las siguientes causas:
	- Los discos están sucios o rayados.
	- Condensación de humedad en el lente del interior de la unidad.
	- Suciedad en el lente captor del interior de la unidad.
- Los CD-RWs pueden requerir un tiempo de lectura mayor debido a que la reflectancia de los CD-RWs es menor que la de los CDs regulares.
- No utilice los CD-Rs o CD-RWs siguientes: – Discos con pegatinas, etiquetas o sellos de protección adheridos a la superficie.
	- Discos en los cuales las etiquetas pueden imprimirse directamente mediante una impresora de chorro de tinta.

Utilizando estos discos con temperaturas o humedad elevadas podrían producirse fallos de funcionamiento o daños en los discos. Por ejemplo,

- Las pegatinas o las etiquetas podrían encogerse y producir el alabeo del disco.
- Las pegatinas o las etiquetas podrían despegarse y obstaculizar la expulsión del disco.
- Los impresos de los discos podrían volverse pegajosos.

Lea atentamente las instrucciones o las precauciones sobre las etiquetas y los discos imprimibles.

#### **Cambio de la fuente**

• Si cambia de fuente, la reproducción también se interrumpe (sin expulsar el disco). La próxima vez que seleccione "CD" como fuente de reproducción, el disco comenzará a reproducirse desde donde la detuvo previamente.

#### **ImageLink**

- ImageLink no funcionará en los casos siguientes:
	- Si no hay archivo <jll> incluido en una carpeta MP3/WMA.
	- Si está activada la búsqueda de introducciones musicales "Búsqueda Intro".
	- Si se cambia a otra fuente desde "CD".
	- Si hay más de un archivo <jll> incluido en una carpeta, se utilizará el archivo con el número de archivo más reciente como pantalla gráfica.

#### **Expulsión del disco**

• Si no saca el disco expulsado en el lapso de 15 segundos, será reinsertado automáticamente en la ranura de carga para protegerlo del polvo. (Esta vez el disco no se reproduce).

## **Operaciones avanzadas de los**

#### discos  $\bullet \bullet \bullet \bullet \bullet \bullet \bullet$

#### **Localización de una pista o de un disco**

• Se podrán saltar 10 pistas simultáneamente sólo si hay más de 10 pistas en un disco o en una carpeta.

## **Ajuste del sonido**

#### **General**

- Si está usando un sistema de dos altavoces, ajuste el nivel de fader a "00".
- El ajuste de salida del subwoofer sólo será efectivo cuando haya un subwoofer conectado.
- No se podrá ajustar el nivel de entrada— Ajuste del volumen—de las emisoras FM. Si la fuente es FM, aparecerá "Fix" (Fijo) cuando intente efectuar el ajuste.

#### **Almacenamiento de sus propios modos de sonido**

• Si en lugar de almacenar su ajuste actual, desea aplicar el ajuste a la fuente de reproducción actual, pulse "ATRÁS" repetidamente para volver a la pantalla de operación de la fuente actual. El ajuste realizado por usted será efectivo hasta que se seleccione un modo de sonido.

### **Visualizaciones gráficas**

#### **Descarga (o borrado) de archivos**

- La descarga de un archivo solamente se puede realizar mientras está seleccionado "CD" como fuente, por otra parte, el borrado de un archivo se puede realizar mientras está seleccionando cualquier fuente.
- Si ya ha descargado una animación para "APERTURA", "FINALIZAR" o "VIDEO", la descarga de una nueva animación hará que se borre la animación almacenada previamente.

Download from Www.Somanuals.com. All Manuals Search And Download.

- Se tarda bastante tiempo en descargar una animación.
	- Aproximadamente 3 a 4 segundos para una imagen fija (un fotograma).
	- Aproximadamente 1 a 2 minutos para una animación de 30 fotogramas.
	- Aproximadamente 4 minutos para una animación de 90 fotogramas.
- Si el disco insertado no incluye ningún archivo <jll> o <jla>, sonarán pitidos cuando intente realizar el procedimiento de descarga.
- Cuando intente almacenar la pantalla 31 para la pantalla de imagen, aparecerá "Picture Full" y no se podrá iniciar la descarga. En este caso, borre los archivos innecesarios antes de iniciar la descarga.
- Si el número total de fotogramas de una animación descargada excede las cantidades indicadas seguidamente, se ignorarán los fotogramas que excedan tales cantidades.
	- Para "APERTURA" y "FINALIZAR": 30  $-$  Para "VIDEO": 90

# **Ajustes generales—PSM**

- "Auto Luz Tenue" podría no funcionar correctamente con algunos vehículos, especialmente con aquellos que disponen de un dial de control para la atenuación. En este caso, cambie el ajuste "**Luz Tenue**" a cualquier opción distinta de "Auto".
- Si "**Tipo LCD**" se ajusta a "Auto". El patrón de pantalla cambiará a patrón "Negativo" o "Positivo", dependiendo del ajuste "**Luz Tenue**".
- Si cambia el ajuste "**Ganancia**" de "Alto" a "Bajo" mientras el nivel de volumen está ajustado a un nivel superior a "Volume 30", la unidad cambiará automáticamente el nivel de volumen a "Volume 30". **Números y símbolos**

## **Otras funciones principales**

#### **Asignación de títulos a las fuentes**

- Cuando intente asignar un título al disco 41 o a la frecuencia de la emisora 31, aparecerá "Name Full" (Llena de nombres) y no se podrá acceder al modo de entrada de texto. En este caso, borre los títulos innecesarios antes de la asignación.
- Cuando está conectado el cambiador de CD, podrá asignar títulos a los CDs del cambiador de CD. Estos títulos también pueden visualizarse en la pantalla si inserta los CDs en esta unidad.

#### **Caracteres mostrados en la pantalla**

Además de las letras del alfabeto romano  $(A - Z, a - z)$ , se utilizarán los siguientes caracteres para mostrar diversas informaciones en la pantalla.

• Usted también podrá usar los siguientes caracteres para asignar títulos (consulte la página 35).

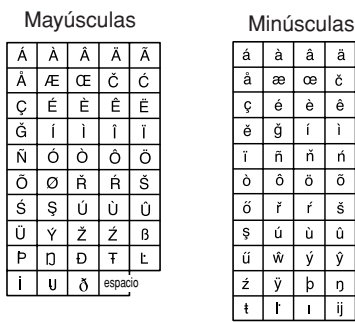

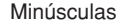

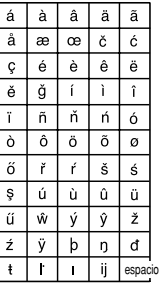

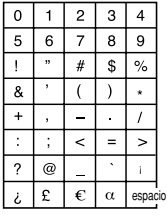

# **Localización de averías**

Lo que aparenta ser una avería podría resolverse fácilmente. Verifique los siguientes puntos antes de llamar al centro de servicio.

#### **General**

- **• La pantalla del menú principal u otras pantallas se apagan imprevistamente.**
	- $\Rightarrow$  Hay un límite de tiempo en realizar algunas operaciones. En este caso, si no se realiza ninguna operación durante un cierto tiempo, volverá a aparecer la pantalla de operación de la fuente actual.
- **• El sonido se interrumpe algunas veces.**
	- $\Rightarrow$  Está conduciendo por caminos accidentados. Detenga la reproducción mientras
		- conduce por caminos accidentados.
	- $\Rightarrow$  El disco está arañado.
- **• El sonido no sale por los altavoces.**  $\Rightarrow$  Las conexiones son incorrectas.
- **• Aparece "Connect Error" en la pantalla.**
	- $\Rightarrow$  El panel de control no está fijado correctamente y con firmeza. Retire el panel de control, limpie los conectores (consulte la página 45), y vuélvalo a instalar.
- **"Reset P00"—"Reset P44" aparece en la pantalla.**
	- $\Rightarrow$  Algo está bloqueando el movimiento del panel de control. Pulse el botón de reposición (consulte la página 2). Si no funciona, verifique la instalación (si se han utilizado tornillos más largos que los especificados, por ejemplo).

#### **Radiodifusión FM/AM**

- **• El preajuste automático SSM no funciona.**
	- $\Rightarrow$  Las señales son muy débiles. Almacene las emisoras manualmente.
- **• Hay ruidos estáticos mientras se escucha la radio.**
	- $\Rightarrow$  La antena no está firmemente conectada.

#### **Reproducción del disco—CD/CD-R/CD-RW**

- **• El disco no se puede reproducir.**  $\Rightarrow$  El disco está insertado boca abajo.
- **• El disco no puede ser reconocido (Parpadea "No Disc", "Loading Error", o "Eject Error").**
	- $\Rightarrow$  El reproductor de CD podría estar funcionando incorrectamente. Pulse simultáneamente  $\bigcirc$ /1 ATT y  $\triangleq$  durante más de 2 segundos para que se visualice la siguiente pantalla y a continuación, pulse "Emergency Eject".

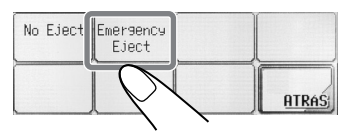

- **• Las pistas del CD-R/CD-RW no pueden ser omitidas.**
	- $\Rightarrow$  Fl CD-R/CD-RW no está finalizado.
- **• El disco no puede ser expulsado.**  $\Rightarrow$  El disco está bloqueado. Desbloquee el disco (consulte la página 15).

#### **Reproducción del disco—MP3/WMA**

- **• El disco no se puede reproducir.**
	- $\Rightarrow$  Las pistas MP3/WMA no tienen código de extensión—<mp3> o <wma> en sus nombres de archivo.
	- $\Rightarrow$  Las pistas MP3/WMA no están grabadas en un formato compatible con ISO 9660 Nivel 1, ISO 9660 Nivel 2, Romeo, o Joliet.
- **• Se generan ruidos.**
	- $\Rightarrow$  La pista actual no es un archivo MP3/ WMA (aunque tenga el código de extensión—<mp3> o <wma>).
- **• El tiempo de reproducción transcurrido no es correcto.**
	- $\Rightarrow$  Esto ocurre a veces durante la reproducción. Esto depende de cómo las pistas fueron grabadas en el disco.
- **• Aparece "Not Support" y se omiten las pistas.**
	- $\Rightarrow$  Las pistas no están codificadas en el formato apropiado.
	- $\Rightarrow$  No se pueden reproducir pistas WMA protegidas contra copia.
- **• Aparece "No Files" (No hay archivos) durante unos instantes, y a continuación el disco es expulsado.**
	- $\Rightarrow$  El disco MP3/WMA actual no contiene ninguna pista MP3/WMA.
- **• Aparece "No Music" (No hay música).**
	- $\Rightarrow$  No hay pistas MP3/WMA incluidas en la carpeta. Salte la carpeta.
	- $\Rightarrow$  Sólo hay archivos  $\langle$ ill $\rangle$  y/o  $\langle$ ila $\rangle$ grabados en el disco.
- **• No se visualizan los caracteres correctos (ej., nombre del álbum).**
	- $\Rightarrow$  Esta unidad puede reproducir sólo un número limitado de caracteres especiales (consulte las tablas de la página 48).

#### **Gráficos**

- **• La descarga tarda mucho tiempo.**
	- $\Rightarrow$  Está intentando descargar una animación que contiene numerosos fotogramas (consulte la página 48).
- **• La animación no se mueve.**
	- $\Rightarrow$  La temperatura del habitáculo es muy baja —aparece **Leville E**spere hasta que se restablezca la temperatura de funcionamiento—hasta que se apague LowTEMP.
- **• No se ha descargado toda la animación.**  $\Rightarrow$  "APERTURA" y "FINALIZAR" pueden memorizar sólo 30 fotogramas de la animación, aunque incluyan 90 fotogramas.

#### **Modos de ajustes preferidos—PSM**

- **• Los ajustes de la categoría "Vídeo" del PSM no producen ningún efecto.**
	- $\Rightarrow$  La temperatura del habitáculo es muy baja—aparece **. Espere** hasta que se restablezca la temperatura de funcionamiento—hasta que se apague **LowTEMP.**
- **• No se pueden seleccionar "Apertura" y "Finalizar".**
	- $\Rightarrow$  Si "Tecla CFM" está ajustado a "Apagado", no podrá seleccionarlos.
- **• No podrá seleccionar una imagen para "ImageUsua" (aparecerá "---------" para el nombre del archivo en la parte inferior de la pantalla).**
	- $\Rightarrow$  Sólo podrá seleccionar una imagen después de descargar los archivos apropiados en la memoria.

#### **Operaciones de los componentes externos**

- **• El componente externo que desea no está seleccionado para la fuente de reproducción.**
	- $\Rightarrow$  Seleccione la fuente apropiada para el ajuste "Entrada".

#### **Operaciones del cambiador de CD**

- **"No Magazine" parpadea.**
	- $\Rightarrow$  El cartucho no está cargado en el cambiador de CD.
- **"No Disc" parpadea.**
	- $\Rightarrow$  No hay discos en el cartucho o los discos están insertados boca abajo.
- **"Reset 01" — "Reset 07" parpadea.**
	- $\Rightarrow$  El microcomputador incorporado en el cambiador de CD está funcionamiento defectuosamente. Pulse el botón de reposición del cambiador de CD.
- **"Reset 08" parpadea.**
	- $\Rightarrow$  Esta unidad no está conectada correctamente al cambiador de CD. Conecte correctamente esta unidad al cambiador de CD y pulse el botón de reposición del cambiador de CD.

#### **Acerca del mal seguimiento:**

El mal seguimiento podría suceder cuando conduce por caminos muy accidentados. Esto no produce daños a la unidad ni al disco, pero resultará muy molesto. Se recomienda detener la reproducción del disco cuando conduzca por caminos muy accidentados.

#### **SECCIÓN DEL AMPLIFICADOR DE AUDIO**

Máxima potencia de salida: Delantera: 50 W por canal<br>Trasera: 50 W por canal 50 W por canal Potencia de salida continua (RMS): Delantera: 19 W por canal en 4  $\Omega$ , 40 Hz a 20 000 Hz con una distorsión armónica total no mayor que 0,8%. Trasera: 19 W por canal en 4  $\Omega$ , 40 Hz a 20 000 Hz con una distorsión armónica total no mayor que 0,8%. Impedancia de carga: 4 Ω (tolerancia de 4 Ω a 8 Ω) Gama de control del ecualizador: Frecuencias: 60 Hz, 150 Hz, 400 Hz, 1 kHz, 2,4 kHz, 6 kHz, 12 kHz Nivel:  $+10 \text{ dB}$ Respuesta de frecuencias: 40 Hz a 20 000 Hz Relación señal a ruido: 70 dB Nivel de entrada de línea/Impedancia (Sólo para KD-AR5000): LINE IN: 1,5 V/20 kΩ de carga Nivel/Impedancia de salida de línea: KD-AR5000: 5,0 V/20 kΩ de carga (plena escala) KD-LHX500: 4,0 V/20 kΩ de carga (plena escala) Impedancia de salida: 1 kΩ Otros terminales: SUBWOOFER OUT Control del cambiador

#### **SECCIÓN DEL SINTONIZADOR**

Gama de frecuencias: FM: 87,5 MHz a 107,9 MHz AM: 530 kHz a 1 710 kHz

#### **[Sintonizador de FM]**

Sensibilidad útil: 11,3 dBf (1,0  $\mu$ V/75  $\Omega$ ) Umbral de silenciamiento de 50 dB: 16,3 dBf (1,8 µV/75 Ω) Selectividad de canal alternativo (400 kHz): 65 dB Respuesta de frecuencias: 40 Hz a 15 000 Hz Separación estereofónica: 35 dB Relación de captura: 1,5 dB

#### **[Sintonizador de AM]**

Sensibilidad: 20 uV Selectividad: 65 dB

#### **SECCIÓN DEL REPRODUCTOR DE CD**

Tipo: Reproductor de discos compactos Sistema de detección de señal: Captor óptico sin contacto (láser semiconductor)<br>Número de canales: 2 canales 2 canales (estéreos) Respuesta de frecuencias: 5 Hz a 20 000 Hz Gama dinámica: 98 dB<br>Relación señal a ruido: 102 dB Relación señal a ruido: Lloro y trémolo: Inferior al límite medible MP3 (MPEG Audio Layer 3) Máx. velocidad de bits: 320 Kbps WMA (Windows Media® Audio) Máx. velocidad de bits: 192 Kbps

#### **GENERAL**

Requisitos de potencia: Voltaje de funcionamiento: DC 14,4 V (tolerancia de 11 V a 16 V) Sistema de puesta a tierra: Negativo a masa Temperatura de funcionamiento permisible: 0°C a +40°C (32°F a 104°F) Dimensiones (An x Al x Pr): Tamaño de instalación:  $182 \text{ mm} \times 52 \text{ mm} \times 157.5 \text{ mm}$  $(7-3/16 \text{ pulgada} \times 2-1/16 \text{ pulgada})$  $\times$  6-1/4 pulgada) Tamaño del panel:  $188$  mm  $\times$  58 mm  $\times$  13 mm  $(7-7/16$  pulgada  $\times 2-5/16$  pulgada  $\times$  9/16 pulgada) Peso: 1,86 kg (4,1 lbs) (excluyendo los accesorios)

El diseño y las especificaciones se encuentran sujetos a cambios sin previo aviso.

*Si necesita un kit para su automóvil, busque en la guía telefónica la tienda que vende productos audio para automóviles más cercana.*

#### Merci pour avoir acheté un produit JVC.

Veuillez lire attentivement toutes les instructions avant d'utiliser l'appareil afin de bien comprendre son fonctionnement et d'en obtenir les meilleures performances possibles.

#### **Avertissement:**

Si vous devez manipuler l'appareil en conduisant, assurez-vous de regarder bien devant vous ou vous risquez de causer un accident.

#### **Comment réinitialiser votre appareil**

Appuyez sur la touche de réinitialisation sur le panneau de commande en utilisant un stylo-bille ou un objet similaire. Cela réinitialisera le micro-ordinateur intégré.

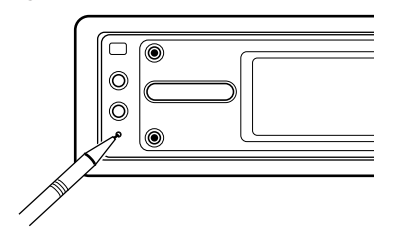

*Vos ajustements préréglés—tels que les canaux préréglés ou les ajustements sonores—sont aussi effacés.*

#### **IMPORTANT POUR PRODUITS LASER**

- 1. PRODUIT LASER CLASSE 1
- 2. ATTENTION: N'ouvrez pas le couvercle supérieur. Il n'y a aucune pièce réparable par l'utilisateur à l'intérieur de l'appareil; confiez toute réparation à un personnel qualifié.
- 3. ATTENTION: Risque de radiations laser visible et invisible quand l'appareil est ouvert et que le système de verrouillage ne fonctionne pas ou a été mis hors service. Évitez toute exposition directe au rayon.

#### **Précautions:**

- Ne commandez pas l'appareil en utilisant un stylo-bille ou un objet similaire pointu (il pourrait endommager le panneau tactile).
- Si la température à l'intérieur de la voiture est inférieure à 0°C (32°F), le mouvement des animations et du défilement du texte est arrêté sur l'affichage pour l'empêcher d'être flou.

**Louit in apparaît sur l'affichage.** Quand la température augmente jusqu'à la température de fonctionnement, ces fonctions entrent à nouveau en service.

#### **Pour votre sécurité....**

- N'augmentez pas trop le niveau de volume car cela pourrait bloquer les sons extérieurs et rendre la conduite dangereuse.
- Arrêtez la voiture avant de réaliser toute opération compliquée.

#### **Température dans la voiture....**

Si vous stationnez votre voiture pendant une période prolongée par temps chaud ou froid, attendez que la température de la voiture redevienne normale, avant d'utiliser l'autoradio.

# **Important!**

#### **Comment lire ce manuel:**

Pour rendre les explications aussi simples et faciles à comprendre que possible, nous avons adopté les méthodes suivantes:

- **Certains conseils complémentaires et remarques sont expliqués plus tard dans la section "Plus à propos de cet autoradio" (voir pages 46 à 48), mais pas dans la même section expliquant les opérations.** Si vous souhaitez en savoir plus sur certaines fonctions, ou si vous avez des doutes sur la fonction, allez dans cette section pour trouver les réponses.
- Les opérations des touches et du panneau tactile sont expliquées uniquement avec les illustrations suivantes:

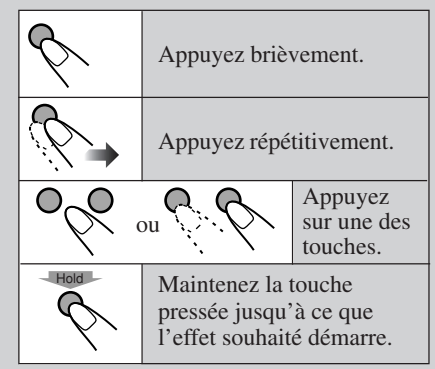

# **Table des matières**

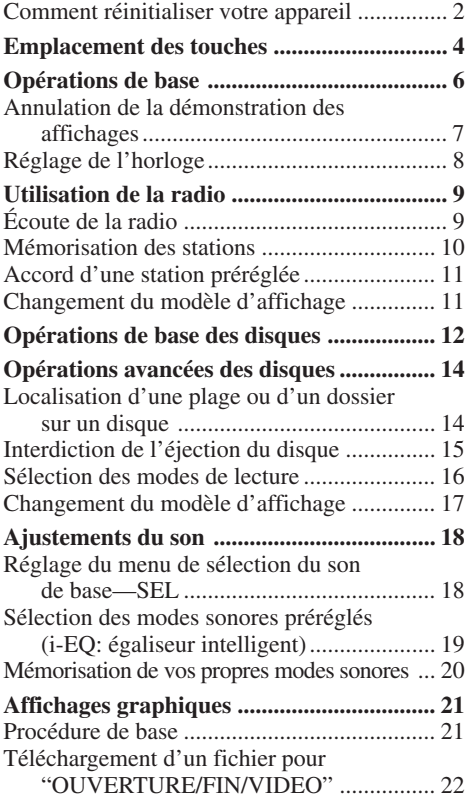

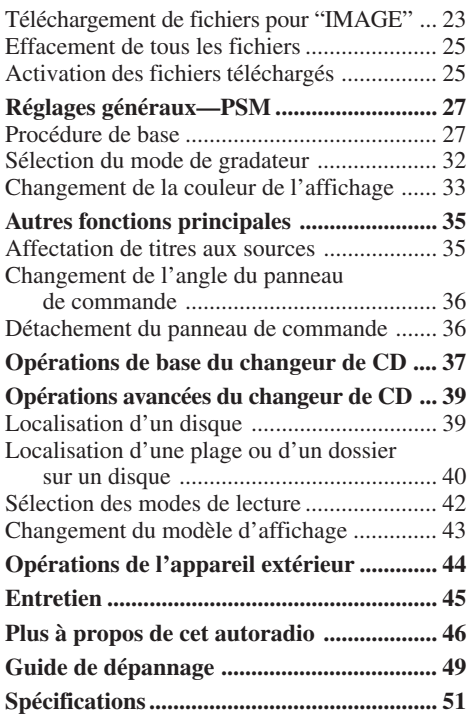

# **Emplacement des touches**

#### **Panneau de commande**

#### **Touche (Attente/Sous tension/ Atténuation)**

Met l'appareil sous ou hors tension et permet aussi d'atténuer le son.

#### de commande. **Capteur de Touche ≜ (éjection) télécom-Touche VOLUME+/–** Ouvre le panneau de commander (et **mande\*** Ajuste le niveau de volume. éjecte le disque si un disque est en place).  $\widehat{\circled{\hspace{-.1cm}\cdot\hspace{-.1cm}.\hspace{-.1cm}}}$  $^{\circledR}$ ◉  $^{\copyright}$ VOLUME ۵ ◉ ۵ **Touche MENU Panneau tactile** Affiche le menu principal. Utilisé pour commander l'appareil. **Touche de réinitialisation Touche (libération du** Réinitialiser le micro-ordinateur **panneau de commander)** intégré. Détacher le panneau de commande. **\*** N'EXPOSEZ PAS le capteur de télécommande du panneau de **Touche DISP (affichage)** commande à une forte lumière (lumière Change les informations apparaissant sur directe du soleil ou éclairage artificiel). l'affichage. **AVERTISSEMENTS concernant la pile:** • Ne laissez pas la pile avec d'autres objets métalliques. Cela pourrait entraîner un • Conservez la batterie dans un endroit échauffement, une fissure ou causer un hors de la portée des enfants. Si un incendie. enfant avalait accidentellement la pile, consultez un médecin immédiatement.

**Touche <del></del> ∈ (angle)** =

Permet d'ajuster l'angle du panneau

• Ne rechargez pas, ni ne court-circuitez, rechargez ou chauffez la pile et ne la jetez pas dans le feu.

Cela pourrait entraîner un échauffement, une fissure ou causer un incendie.

- 
- Pour jeter ou conserver la pile, entourez-la de ruban adhésif pour l'isoler; sinon, cela pourrait entraîner un échauffement, une fissure ou causer un incendie.
- Ne piquez pas la pile avec des ciseaux ou un objet similaire. Cela pourrait entraîner un échauffement, une fissure ou causer un incendie.

4

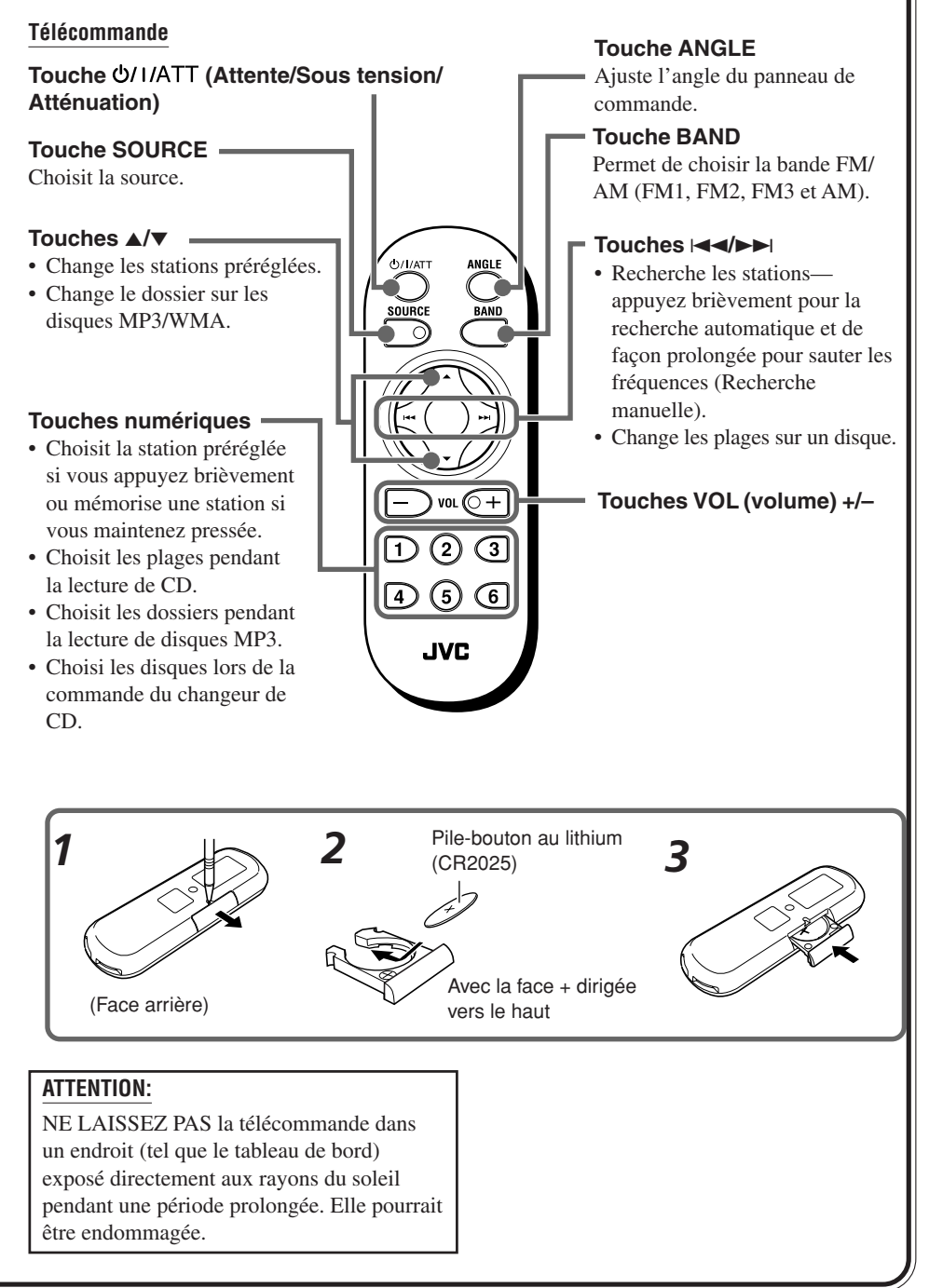

# **Opérations de base**

# **1 Mettez l'appareil sous tension**

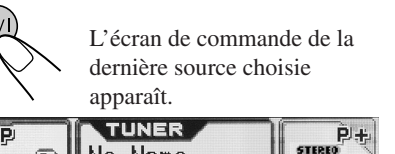

**STEREO**  $51$ No Name **BELAT**  $87.5$   $M_{HZ}$  $1:00$  $AEM1$ 

# **2 Chosissez la source**

**ATT** 

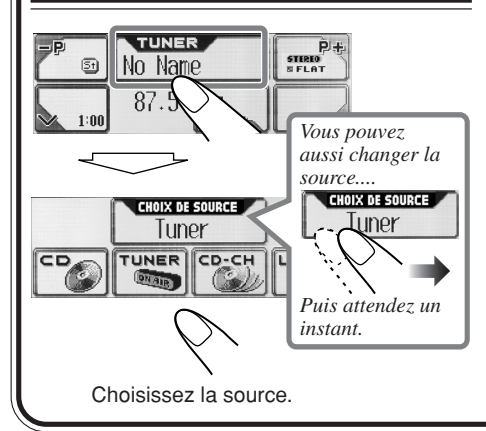

# **3 Ajustez le volume**

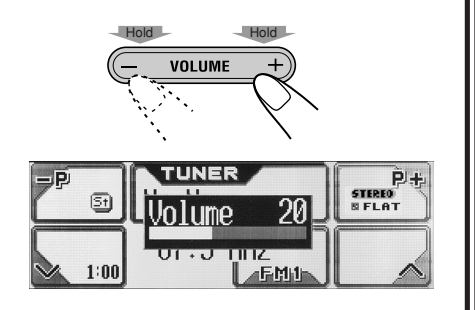

# **4 Ajustez le son**

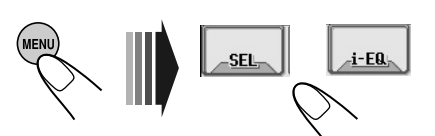

• Pour les détails, référez-vous aux pages 18 à 20.

**Lors de l'utilisation du panneau tactile** Assurez-vois de toucher la zone à l'inténeur des bords de la représentation de la touche, mais pas directement les bords.

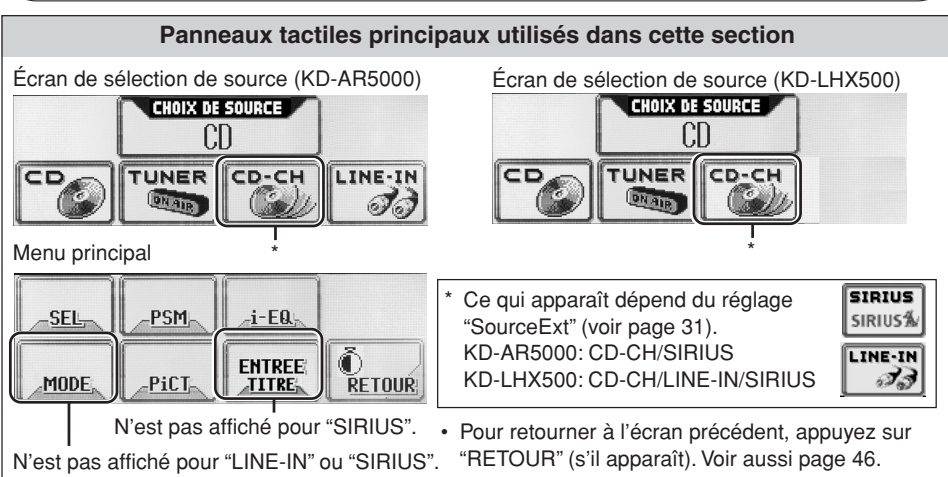

Download from Www.Somanuals.com. All Manuals Search And Download.

#### **Informations apparaissant sur le panneau tactile**

Les informations suivantes sont communes à toutes les sources.

• Si vous appuyez sur DISP sur le panneau de commande, le panneau tactile affiche différentes informations ou différents écrans. (Des informations plus détaillées sont données séparément par la suite pour chaque source).

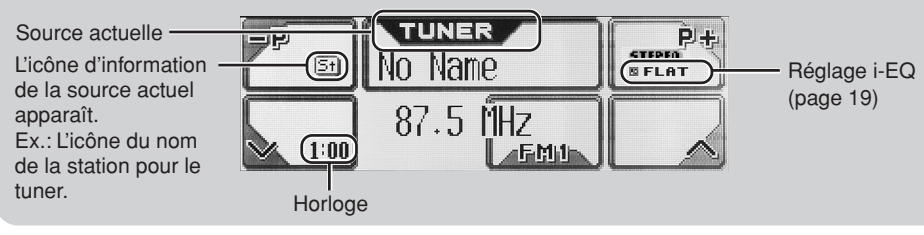

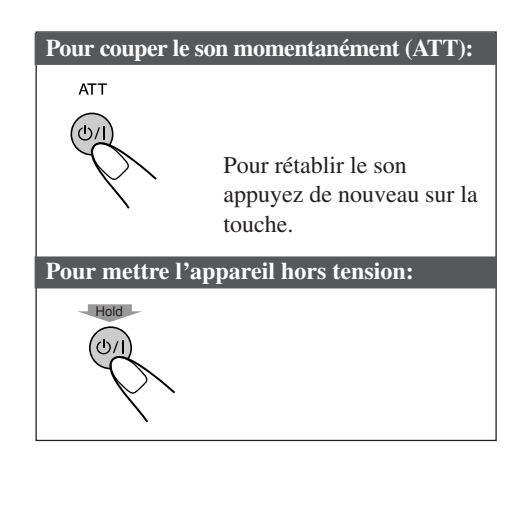

#### **PRÉCAUTIONS sur le réglage du volume:**

Les disques produisent très peu de bruit par rapport aux autres sources. Si le niveau de volume est ajusté pour le tuner, par exemple, les enceintes peuvent être endommagées par la soudaine augmentation du niveau de sortie. Par conséquent, réduisez le niveau de volume avant de reproduire un disque et ajustez-le, si nécessaire, pendant la lecture.

# **Annulation de la démonstration** des affichages

À l'expédition de l'usine, la démonstration des affichages est en service et démarre automatiquement si aucune opération n'est réalisée pendant environ 20 secondes.

**Pour annuler la démonstration des affichages,** suivez la procédure ci-dessous:

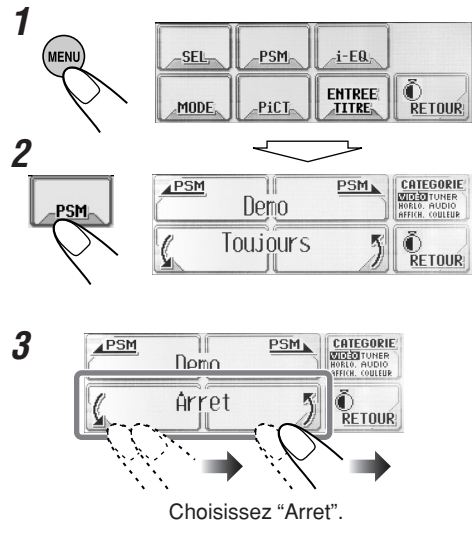

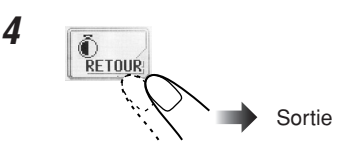

**Pour mettre en service la démonstration des affichages,** répétez la même procédure et choisissez n'importe quel autre réglage que "Arret" à l'étape **3**.

• Pour plus de détails, référez-vous à "Pour afficher la démonstration des affichages" à la page 29.

Réglage de l'horloge

Vous pouvez aussi régler le système de l'horloge sur 24 heures ou 12 heures.

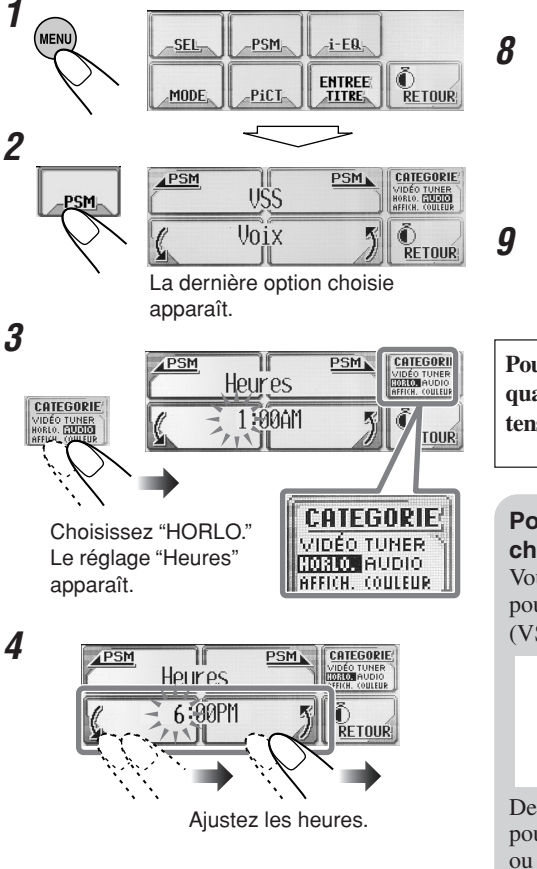

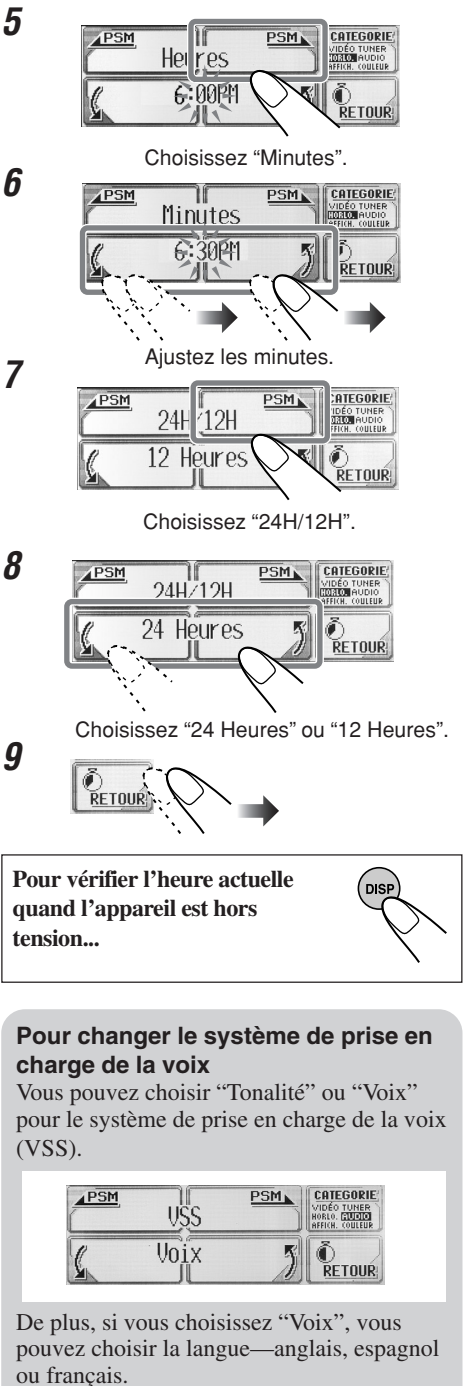

Pour la changer, référez-vous à la pages 30

et 31.
# **Utilisation de la radio**

**Écoute de la radio** 

# **1 Choisissez le tuner**

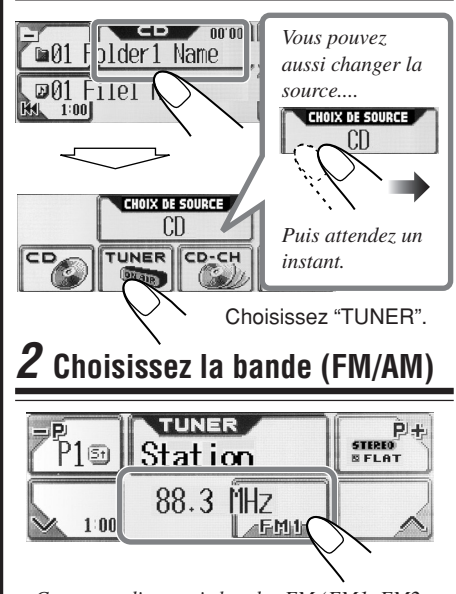

*Cet autoradio a trois bandes FM (FM1, FM2, FM3). Vous pouvez utiliser n'importe laquelle pour écouter une émission FM.*

# **3 Démarrez la recherche d'une station**

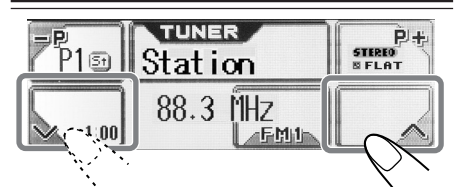

"Auto Search (Recherche automatique)" démarre. Quand une station est reçue, la recherche s'arrête.

**Pour arrêter la recherche,** appuyez sur le même icône.

**Pour accorder une station manuellement** À l'étape **3** ci-dessus...

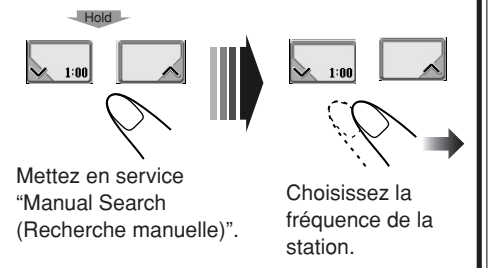

### **Panneaux tactiles principaux utilisés dans cette section**

Écran de commande du tuner

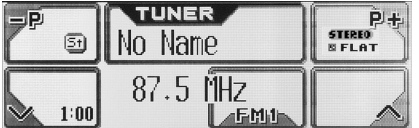

Menu principal

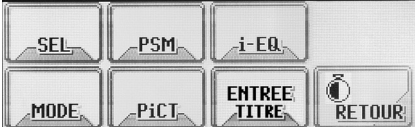

• Pour retourner à l'écran précédent, appuyez sur "RETOUR" (s'il apparaît).

Menu de mode du tuner

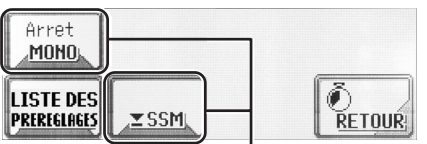

Apparaît uniquement pour FM. Liste des stations préréglées\*1

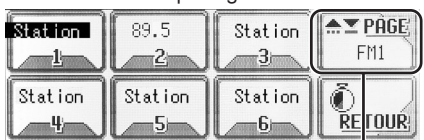

Apparaît uniquement pour FM.

- Appuyez pour changer la bande FM  $(1 \rightarrow 2 \rightarrow 3 \rightarrow \ldots).$
- Maintenez pressée pour changer la bande  $FM(3\rightarrow 2\rightarrow 1\rightarrow ...).$
- \*1 Les listes montrent soit la fréquence de la station ou le nom affecté (les 8 premiers caractères, vous page 35).

### **Quand une émission FM stéréo est difficile à recevoir:**

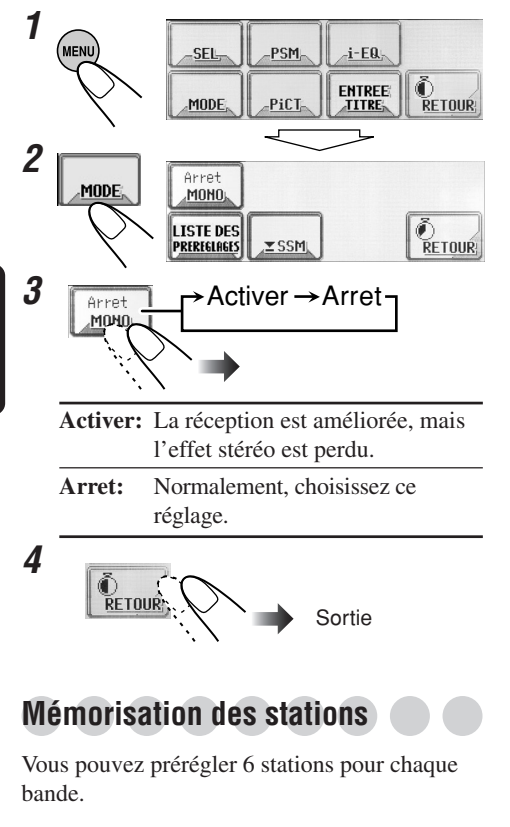

### **Préréglage automatique des stations FM—SSM (Mémorisation automatique des meilleures stations)**

• Fonctionne uniquement pour les bandes FM.

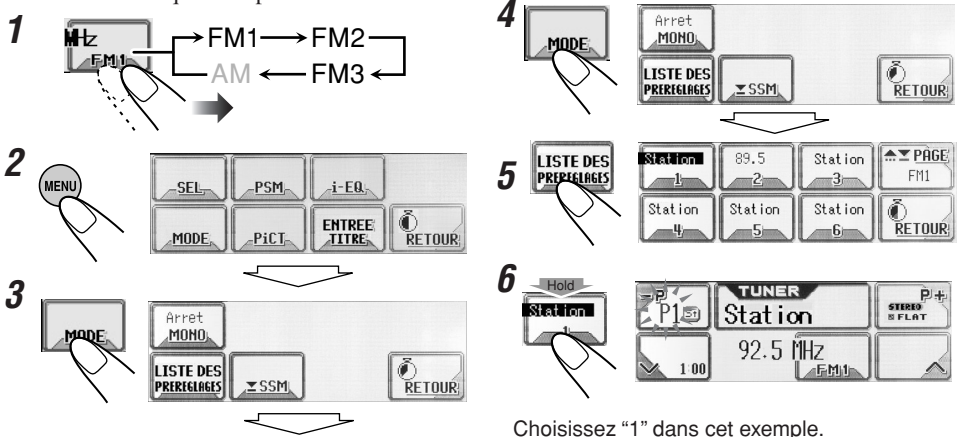

**3**

(MEN

Les stations FM locales avec les signaux les plus forts sont recherchées et mémorisées automatiquement pour la bande FM choisie.

### **Préréglage manuel**

Ex. Mémorisation de la station FM à la fréquence 92,5 MHz sur le numéro de préréglage 1 de la bande FM1.

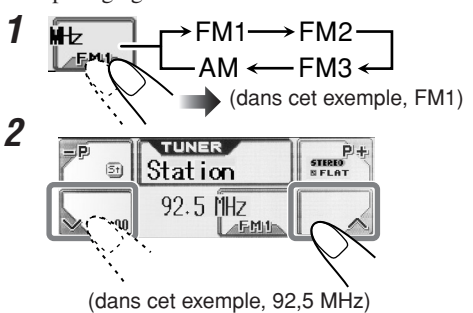

• Maintenir pressée  $\mathbf{P}$   $\mathbf{+}$  ou  $\mathbf{-}$   $\mathbf{P}$  sur l'écran de commande du tuner permet aussi d'afficher la liste des stations préréglées (voir l'étape **5** ci-dessous).

PSM

PiCT

SFI

MODE

 $-i$ -EQ

**ENTREE** 

TITRE

 $\tilde{\mathbb{Q}}$ retour

**FRANÇAIS** 

Download from Www.Somanuals.com. All Manuals Search And Download.

# **Accord d'une station préréglée**

### **1** ÑШ  $FM1 \longrightarrow FM2$ EMI  $AM \leftarrow FMA$ Choisissez un **2**  $\begin{array}{c}\n\mathbf{p}+\n\hline\n\text{time}\n\end{array}$  $P150$ numéro de préréglage.

### **Pour choisir une station préréglée en utilisant la liste des stations préréglée**

• Maintenir pressée  $\blacksquare$   $\blacksquare$  ou  $\blacksquare$   $\blacksquare$  sur l'écran de commande du tuner permet aussi d'afficher la liste des stations préréglées.

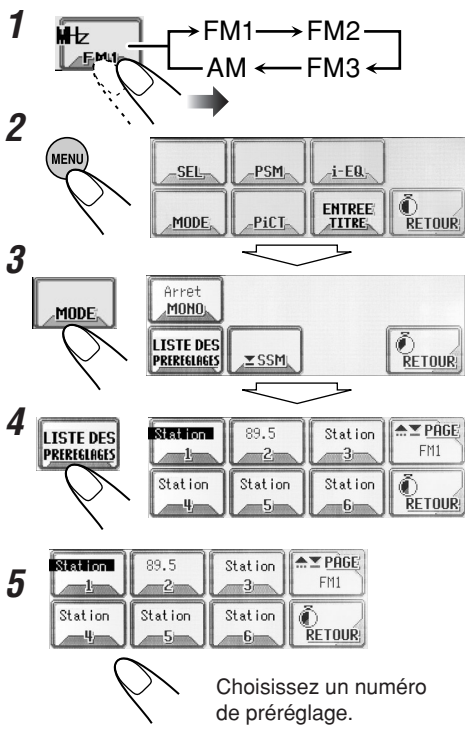

# **Changement du modèle d'affichage**

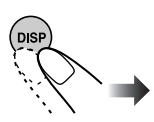

### **Écran de commande du tuner**

Nom de la station si un nom a été affecté

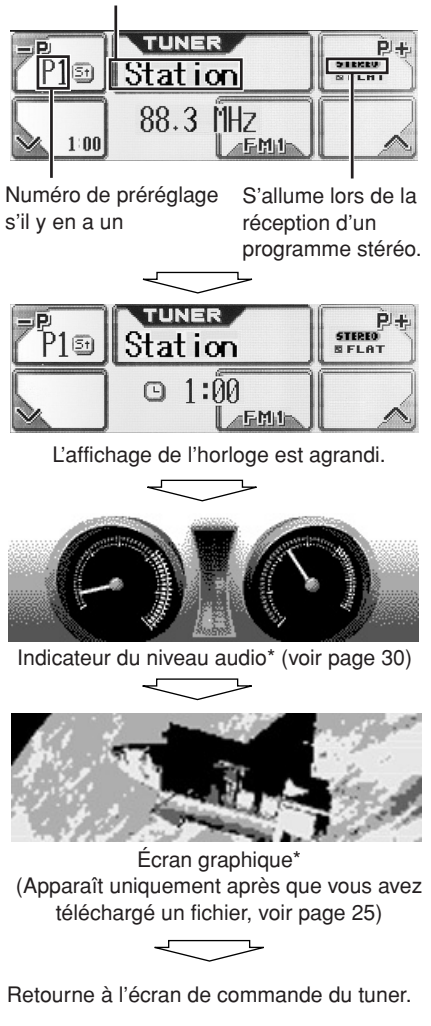

\* Ces écrans disparaissent temporairement quand vous utilisez l'appareil.

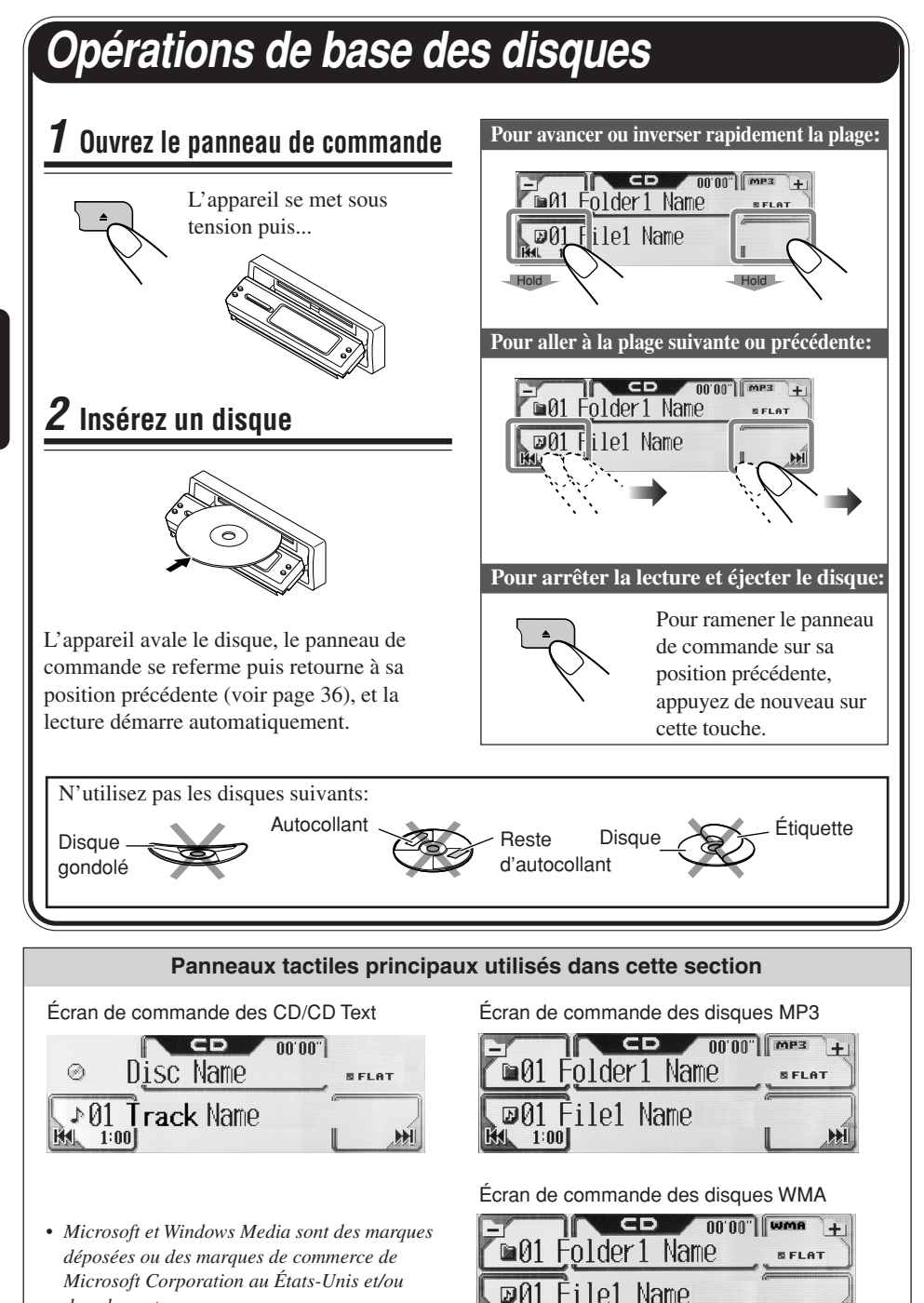

*dans les autres pays.*

Download from Www.Somanuals.com. All Manuals Search And Download.

 $1:00$ 

list.

**12**FRAN ÇAIS

12

# **13**<br>FRANCE FRANÇAIS

### **À propos des disques MP3 et WMA**

Les "**plages**" (les mots "fichier" et "plage" sont utilisés de façon interchangeable) MP3 et WMA (Windows Media® Audio) sont enregistrées dans des "**dossiers**". La "Racine" est similaire à la racine d'un arbre. Chaque plage et dossier peuvent être liés à la racine et atteinte à partir d'elle.

• Quand un dossier MP3 ou WMA comprend une image <ill> créée avec Image Converter (Wide)—fourni sur le CD-ROM, vous pouvez afficher l'image sur l'affichage pendant que les plages du dossier sont reproduites. (Voir pages 29 et 47 pour les détails).

**Hiérarchie Niveau 1 Niveau 2 Niveau 3 Niveau 4 Niveau 5** ৻৻৽ ⊅⊚ **01 02 03 ROOT**  $\rho_{(7)}$  $\mathcal{L}_{(3)}$  $P(4)$  $\ell_{\text{\scriptsize{10}}}$  $\mathcal{L}(\mathcal{S})$ **05**  $\ell_{0}$ <u>ጠ</u> **04** 8  $\mathcal{V}(\mathbf{2})$  $\rho_{\textcircled{\scriptsize{9}}}$ 12 Dossier avec son ordre de **01** lecture : Plage MP3/WMA avec ♪⊙ son ordre de lecture

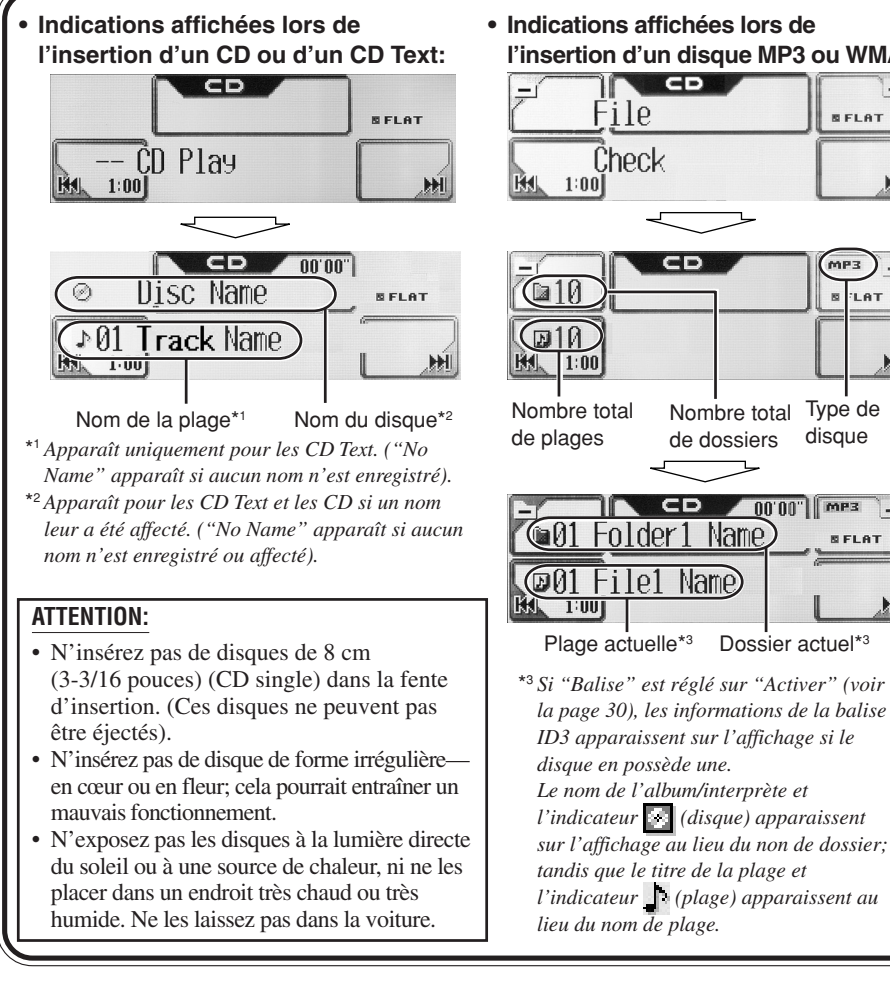

**l'insertion d'un disque MP3 ou WMA:**  $+1$ 

> Type de disque

> > **SELAT**

 $mPZ$ 

LAT

**BELAT** 

H

HĤ

 $+1$ 

H

# **Opérations avancées des disques**

## Localisation d'une plage ou d'un dossier sur un disque

### **Pour localiser un dossier sur l'écran (uniquement pour les disques MP3/WMA)**

- Maintenir pressée  $\blacksquare$  ou  $\blacksquare$  sur l'écran de commande des disques permet aussi d'afficher la liste des dossiers.
- des fichiers apparaît (voir l'étape **3** cidessous), puis vous pouvez choisir la plage à reproduire. **Pour localiser une plage sur l'écran (uniquement pour les disques MP3/WMA)**

• Si vous choisissez le dossier actuel choisi (en valeur sur l'écran), l'écran de la liste

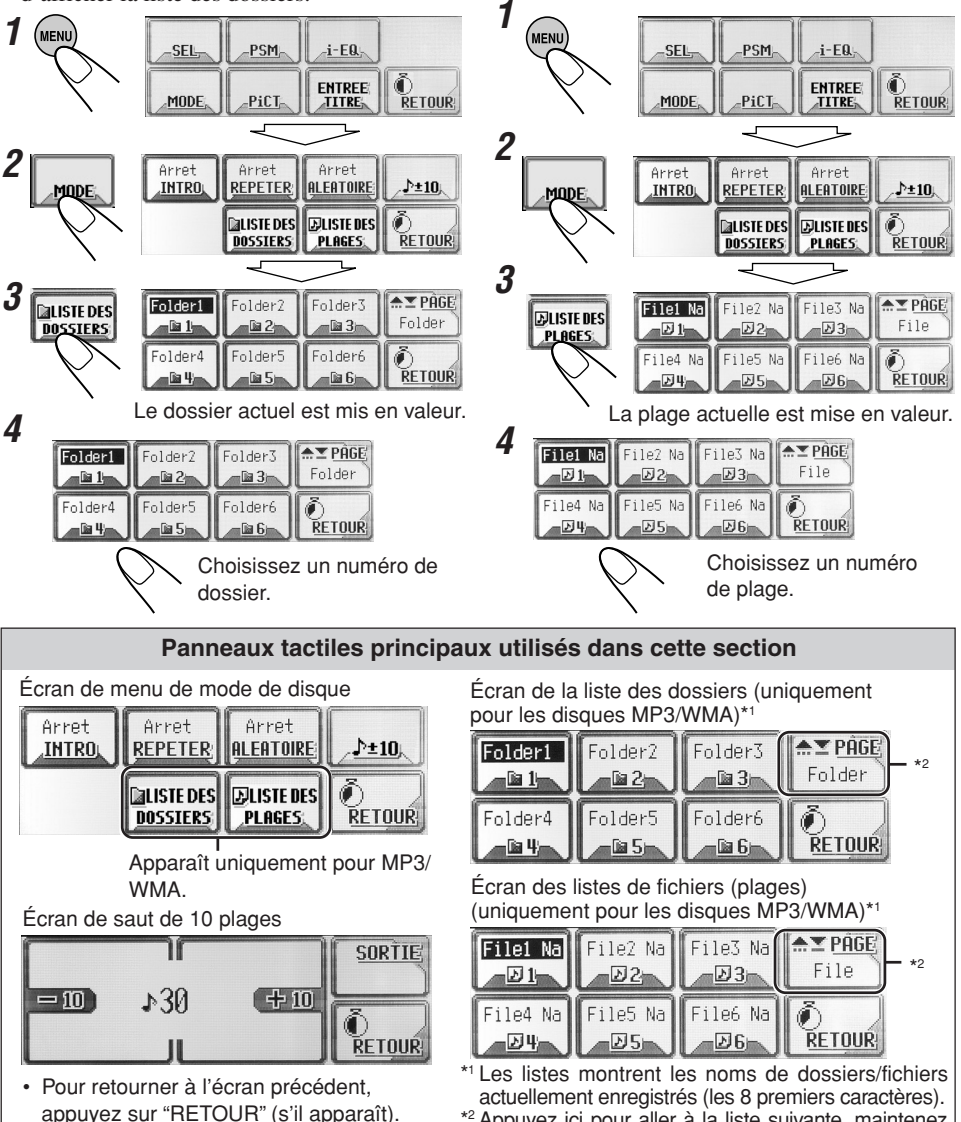

### **Pour localiser une plage (ou un dossier) directement en utilisant la télécommande**

• Pour choisir un numéro de plage (ou de dossier pour les disques MP3 et WMA) de 1 à 6:

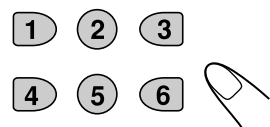

• Pour choisir un numéro de plage (ou de dossier pour les disques MP3 et WMA) de 7 (1) à 12 (6):

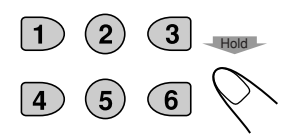

*Pour choisir directement les dossiers en utilisant les touches numériques, il faut que le nom du dossie commence par 2 chiffres—01, 02, 03, etc.*

### **Pour sauter 10 plages en même temps**

Vous pouvez atteindre rapidement une plage souhaitée sur un disque comprenant beaucoup de plages.

• Pour les disques MP3 et WMA, vous pouvez choisir uniquement les plages à l'intérieur du dossier actuel.

Ex. Pour choisir la plage numéro 32 pendant la lecture de la plage numéro 6

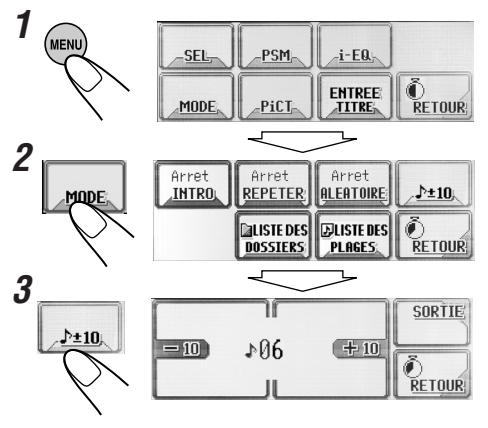

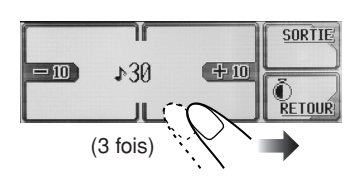

**4**

La première fois que vous appuyez sur "+10" ou "–10", la plage saute sur la plage supérieure ou inférieure la plus proche dont le numéro est un multiple de dix (ex. 10e, 20e, 30e).

Puis, chaque fois que vous appuyez sur la touche, vous pouvez sauter 10 plages.

• Après la dernière plage, la première plage est choisie et vice versa.

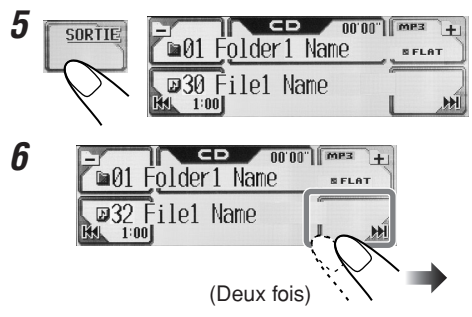

# **Interdiction de l'éjection du disque**

Vous pouvez verrouiller un disque dans la fente d'insertion.

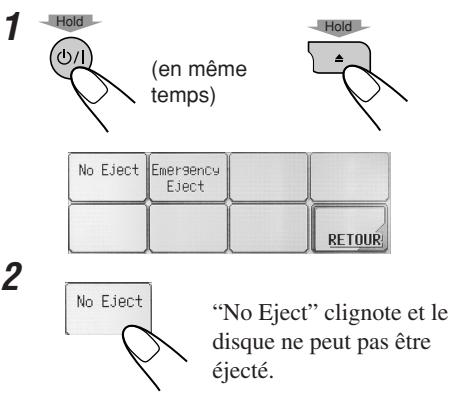

**Pour annuler l'interdiction,** répétez la même procédure (appuyez sur "Eject OK" à l'étape **2** ). "Eject OK" clignote.

# $\mathbf S$ élection des modes de lecture

Vous pouvez utiliser seulement un des modes suivant à la fois.

### **Pour reproduire uniquement les introductions (balayage des introductions)**

Vous pouvez reproduire les 15 premières secondes de chaque plage dans l'ordre.

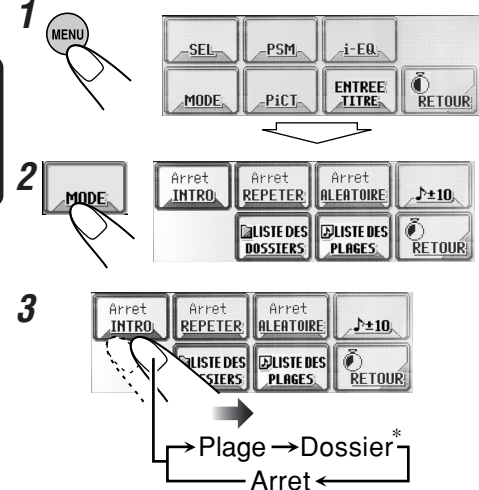

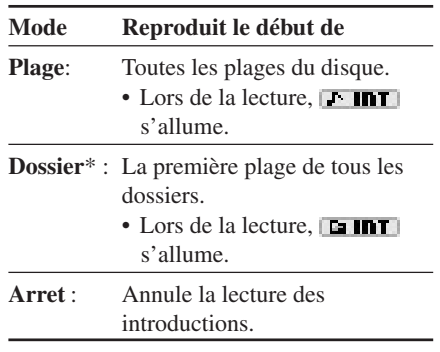

\* "Dossier" peut être choisi uniquement pour les disques MP3 et WMA.

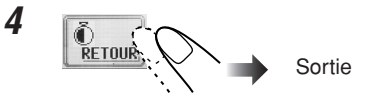

### **Pour reproduire les plages répétitivement (Lecture répétée)**

Vous pouvez répéter la lecture.

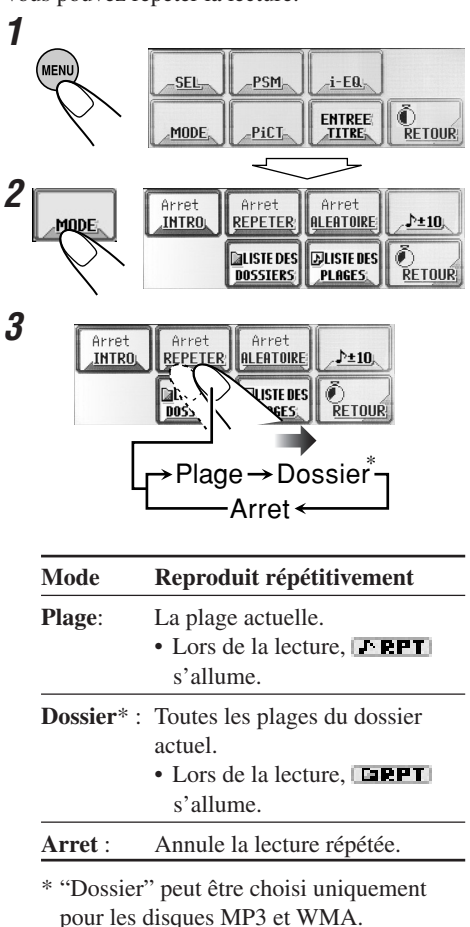

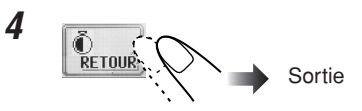

Download from Www.Somanuals.com. All Manuals Search And Download.

### **Pour reproduire les plages dans un ordre aléatoire (Lecture aléatoire)**

Vous pouvez reproduire les plages aléatoirement.

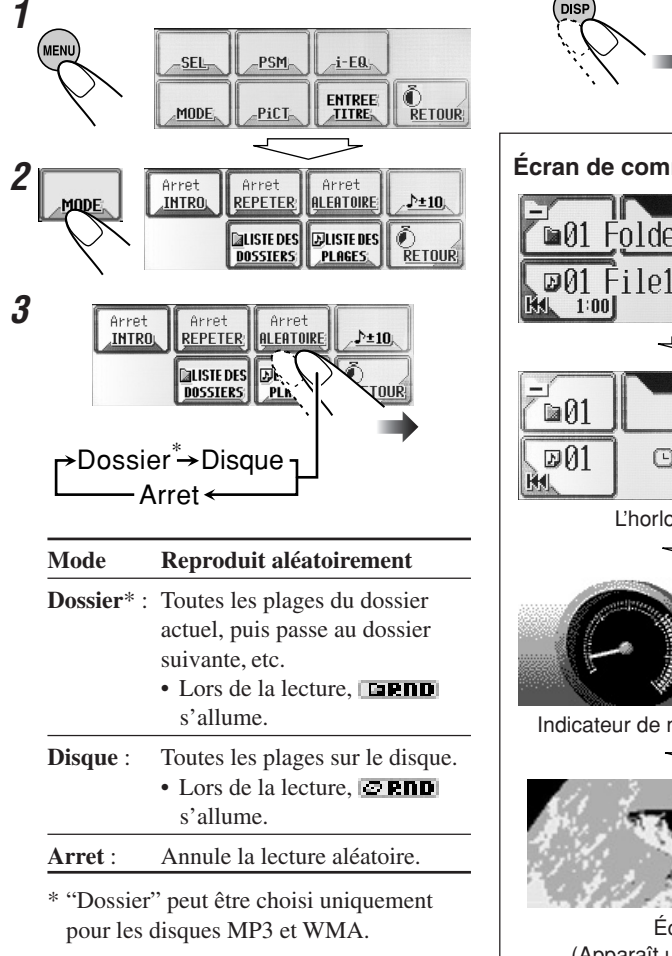

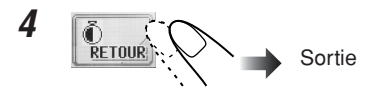

# **Changement du modèle d'affichage**

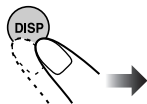

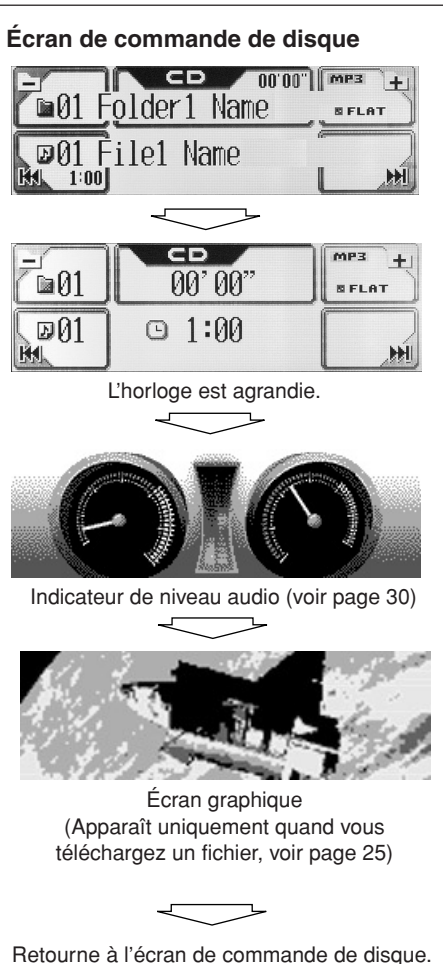

# **Ajustements du son**

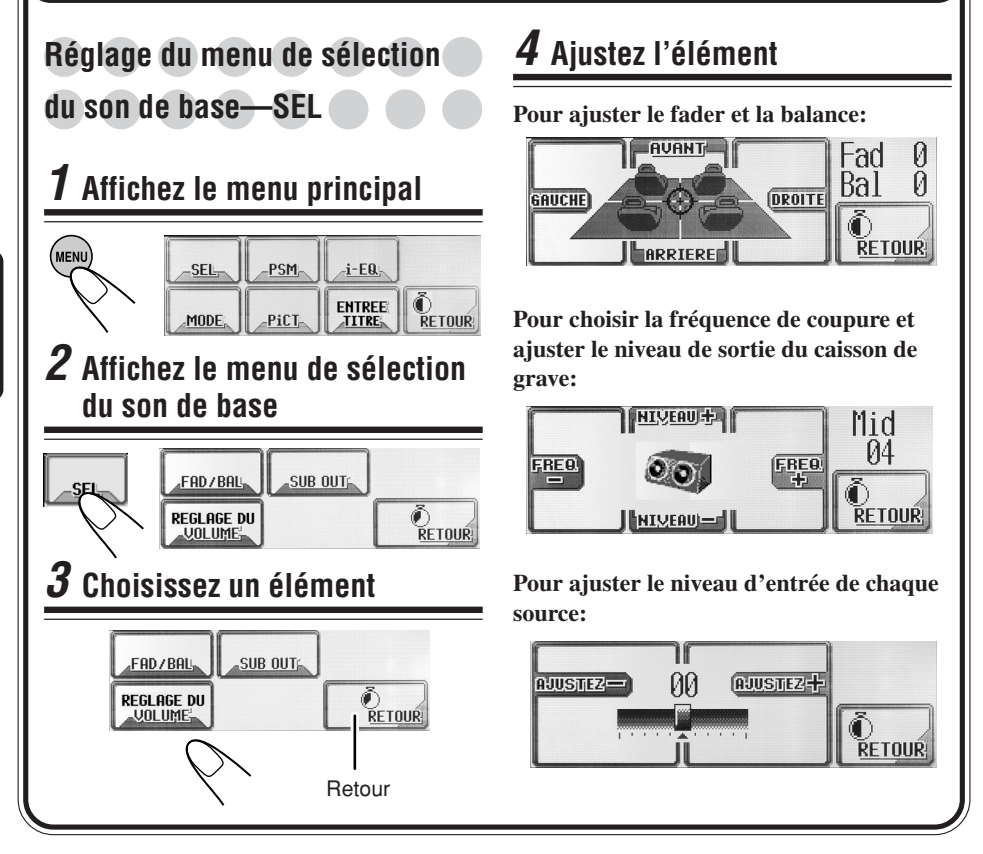

### **Pour ajuster le fader et la balance —FAD/BAL:**

Ajustez le fader—équilibre de sortie entre les enceintes avant et les enceintes arrière.

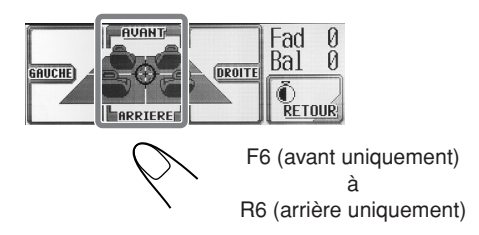

Ajustez la balance—équilibre de sortie entre les enceintes gauche et droite.

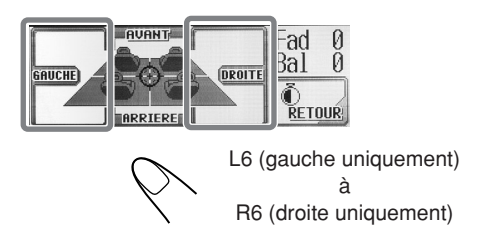

**FRANCAIS** 

# **19**<br>TCK上 **RANÇAI**

### **Pour ajuster la sortie du caisson de grave—SUB OUT:**

Choisissez le niveau de fréquence de coupure approprié en fonction du caisson de grave connecté.

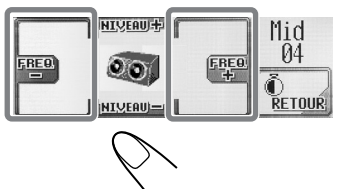

- **Low**: Les fréquences supérieures à 55 Hz sont coupées du caisson de grave.
- **Mid**: Les fréquences supérieures à 85 Hz sont coupées du caisson de grave.
- **High**: Les fréquences supérieures à 115 Hz sont coupées du caisson de grave.

Ajustez le niveau de sortie du caisson de grave.

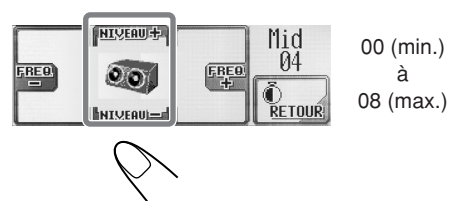

### **Pour ajuster le niveau d'entrée de chaque source— REGLAGE DU VOLUME:**

Ce réglage est nécessaire pour chaque source sauf FM. Avant de réaliser un ajustement, choisissez la source pour laquelle vous souhaitez réaliser l'ajustement. Une fois réalisé, l'ajustement est mémorisé et le niveau de volume augment ou diminue automatiquement jusqu'au niveau ajusté chaque fois que vous changez la source.

Ajustez le niveau d'entrée au niveau du son FM.

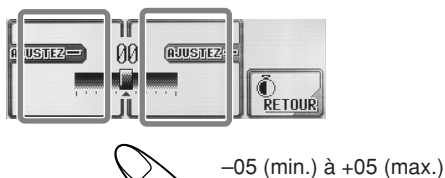

Sélection des modes sonores **pr**aaaaaaaaa **éréglés (i-EQ: égaliseur intelligent)**

Vous pouvez choisir le mode sonore qui correspond le mieux à votre genre de musique.

### **Modes sonores disponibles:**

- **Flat** (Pour annuler le mode sonore. Aucun mode sonore n'est appliqué)
- **Hard Rock**
- **R & B**
- **Pop**
- **Jazz**
- **Dance**
- **Country**
- **Reggae**
- **Classic**
- **User 1, User 2, User 3**

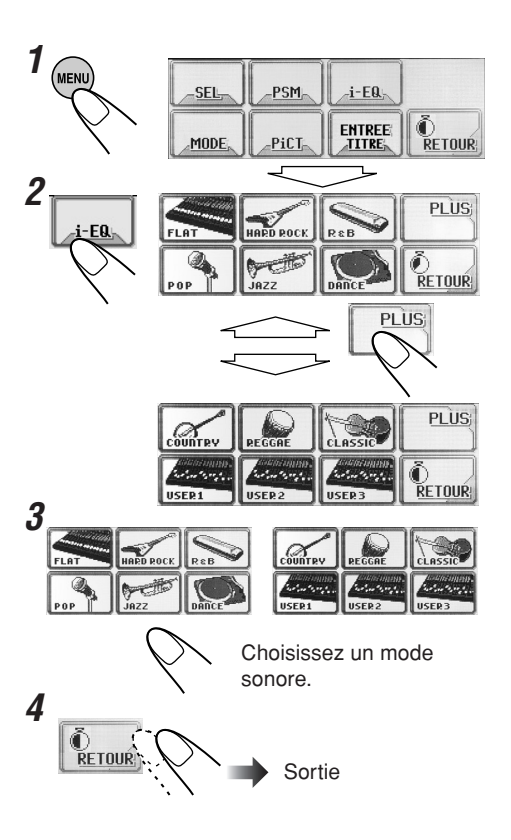

# **Mémorisation de vos propres** modes sonores

Vous pouvez ajuster les modes sonores et les mémoriser comme ajustements personnalisés.

**1 Répétez les étapes <sup>1</sup> à <sup>3</sup> à la page 19 pour choisir le mode sonore que vous souhaitez ajuster.**

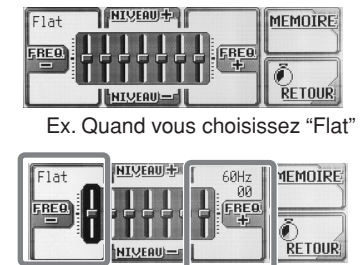

Choisissez la bande de fréquence—60Hz, 150Hz, 400Hz, 1kHz, 2.4kHz, 6kHz, 12kHz.

**3** HIVEAU MEMOIRE Flat 60Hz  $QQ$ **REQ RETOUR! NIVEAU** 

**4 Répétez les étapes 2 et 3 pour ajuster les autres bandes de fréquence.**

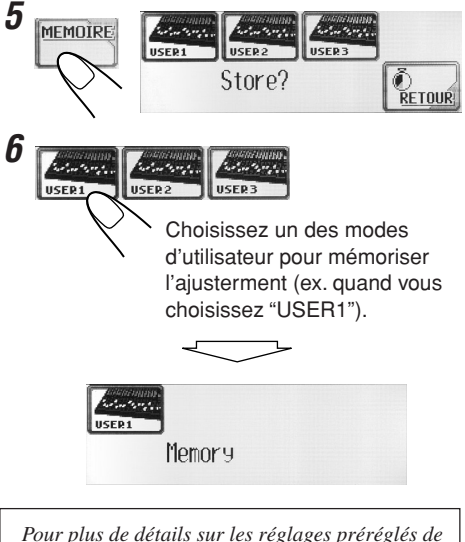

*Pour plus de détails sur les réglages préréglés de chaque mode, référez-vous au tableau cidessous.*

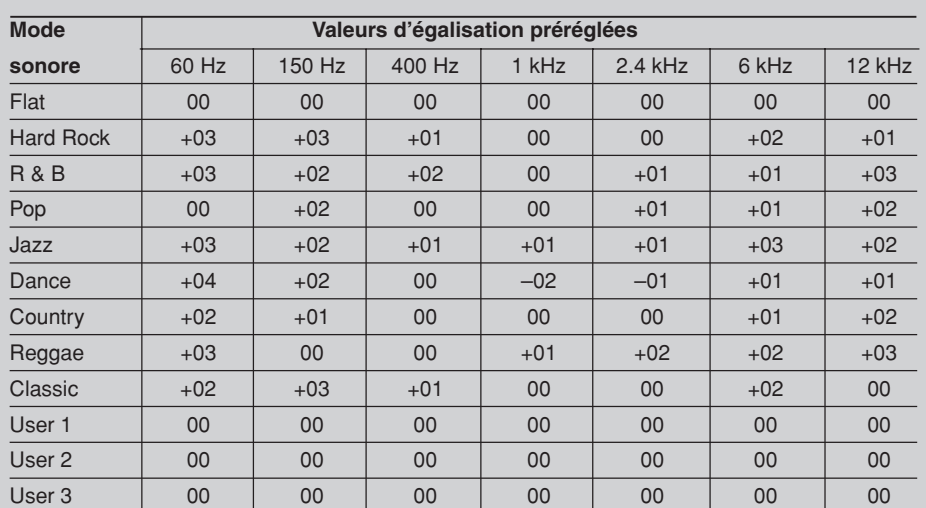

Ajustez le niveau de la bande choisie entre  $-05$  et  $+05$ .

Download from Www.Somanuals.com. All Manuals Search And Download.

**2**

# **Affichages graphiques**

# **Procédure de base**

**Avant de démarrer la procédure suivante, préparez un CD-R comprenant des images fixes (images) et des animations (séquences vidéo).**

• Avec Image Converter (Wide) fourni sur le CD-ROM, vous pouvez créer vos propres imagse et animations. (Le CD-ROM fourni comprend aussi des exemples d'images et d'animations).

# **1 Ouvrez le panneau de commande**

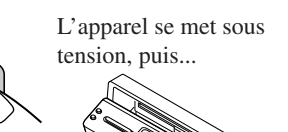

# **2 Insérez le CD-R préparé**

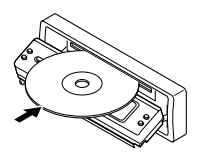

L'appareil avale le disque, le panneau de commande se referme puis retourne à sa position précédente (voir page 36).

• Si le disque comprend des fichiers audio reproductibles, la lecture démarre.

# **3 Affichez le menu principal**

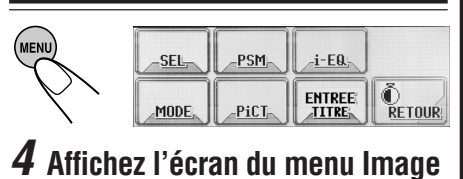

### SUPPRIMER<br>TOUS<br><u>Fichiers</u> **OUVERTURE IMAGE**

UIDEN

**O**<br>Retnur

l ? i C

# **5 Choisissez un élément**

ETH

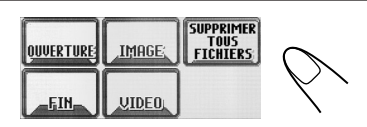

- Pour télécharger/effacer le fichier pour l'écran d'ouvertur **→ OUVERTURE** (voir page 22)
- Pour télécharger/effacer le fichier pour l'écran de fermeture \ **FIN** (voir page 22)
- Pour télécharger/effacer les fichiers pour l'écran graphique \ **IMAGE/VIDEO** (voir pages 22 et 23)
- Pour effacer tous les fichiers mémorisés  $\rightarrow$  **SUPPRIMER TOUS FICHIERS** (voir page 25)

### **Panneaux tactiles principaux utilisés dans cette section**

### Menu Image

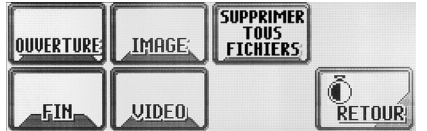

- Pour retourner à l'écran précédent, appuyez sur "RETOUR" (s'il apparaît).
- \*1 Les listes montrent les noms de dossiers/ fichiers actuellement enregistrés (les 8 premiers caractères).
- \*2 Appuyez ici pour aller à la liste suivante, maintenez pressée pour retourner à la liste précédente.

Écran des listes des dossiers\*1

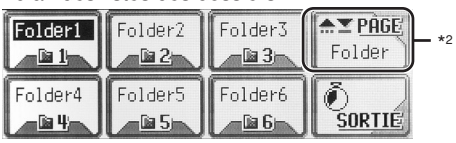

### Écran des listes des fichiers\*1

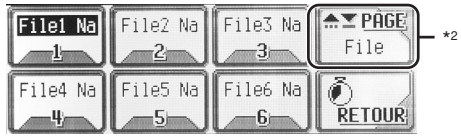

### **IMPORTANT:**

- Référez-vous au fichiers PDF d'Image Converter dans le dossier "Manual" du CD-ROM fourni.
- Les fichiers d'images fixes (images) doivent avoir l'extension <**jll**> et les animations (séquences vidéo) l'extension <**jla**> dans leur nom de fichier.
- Avant de télécharger ou d'effacer des fichiers, respectez ce qui suit:
	- Ne téléchargez pas un fichier en conduisant.
	- Ne coupez pas le contact de la voiture pendant le téléchargement ou l'effacement d'un fichier.\*
	- Ne détachez pas le panneau de commande pendant le téléchargement ou l'effacement d'un fichier\*

**3**

\* Sinon, le téléchargement ou l'effacement du fichier ne sera pas réalisé correctement.

# $T$ éléchargement d'un fichier pour **"OUVERTURE/FIN/VIDEO"**

- **OUVERTURE**: Écran d'ouverture Pour télécharger/effacer l'animation (constituée de 30 images maximum) qui apparaît quand l'appareil est mis sous tension.
- **FIN**: Écran de fermeture Pour télécharger/effacer l'animation (constituée de 30 images maximum) qui apparaît quand l'appareil est mis hors tension.
- **VIDEO**: Écran graphique Pour télécharger/effacer l'animation (consituée de 90 images maximum) qui apparaît lors de la lecture d'une source.

### **Pour télécharger une animation**

- Il faut beaucoup de temps pour télécharger une animation. Pour les détails, référez-vous à la page 48.
- Pour mettre en service l'animation téléchargée, référez-vous à la page 25.
- **1 Répétez les étapes <sup>1</sup> à <sup>4</sup> de la page 21, puis à l'étape 5...**

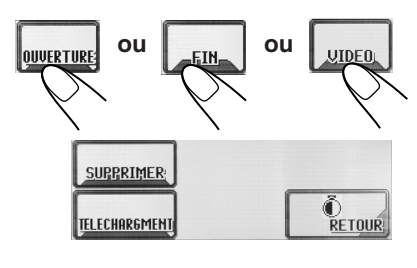

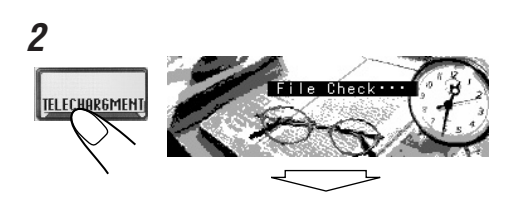

*Seuls les dossiers comprenant des fichiers <jla> apparaissent.*

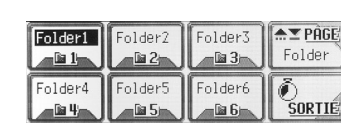

Choisissez un dossier.

(une fois pour le dossier actuel; deux fois pour les autres)

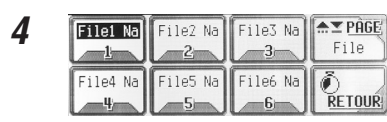

Choisissez un fichier.

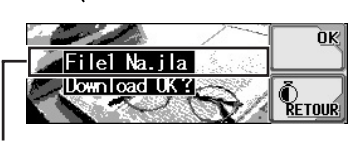

Le nom du fichier choisi apparaît.

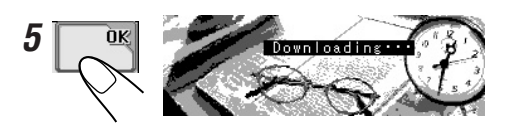

**Pour effacer une animation mémorisée:**

**1 Répétez les étapes <sup>1</sup> à <sup>4</sup> de la page 21, puis à l'étape 5...**

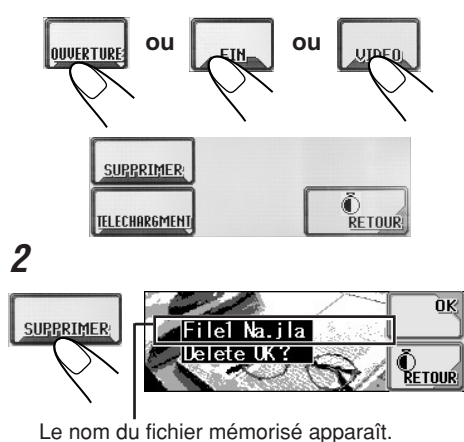

**3** 0Ķ Now Deleting:

# **Téléchargement de fichiers pour** "IMAGE"

Téléchargez les images (un total de 30 images fixes: d'une image chacune—voir aussi page 48) qui peuvent être utilisées pour l'écran graphique.

• Pour mettre en service l'animation téléchargée, référez-vous à la page 25.

### **Pour télécharger des images**

**1 Répétez les étapes <sup>1</sup> à <sup>4</sup> de la page 21, puis à l'étape 5...**

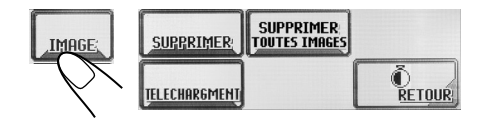

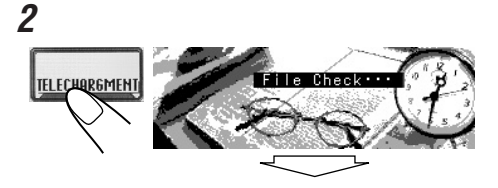

*Seuls les dossiers comprenant des fichiers <jll> apparaissent.*

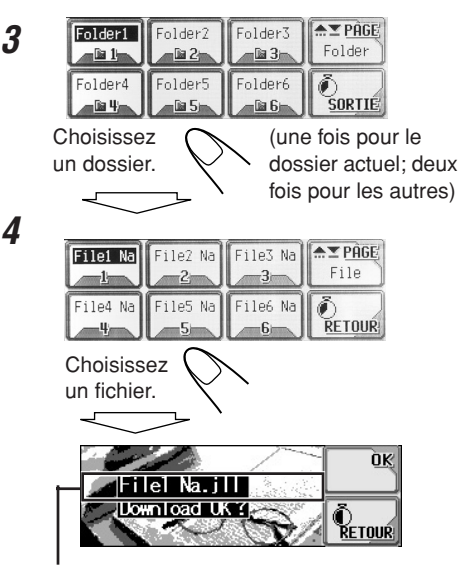

Le nom du fichier choisi apparaît.

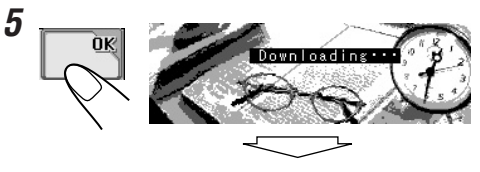

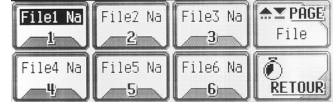

**À suivre...**

- **6 Téléchargez d'autres fichiers si vous le souhaitez.**
	- Pour choisir un fichier dans le même dossier:

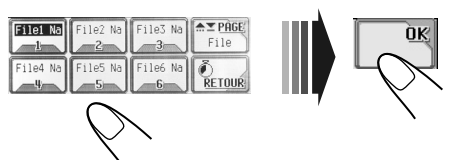

• Pour choisir un fichier d'un autre dossier:

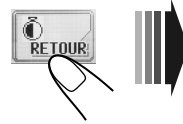

Répétez les étapes **3** à **5**.

**7 Après avoir téléchargé tous les fichiers souhaités...**

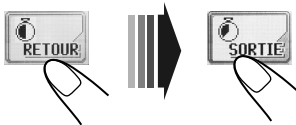

**Pour effacer les images mémorisées:**

**1 Répétez les étapes <sup>1</sup> à <sup>4</sup> de la page 21, puis à l'étape 5...**

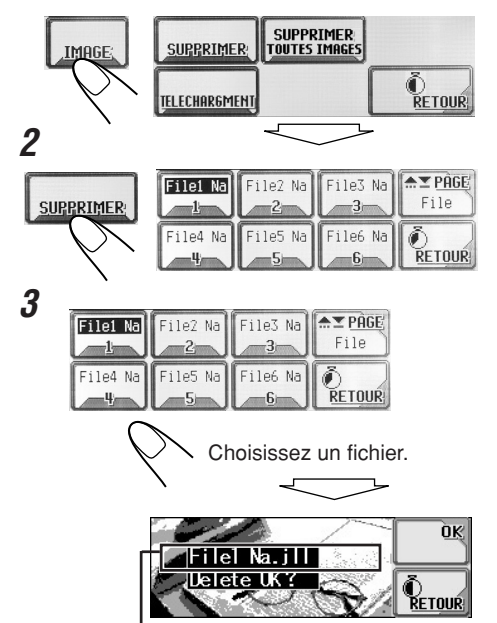

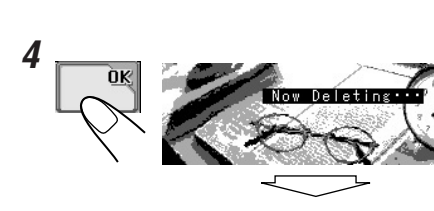

**5 Effacez d'autres fichiers si vous le souhaitez.**

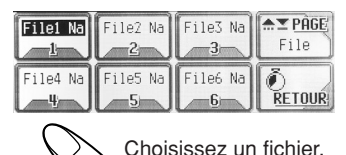

**6 Après avoir effacé tous les fichiers indésirables...**

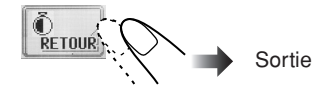

**Pour effacer toutes les images mémorisées en même temps:**

**1 Répétez les étapes <sup>1</sup> à <sup>4</sup> de la page 21, puis à l'étape 5...**

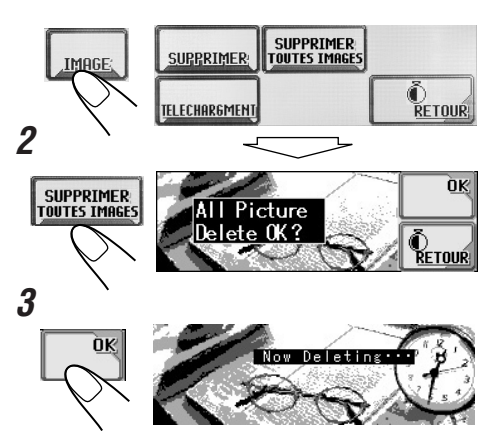

**24**FRAN **FRANCAIS** 

Le nom du fichier choisi apparaît.

### **Effacement de tous les fichiers 3 APSM** ٦r PSM<sub>k</sub> **CATEGORI**<br>NOTO TUNER Demo HORLO, AUDIO **CATEGORIE** Vous pouvez effacer facilement tous les Interval. DÉO TUNER<br>RLO. <mark>GLUODO</mark> **rour** fichiers—animations et images mémorisées pour "OUVERTURE/FIN/VIDEO/IMAGE." **1 CATEGORIE** Choisissez "VIDÉO". **MFNI MID-tol**TUNER **SEI** .PSM  $-i$ -EQ. Le réglage "Demo" HORLO, AUDIO **O**<br>Retour **ENTREE** apparaît. **AFFICH. COULEUR** PiCT MODE TITRE<sub>1</sub> **4** PSM **ATEGORIE** PSM<sub>N</sub> **2** Ouve<sup>r</sup>ture **SUPPRIMER TOUS**<br>FICHIERS **IMAGE** OUVERTURE PiCT Défaut **RETOUR D**<br>RETOUR **UIDEO** FIN. Choisissez "Ouverture" ou "Fin". **3 SUPPRIMER 5** ÒK TOUS<br>FICHIERS  $A$ PSM ٦ſ  $PSM_{\odot}$ **CATEGORIE** AII 'i le  $0 \cdot \frac{1}{2} \cdot \frac{1}{2} \cdot \$ Delete OK? o<br>Retnir Per so 医 **RETOUR 4** Choisissez **OK** "Per so". Now Deletin **Défaut**: Les animations préréglées à l'usine sont utilisées. **Per so:** Vos propres animations sont

# **Activation des fichiers téléchargés**

**Pour activer les animations mémorisées pour les écrans d'ouverture et de fermeture**

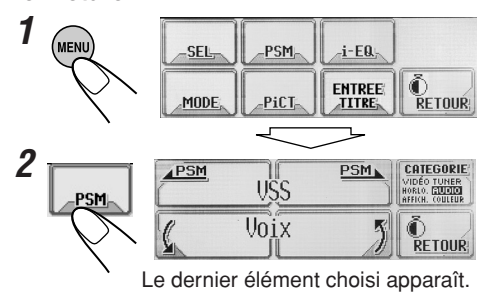

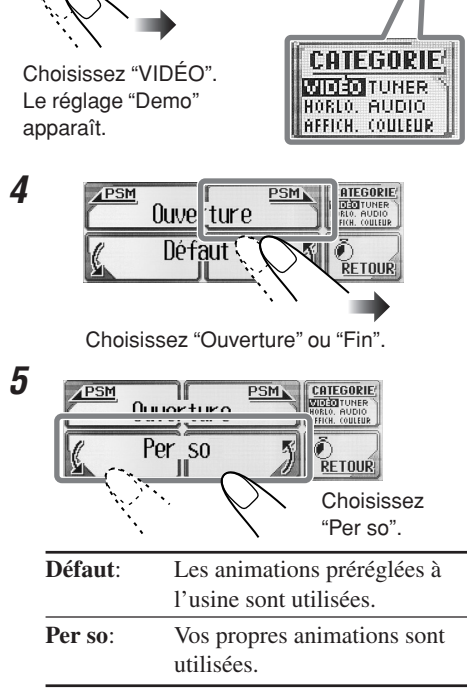

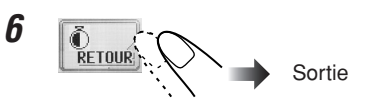

**Pour activer un écran graphique en utilisant une image ou une séquence vidéo**

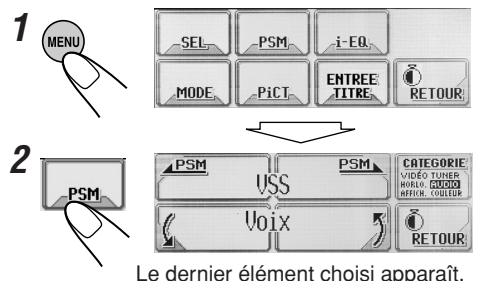

**À suivre...**

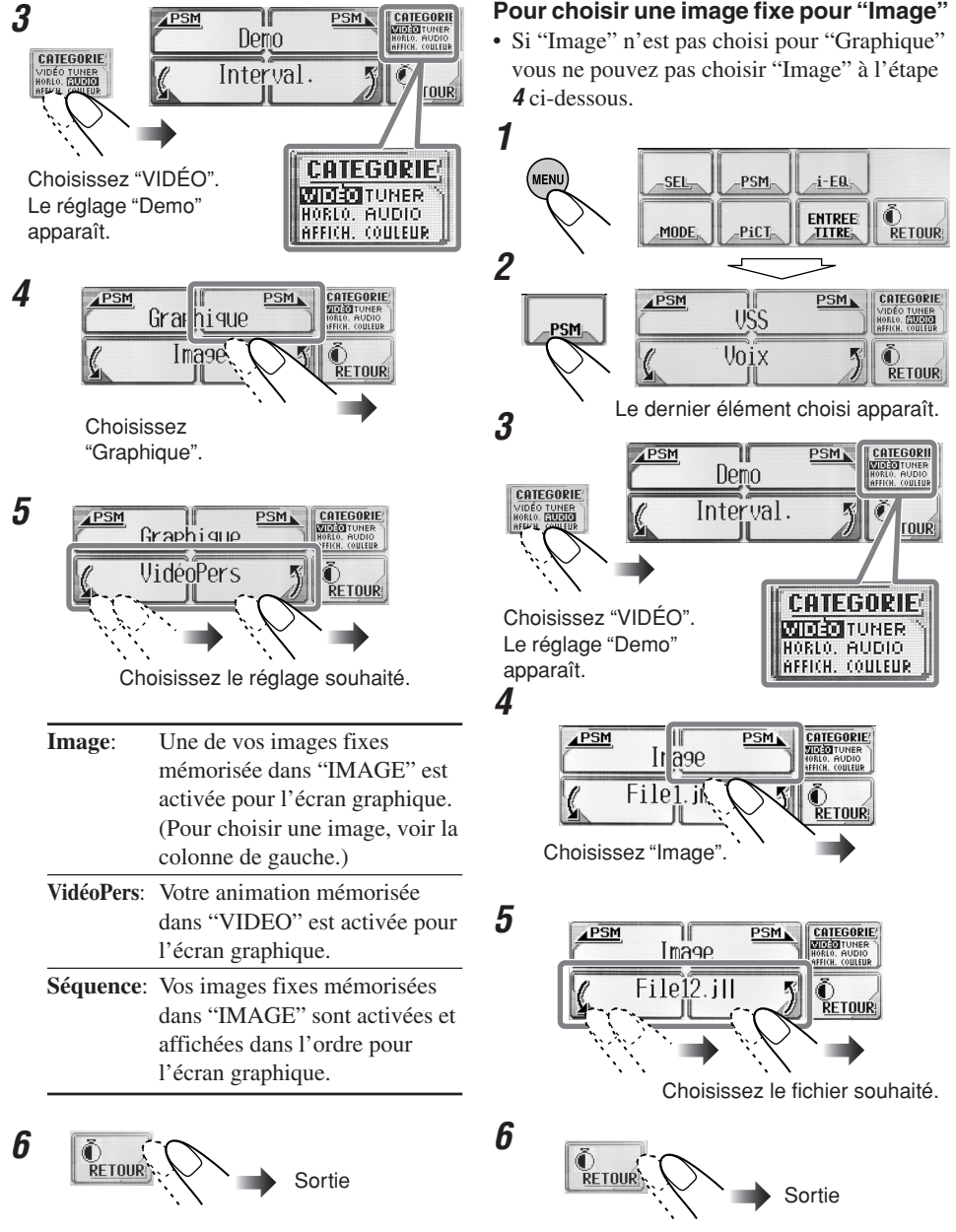

FRANCAIS

# **Réglages généraux—PSM**

# **Procédure de base**

Vous pouvez changer les réglages du mode des réglages préférés (PSM) qui apparaissent dans le tableau ci-après.

• Les réglages PSM sont groupés en six catégories—VIDÉO, HORLO. (horloge), AFFICH. (affichage), TUNER, AUDIO, et COULEUR.

# **1 Affichez le menu principal**

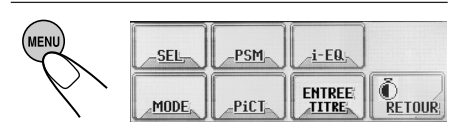

# **2 Affichez l'écran des réglages PSM**

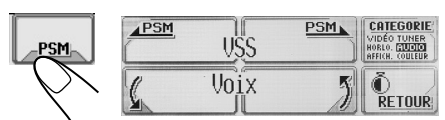

Le dernier élément choisi apparaît.

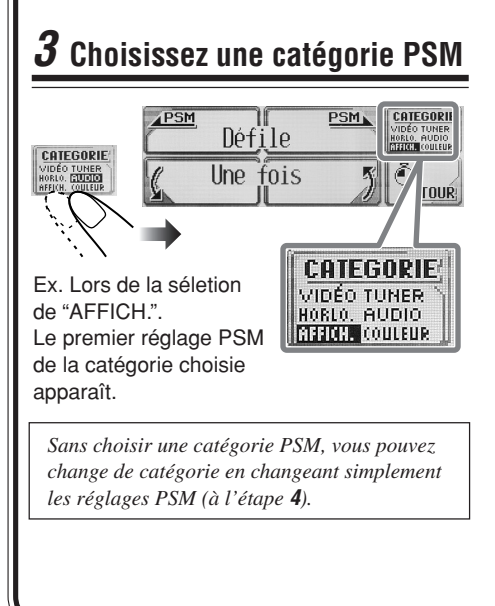

# **4 Choisissez un réglage PSM**

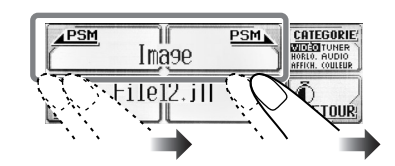

# **5 Changez ou ajustez le réglage**

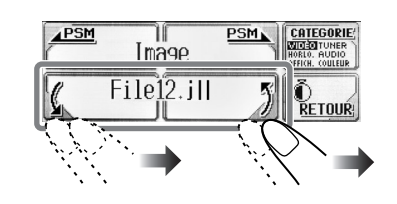

# **6 Changez ou ajustez d'autres réglages PSM**

Si nécessaire, répétez les étapes **3** à **5** pour changer les autres réglages PSM.

**7 Sortez**

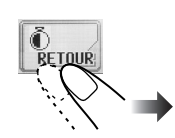

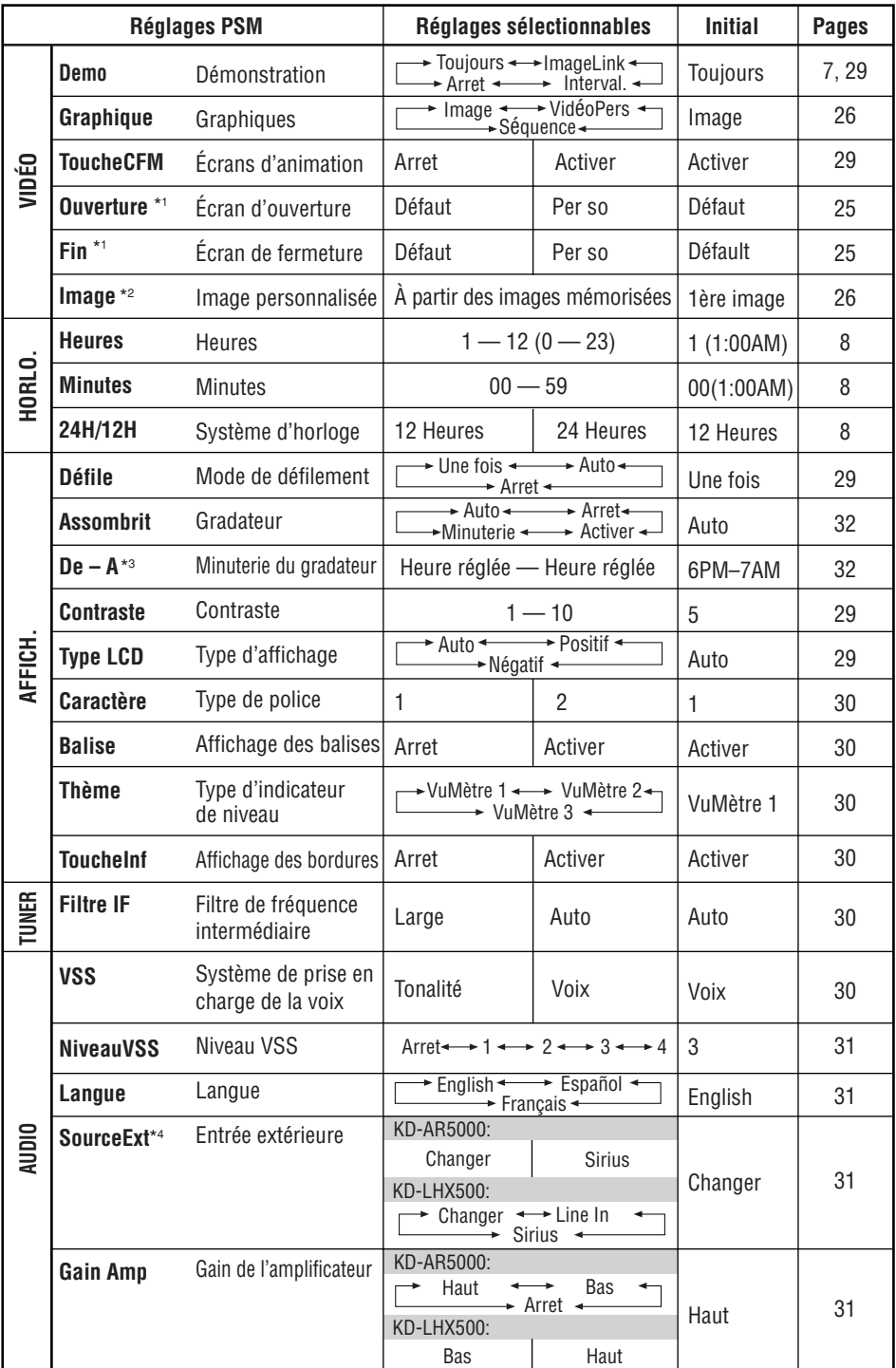

Download from Www.Somanuals.com. All Manuals Search And Download.

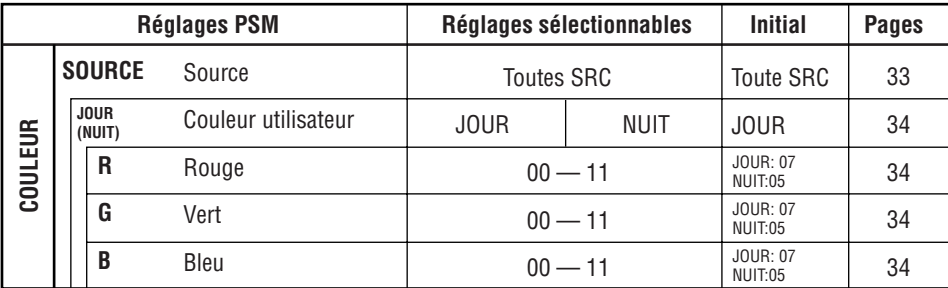

\*1 *S'affiche uniquement après qu'un fichier téléchargeable a été mémorisé.*

- \*2 *S'affiche uniquement après qu'un fichier téléchargeable est mémorisé et pendant la sélection de "Image" pour "Graphique".*
- \*3 *S'affiche uniquement quand "Assombrit" est réglé sur "Minuterie".*

\*4 *S'affiche uniquement quand la source n'est pas l'appareil extérieur.*

### **Pour afficher la démonstration des affichages**

Si aucune opération n'est effectuée pendant environ 20 secondes, la démonstration des affichages démarre.

- **Toujours**: La démonstration (animation) des affichages apparaît.
- **ImageLink**:L'image fixe se trouvant dans le dossier MP3/WMA apparaît lors de la lecture des plages du dossier (voir page 13).
- **Interval.**: La démonstration (animation) des affichages et l'indication de la source de lecture apparaissent alternativement.
- **Arret**: Annule la démonstration.

### **Pour mettre en et hors service les écrans d'animation—ToucheCFM**

Vous pouvez mettre en et hors service les écran d'animation—les écrans d'ouverture, fermeture, changement de source et de sélection i-EQ.

- **Activer**: Les écrans d'animation apparaissent...
	- Quand vous mettez l'appareil sous ou hors tension.
	- Quand vous changez la source.
	- Quand vous choisissez une courbe i-EQ.

### • **Arret**: Annule les écrans d'animation.

### **Pour choisir le mode de défilement —Défile**

Le texte d'information en entier est affiché en défilant s'il ne peut pas apparaître en une fois.

- **Une fois**: Défile une fois seulement.
- **Auto**: Répète le défilement (par intervalle de 5 secondes).
- **Arret**: Annule le mode de défilement.

### **Pour ajuster le niveau de contraste de l'affichage—Contraste**

Vous pouvez ajuster le contraste pour rendre l'affichage plus claire et plus lisible.

### **Pour choisir le modèle d'éclairage de l'affichage—Type LCD**

Vous pouvez choisir le modèle d'éclairage de l'affichage.

- **Auto**: Un modèle d'affichage positif est choisi pendant la journée\*, tandis qu'un modèle d'affichage négatif est utilisé pendant la nuit\*.
- **Positif**: Modèle d'affichage positif (normal).
- **Négatif**: Modèle d'affichage négatif. (sauf les images fixes, les animations et les indicateurs de niveau audio).
- **29**<br>FRANCISCHE RANÇAIS
- *\* En fonction du réglage "Assombrit".*

### **Pour choisir le type de police de caractères utilisé sur l'affichage —Caractère**

Vous pouvez choisir une des deux polices disponibles (1 ou 2).

### **Pour mettre en ou hors service l'affichage des balises—Balise**

Les plages MP3 et WMA peuvent contenir des informations dans des "Balises" où le nom de l'album, l'interprète, le titre de la plage, etc. sont enregistrés.

- **Activer**: Les balises sont affichées pendant la lecture de plages MP3 ou WMA.
- **Arret**: Annule l'affichage des balises. Seuls le nom du dossier et de la plage apparaissent.

*Pour les plages MP3 uniquement: Il y a deux version de balises–ID3v1 (Balise ID3 version 1) et ID3v2 (Balise ID3 version 2). Quand les deux balises, ID3v1 et ID3v2 sont enregistrées, seule la balise ID3v2 apparaît.*

### **Pour choisir l'indicateur de niveau audio—Thème**

Vous pouvez choisir le type d'indicateur de niveau.

- Pour afficher l'indicateur de niveau, appuyez répétitivement sur DISP.
- **VuMètre 1**:

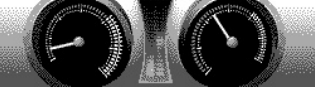

• **VuMètre 2**:

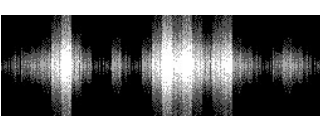

• **VuMètre 3**:

### **Pour afficher ou effacer les bordures des touches sur le panneau tactile —ToucheInf**

Les icônes des touches ont des bordures sur le panneau tactile pour faciliter les opérations. Ces bordures peuvent être affichée ou effacées selon vos préférences.

- **Activer**: Pour afficher la bordure des touches.
- **Arret**: Pour ne pas afficher la bordure des touches.

*Bien que "Arret" soit choisi, le bord des touches apparaît quand vous touchez l'écran tactile. Il disparaît 5 secondes environ après l'opération.*

### **Pour changer la sélectivité du tuner FM—Filtre IF**

Dans certaines régions, les stations adjacentes peuvent interférées les unes avec les autres. Si cela se produit, du bruit peut être entendu.

- **Auto**: Quand ce type d'interférences se produit, cet appareil augmente automatiquement la sélectivité du tuner de façon à réduire le bruit dû aux interférences. (Mais l'effet stéréo est aussi perdu).
- **Large**: Les interférences avec les stations adjacentes peuvent se produire, mais la qualité du son n'est pas dégradée et l'effet stéréo n'est pas perdu.

### **Pour changer le système de prise en charge de la voix—VSS**

Vous pouvez choisir "Tonalité" ou "Voix" pour le système de prise en charge de la voix (VSS).

- **Voix**: Le guidage est annoncé dans la langue que vous avez choisie (voir "Pour choisir la langue du système VSS—Langue" sur la page 31) quand vous utilisez l'appareil.
- **Tonalité**: Un bip sonore retentit quand vous utilisez l'appareil.

### **Pour mettre hors service le système VSS,**

Choisissez "Arret" pour "NiveauVSS" (voir page 31).

# **31**<br>【KYK】 PANCAIS

### **Pour ajuster le niveau du système VSS—NiveauVSS**

Vous pouvez ajuster le niveau de volume des sons VSS.

• En choisissant "Arret", vous pouvez mettre hors service le système VSS.

### **Pour choisir la langue du système VSS —Langue**

Vous pouvez choisir la langue pour le système de prise en charge de la voix—anglais (English), espagnol (Español) ou français.

• Les indications sur l'affichage apparaissent aussi dans la langue choisie.

### **Pour choisir l'appareil extérieur à utiliser—SourceExt**

Pour utiliser l'appareil extérieur connecté à la prise de changeur de CD comme source de lecture à travers cet appareil, vous devez choisir quel appareil utilisé.

- **Changer**: Pour utiliser un changeur de CD JVC.
- **Line In**: Pour utiliser n'importe quel appareil extérieur sauf les deux autres (peut être choisi uniquement pour le KD-LHX500).
- **Sirius**: Pour utiliser une radio SIRIUS JVC.

### **Pour choisir la commande de gain de l'amplificateur—Gain Amp**

Vous pouvez changer le niveau de volume maximum de cet appareil. Quand la puissance maximale des enceitnes est inférieure à 50 W, choisissez "Bas" pour éviter de les endommager.

- **Bas**: Vous pouvez ajuster le niveau de volume entre "Volume 00" et "Volume 30".
- **Haut**: Vous pouvez ajuster le niveau de volume entre "Volume 00" et "Volume 50".
- **Arret**: Uniquement pour le KD-AR5000: Met hors service l'amplificateur intégré. (Les sons sortent uniquement par des amplificateurs extérieurs connectés aux fiches de sortir de ligne.)

### **Vous pouvez utiliser le tableau suivant pour noter vos propres réglages PSM.**

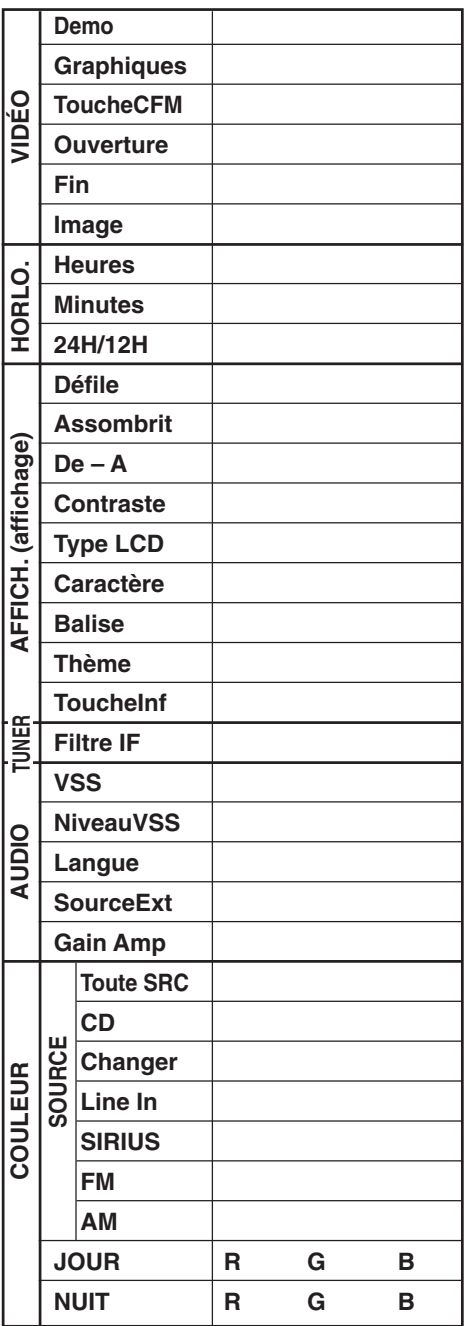

# **Sélection du mode de gradateur**

Vous povuez assombrir l'affichage la nuit automatiquement ou selon le réglage de la minuterie.

**1 7** .<br>Menu SEL PSM  $i$ -EQ. Õ **ENTREE** MODE PiCT. **RETOUR:** TITRE, **2**  $P<sub>SM</sub>$ PSM **CATEGORIE** USS VIDÉO TUNER<br>HORLO, CULTO Unix Õ K **RETOUR 8** Le dernier élément choisi apparaît. **3**  $AP$ SM PSM. **CATEGORIE** ٦f Défile HORLO, AUDIO **CATEGORIE VIDEO TUNER**<br>HORLO ELUNO Auto **OUR! 9 CATEGORIE** Choisissez "AFFICH.". **VIDÉO TUNER** Le réglage "Défile" HORLO, AUDIO **METOR** COULEUR apparaît. **CATEGORIE**<br>
IDÉO TUNER<br> **CALC AUDIO**<br> **CALC COLLER 4 PSM** PSM<sub>k</sub> Assonbrit **10** RETOUR Arret Choisissez "Assombrit". **5**  $AP$ SM ٦í PSM<sub>N</sub> **CATEGORIE** Assomhrit **RLO. AUDIO**<br>**INGL** COULEUR Activer Đ RETOUR Choisissez un des réglages suivants. **Auto**: Met en service le gradateur automatique.  $\rightarrow$  Allez à l'étape **10**. • Quand vous allumez les feux de la voiture, l'affichage s'assombrit. **Arret**: Annule le gradateur automatique. \ **Allez à l'étape 10. Activer**: L'affichage est toujours assombrit.  $\rightarrow$  Allez à l'étape **10**. **Minuterie**: Règle la minuterie pour le gradateur.  $\rightarrow$  Allez à l'étape  $\boldsymbol{\theta}$ .

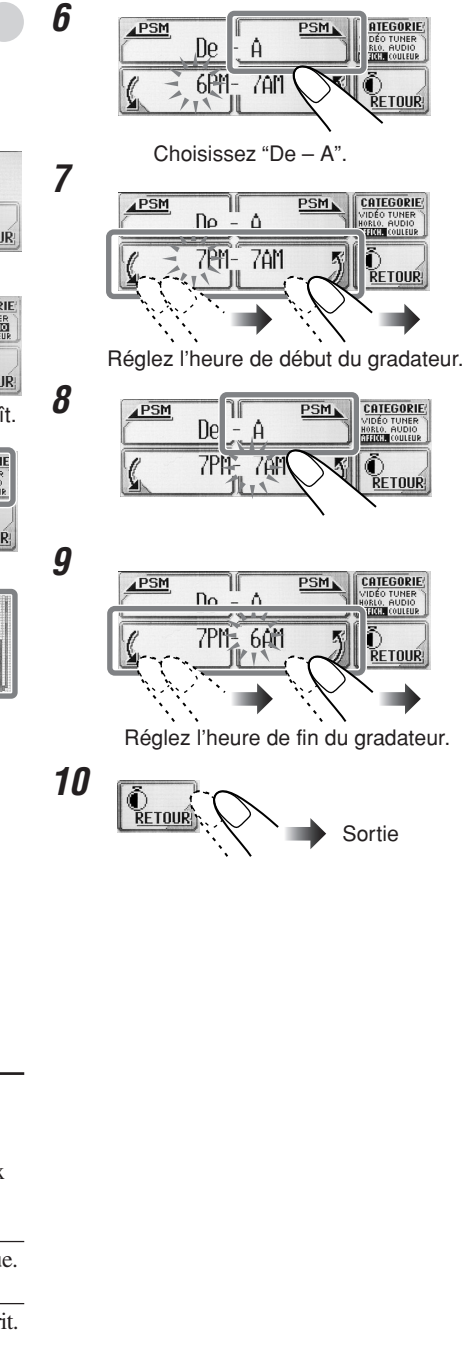

**FRANCAIS** 

# **Changement de la couleur de l'affichage**

Vous pouvez choisir votre couleur préférée pour chaque source (ou pour toutes les sources).

### **Réglage de votre couleur préférée pour une source**

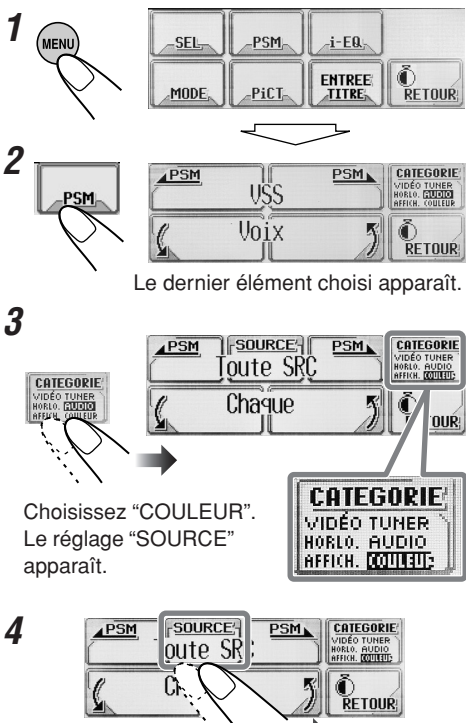

Choisissez la source à laquelle vous souhaitez appliquer la couleur.

• Si vous choisissez "Toute SRC", vous pouvez appliquer la même couleur à toutes les sources.

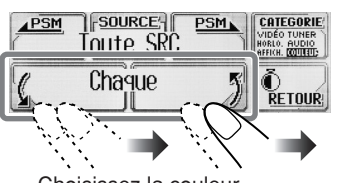

Choisissez la couleur.

**5**

 $Chaque^{*1} \mathbb{Z}$  Eau $\mathbb{Z}$  Ciel $\mathbb{Z}$  Mer $\mathbb{Z}$ Feuille $\square$  Gazon  $\square$  Pomme  $\square$  Rose  $\square$ Ambre  $\Gamma$  Miel  $\Gamma$  Violet  $\Gamma$  Raisin  $\Gamma$ Pâle  $\mathbb{Z}$  Per so<sup>\*2</sup>  $\mathbb{Z}$ (Retour au début)

*\*1 Quand vous choisissez "Chaque", la couleur change toutes les 2 secondes (change sur toutes les couleurs de la liste ci-dessus sauf "Per so").*

*\*2 Si vous choisissez "Per so", les couleurs créées par l'utilisateur—"JOUR" et "NUIT" sont appliquée. (Voir page 34).*

**6 Répétez les étapes 4 et 5 pour choisir la couleur pour chaque source (sauf lors de la sélection de "Toute SRC" à l'étape 4).**

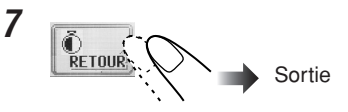

### **Création de votre propre couleur —Per so**

Vous pouvez créer vos propres couleurs —"JOUR" et "NUIT", et les choisir comme couleur pour l'affichage.

- **JOUR**: Peut être utilisé comme couleur pour l'affichage pendant le jour\*.
- **NUIT**: Peut être utilisé comme couleur pour l'affichage pendant la nuit\*.

*\* Dépend du réglage de "Assombrit".*

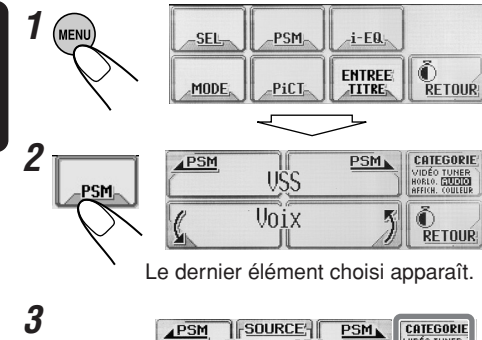

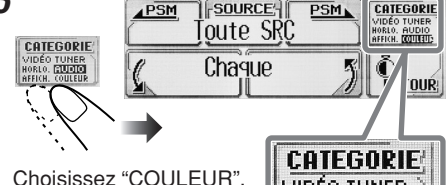

Le réglage "SOURCE" apparaît.

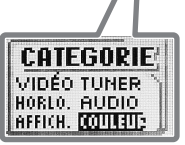

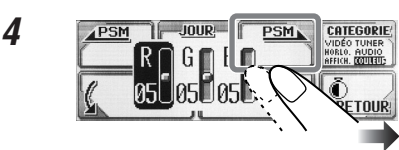

Choisissez la couleur de l'utilisateur— "JOUR" ou "NUIT" est choisi.

**5**

**FRANÇAIS** 

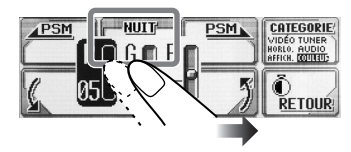

Choisissez "JOUR" ou "NUIT" si nécessaire.

**6 Ajustez la couleur de l'utilisateur choisie.**

**1)**

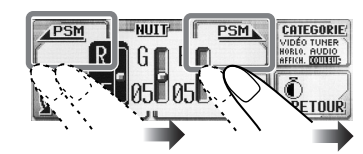

Choisissez (mettez en valeur) une des trois couleurs primaires—R/G/B.

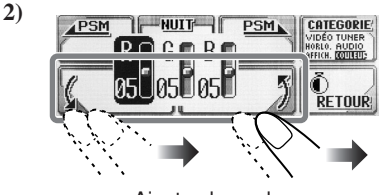

Ajustez la couleur.

- **3) Répétez les étapes 1) et 2) pour ajuster les autres couleurs primaires.**
- **7 Répétez les étapes 5 et 6 pour ajuster l'autre couleur de l'utilisateur— "JOUR" ou "NUIT".**
- **8 L'ajustement est terminé...**

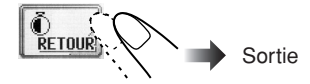

# **Autres fonctions principales**

# Affectation de titres aux sources

Vous pouvez affecter des titres aux 30 fréquences des stations, à 40 CD (dans cet appareil et dans le changeur de CD) et à l'appareil extérieur.

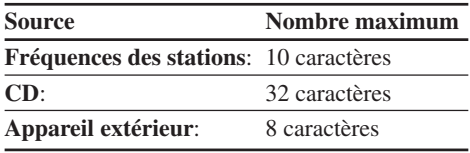

- Vous ne pouvez pas affecter un titre à un disque CD Text, MP3 et WMA.
- Pour les caractères disponibles, référez-vous à la page 48.
- **1 Préparez la source.**
	- **Pour les fréquences des stations FM/AM:** Changez "FM" ou "AM", puis choisissez une fréquence de station.
	- **Pour un CD dans cet appareil**: Insérez un CD.
	- **Pour des CD dans le changeur de CD**: Choisissez "CD-CH", puis choisissez un numéro de disque.

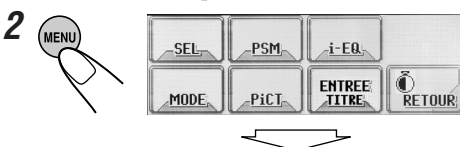

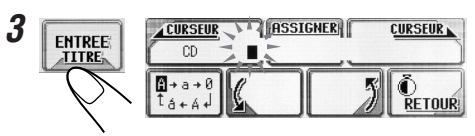

- Ex. Si vous avez choisi "CD" et souhaitez affecter un nom au CD en place.
- **4 Affectez un titre.**

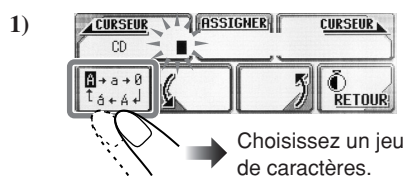

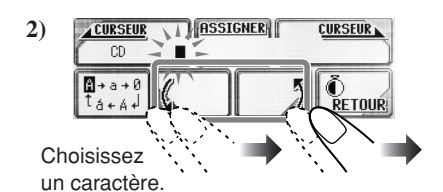

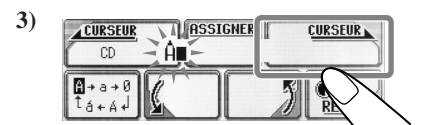

Passez à la position de caractère suivante.

**4) Répétez les étapes 1) à 3) jusqu'à ce que vous ayez entré tout le titre.**

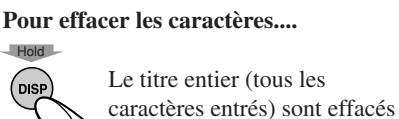

en même temps.

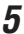

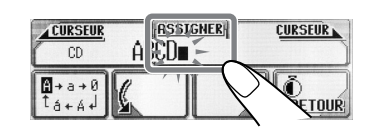

# **Changement de l'angle du** panneau de commande

Vous pouvez changer l'angle du panneau de commande.

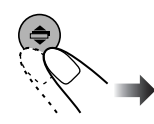

Sur le panneau de commande

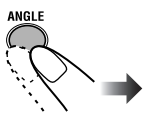

Sur la télécommande

**36**FRAN ÇAIS

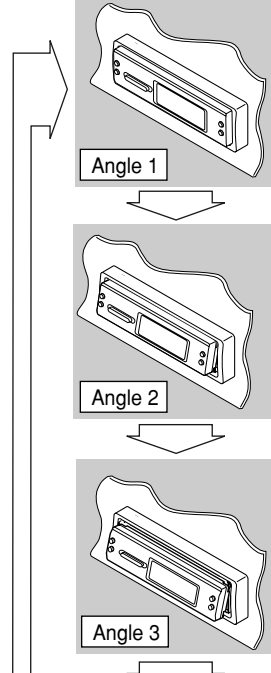

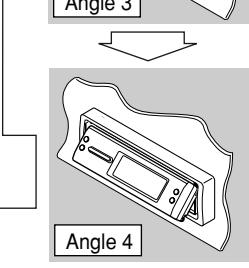

### **ATTENTION:**

N'INSÉREZ JAMAIS votre doigt entre le panneau de commande et l'appareil car il pourrait être coincé ou blessé.

# **Détachement du panneau de** commande

• Lors du détachement et de la fixation du panneau de commande, faites attention de ne pas endommager les connecteurs.

### **Détachement du panneau de commande**

Avant de détacher le panneau de commande, assurez-vous de mettre l'appareil hors tension.

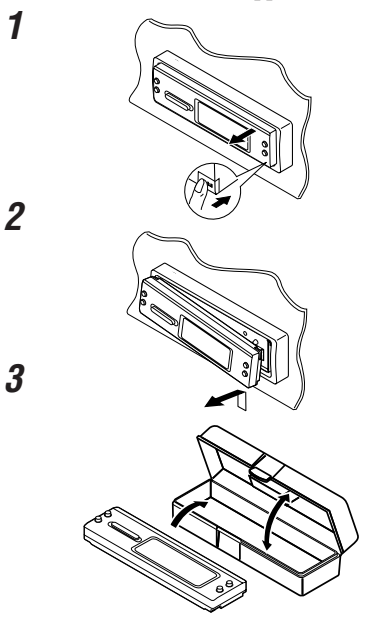

**Fixation du panneau de commande**

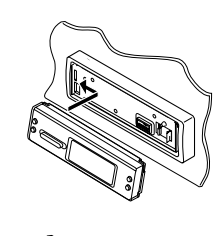

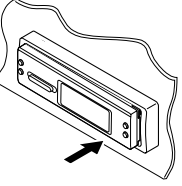

**1**

**2**

# **Opérations de base du changeur de CD**

Avec un changeur de CD JVC compatible MP3 connecté, vous pouvez reproduire vos CD-R et CD-RW originaux, enregistrés au format CD audio ou MP3.

# **1 Choisissez le changeur de CD**

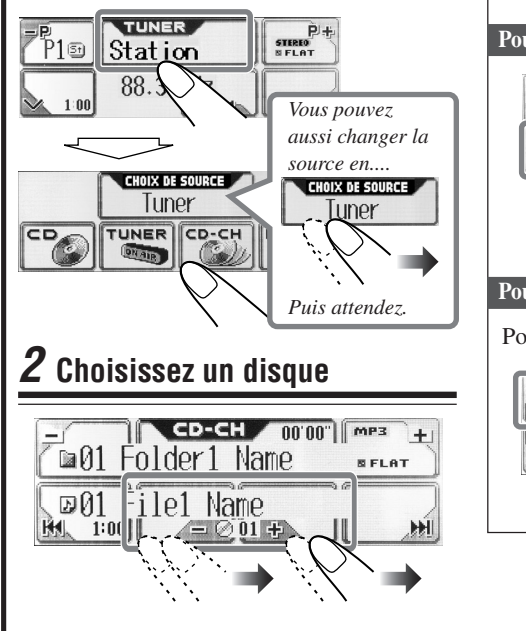

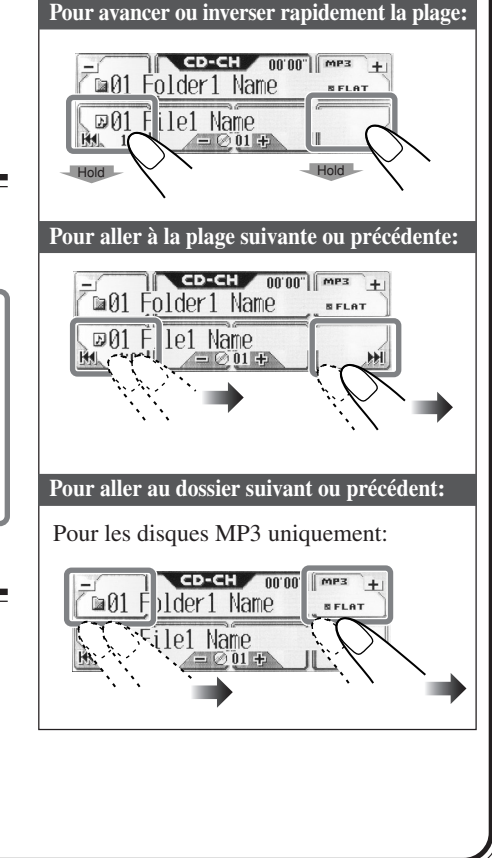

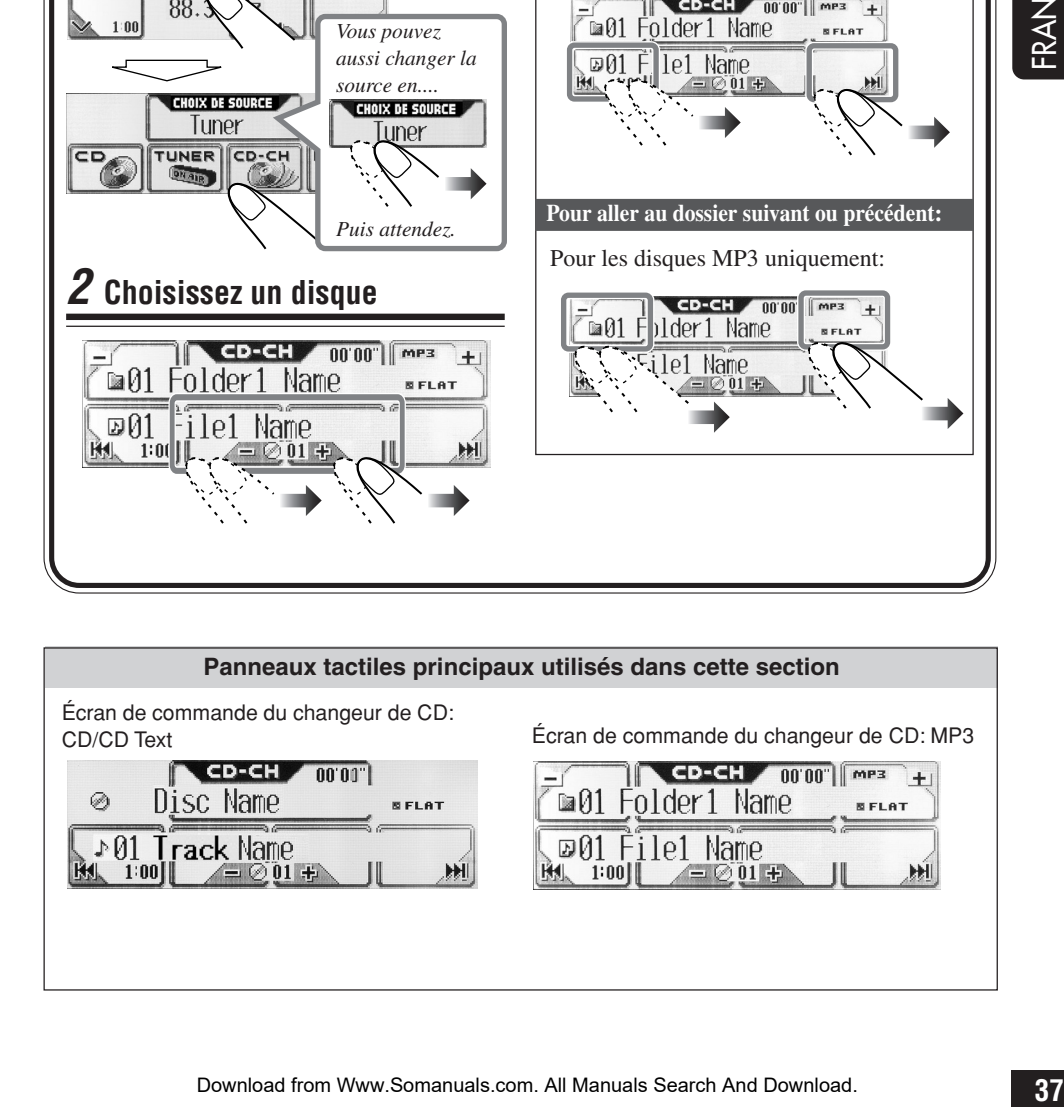

Download from Www.Somanuals.com. All Manuals Search And Download.

### **• Indications affichées quand le disque actuel est un CD audio ou un CD Text:**

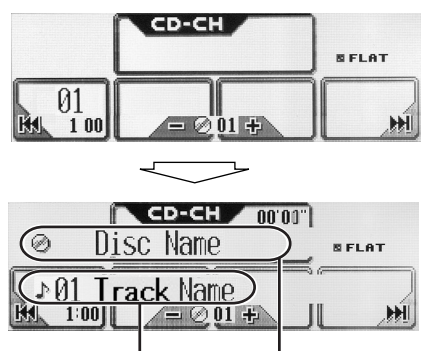

- \*1 *Apparaît uniquement pour les CD Text. ("No Name" apparaît si aucun nom n'est enregistré).*
- \*2 *Apparaît pour les CD Text et CD si un nom a été affecté. ("No Name" apparaît si aucun nom n'est enregistré ou affecté).*

**• Indications affichées quand le disque actuel est un disque MP3:**

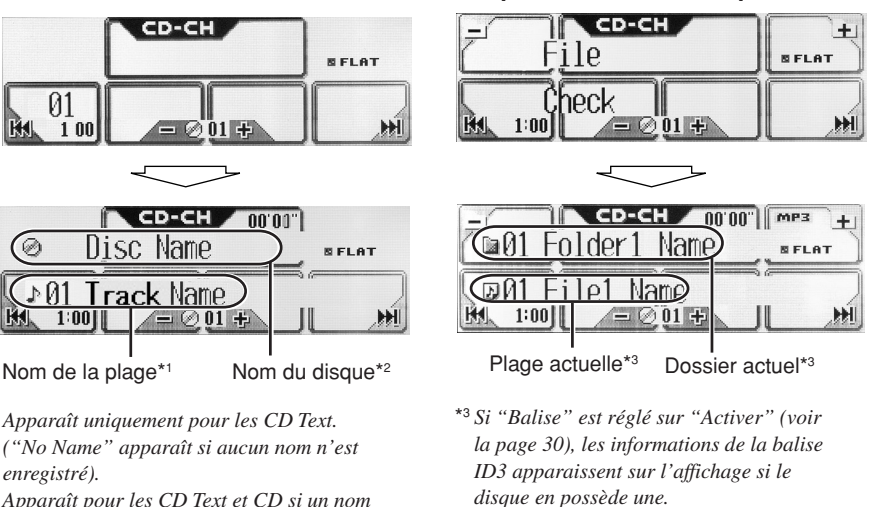

*Le nom de l'album/interprète et l'indicateur (disque) apparaissent sur l'affichage au lieu du non de dossier; tandis que le titre de la plage et l'indicateur (plage) apparaissent au lieu du nom de plage.*

### **Il est recommandé d'utiliser un changeur de CD JVC compatible MP3 avec votre appareil.**

- Vous pouvez aussi connecter les changeurs de CD de la série CH-X (sauf le CH-X99 et CH-X100). Cependant, ils ne sont pas compatibles avec les disques MP3 et vous ne pourrez donc pas reproduire les reproduire.
- Vous ne pouvez pas utiliser les changeurs de CD de la série KD-MK avec cet appareil.

### **Avant d'utiliser votre changeur de CD:**

- Référez-vous aussi aux instructions fournies avec votre changeur de CD.
- Vous ne pouvez pas commander ni reproduire de disque WMA dans le changeur de CD.
- Si aucun disque ne se trouve dans le magasin ou si les disques sont insérés à l'envers, "No Disc" apparaît. Si cela se produit, retirez le magasin et insérez les disques correctement.
- Si aucun magasin n'est en place dans le changeur de CD, "No Magazine" apparaît. Si cela se produit, insérez le magain dans le changeur de CD.

# **Opérations avancées du changeur de CD**

# **Localisation d'un disque**

### **Pour localiser un disque**

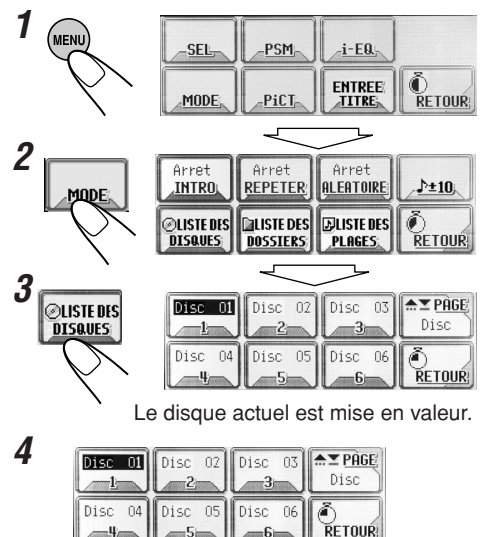

Vous pouvez aussi choisir un disque....

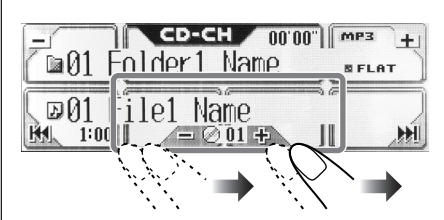

• Si vous maintenez pressée la touche, la liste des disques apparaît sur l'affichage.

### **Lors de l'utilisation de la télécommande:**

• Pour choisir un numéro de disque de 1 à 6:

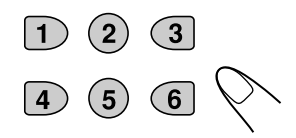

• Pour choisir un numéro de disque de 7 (1) à 12 (6):

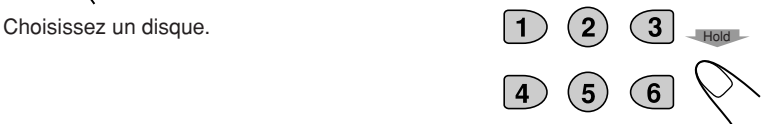

### **Panneaux tactiles principaux utilisés dans cette section**

Écran de mode de changeur de CD

Fonctionne uniquement quand un changeur de CD JVC compatible MP3 (CH-X1500) est connecté.

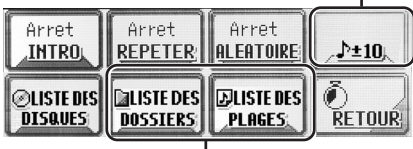

Apparaît uniquement pour MP3.

• Pour retourner à l'écran précédent, appuyez sur "RETOUR" (s'il apparaît).

Écran des listes de disque\*1

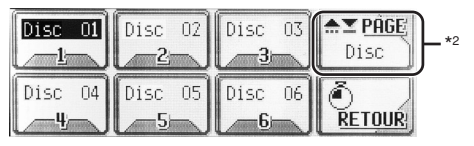

- \*1 Les listes indiquent les noms des disques enregistrés ou affectés actuellement (les 8 premiers catactères, voir page 35).
- \*2 Appuyez sur cette touche pour aller à la liste suivante, maintenez la pressée pour retourner à la liste précédente.

### **Panneaux tactiles principaux utilisés dans cette section**

Écran des listes de dossiers (uniquement pur les disques MP3)\*1

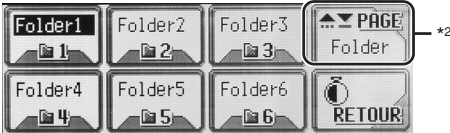

**40**FRAN ÇAIS

• Pour retourner à l'écran précédent, appuyez sur "RETOUR" (s'il apparaît).

Écran des listes de fichiers (plages) (uniquement pur les disques MP3)\*1

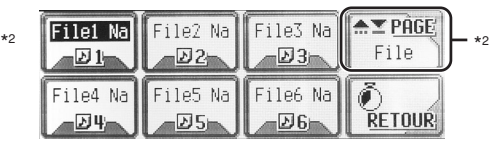

- \*1 Les listes indiquent les noms de dossiers/ fichiers actuels enregistrés (les 8 premiers caractères).
- \*2 Appuyez sur cette touche pour aller à la liste suivante, maintenez la pressée pour retourner à la liste précédente.

# Localisation d'une plage ou d'un dossier sur un disque

**Pour localiser un dossier sur l'écran (uniquement pour les disques MP3)**

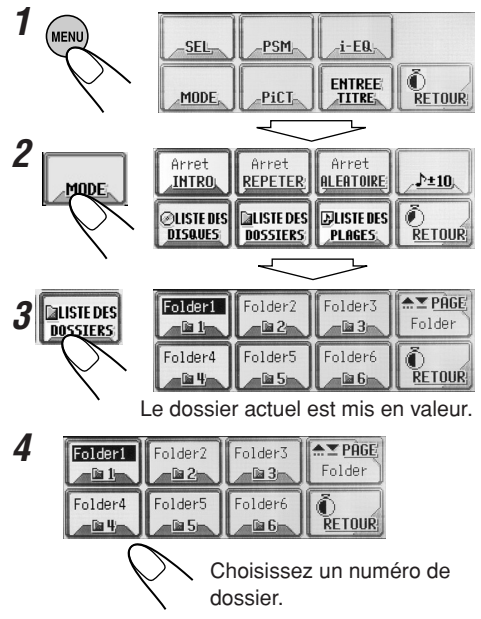

• Si vous choisissez le dossier actuellement choisi (mis en valeur sur l'écran), l'écran des listes de fichiers (voir l'étape **3** de la colonne de gauche à la page 41), puis vous povuez choisir la plage à reproduire. Vous pouvez aussi choisir un dossier.... CD-CH nmm mes blder1 Name ile1 Name  $\oslash$  01 +

• Si vous maintenez la touche pressée, la liste des dossiers apparaît sur l'affichage.

### **Pour localiser une plage sur l'écran (uniquement pour les disques MP3)**

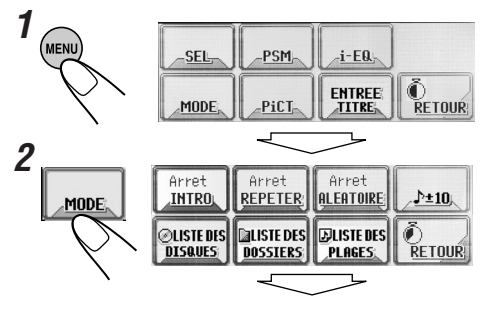

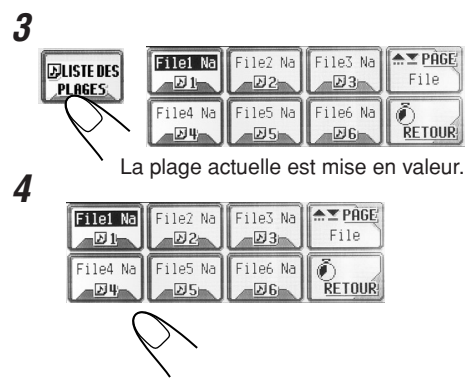

Choisissez un numéro de plage.

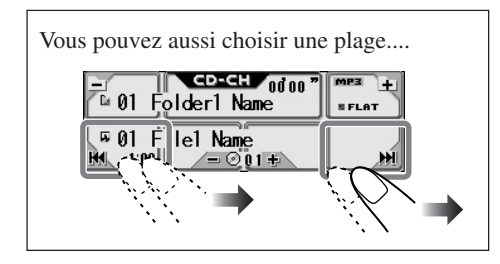

### **Pour sauter 10 plages en même temps**

Vous pouvez atteindre rapidement une plage souhaitée sur un disque comprenant beaucoup de plages.

- Cette opération est possible uniquement lors de l'utilisation d'un changeur de CD JVC compatible MP3 (CH-X1500) .
- Pour les disques MP3, vous pouvez choisir uniquement les plages à l'intérieur du dossier actuel.

Ex. Pour choisir la plage numéro 32 pendant la lecture de la plage numéro 6

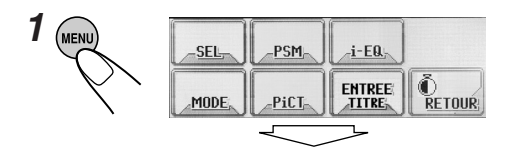

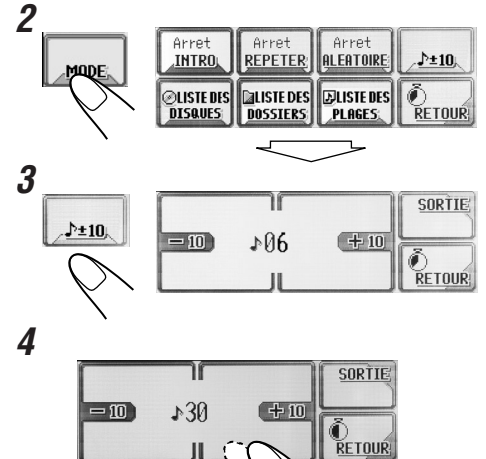

**41**<br>41 FRANÇAIS

(3 fois)

La première fois que vous appuyez sur "+10" ou "–10", la plage saute sur la plage supérieur ou inférieur la plus proche dont le numéro est un multiple de dix (ex. 10e, 20e, 30e).

Puis, chaque fois que vous appuyez sur la touche, vous pouvez sauter 10 plages.

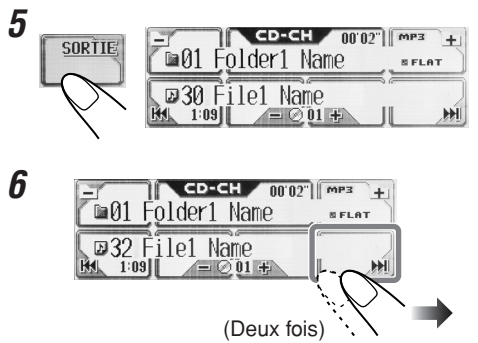

# $\mathbf S$ élection des modes de lecture

Vous pouvez utiliser seulement un des modes suivant à la fois.

### **Pour reproduire uniquement les introductions (balayage des introductions)**

Vous pouvez reproduire les 15 premières secondes de chaque plage dans l'ordre.

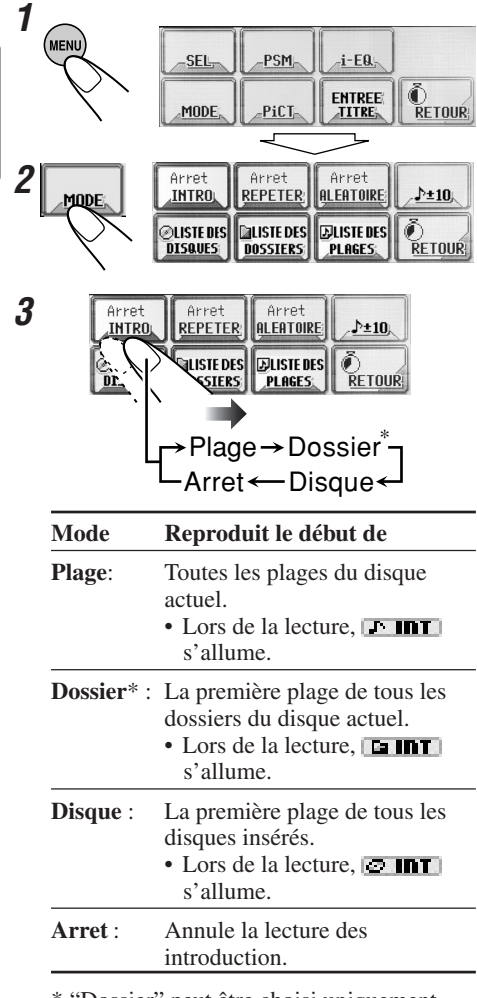

\* "Dossier" peut être choisi uniquement pour les disques MP3.

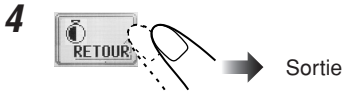

### **Pour reproduire les plages répétitivement (Lecture répétée)**

Vous pouvez répéter la lecture.

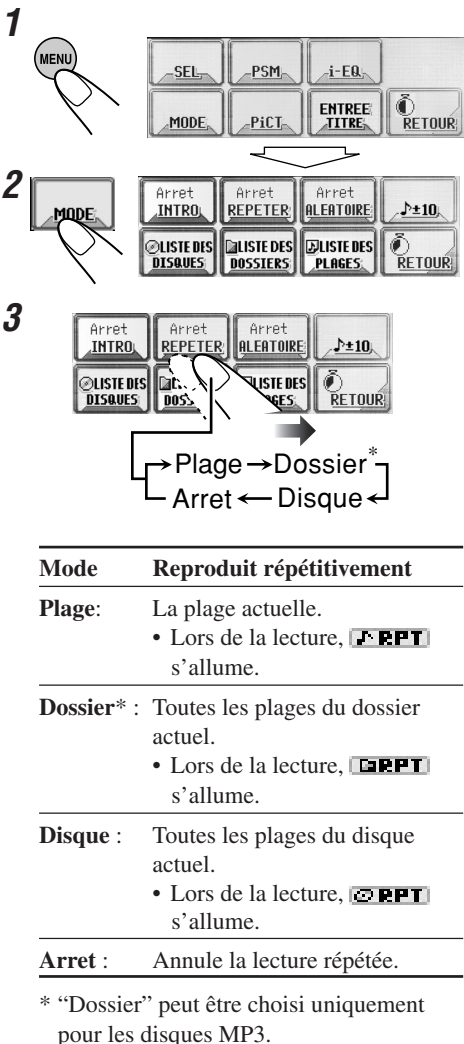

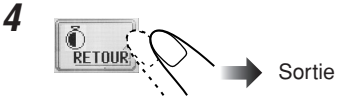

# **Changement du modèle d'affichage**

### **Pour reproduire les plages dans un ordre aléatoire (Lecture aléatoire)**

Vous pouvez reproduire les plages aléatoirement.

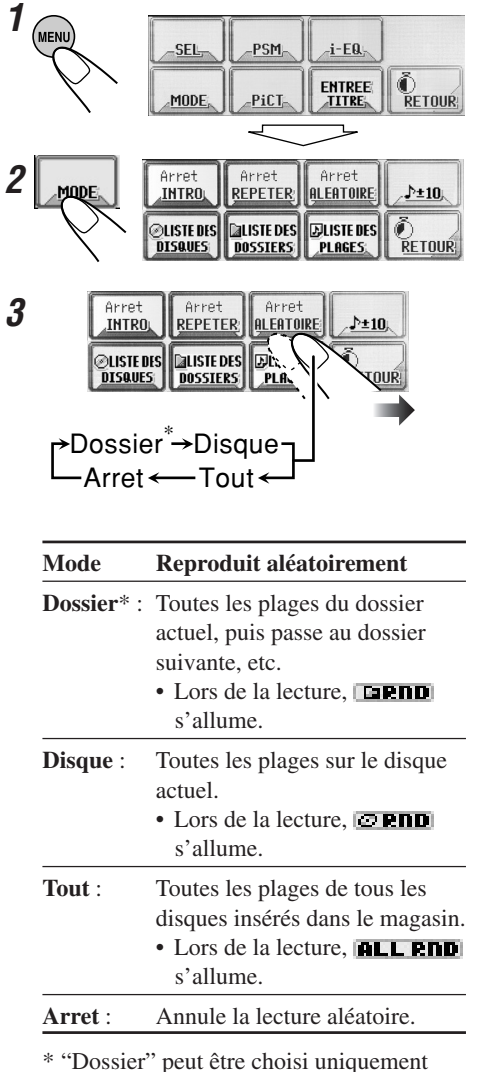

pour les disques MP3.

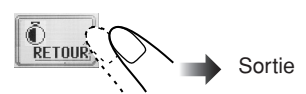

**4**

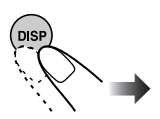

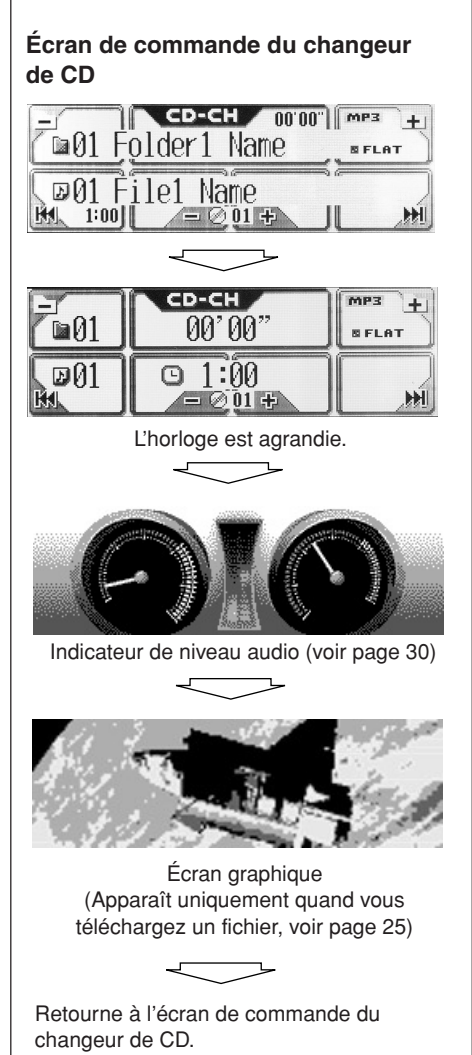

# **Opérations de l'appareil extérieur**

### **Pour le KD-AR5000:**

Vous pouvez connecter un appareil extérieur aux fiches LINE IN à l'arrière.

### **Pour le KD-LHX500:**

Vous pouvez connecter l'appareil extérieur à la prise de changeur de CD à l'arrière en utilisant un adapteur spécial pour l'appareil (non fourni). Référez-vous au manuel d'installation/connexion (volume séparé).

• Avant d'utiliser l'appareil extérieur, choisissez correctement le réglage "SourceExt" (voir page 31).

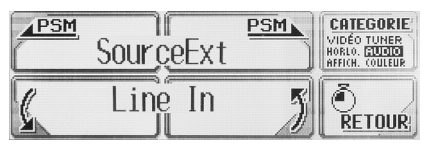

# **1 Choisissez la source**

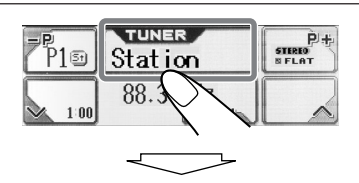

### **KD-AR5000:**

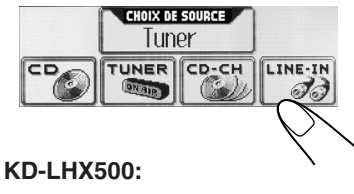

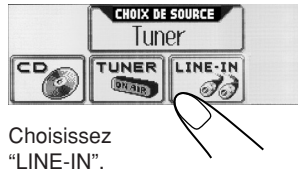

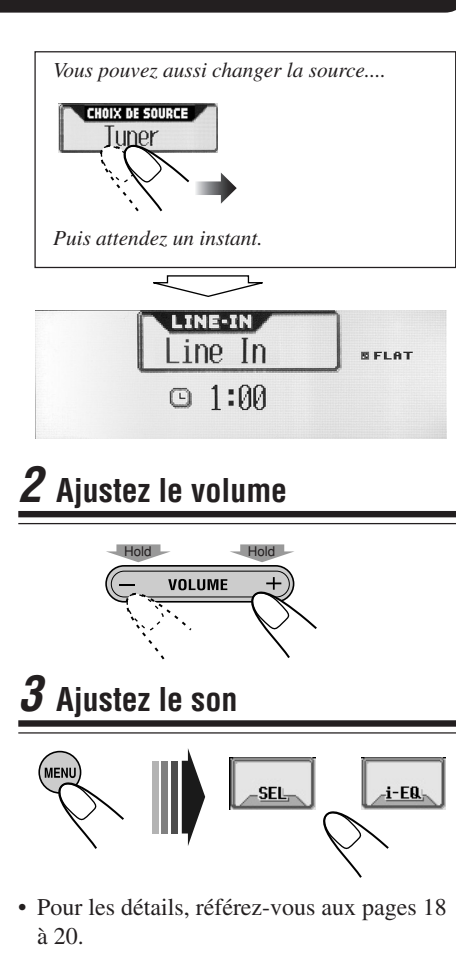

### **Pour changer l'indication de l'affichage**

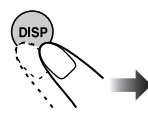

*Pour utiliser la radio SIRIUS JVC, référezvous au Manuel d'installation de la radio SIRIUS (volume séparé).*
# **Entretien**

### **Comment nettoyer le panneau tactile**

Pour retirez les tâches ou la poussière à surface du panneau, mettez l'appareil hors tension, puis essuyez avec un chiffon sec et doux (ou un mouchoir en papier).

- Faites attention de ne pas rayer la surface en frottant.
- Ne pas utiliser les matériaux suivants pour nettoyer le panneau tactile:
	- Chiffon humide ou en papier
	- Substance volatile telle que la benzine ou un diluant
	- Détergent acide, alcalin ou composé d'une substance organique
- Lors de l'utilisation d'un chiffon traité chimiquement, lisez ses instructions attentivement.

### **Comment nettoyer les connecteurs**

Un détachement fréquent endommagera les connecteurs.

Pour minimiser cette possibilité, essuyez périodiquement les connecteurs avec un cotontige ou un chiffon enduit d'alcool, faite attention de ne pas endommager les connecteurs.

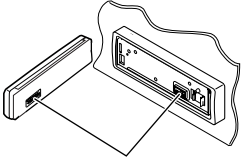

**Connecteurs** 

### **Condensation d'humidité**

De l'humidité peut se condenser sur la lentille à l'intérieur du lecteur de CD dans les cas suivants:

• Après le démarrage du chauffage dans la voiture.

• Si l'intérieur de la voiture devient très humide. Si cela se produit, le lecteur de CD peut ne pas fonctionner correctement. Dans ce cas, éjectez le disque et laissez l'appareil sous tension pendant quelques heures jusqu'à ce que l'humidité s'évapore.

### **Manipulation des disques**

**Pour retirer un disque de sa boîte,** appuyez sur le support central de la boîte et retirez le disque en le tenant par ses côtés.

Support central

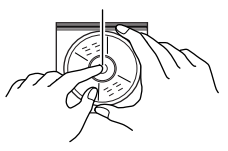

• Tenez toujours le disque par ses côtés. Ne touchez pas la surface enregistrée.

**Pour ranger le disque dans sa boîte,** insérez-

le doucement autour du support central (avec la surface imprimée dirigée vers le haut).

• Assurez de rangez les disques dans leur boîte après utilisation.

#### **Entretien des disques**

Un disque sale peut ne pas être reproduit correctement. Si un disque devient sale, essuyez-le avec un chiffon doux en ligne droite du centre vers l'extérieur.

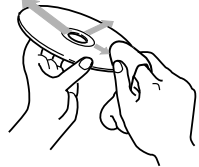

• N'utilisez aucun solvant (par exemple un nettoyant conventionnel pour disque vinyle, un vaporisateur, un diluant, de la benzine, etc.) pour nettoyer le disque.

### **Pour reproduire un nouveau disque**

Les nouveaux disques peuvent avoir des ébarbures sur les arêtes intérieures et extérieures

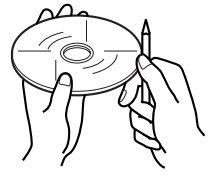

du disque. Si vous utilisez un tel disque, cet appareil risque de le rejeter.

Pour retirer ces ébarbures, frottez les arêtes avec un crayon, un stylo, etc.

# **Plus à propos de cet autoradio**

### **Opérations de base**

### **Général**

• L'horloge dans la touche "RETOUR" sur l'écran fonctionne comme indicateur de compte à rebours. Si aucune opération n'est effectuée pendant une certaine période de temps, l'écran actuel disparaît et l'écran de commande de la source réapparaît.

### **Sélection de la source**

- Si un disque n'est pas inséré, vous ne pouvez pas choisir "CD" comme source de lecture.
- Sans connecter de changeur de CD, vous ne pouvez pas choisir "CD-CH (changeur de CD)" comme source de lecture.
- Pour choisir l'appareil extérieur comme sources de lecture, réglez "SourceExt" correctement (page 31).

### **Mise de l'appareil hors tension**

• Si vous mettez l'appareil hors tension lors de l'écoute d'un disque, la lecture du disque reprendra à partir du point où elle a été interrompue la prochaine fois que vous mettrez l'appareil sous tension.

### **Opérations du tuner**

### **Mémorisation des stations**

- Quand la recherche SSM est utilisée pour une bande...
	- Toutes les stations précédemment mémorisées pour la bande sont effacées et remplacées par les nouvelles stations.
	- Les stations reçues sont préréglées sur les touches No 1 (fréquence la plus basse) à No 6 (fréquence la plus haute). Quand la recherche SSM est terminée, la station mémorisée sur la touche numéro 1 est accordée automatiquement.
- Lors de la mémorisation manuelle des stations, la station précédemment mémorisée est effacée quand une nouvelle station est mémorisée sur le même numéro de préréglage.

• Les stations préréglées sont effacées quand l'alimentation des circuits de mémoire est interrompue (par exemple pendant le remplacement de la batterie). Si cela se produit, préréglez de nouveau les stations.

### **Opérations de base des disques**

### **Général**

- Cet appareil a été conçu pour reproduire les CD/CD Text et les CD-R (enregistrable)/CD-RW (réinscriptibles) dans les formats audio et MP3/WMA.
- L'appareil ne peut pas lire ou reproduire une plage MP3 sans le code d'extension <mp3>, et une plage WMA sans le code d'extension <wma>.
- Si un disque est déjà inséré, choisir "CD" comme source de lecture démarre la lecture du disque.

### **Insertion de disque**

- Si un disque est inséré à l'envers, il est éjecté automatiquement.
- Si vous laissez le panneau de commander ouvert pendant environ 1 minute, il retourne dans sa position précédente.

### **Lecture d'un disque**

- Lors de la lecture d'un CD audio: Si un titre a déjà été affecté au CD audio (voir page 35), il apparaît sur l'affichage.
- Lors de l'avance ou du retour rapide sur un disque MP3 ou WMA, vous pouvez entendre des sons intermittents. (La durée de lecture écoulée peut aussi changer de façon intermittente sur l'affichage).

### **Lors de la lecture d'un CD-R ou CD-RW**

- Utilisez uniquement des CD-R ou CD-RW "finalisés".
- Certains CD-R ou CD-RW ne peuvent pas être reproduits sur cet appareil à cause de leurs caractéristiques et pour les raisons suivantes:
	- Les disques sont sales ou rayés.
	- De la condensation d'humidité se trouve sur la lentille à l'intérieur de l'appareil.
	- La lentille du capteur à l'intérieur de l'appareil est sale.
- Les CD-RW peuvent nécessiter un temps de lecture initiale plus long à cause de leur facteur réfléchissant plus faible par rapport aux CD ordinaires.
- Ne pas utilisez les CD-R ou CD-RW suivants: – Disques avec un autocollant, une étiquette ou un ruban adhésif collé à sa surface.
	- Disques sur lesquels des étiquettes peuvent être directement imprimées avec une imprimante à jet d'encre.

Utiliser de tels disques par haute température ou forte humidité peut causer un mauvais fonctionnement ou endommager les disques. Par exemple,

- Les autocollants ou étiquettes peuvent rétrécir et gondoler le disque.
- Les autocollants ou étiquettes peuvent se décoller et gêner l'éjection des disques.
- Le côté imprimé des disques peut devenir collant.

Lisez attentivement les instructions ou les précautions à propos des étiquettes et des disques imprimables.

### **Changement de source**

• Si vous changez la source, la lecture s'arrête aussi (sans éjecter le disque). La prochaine fois que vous choisissez "CD" comme source de lecture, la lecture du disque démarre à partir de l'endroit où elle a été interrompue.

### **ImageLink**

- ImageLink ne fonctionne pas dans les cas suivants:
	- Si aucun fichier <jll> ne se trouve dans un dossier MP3/WMA.
	- Si la lecture des introductions est en service.
	- Si la source est changée sur autre chose que "CD".
	- Si plus d'un fichier <jll> se trouve dans un dossier, le fichier avec le numéro de fichier le plus récent est utilisé pour l'écran graphique.

### **Éjection d'un disque**

• Si le disque éjecté n'est pas retiré avant 15 secondes, il est automatiquement réavalé dans la fente d'insertion pour le protéger de la poussière. (La lecture du disque ne démarre pas cette fois).

### **Opérations avancées du disque**

### **Localisation d'une plage sur un disque**

• Vous pouvez sauter 10 plages en même temps uniquement s'il y a plus de 10 plages sur le disque ou dans le dossier.

### **Ajustement du son**

### **Général**

- Si vous utilisez un système à deux enceintes, réglez le niveau du fader sur "00".
- Le réglage de sortie du caisson de grave prend effet uniquement quand un caisson de grave est connecté.
- Vous ne pouvez pas régler le niveau d'entrée—Ajustement du volume—des stations FM. Si la source est FM, "Fix" apparaît quand vous essayez de la régler.

#### **Mémorisation de vos propres modes sonores**

• Si vous ne souhaitez pas mémoriser votre ajustement actuel, mais seulement l'appliquer à la source de lecture actuelle, appuyez répétitivement sur "RETOUR" pour retourner à l'écran de commande de la source. L'ajustement reste en effet jusqu'à ce que vous choisissiez un mode sonore.

### **Affichages graphiques**

### **Téléchargement (ou effacement) de fichiers**

- Vous pouvez télécharger un fichier uniquement quand "CD" est choisi comme source de lecture; par contre, vous pouvez effacer un fichier quand une autre source est choisie.
- Si vous avez déjà téléchargé une animation pour "OUVERTURE", "FIN" ou "VIDEO", télécharger une nouvelle animation efface l'animation précédente.
- Il faut un certain temps pour télécharger une animation.
	- Environ 3 à 4 secondes pour une image fixe (une image).
	- Environ 1 à 2 minutes pour une animation de 30 images.
	- Environ 4 minutes pour une animation de 90 images.
- Si le disque inséré ne comprend pas de fichiers <ill> et <ila>, un bip sonore retentit quand vous essayez la procédure de téléchargement.
- Si vous essayez de mémoriser une 31e image pour l'écran d'image, "Picture Full" apparaît et vous ne pouvez pas démarrer le téléchargement. Effacez des fichiers inutiles avant le téléchargement.
- Si le nombre total d'image d'une animation dépasse le nombre ci-dessous, les images en excès sont ignorées.
	- Pour "OUVERTURE" et "FIN": 30
	- Pour "VIDEO": 90

### Réglages généraux—PSM

- Le "Gradateur automatique" peut ne pas fonctionner correctement sur certains véhicules, et en particulier sur ceux qui possèdent un bouton de réglage de gradateur. Dans ce cas, changez le réglage "**Assombrit**" sur n'importe quoi sauf "Auto".
- Si "**Type LCD**" est réglé sur "Auto", le modèle d'affichage ne change pas sur "Négatif" ou "Positif" en fonction dur réglage "**Assombrit**"
- Si vous changez le réglage "**Gain Amp**" de "Haut" sur "Bas" alors que le niveau de volume est réglé au-dessus de "Volume 30", l'appareil change automatiquement le niveau de volume sur "Volume 30".

### **Autres fonctions principales**

### **Affectation de titres aux sources**

- Si vous essayez d'affecter un titre à un 41e disque ou à la 31 e fréquences de station, "Name Full" apparaît et vous ne pouvez pas entrer en mode d'entrée de texte. Effacez les titres inutiles avant l'affectation.
- Quand le changeur de CD est connecté, vous pouvez affecter des titres aux CD qui se trouvent dans le changeur de CD. Ces titres peuvent aussi apparaître sur l'affichage si vous insérez les CD dans cet appareil.

### **Caractères apparaissant sur l'affichage**

En plus des alphabets romains  $(A - Z, a - z)$ , les caractères suivants sont utilisés pour montrer diverses informations sur l'affichage.

• Vous pouvez aussi utiliser les caractères suivants pour affecter les titres (voir page 35).

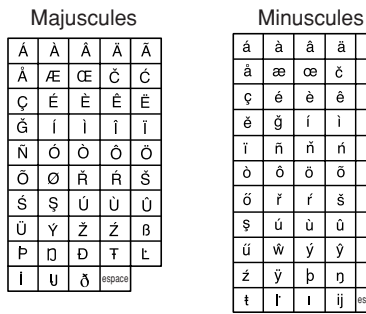

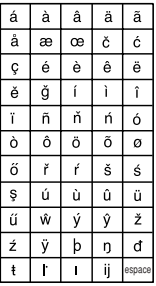

### **Chiffres et symboles**

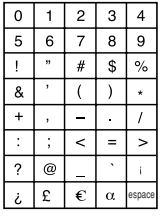

# **Guide de dépannage**

Ce qui peut apparaît comme une anomalie n'est pas toujours sérieux. Vérifiez les points suivants avant d'appeler un centre de réparation.

### **Général**

- **• Le menu principal ou les autres menu disparaissent soudainement.**
	- $\Rightarrow$  Il y a un temps limite pour certaines opérations. Dans ce cas, si aucune opération n'est réalisée pendant un certain temps, l'écran de commande de la source actuelle est rappelé.
- **• Le son est interrompu par moment.**
	- $\Rightarrow$  Vous conduisez sur une route accidentée. Arrête la lecture lorsque vous conduisez sur une route accidentée.
	- $\Rightarrow$  Le disque est rayé.
- **• Le son ne peut pas être entendu par les enceintes.**
	- $\Rightarrow$  Les connexions sont incorrectes.
- **"Connect Error" apparaît sur l'affichage.**
	- $\Rightarrow$  Le panneau de commande n'est pas attaché correctement et solidement. Retirez le panneau de commande, essuyez les connecteurs (Voir la page 45), puis attachez-le à nouveau.
- **"Reset P00" — "Reset P44" apparaît sur l'affichage.**
	- $\Rightarrow$  Quelque chose bloque les mouvements du panneau de commande. Appuyez sur le bouton de réinitialisation (voir page 2). Si cela ne fonctionne pas, vérifiez l'installation (ex. si des vis plus longues que celles spécifiées ont été utilisées ou non).

#### **Émissions FM/AM**

- **• Le préréglage automatique SSM ne fonctionne pas.**
	- $\Rightarrow$  Les signaux sont faibles. Mémorisez les stations manuellement.
- **• Du bruit statique est généré lors de l'écoute de la radio.**
	- $\Rightarrow$  L'antenne n'est pas connectée solidement.

#### **Lecture de disque—CD/CD-R/CD-RW**

**• Le disque ne peut pas être reproduit.**  $\Rightarrow$  Le disque est inséré à l'envers.

- **• Le disque ne peut pas être reconnu ("No Disc", "Loading Error" ou "Eject Error" clignote).**
	- $\Rightarrow$  Le lecteur CD peut fonctionner incorrectement. Appuyez sur  $\frac{d}{d}$  | ATT et  $\triangle$  en même temps pendant plus de 2 secondes pour afficher l'écran suivant, puis appuyez sur "Emergency Eject".

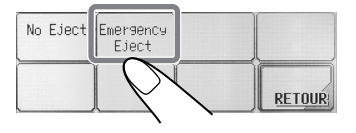

- **• Les plages d'un CD-R/CD-RW ne peuvent pas être sautées.**
	- $\Rightarrow$  Le CD-R/CD-RW n'est pas finalisé.
- **• Le disque ne peut pas être éjecté.**  $\Rightarrow$  Le disque est verrouillé. Déverrouillez le disque (voir page 15).

#### **Lecture de disque—MP3/WMA**

- **• Le disque ne peut pas être reproduit.**
	- $\Rightarrow$  Les plages MP3/WMA n'ont pas de code d'extension—<mp3> ou <wma> dans leur nom de fichier.
	- $\Rightarrow$  Les plages MP3/WMA ne sont pas enregistrées dans un format compatible avec ISO 9660 Niveau 1, ISO 9660 Niveau 2, Romeo ou Joliet.
- **• Du bruit est généré.**
	- $\Rightarrow$  La plage actuelle n'est pas un fichier MP3/WMA file (bien qu'elle ait un code d'extension—<mp3> ou <wma>).
- **• La durée de lecture écoulée n'est pas correcte.**
	- $\Rightarrow$  Cela se produit quelque fois pendant la lecture. Cela vient de la façon dont les plages sont enregistrées sur le disque.
- **"Not Support" apparaît et les plages sont sautées.**
	- $\Rightarrow$  Les plages ne sont pas codées dans un format correct.
	- ] Les plages WMA protégées contre la copie ne peuvent pas être reproduites.
- **"No Files" apparaît un moment, puis le disque est éjecté.**
	- $\Rightarrow$  Le disque actuel MP3/WMA ne contient pas de plages MP3/WMA.
- **"No Music" apparaît.**
	- $\Rightarrow$  Aucune plage MP3/WMA ne se trouve dans le dossier. Sautez le dossier.
	- $\Rightarrow$  Seuls des fichiers  $\langle$ ill $\rangle$  et/ou  $\langle$ ila $\rangle$  sont enregistrés sur le disque.
- **• Les caractères corrects ne sont pas affichés (ex. nom de l'album).**
	- $\Rightarrow$  Cet appareil peut seulement afficher un nombre limité de caractères spéciaux (voir les tableaux à la page 48).

### **Graphiques**

- **• Le téléchargement semble ne jamais se terminer.**
	- $\Rightarrow$  Si vous essayez de télécharger une animation comprenant beaucoup d'images, cela peut prend beaucoup de temps (voir page 48).
- **• L'animation ne bouge pas.**
	- $\Rightarrow$  La température à l'intérieur de la voiture est très basse—**apparaît**. Attendez que la température de fonctionnement soit atteinte—jusqu'à ce que  $\blacksquare$  mill $\blacksquare$  s'éteigne.
- **• L'animation n'a pas été téléchargée en entier.**
	- $\Rightarrow$  "OUVERTURE" et "FIN" mémorisent uniquement 30 images de l'animation même si elle en contient 90.

#### **Modes des réglages préférés—PSM**

- **• Les réglages de la catégorie "Vidéo" des réglages PSM n'ont pas d'effet.**
	- $\Rightarrow$  La température à l'intérieur de la voiture est très basse—**a** mais apparaît. Attendez que la température de fonctionnement soit atteinte—jusqu'à ce que **L**<sub>nm</sub><sub>11</sub> l<sub>i</sub> s'éteigne.
- **"Ouverture" et "Fin" ne peuvent pas être choisis.**
	- $\Rightarrow$  Si "ToucheCFM" est réglé sur "Arret", vous ne pouvez pas les choisir.
- **• Vous ne pouvez pas choisir une image pour "Image" ("---------" apparaît pour le nom du fichier sur la partie inférieure de l'affichage.)**
	- $\Rightarrow$  Vous pouvez choisir une image uniquement après avoir téléchargé les fichiers appropriés en mémoire.

### **Opérations de l'appareil extérieur**

- **• L'appareil extérieur souhaité n'est pas choisi pour la source de lecture.**
	- $\Rightarrow$  Choisissez la source appropriée pour le réglage"SourceExt".

#### **Opérations du changeur de CD**

- **"No Magazine" clignote.**
	- $\Rightarrow$  Aucun magasin n'est en place dans le changeur de CD.
- **"No Disc" clignote.**
	- $\Rightarrow$  Il n'y a pas de disque dans le magasin ou les disques sont à l'envers.
- **"Reset 01" — "Reset 07" clignote.**
	- $\Rightarrow$  Le micro-ordinateur intégré au changeur de CD ne fonctionne pas correctement. Appuyez sur le bouton de réinitialisation du changeur de CD.
- **"Reset 08" clignote.**
	- $\Rightarrow$  Cet appareil n'est pas connectée correctement au changeur de CD. Connectez cet appareil correctement au changeur de CD et appuyez sur le bouton de réinitialisation du changeur de CD.

### **À propos du désalignement:**

Le désalignement peut résulter de la conduite sur une route très accidentée. Cela n'endommage pas l'appareil ni le disque mais peut être gênant.

Il est recommandé d'arrêter la lecture du disque lorsque vous conduisez sur une route accidentée.

## **Spécifications**

### **SECTION DE L'AMPLIFICATEUR AUDIO**

Puissance de sortie maximum: Avant: 50 W par canal Arrière: 50 W par canal Puissance de sortie en mode continu (RMS): Avant: 19 W par canal sur  $4 \Omega$ , 40 Hz à 20 000 Hz avec moins de 0,8% distorsion harmonique totale. Arrière: 19 W par canal sur 4 Ω, 40 Hz à 20 000 Hz avec moins de 0,8% distorsion harmonique totale. Impédance de charge: 4 Ω (4 Ω à 8 Ω permises) Plage de commande de l'égaliseur: Fréquences: 60 Hz, 150 Hz, 400 Hz, 1 kHz, 2,4 kHz, 6 kHz, 12 kHz Niveau:  $+10 \text{ dB}$ Réponse en fréquence: 40 Hz à 20 000 Hz Rapport signal sur bruit: 70 dB Niveau d'entrée de ligne/Impédance (Seulement pour le KD-AR5000): LINE IN: 1,5 V/20 kΩ en charge Niveau de sortie de ligne/Impédance: KD-AR5000: 5,0 V/20 k $\Omega$  en charge (maximale) KD-LHX500: 4,0 V/20 kΩ en charge (maximale) Impédance de sortie: 1 kΩ Autres prises: SUBWOOFER OUT Pilote de changeur

### **SECTION DU TUNER**

Plage de fréquences: FM: 87,5 MHz à 107,9 MHz AM: 530 kHz à 1 710 kHz

#### **[Tuner FM]**

Sensibilité utile: 11,3 dBf (1,0  $\mu$ V/75  $\Omega$ ) Sensibilité utile à 50 dB : 16,3 dBf (1,8  $\mu$ V/75  $\Omega$ ) Sélectivité de canal alterné (400 kHz): 65 dB Réponse en fréquence: 40 Hz à 15 000 Hz Séparation stéréo: 35 dB Rapport de synchronisation: 1,5 dB

### **[Tuner AM]**

Sensibilité: 20 µV Sélectivité: 65 dB

### **SECTION DU LECTEUR CD**

Type: Lecteur de disque compact Système de détection du signal: Capteur optique sans contact (laser semi-conducteur) Nombre de canaux: 2 canaux (stéréo) Réponse en fréquence: 5 Hz à 20 000 Hz Plage dynamique: 98 dB Rapport signal sur bruit: 102 dB Pleurage et scintillement: Inférieurs à la limite mesurable MP3 (MPEG Audio Layer 3) Débit binaire Max.: 320 Kbps WMA (Windows Media® Audio) Débit binaire Max.: 192 Kbps

### **GÉNÉRAL**

Alimentation: Tension de fonctionnement: CC 14,4 V (11 V à 16 V permis) Système de mise à la masse: Masse négative Température de fonctionnement permise: 0°C à +40°C (32°F à 104°F) Dimensions  $(L \times H \times P)$ : Taille d'installation:  $182 \text{ mm} \times 52 \text{ mm} \times 157.5 \text{ mm}$  $(7-3/16$  pouces  $\times$  2-1/16 pouces  $\times$  6-1/4 pouces) Taille du panneau:  $188$  mm  $\times$  58 mm  $\times$  13 mm  $(7-7/16$  pouces  $\times$  2-5/16 pouces  $\times$  9/16 pouces)

Masse: 1,86 kg (4,1 livres) (sans les accessoires)

La conception et les spécifications sont sujettes à changement sans notification.

*Si un kit de montage est nécessaire pour votre voiture, consultez votre annuaire téléphonique pour trouver le magasin spécialisé en autoradio le plus proche de chez vous.*

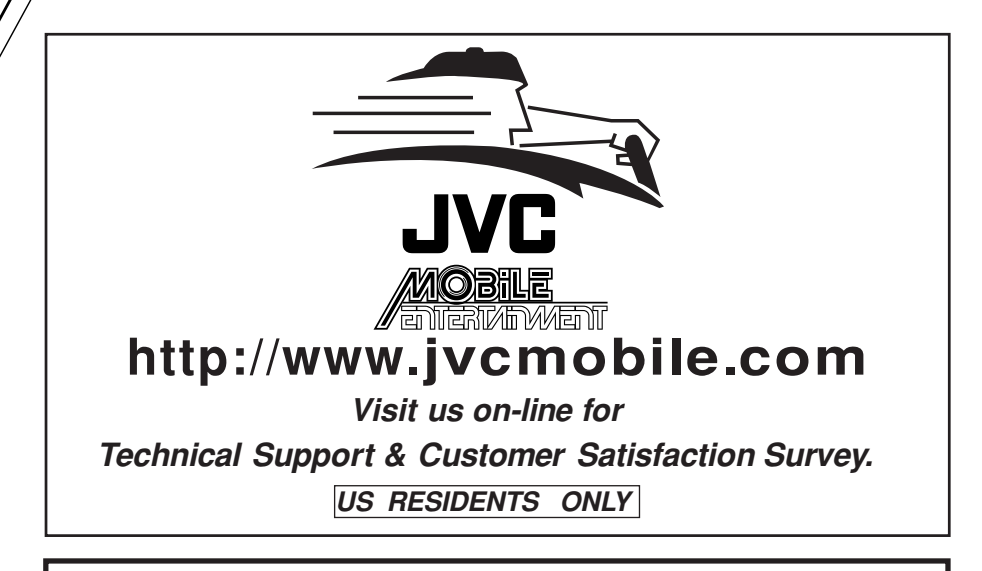

# **Having TROUBLE with operation? Please reset your unit**

**Refer to page of How to Reset Still having trouble??**

 **USA ONLY**

# **Call 1-800-252-5722**

# **http://www.jvc.com We can help you!**

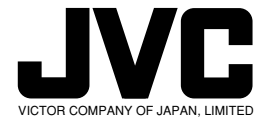

⊻⊜ା EN, SP, FR<br>© 2004 VIC BORMGQMBANWWR.5omAnd&Ms.UM!AFManuals Search And Download.

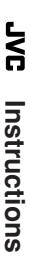

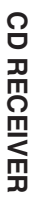

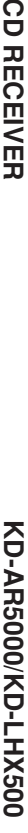

.com. All

Free Manuals Download Website [http://myh66.com](http://myh66.com/) [http://usermanuals.us](http://usermanuals.us/) [http://www.somanuals.com](http://www.somanuals.com/) [http://www.4manuals.cc](http://www.4manuals.cc/) [http://www.manual-lib.com](http://www.manual-lib.com/) [http://www.404manual.com](http://www.404manual.com/) [http://www.luxmanual.com](http://www.luxmanual.com/) [http://aubethermostatmanual.com](http://aubethermostatmanual.com/) Golf course search by state [http://golfingnear.com](http://www.golfingnear.com/)

Email search by domain

[http://emailbydomain.com](http://emailbydomain.com/) Auto manuals search

[http://auto.somanuals.com](http://auto.somanuals.com/) TV manuals search

[http://tv.somanuals.com](http://tv.somanuals.com/)